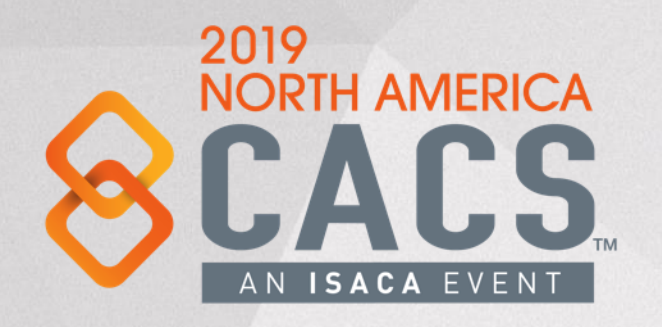

Blockchain, Blockchain Security and the Basics of Blockchain Auditing May 11 - 12, 2019 Day 2

**William Favre Slater, III M.S., MBA, PMP, CISSP, CISA, SSCP, Security+, ITILv3 ISACA Gold Member**

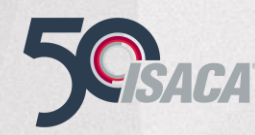

Copyright © 2019 Information Systems Audit and Control Association, Inc. All rights reserved.

#### **Blockchain in the News – April 30, 2019**

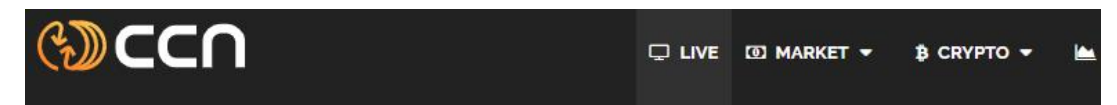

A Home ▶ Altcoin News ▶ Elon Musk Wants Crypto's Best Ideas. Ethereum's Vitalik Buterin Delivers 13

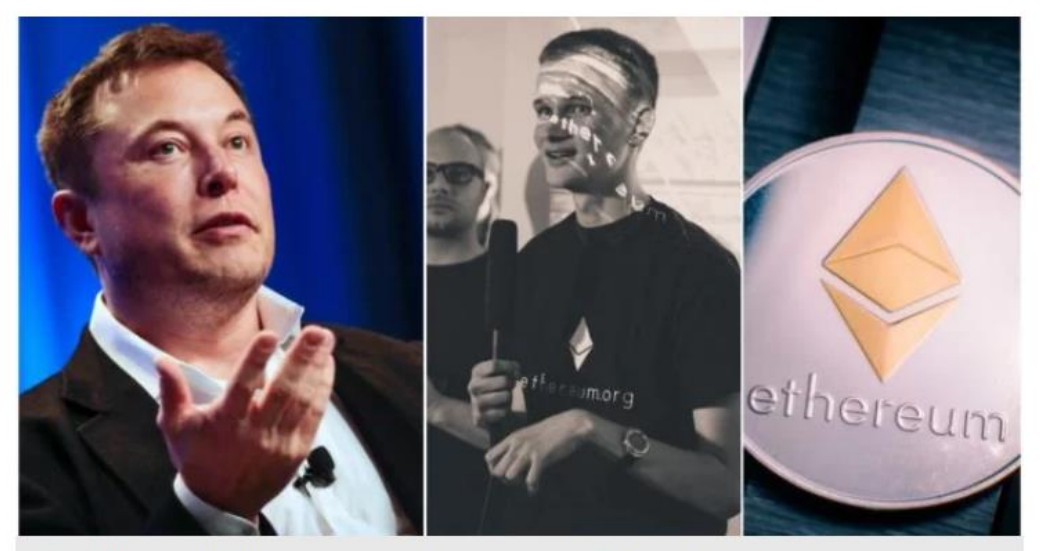

Elon Musk and Vitalik Buterin are having a conversation about Ethereum on Twitter. | Source: Reuters/Flickr/Shutterstock; Edited by CCN

#### Elon Musk Wants Crypto's Best Ideas. Ethereum's Vitalik Buterin Delivers 13

Source: <https://www.ccn.com/elon-musk-best-ethereum-ideas-vitalik-buterin>

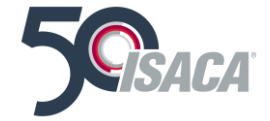

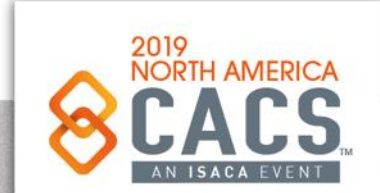

[ි

### **Blockchain in the News – April 30, 2019**

## **Elon Musk Wants Crypto's Best Ideas. Ethereum's Vitalik Buterin Delivers 13**

- 1. A Globally Accessible Financial System
- 2. "Sign in With Ethereum" Options
- 3. Secure & Transparent Registries
- 4. Experiment with New Forms of Governance & Human Organization
- 5. Micropayments
- 6. Markets for Personal Data
- 7. Spam Prevention in Social Networks
- 8. Micropayment Schemes for Publishers of Good Content
- 9. Testing Grounds for New Market Designs
- 10. Charity Stickers for Donations
- 11. Peer-to- Peer Marketplaces for Internet Connections
- 12. Identity, Reputation, And Credit Systems
- 13. Decentralized DNS Alternatives

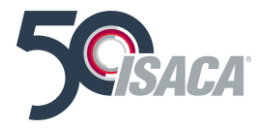

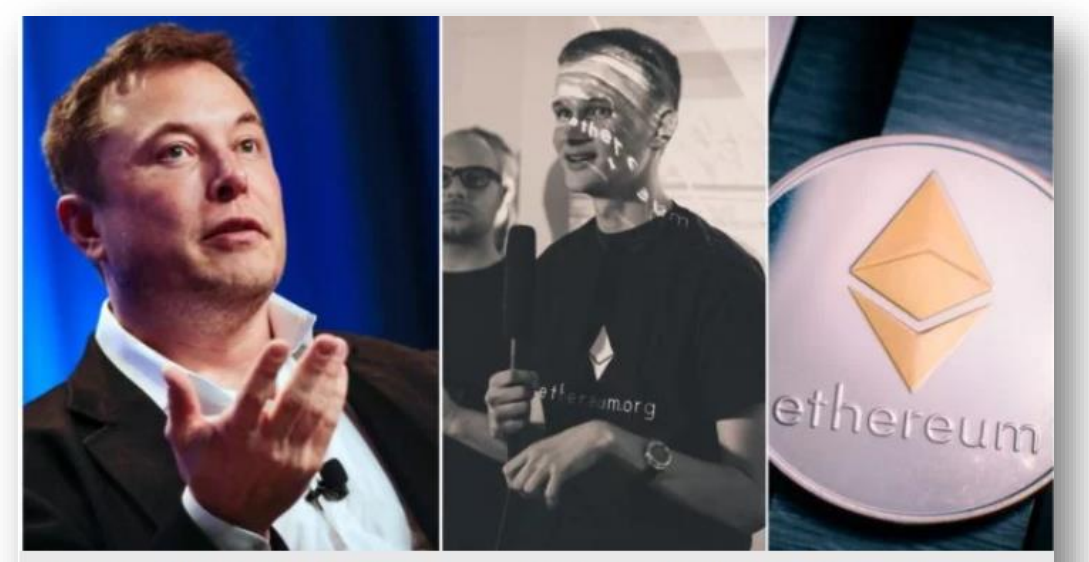

Elon Musk and Vitalik Buterin are having a conversation about Ethereum on Twitter. | Source: Reuters/Flickr/Shutterstock; Edited by CCN

### Elon Musk Wants Crypto's Best Ideas. Ethereum's Vitalik Buterin Delivers 13

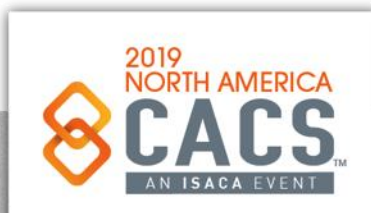

Source: <https://www.ccn.com/elon-musk-best-ethereum-ideas-vitalik-buterin>

*in* 

တြ

### **Agenda – Day 1 & Day 2**

#### **High-level Outline:**

#### Day 1

Topic 1: History of Money and Conventional Ledger Functions Topic 2: Bitcoin Basics Topic 3: Tokenized Economy and Crypto Currency Concepts Topic 4: Blockchain Technology Topic 5: Ethereum Blockchain Technology Topic 6: Blockchain Beyond Bitcoin Topic 7: Blockchain Limits and Challenges Topic 8: Blockchain Security Topic 9: Examples of Real-world Blockchain Applications Topic 10: The Ethereum EVM, Smart Contracts, and Solidity Topic 11: How to Design and Implement a Blockchain Solution Project - an Organized High-Level Stepby-Step Approach Topic 12: How to Help your Organization Rapidly Ramp Up Skills and Readiness for Blockchain **Application Development** 

#### Day 2

Topic 1: Getting started with Blockchain Application Development - Setting up the Workbench Topic 2: Truffle Framework Introduction

Topic 3: Example DApp using Truffle, HTML, CSS, Solidity, the EVM and Ethereum Blockchain

Topic 4: Solidity and Ethereum Blockchain Fundamentals

Topic 5: Javascript and Ethereum Blockchain Fundamentals

Topic 6: Example DApp using HTML, CSS, Solidity the EVM and the Ethereum Blockchain

Topic 7: Blockchain and Auditing

Topic 8: How to Secure Blockchain infrastructure and applications

Topic 9: How to perform Secure Software Development for Blockchain applications by design, coding practices, testing and verification

Topic 10: Concepts of Auditing the Data and Transactions in Blockchain Data Structures

Topic 11: Automating the Auditing of Blockchains and Blockchain Applications

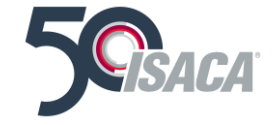

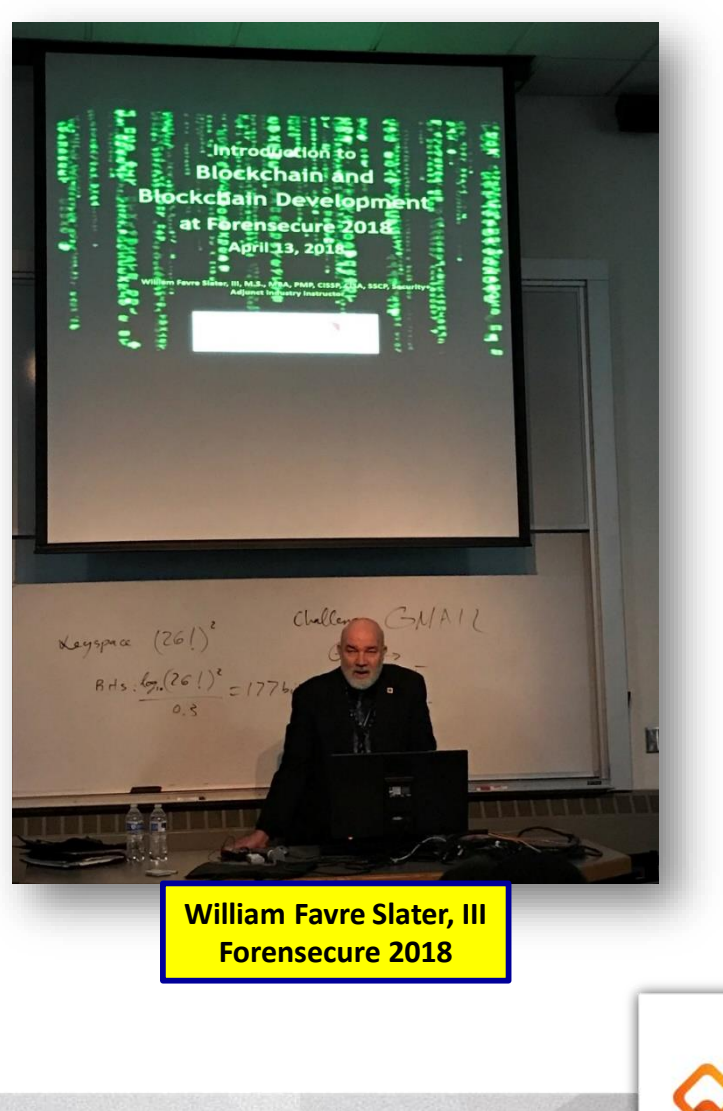

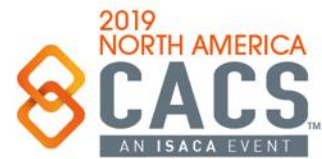

in У

## **Agenda – Day 2**

#### **Day 2**

Topic 1: Getting started with Blockchain Application Development – Setting up the Workbench

Topic 2: Truffle Framework Introduction

Topic 3: Example DApp using Truffle, HTML, CSS, Solidity, the EVM and Ethereum Blockchain

Topic 4: Solidity and Ethereum Blockchain Fundamentals

Topic 5: Javascript and Ethereum Blockchain Fundamentals Topic 6: Example DApp using HTML, CSS, Solidity the EVM and the Ethereum Blockchain

Topic 7: How to Secure Blockchain infrastructure and applications Topic 8: How to perform Secure Software Development for Blockchain applications by design, coding

Topic 9: Blockchain and Auditing practices, testing and verification Topic 10: Concepts of Auditing the Data and Transactions in

Blockchain Data Structures

Topic 11: Automating the Auditing of Blockchains and Blockchain Applications

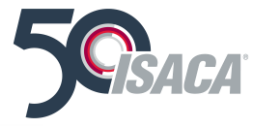

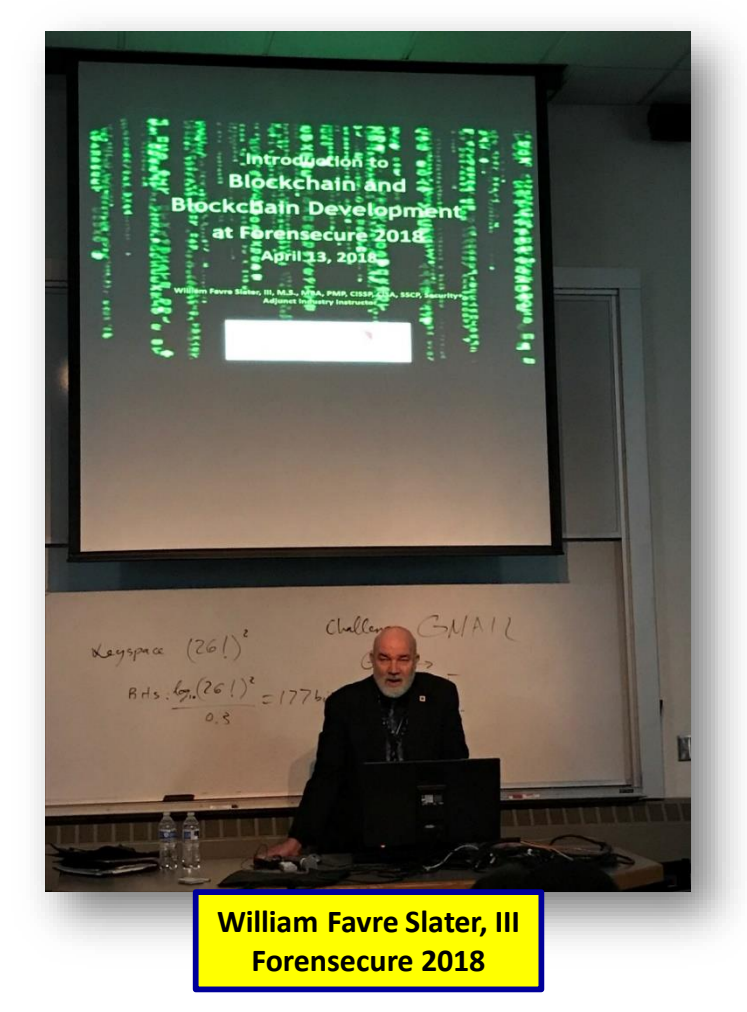

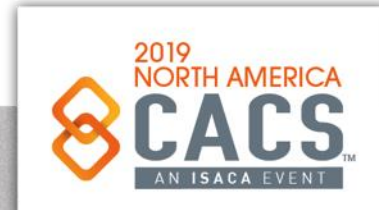

 $\mathsf{in}$ 

တြ

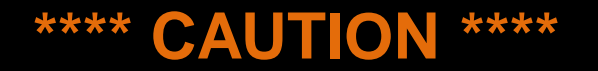

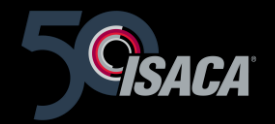

Blockchain and Blockchain DApp Development are sophisticated applied technologies that work together to provide trusted computing.

They are built on complex rules with the objective of providing reliable, trusted, anonymous transactions on decentralized distributed ledgers via the Internet.

It took the time, experience, knowledge and hard work of many geniuses to mature the technology.

It takes time, energy, patience and many hours of study to just begin to wrap your head around it.

If you are lazy or have a short attention span, or are overwhelmed after this presentation these topics are probably not a good career direction for you. This path will not be easy, but it will be worthwhile if you are up for investing your time and energy to learn it.

**As of February 2018, there are 14 open positions for every single Blockchain engineer who is looking for a job.**

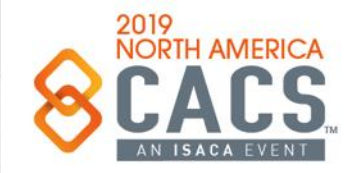

 $\mathsf{in}$ 

#### **More Extremely Important Notes**

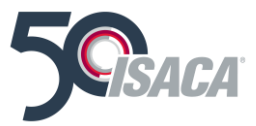

- This presentation is not about CRYPTOCURRENCY, only BLOCKCHAIN
- Please clear your mind about everything you thought you knew about BLOCKCHAIN before this presentation.
- BLOCKCHAIN MUCH bigger than you think.
- Blockchain is moving SO FAST that a **"Blockchain Year"** is considered to be about 30 days
- I have multiple decades of experience in software and application development. To say the **learning curve** "**humbling**" would be an *understatement*.
- The only way you will get to be excellent in this:
- ➢ **Hard Work & Perseverance** <http://www.billslater.com/uop/persistence.htm>
- ➢ **Read great Blockchain Development Resources and Authors**
- ➢ **Hands-on Practice**
- ➢ **Hanging out with Developers who are knowledgeable, kind, & sharing**
- ➢ **Participate in User Groups and Meet-ups that have excellent speakers and programs**
- ➢ **Don't ever underestimate the difficulty and the level of effort required to become competent at this**

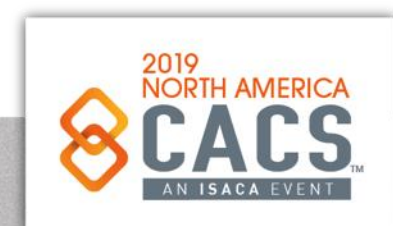

രി

| in

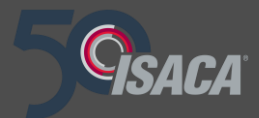

# **Topic 1: Getting Started with Blockchain Application Development – Setting up the Workbench**

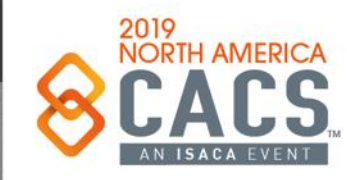

രി

in.

Copyright © 2019 Information Systems Audit and Control Association, Inc. All rights reserved. #NACACS #NACACS

## **Workbench Decisions**

- Decide WHY you are doing this.
- Get management support and a Budget ( or bootstrap yourself at get the books recommended)
- Choose your Development Speed and Product Quality
	- Crawl, Walk, Run?
	- Start simple and work at the command line and/or the Remix compiler
- Experiment, Prototype, Proof of Concept, Production?
- Ethereum Accounts and EOA accounts
- Choose your type of Key Pair & Management
- Choose your Wallet (recommend MetaMask)
- Choose your Blockchain Platform
- Rinkeby [\(https://www.rinkeby.io/#stats](https://www.rinkeby.io/#stats) Test)
- Ganache
- **Parity**
- **Ethereum**
- Factom
- NEM
- AWS
- Azure
- **Hyperledger**
- Choose your Blockchain Type
	- Public, Permissionless
	- Public, Permissioned
	- Private, Permissionless
	- Private, Permissioned

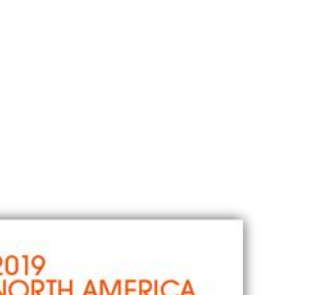

2019

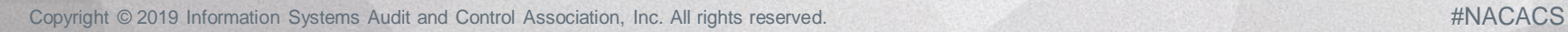

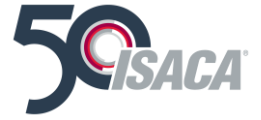

### **Ethereum Full Nodes Have a Blockchain Database & the EVM**

2.1.1. Inside an Ethereum node

Figure 2.1. An Ethereum node includes an Ethereum client and a blockchain database. The client contains a client process, an Ethereum Virtual Machine, a memory pool, and a JSON-RPC API exposing the functionality of the node externally. There are two types of nodes: full nodes and mining nodes.

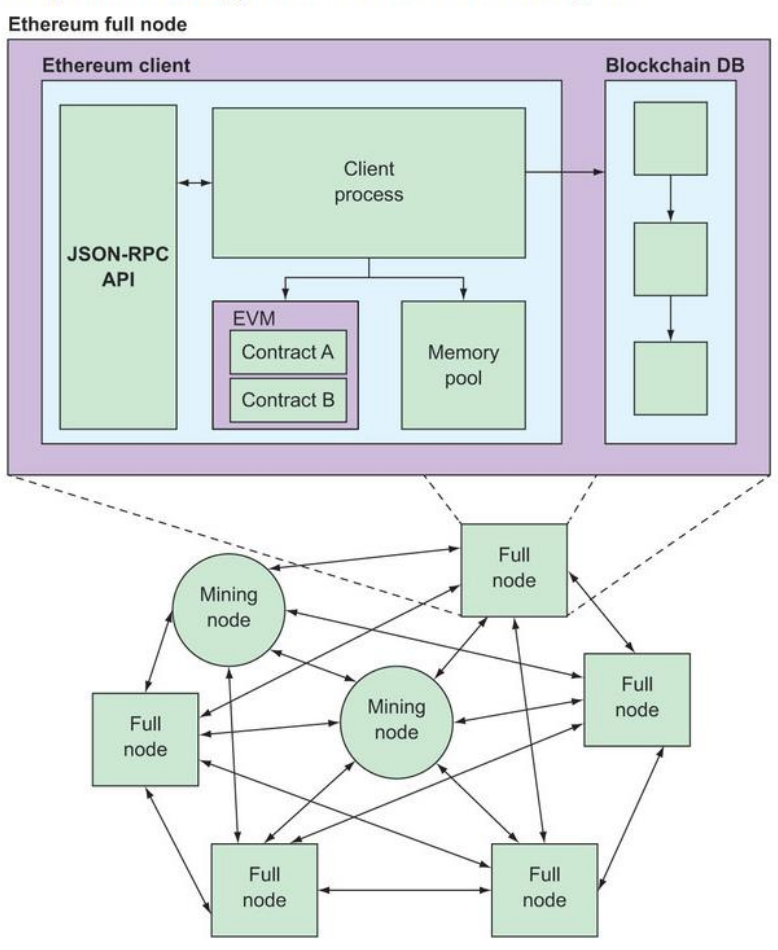

Source: Roberto Infante, Building Ethereum DApps, 2019

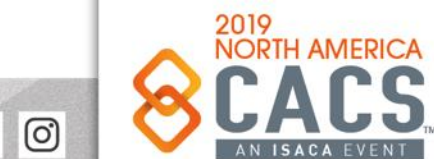

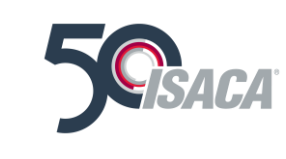

## **Comparing a Centralized Application to a Decentralized Application**

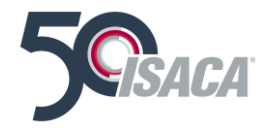

Figure 1.2. Comparison of a centralized voting application with a decentralized one. One institution owns all servers of a centralized application. A decentralized voting application runs simultaneously on multiple nodes of a network that different entities own.

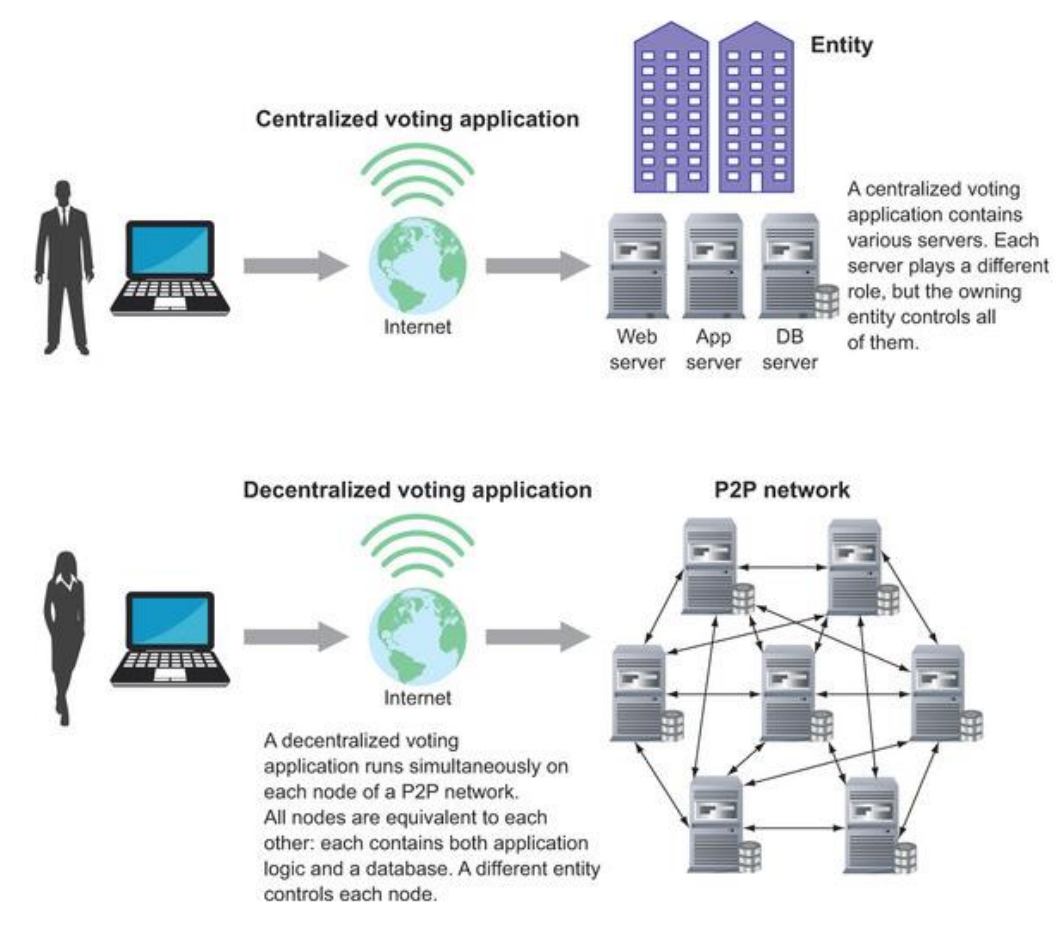

Source: Roberto Infante, Building Ethereum DApps, 2019

Copyright © 2019 Information Systems Audit and Control Association, Inc. All rights reserved. #NACACS #NACACS

ලි

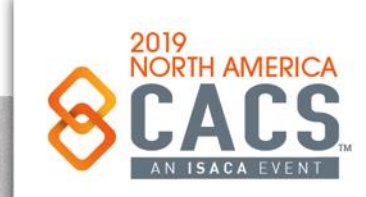

#### **Ethereum Accounts and EOA Accounts**

- You need either an Externally Owned Account (EOA) or a Contract Account to interact with a Blockchain System
- **EOA**
	- **Accounts owned and controlled by the users. Each EOA has an Ether balance associated with it, but does not have any code associated with it. All transactions on the Ethereum network are initiated by EOAs. These accounts can send transactions to other EOSs or contract accounts**
- **Contract Account**
	- **Contract Accounts are controlled by the associated contract code which is stored with the account. Each Contract Account has an Ether balance associated with it. The contract code execution is triggered by transactions sent by an EOAs or messages sent by other contracts.**
- **Keypairs**
	- **Each EOA has a public private keypair associated with it. The account address is derived from the public key. When a new EOA is created, a JSON keyfile is created which has the public and private keys associated with the account. The private key is encrypted with the password which is provided while creating the account. For sending transactions to other accounts, the private key and the public key are required.**

Source: Blockchain Applications: A Hands-on Approach by Arsheep Bahga and Vijay Madisetti

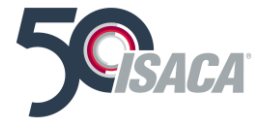

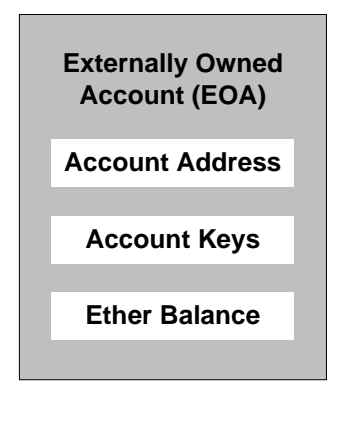

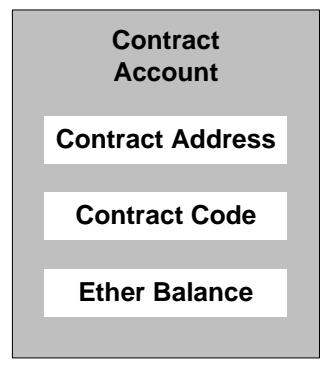

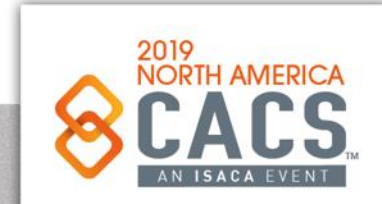

ര

| in

### **Keypairs and KDF**

- **Keyfiles are stored in the keystore directory. To encode the private key, first a key derivation function (KDF) is used to generate a derived key. The supported KDFs include PBKDF2 and Scrypt (mentioned as**  *kdf* **in the JSON file). The** *kdfparams* **field in the JSON file lists the KDF-dependent static and dynamic parameters. The account password (pw) is passed to the KDF along with the** *kdfparams* **(derived key = kdfeval(pw, kdfparams)). The crypto algorithm used for these keyfiles is AES-128-CTR (mentioned as cipher in JSON file. The cipher parameters (***cipherparams***) include a 128-bit initialization vector (iv) for the cipher. The key for the cipher 9enckey) is the leftmost 16 bytes of the derived key (enckey= derivedkey[;16]). The ciphertext is computed by passing the private key (***priv***), the encryption key (***enkey***) and the** *cipherparams* **to the encryption function of the cipher (c = aes\_ctr\_encrypt(priv, enckey, cipherparams)). The mac field is computed taking the SHA3 hash of the second-leftmost 16 bytesof the derived key concatenated with**  *ciphertext* **(mac = sha3(derivedkey[:16:32] + c).**
- **To decode the private key from the JSON file the above steps are reversed.**
- **If this hurts your brain to think about, just know that it is the basis for securely authenticating with and signing blockchain transactions using your public and private keys. It is a fundamental part of the cryptographic security foundation of blockchain, and it happens automatically behind the scenes, once you have set up your wallet with your public key, private key and password.**

Source: Blockchain Applications: A Hands-on Approach by Arsheep Bahga and Vijay Madisetti AND SoftUni Foundation

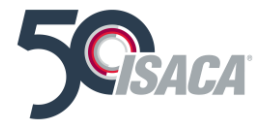

#### **Ethereum UTC / JSON Wallet Encryption** SoftUni<br>
Foundation "version": 3, "id": "...", "address": "b97e993872a9050c07f...ef195", "Crypto":  $\{$ "ciphertext": "bc9215b2cd1571df...e3a1", // the encrypted private key "cipher": "aes-128-ctr", // AES, 128-bit encryption, CTR mode "cipherparams": { "iv": "2bac08cafc...8e" }, // random initial vector "kdf": "scrypt", "kdfparams": { "dklen": 32, // key length (256-bit key for AES encryption) "salt": "7d48230c94b90c0301bf9f4...eba1", //random-generated salt "n": 1024, // iterations count (CPU + memory cost factor) "r": 8. // block size (affects CPU + memory) // parallelization factor (threads count)  $"p": 1$ }, "mac": "e3cd7ea4e3ceb0e9a...0564" // msg integrity key (password check) } } Learn more at: https://github.com/ethers-io/ethers.js/blob/master/wallet/secret-storage.js#L288

രി

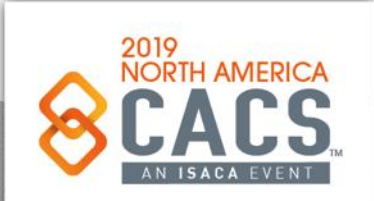

y in

#### **Blockchain Workshop Student Public & Private Key Pairs**

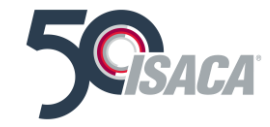

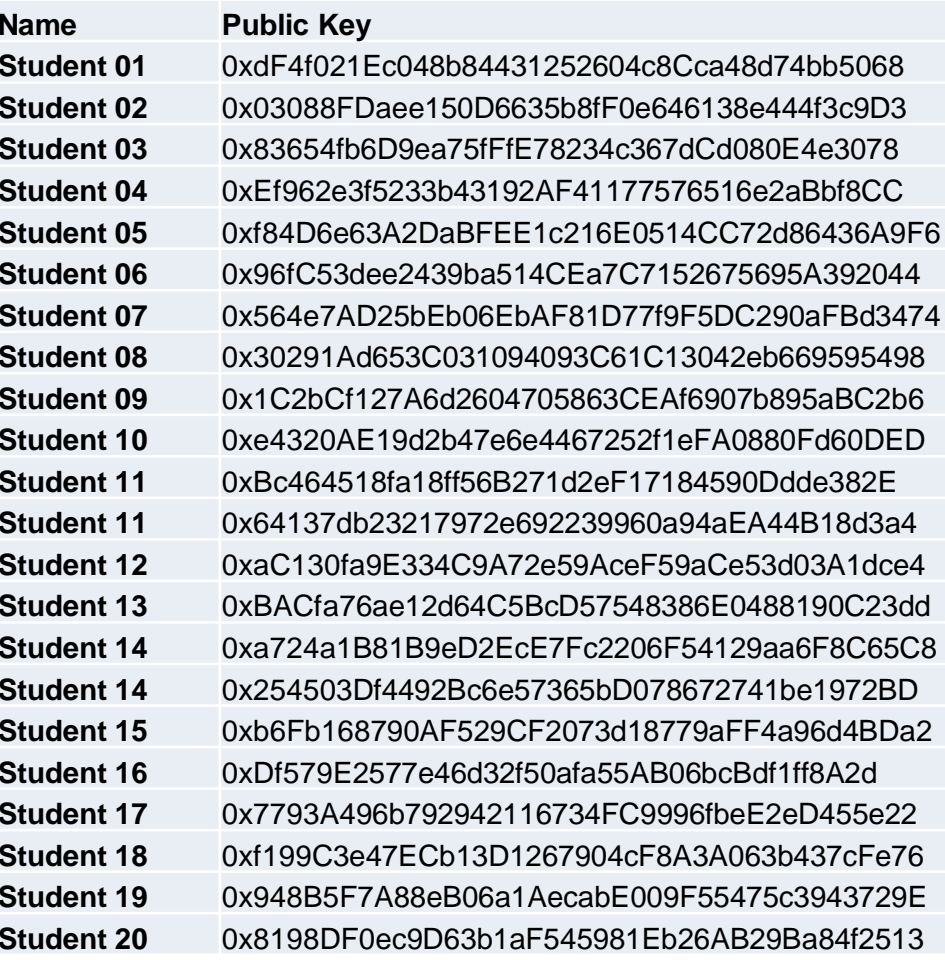

#### **Private Key**

**Student 01** 0xdF4f021Ec048b84431252604c8Cca48d74bb5068 754a147fcacf6c3b5b9a77e423435a37a4c4dd5e0d4b76004c676f2bce2efc27 **Student 02** 0x03088FDaee150D6635b8fF0e646138e444f3c9D3 d4d85585f29108d648b86583624f304697fd7cca43ee2d0032ffa5b0b7dec284 **Student 03** 0x83654fb6D9ea75fFfE78234c367dCd080E4e3078 6660a87c16cc8bd3c0744c928c332f7a39ea0ee79efccca8009c0671618f6a40 **Student 04** 0xEf962e3f5233b43192AF41177576516e2aBbf8CC bb04eba43710b39d576dbe227461df65eb6b1de8aac2338bcc59d50e7aedd2d3 **Student 05** 0xf84D6e63A2DaBFEE1c216E0514CC72d86436A9F6 6c373921fd6208eb6cd1ffdc56209008b2542c257e12a1453b69f308a6628b73 **Student 06** 0x96fC53dee2439ba514CEa7C7152675695A392044 7c801705d8840a9713190b48d9c2705f06a3fdbbeeda4a0a43775b227df3e5bc **Student 07** 0x564e7AD25bEb06EbAF81D77f9F5DC290aFBd3474 e0484046c0e90ffbbf8004d452aeb53378f8275ab0b0a64278166a2bfd98b891 **Student 08** 0x30291Ad653C031094093C61C13042eb669595498 1c05967a3c47ee7688ac49157c862abe2158b812dea5e900ec248d04f1e0452c **Student 09** 0x1C2bCf127A6d2604705863CEAf6907b895aBC2b6 c81865c9dea5796c182b953b2b00d5c202d95eccefa7c50b0cc89cae4cfb9c18 **Student 10** 0xe4320AE19d2b47e6e4467252f1eFA0880Fd60DED bcdc174b5a9b6cb61a7bce7e41232c6110508f196725637c3edc1901eea7c943 **Student 11** 0xBc464518fa18ff56B271d2eF17184590Ddde382E d9f8fbedc7b5b0efeb58ad45502ebe48cac5d2765d97d7c1118952724c30e95a **Student 11** 0x64137db23217972e692239960a94aEA44B18d3a4 f55ed6ed125f89c466ce83244395ad9a1fb792a5af1f833c9e068210b8f9250f **Student 12** 0xaC130fa9E334C9A72e59AceF59aCe53d03A1dce4 63a9e54c43646de10cbda338b4fd608e2afb7d651f014ac6d8ff67601d808a50 **Student 13** 0xBACfa76ae12d64C5BcD57548386E0488190C23dd defb5992635bd222da23d7d88c716ab6e9d629e7e1206197f48009f01728c4ec **Student 14** 0xa724a1B81B9eD2EcE7Fc2206F54129aa6F8C65C8 dcc4f9671fa868928a700f0cbc6479445e838c2dab89f68c15d9b746274c5ff4 **Student 14** 0x254503Df4492Bc6e57365bD078672741be1972BD a780dd1c91cccfcb03fd788f07900df56707f8946a916b55e49731122ad20d72 **Student 15** 0xb6Fb168790AF529CF2073d18779aFF4a96d4BDa2 56b089efa9363bd95a3a537f295b24bb183e3d615268cd7516700a222e758fb1 **Student 16** 0xDf579E2577e46d32f50afa55AB06bcBdf1ff8A2d df20fca7a4a73f33a35799268334eb2d9ce9cbef2a2aa4b6b8233e86142921f2 **Student 17** 0x7793A496b792942116734FC9996fbeE2eD455e22 4680993b4d586098803e9285ce5dcb167f06c1ddfa1a33d2522ee6225d4c4084 **Student 18** 0xf199C3e47ECb13D1267904cF8A3A063b437cFe76 fa7b1f6c081895b644ccb788a69187812ab7f6b98d0438ca0c2c8ab740da12f1 **Student 19** 0x948B5F7A88eB06a1AecabE009F55475c3943729E 7df890271e9d8b29dc6ee7eb8403635139a310dfa8dd7d44fb5aa824ec9988eb **Student 20** 0x8198DF0ec9D63b1aF545981Eb26AB29Ba84f2513 04ab78ddba34d0c122d52b7cec73b9f3c7b6b4e972cf581fb3431ca39d673927

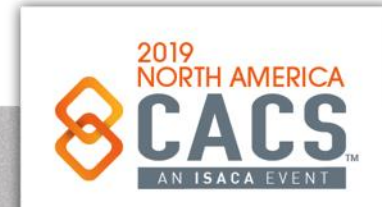

Copyright © 2019 Information Systems Audit and Control Association, Inc. All rights reserved. #NACACS #NACACS

ര

### **Other Ways to Get Ethereum Login Credentials**

#### **Account portability**

You can't use an account that you've created on the public production network on a test network, for example Ropsten, and vice versa. This is because the keystore of each network is different and is located in a separate folder within the Ethereum folder:

- Main prod network keystore:  $\sim$ / ethereum/keystore п
- Rinkeby test network keystore:  $\sim$ /.ethereum/rinkeby/keystore п
- Ropsten test network keystore:  $\sim$ /.ethereum/testnet/keystore п

You can create accounts and interact with them through four different avenues:

- The Ethereum wallet, as you saw earlier in this chapter ×
- geth commands D.
- Web3 on the geth console
- JSON-RPC calls

Source: Roberto Infante, Building Ethereum DApps, 2019

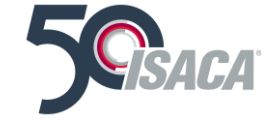

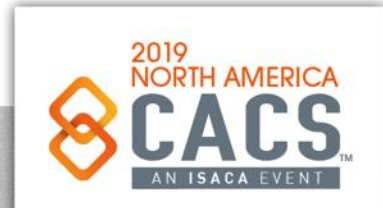

രി

#### **EOA Accounts**

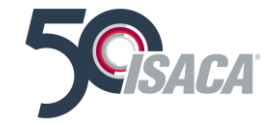

**Ethereum Blockchain Network**

(Main Network, Test Network or Private Network)

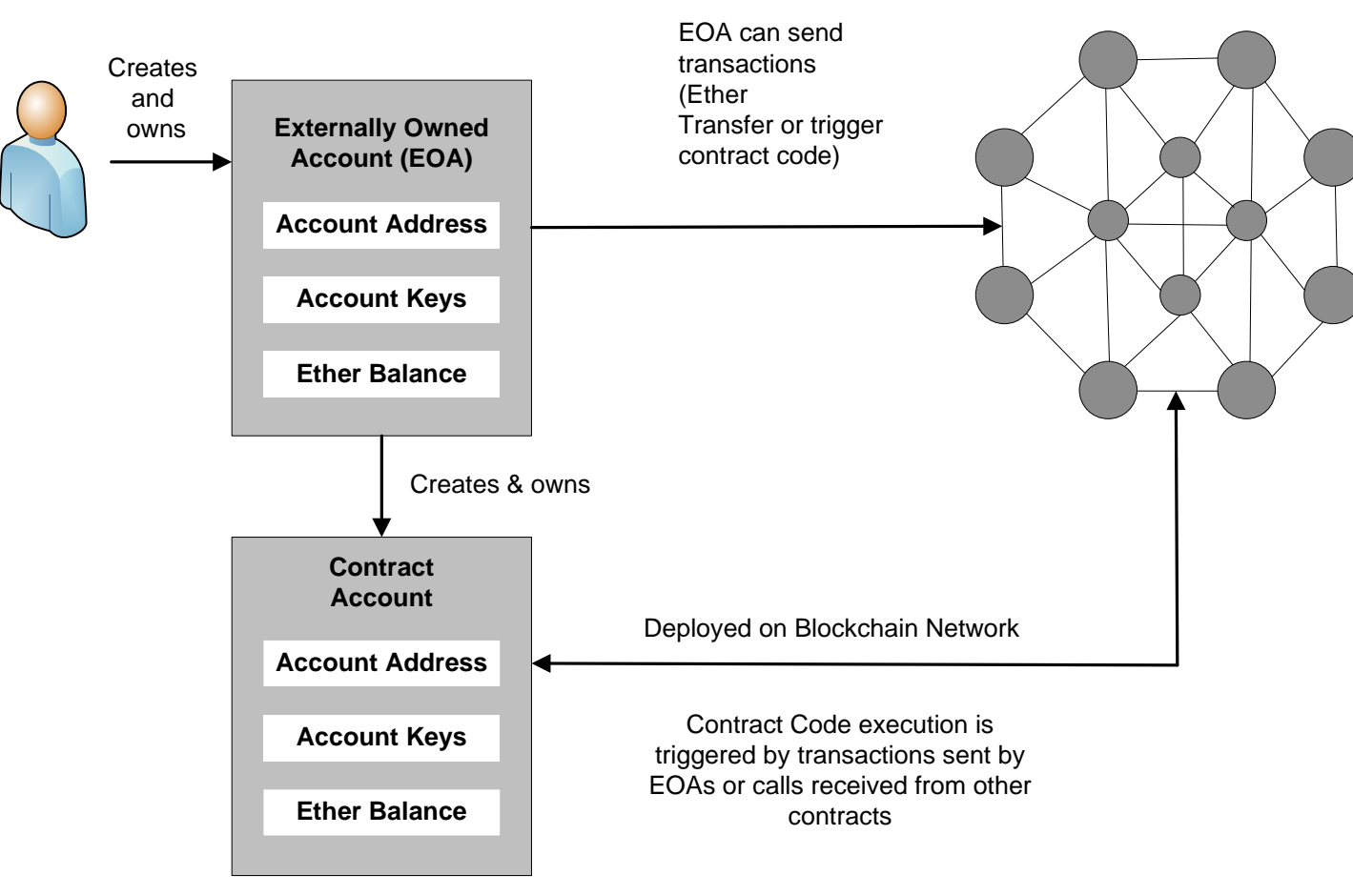

Source: Blockchain Applications: A Hands-on Approach by Arsheep Bahga and Vijay Madisetti

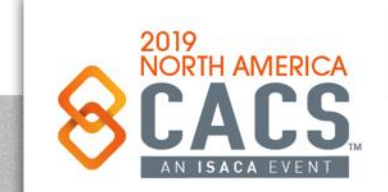

ල

 $|$  in

v

 $f$ 

Copyright © 2019 Information Systems Audit and Control Association, Inc. All rights reserved. #NACACS

#### **EOA and Smart Contract Execution**

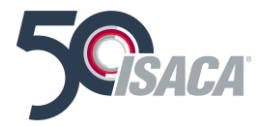

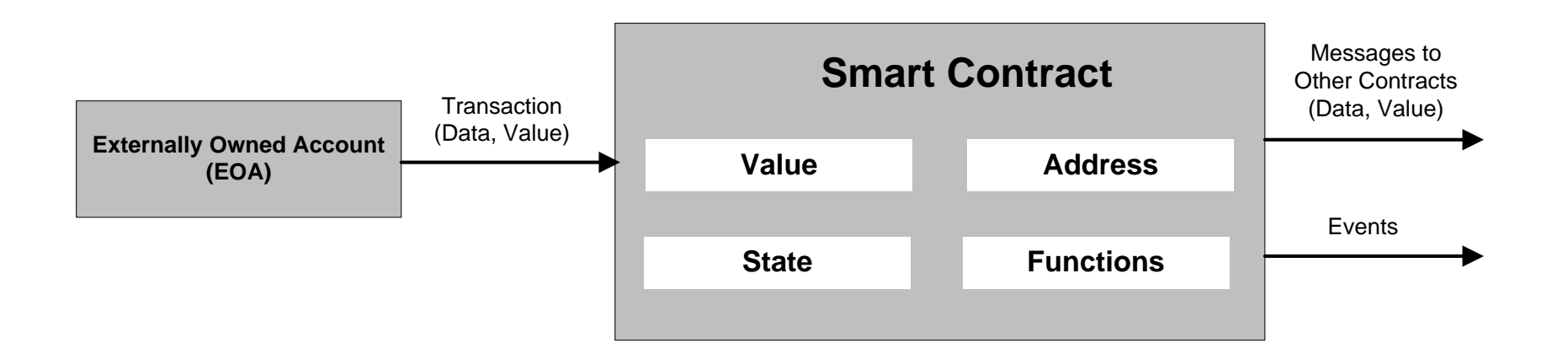

#### **Smart Contract Execution**

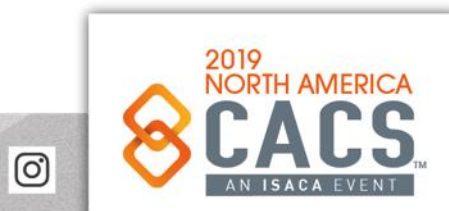

Source: Blockchain Applications: A Hands-on Approach by Arsheep Bahga and Vijay Madisetti

#### **Public vs. Private**

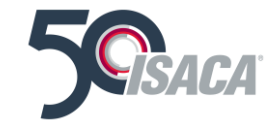

#### **PUBLIC VS. PRIVATE BLOCKCHAINS**

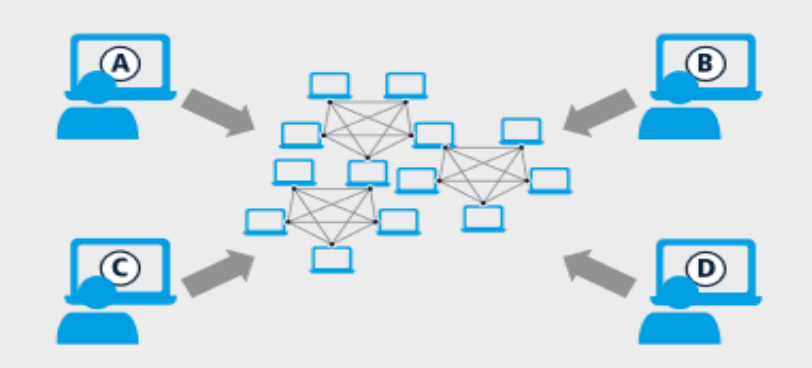

#### **PUBLIC, PERMISSIONLESS BLOCKCHAINS**

- Anyone can join the network and submit transactions
- Anyone can contribute computing power to the  $\blacksquare$ network and broadcast network data
- All transactions are broadcast publicly  $\blacksquare$

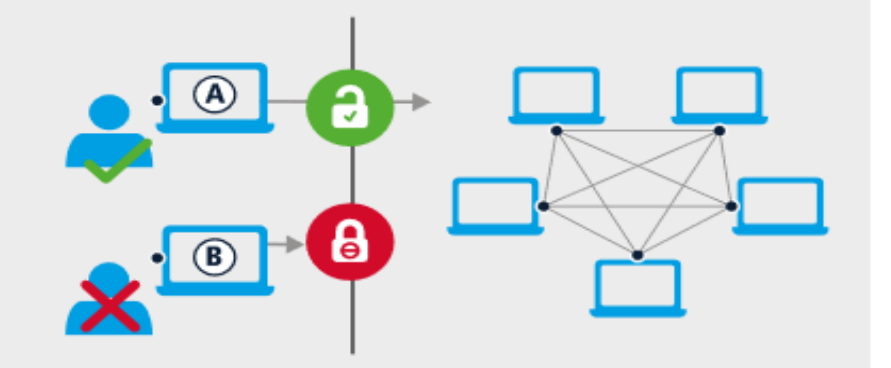

#### PRIVATE, PERMISSIONED BLOCKCHAINS

- Only safelisted (checked) participants can join the network
- Only safelisted (checked) participants can contribute computing power to the network and broadcast network data
- Access privileges determine the extent to which each safelisted participant can contribute data to the network and access data from the network

Key differences between public, permissionless blockchains and private, permissioned blockchains; Source: Accenture

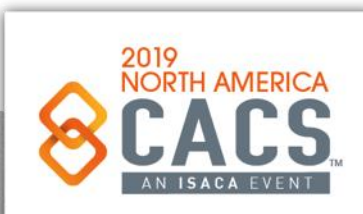

ල

in

 $\blacktriangleright$ 

f

#### **Important Blockchain Architecture Decision**

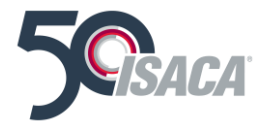

Exhibit 3

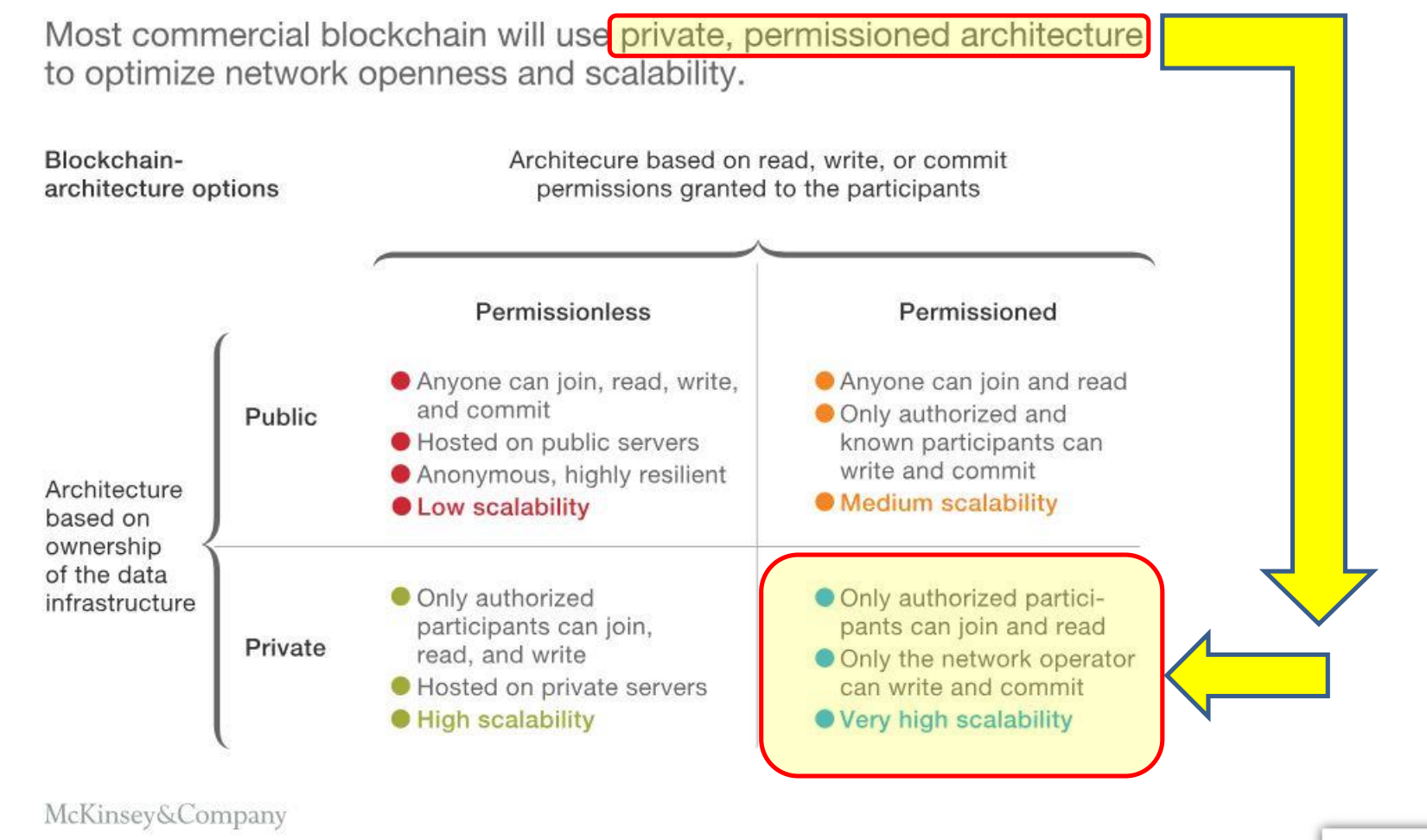

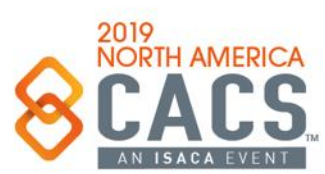

Copyright © 2019 Information Systems Audit and Control Association, Inc. All rights reserved. #NACACS #NACACS

[ි

### **To Blockchain or Not to Blockchain**

If you are a little lost, don't worry, here is a visual framework that will help you assess whether a Blockchain is something you should be looking into:

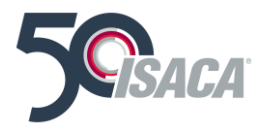

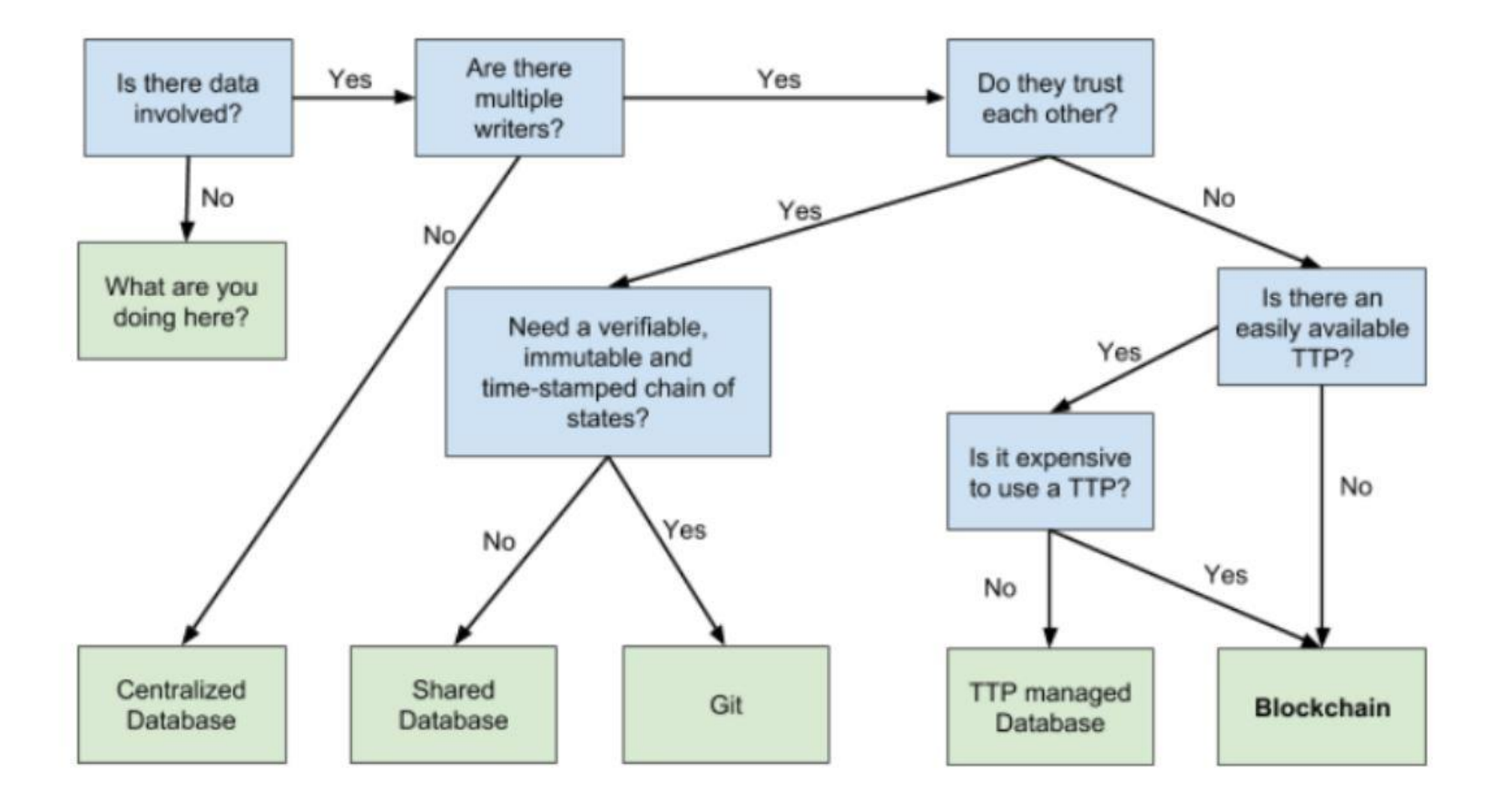

Source: [To Blockchain or not to Blockchain? https://medium.com/causys/to-blockchain-or-not-to-blockchain](https://medium.com/causys/to-blockchain-or-not-to-blockchain-aed05bf08150)aed05bf08150 Hats off to the author, Thomas Ferry of Causys

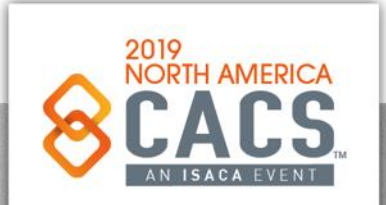

Copyright © 2019 Information Systems Audit and Control Association, Inc. All rights reserved. #NACACS #NACACS

**Roadmap to "Blockchain" Your IT Organization: How to Help Your IT Staff Go from Square One to Competence & Dominance in Blockchain Technologies**

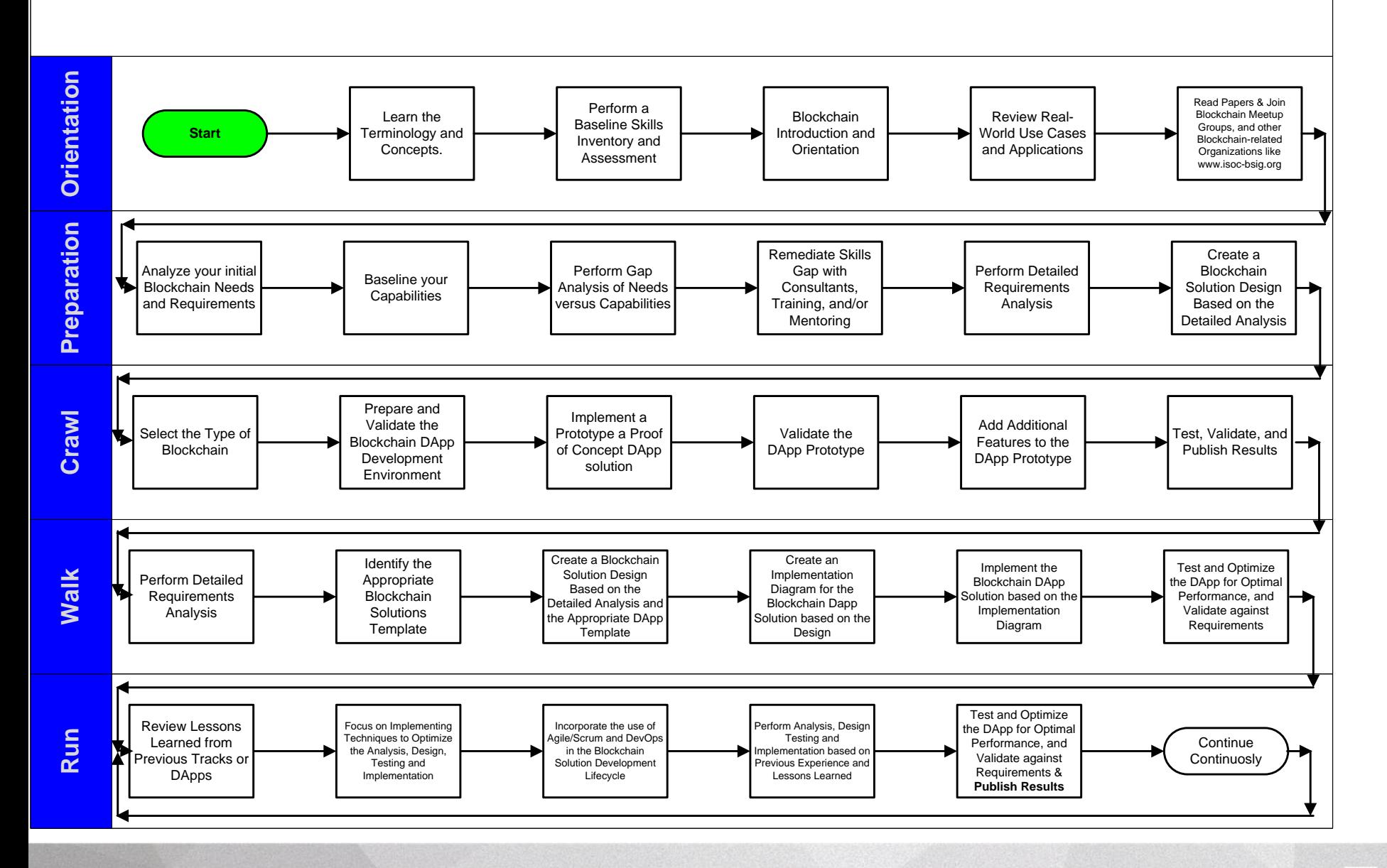

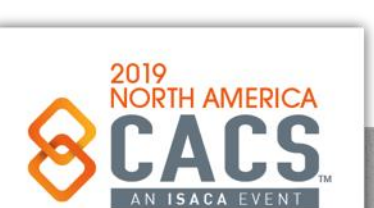

Copyright © 2019 Information Systems Audit and Control Association, Inc. All rights reserved. #NACACS

 $\odot$ 

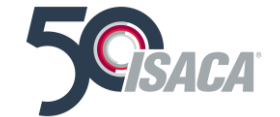

# **Blockchain Implementation Roadmap**

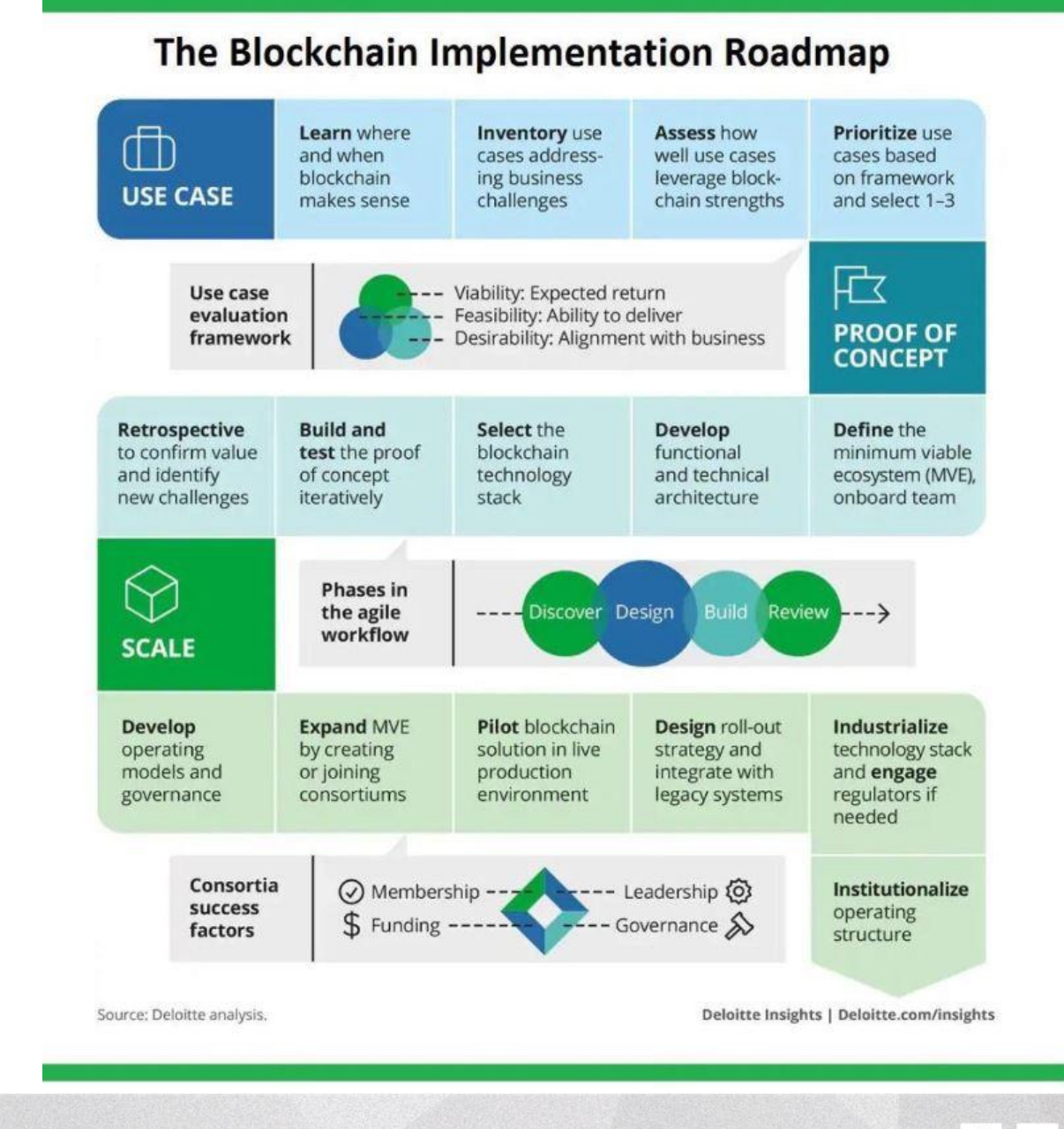

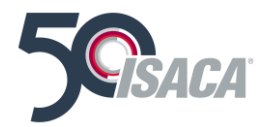

2019<br>NORTH AMERICA

ම

### **Ethereum EVM**

**This is the Ethereum Virtual Machine.**

**The EVM is also known as "The World Computer"**

**The EVM executes compiled Smart Contract code.**

**Smart Contracts:**

- **1) Require "Gas"**
- **2) Become permanent on the Ethereum Blockchain**

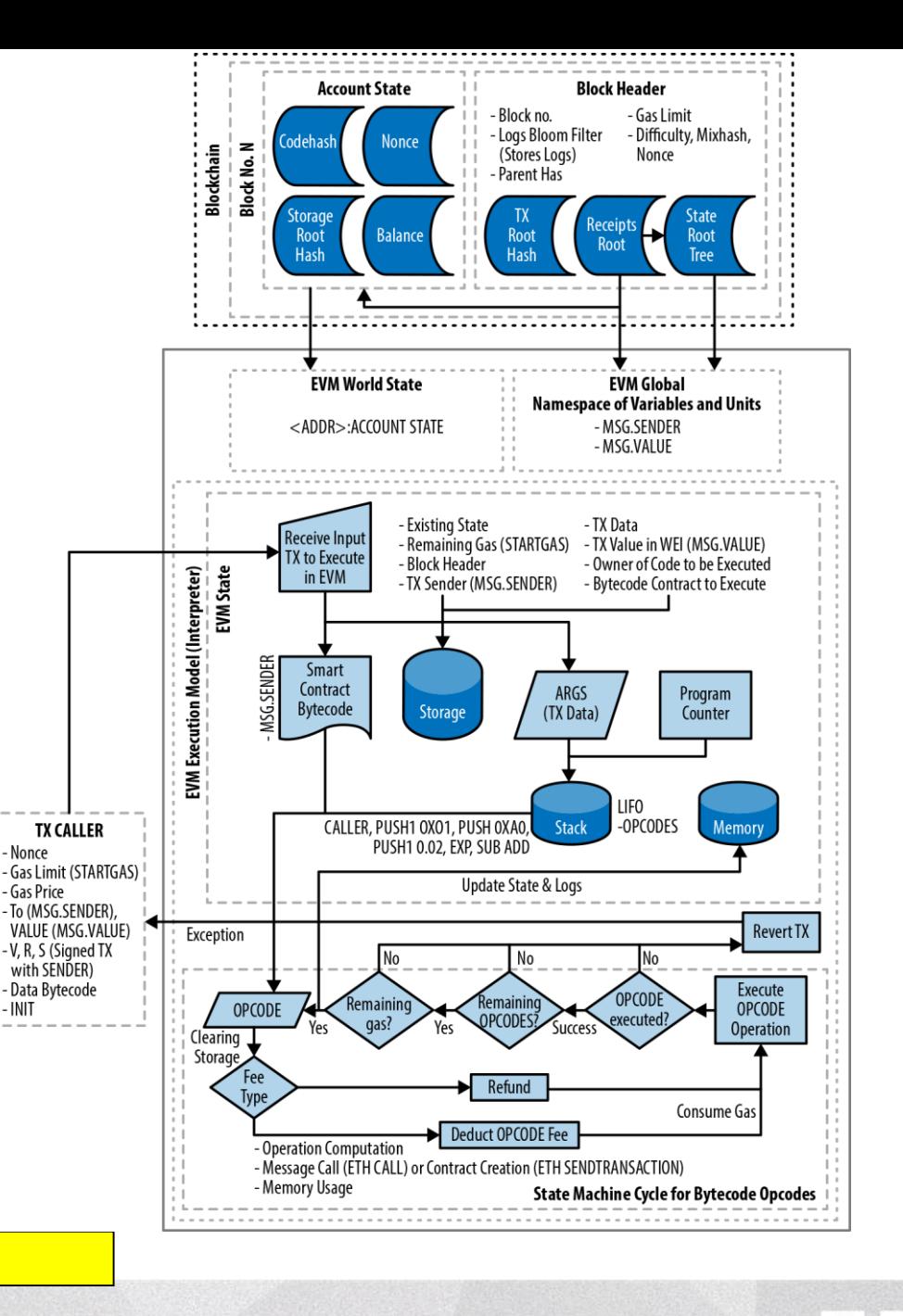

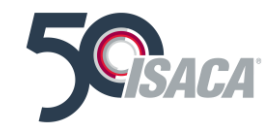

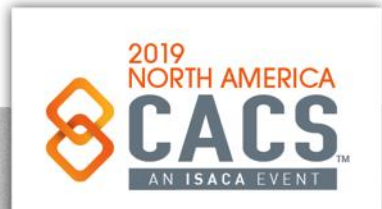

Source: Mastering Ethereum by Andreas Antonopolous & Gavin Wood

Gas is the fuel of Ethereum. Gas is not ether—it's a separate virtual currency with its own exchange rate against ether. Ethereum uses gas to control the amount of resources that a transaction can use, since it will be processed on thousands of computers around the world. The open-ended (Turing-complete) computation model requires some form of metering in order to avoid denial-of-service attacks or inadvertently resource-devouring transactions.

Gas is separate from ether in order to protect the system from the volatility that might arise along with rapid changes in the value of ether, and also as a way to manage the important and sensitive ratios between the costs of the various resources that gas pays for (namely, computation, memory, and storage).

The gasPrice field in a transaction allows the transaction originator to set the price they are willing to pay in exchange for gas. The price is measured in wei per gas unit.

The popular site ETH Gas Station provides information on the current prices of gas and other relevant gas metrics for the Ethereum main network.

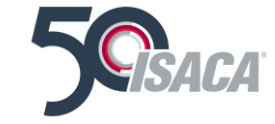

Source: Mastering Ethereum by Andreas Antonopoulos & Gavin Wood

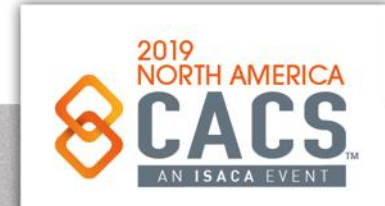

in

#### **Gas**

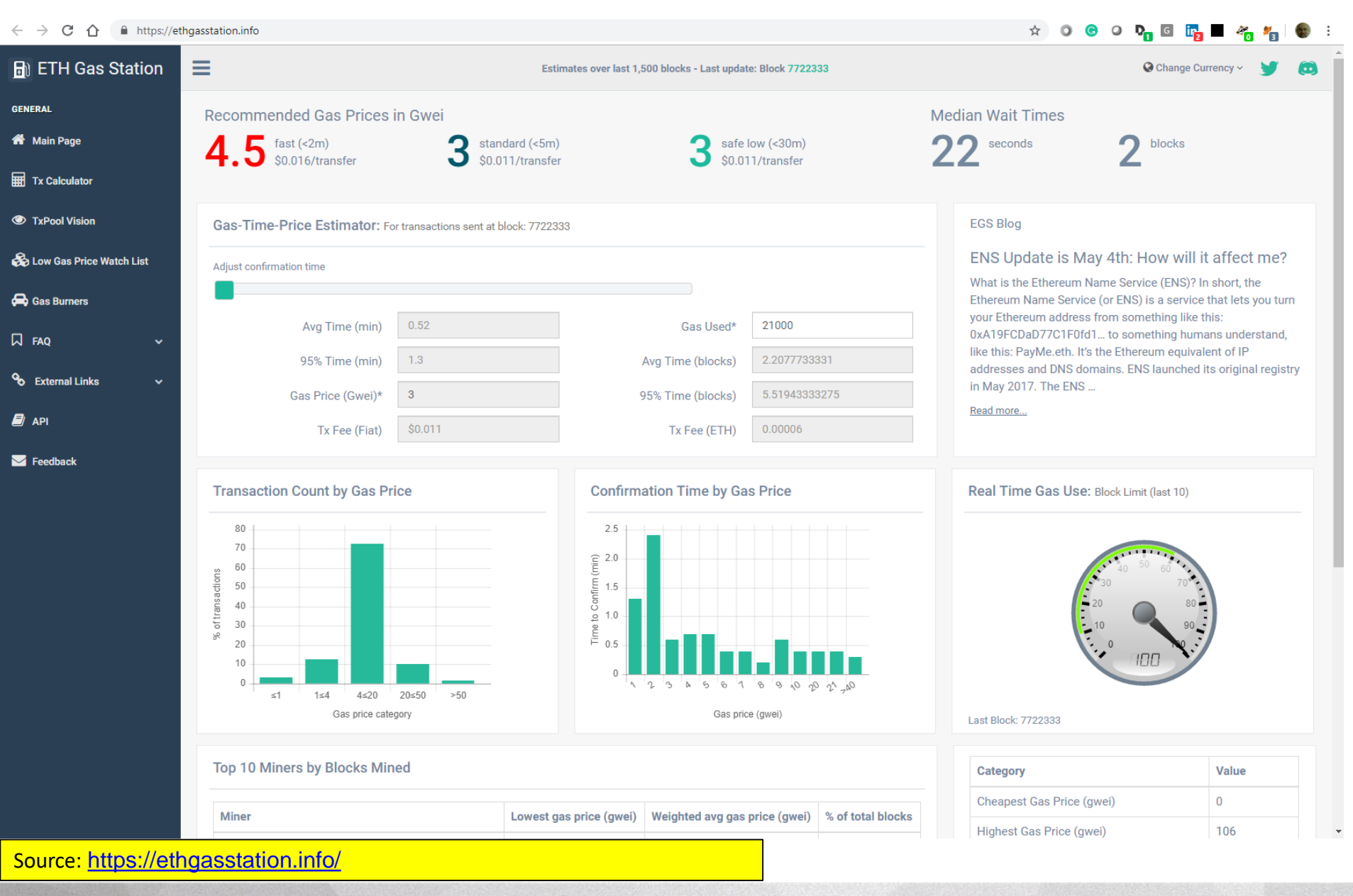

 $\odot$ 

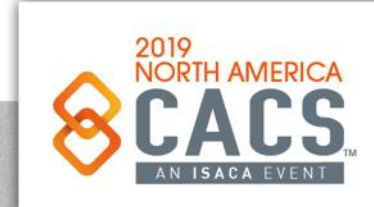

**ETH Gas Station** 

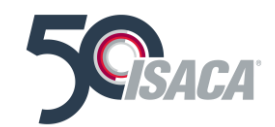

#### **ETH + Gas**

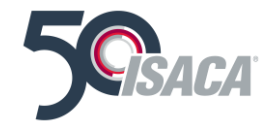

• "It costs money to interact with the blockchain. This money goes to miners who do all the work to va: include your code in the blockchain."

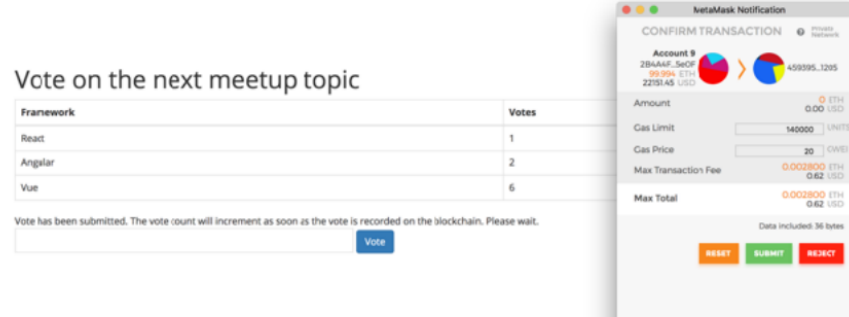

**ETH** 

 $\}$ ;

### 1 Ether =  $10^{18}$  wei

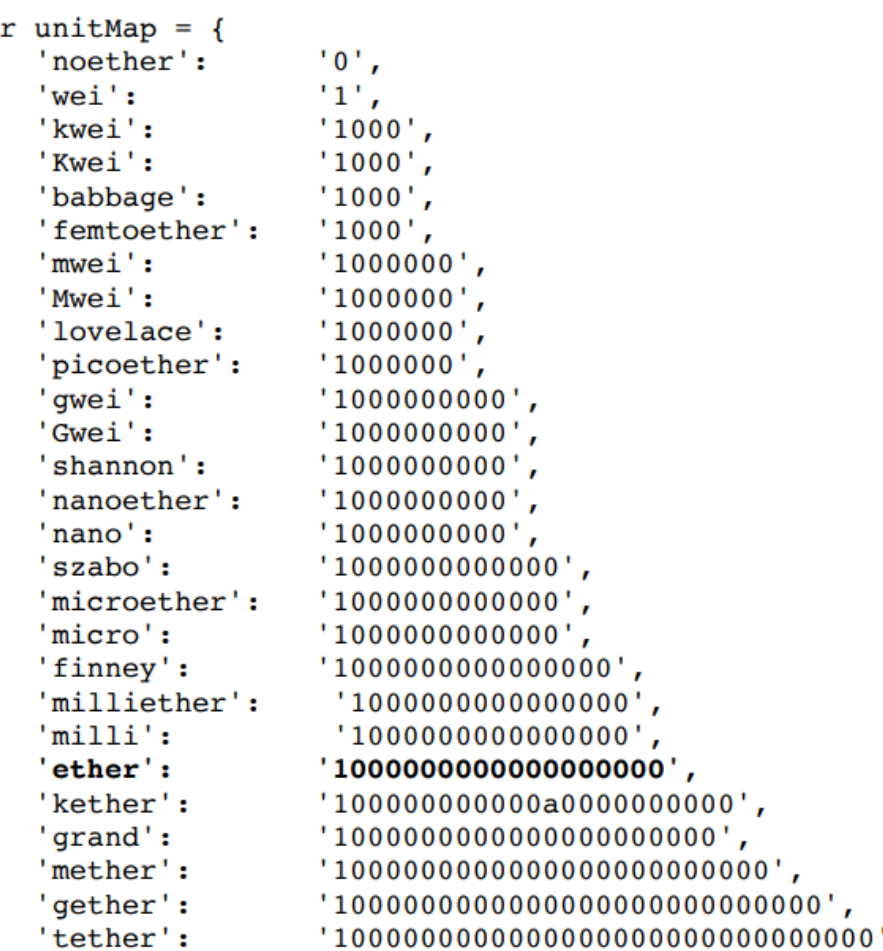

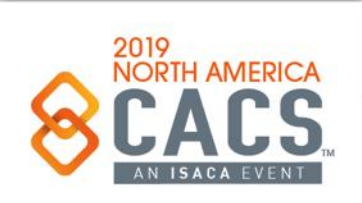

### **What Is a Transaction?**

Transactions are signed messages originated by an externally owned account, transmitted by the Ethereum network, and recorded on the Ethereum blockchain. This basic definition conceals a lot of surprising and fascinating details. Another way to look at transactions is that they are the only things that can trigger a change of state, or cause a contract to execute in the EVM. Ethereum is a global singleton state machine, and transactions are what make that state machine "tick," changing its state. Contracts don't run on their own. Ethereum doesn't run autonomously. Everything starts with a transaction. **Remember that transactions are stored In Merkle-Patricia Trees on Ethereum Blocks**

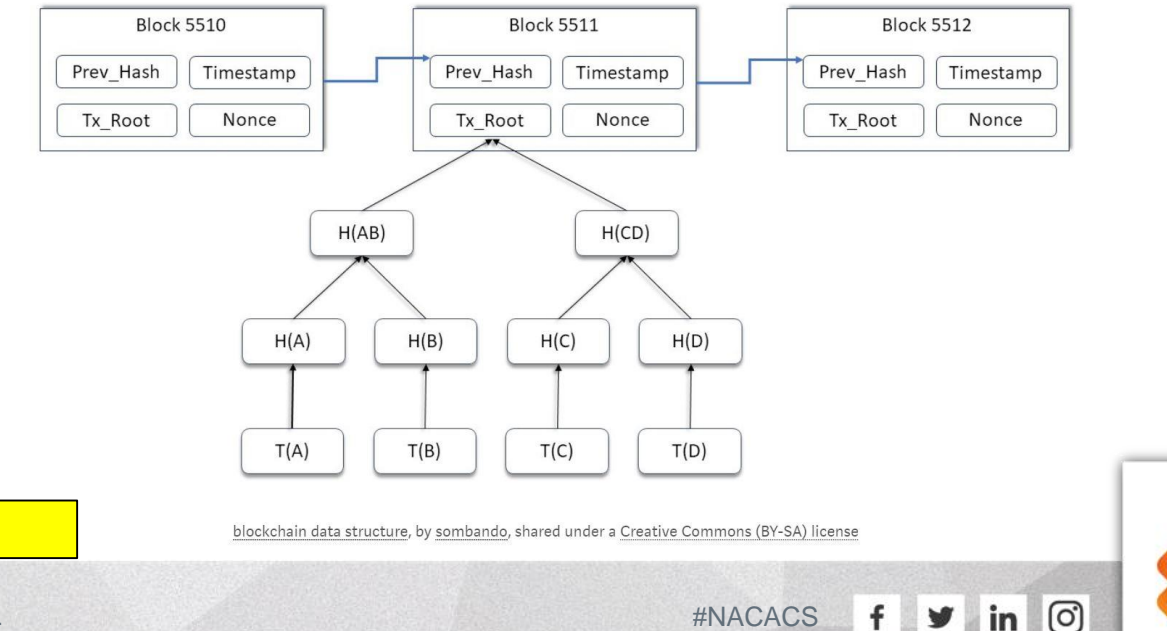

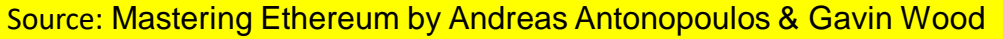

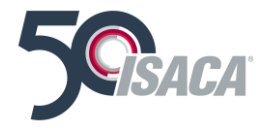

### **What Is the Structure of a Transaction?**

#### The Structure of a Transaction

First let's take a look at the basic structure of a transaction, as it is serialized and transmitted on the Ethereum network. Each client and application that receives a serialized transaction will store it in-memory using its own internal data structure, perhaps embellished with metadata that doesn't exist in the network serialized transaction itself. The network-serialization is the only standard form of a transaction.

A transaction is a serialized binary message that contains the following data:

#### Nonce

A sequence number, issued by the originating EOA, used to prevent message replay

#### **Gas price**

The price of gas (in wei) the originator is willing to pay

#### Gas limit

The maximum amount of gas the originator is willing to buy for this transaction

#### Recipient

The destination Ethereum address

#### Value

The amount of ether to send to the destination

#### Data

The variable-length binary data payload

#### $v, r, s$

The three components of an ECDSA digital signature of the originating EOA

The transaction message's structure is serialized using the Recursive Length Prefix (RLP) encoding scheme, which was created specifically for simple, byte-perfect data serialization in Ethereum. All numbers in Ethereum are encoded as big-endian integers, of lengths that are multiples of 8 bits.

Source: Mastering Ethereum by Andreas Antonopoulos & Gavin Wood

Note that the field labels (to, gas limit, etc.) are shown here for clarity, but are not part of the transaction serialized data, which contains the field values RLP-encoded. In general, RLP does not contain any field delimiters or labels. RLP's length prefix is used to identify the length of each field. Anything beyond the defined length belongs to the next field in the structure.

While this is the actual transaction structure transmitted, most internal representations and user interface visualizations embellish this with additional information. derived from the transaction or from the blockchain.

For example, you may notice there is no "from" data in the address identifying the originator EOA. That is because the EOA's public key can be derived from the v,r, s components of the ECDSA signature. The address can, in turn, be derived from the public key. When you see a transaction showing a "from" field, that was added by the software used to visualize the transaction. Other metadata frequently added to the transaction by client software includes the block number (once it is mined and included in the blockchain) and a transaction ID (calculated hash). Again, this data is derived from the transaction, and does not form part of the transaction message itself.

#### **Remember that transactions are stored In Merkle-Patricia Trees**

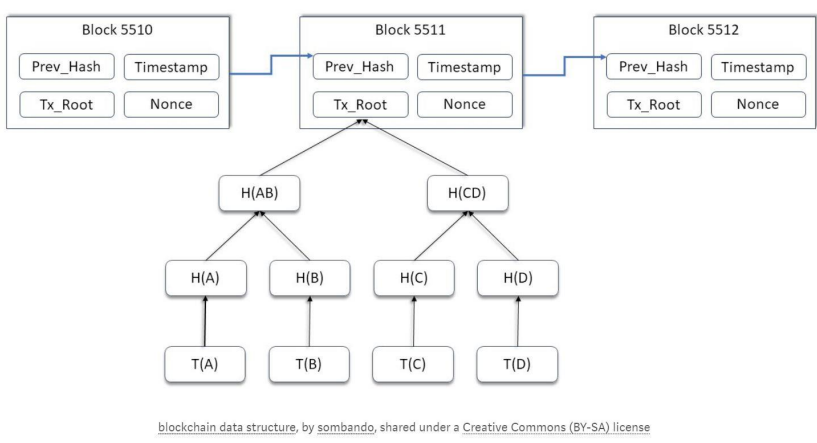

ල

in

y

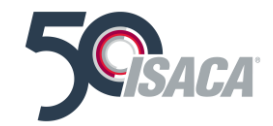

### **What Is a DApp?**

DApp is an abbreviated form for decentralized application.

A DApp has its backend code running on a decentralized peer-to-peer network. Contrast this with an app where the backend code is running on centralized servers.

A DApp can have frontend code and user interfaces written in any language (just like an app) that can make calls to its backend. Furthermore, its frontend can be hosted on decentralized storage such as Swarm or IPFS.

If an app= frontend + server, since Ethereum contracts are code that runs on the global Ethereum decentralized peer-topeer network, then:

 $DApp =$  frontend  $+$  contracts

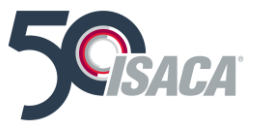

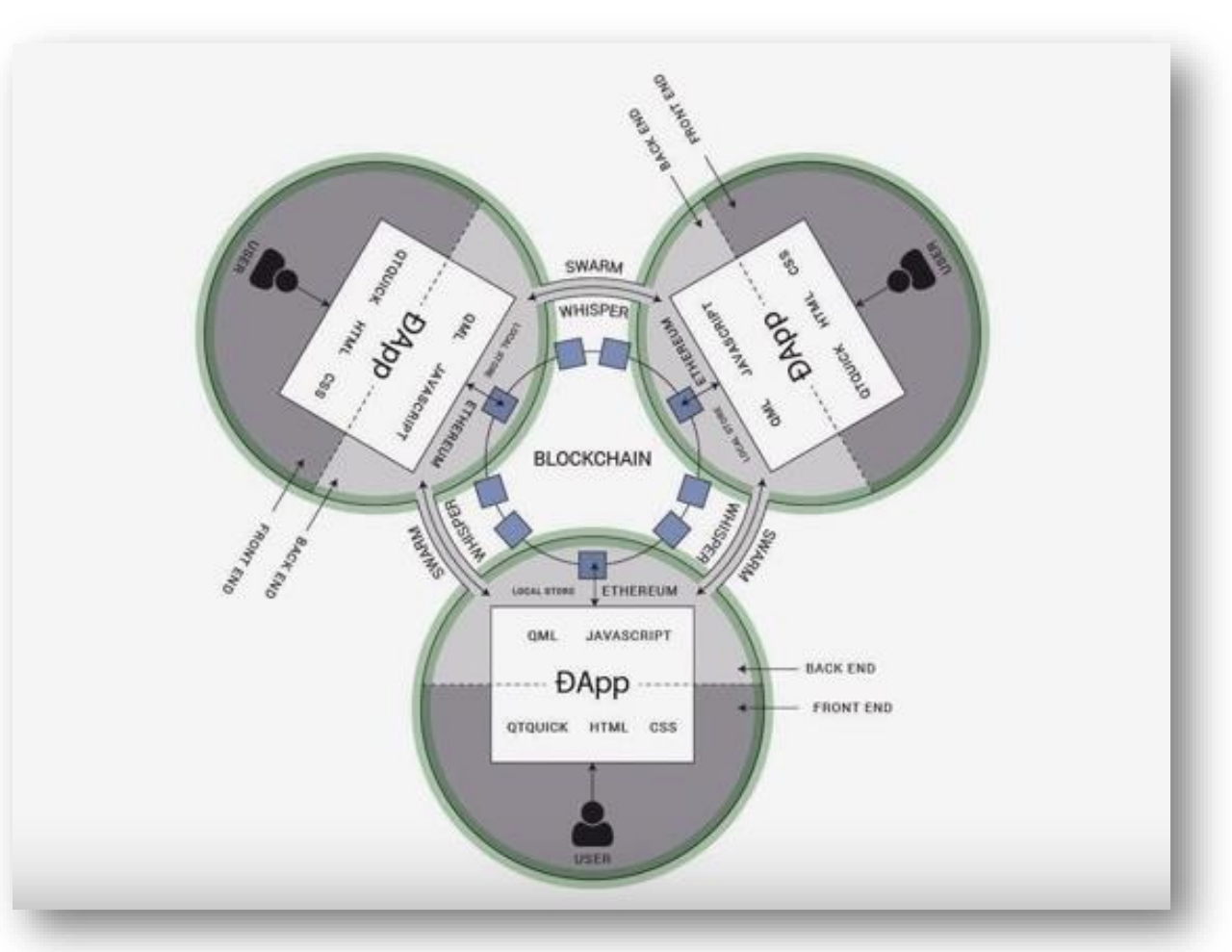

Source: <https://ethereum.stackexchange.com/questions/383/what-is-a-dapp>

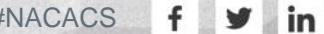

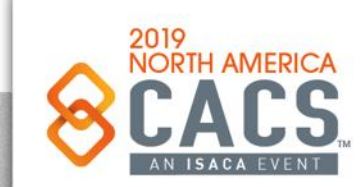

# **DApp Creation and Execution Workflow (high-level)**

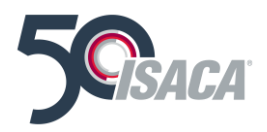

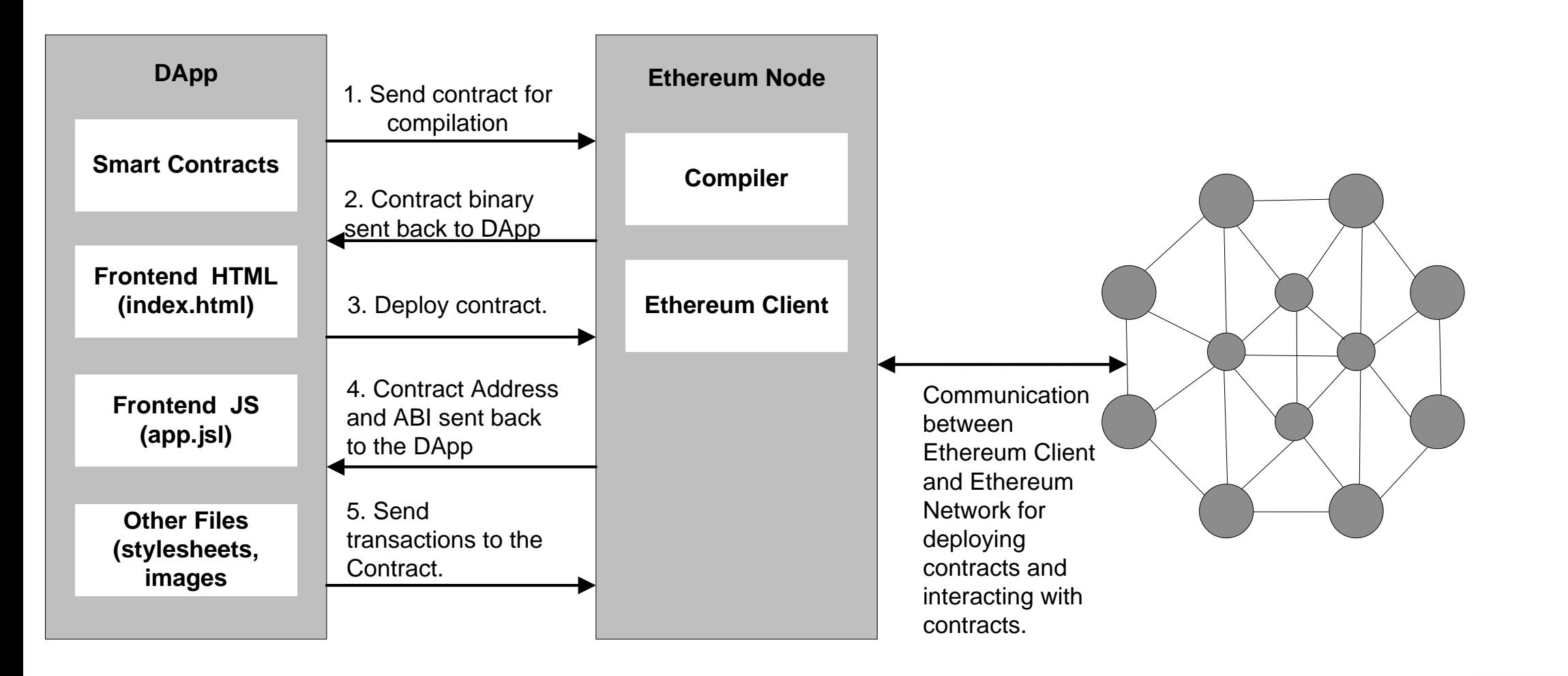

Source: Blockchain Applications: A Hands-on Approach by Arsheep Bahga and Vijay Madisetti

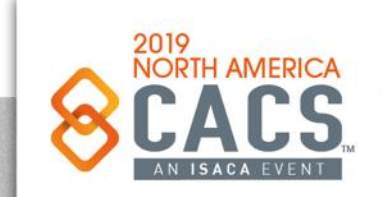

Copyright © 2019 Information Systems Audit and Control Association, Inc. All rights reserved. #NACACS #NACACS

 $\lceil$ O

# **DApp Creation and Execution Workflow (high-level with web3.js)**

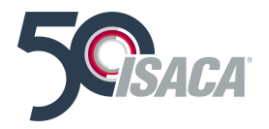

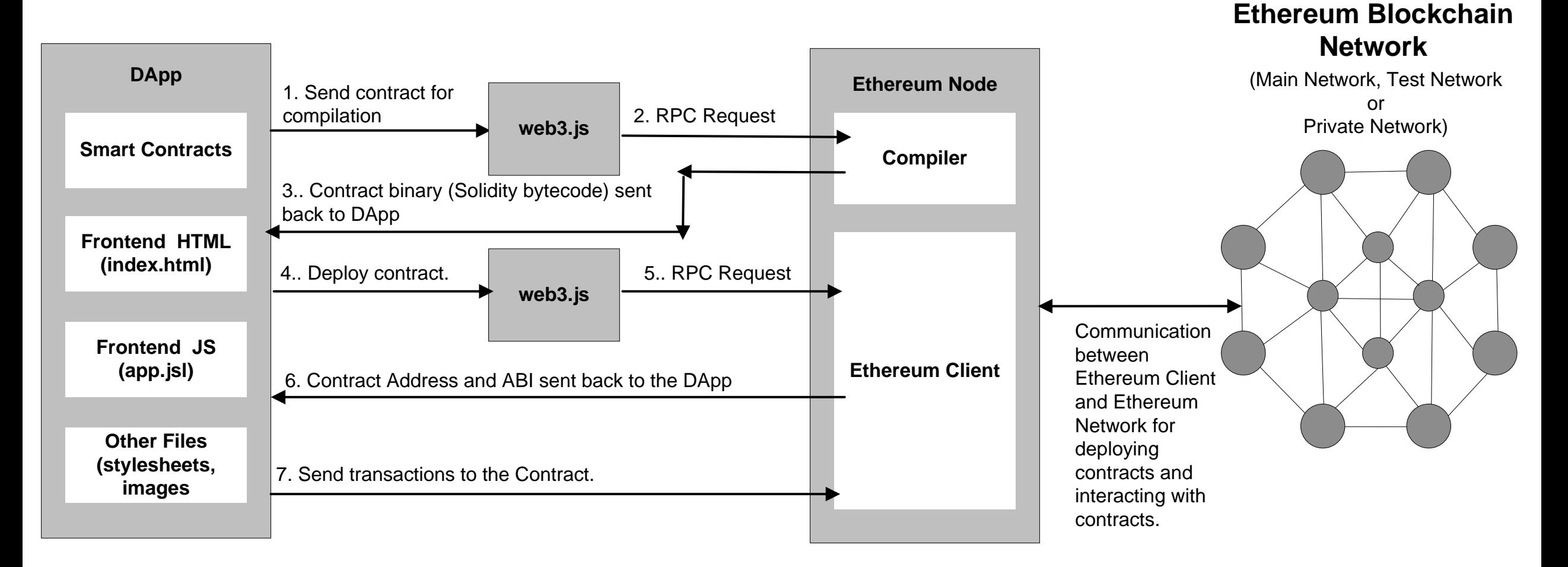

**VORTH AMERICA** 

Source: Blockchain Applications: A Hands-on Approach by Arsheep Bahga and Vijay Madisetti

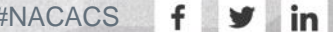

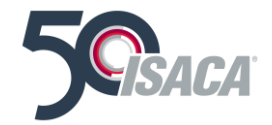

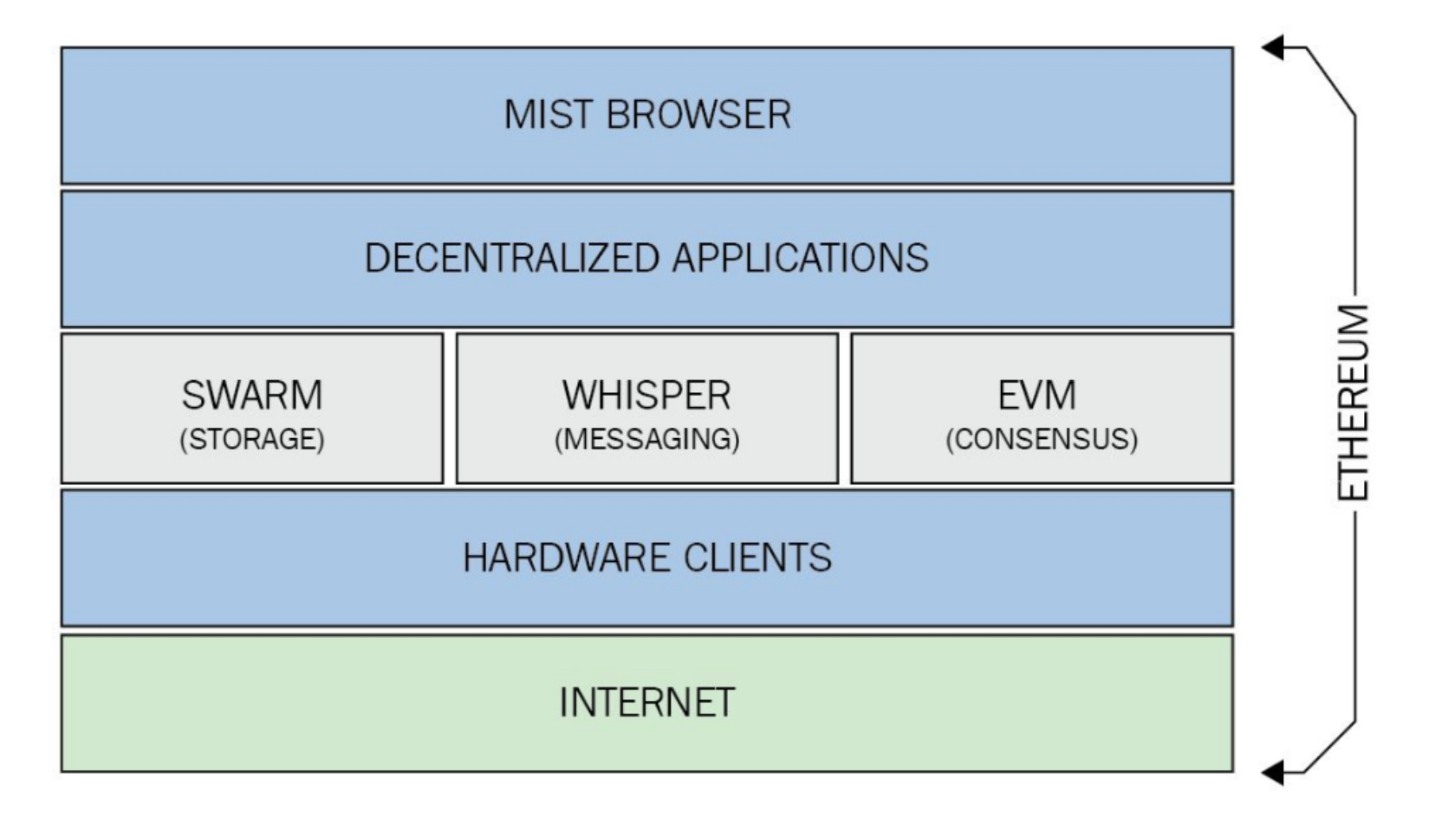

Figure 2.4: Web 3.0 tech stack for Ethereum, Source: Ethereum stack exchange

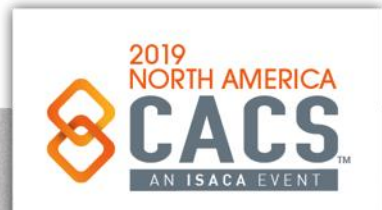

Copyright © 2019 Information Systems Audit and Control Association, Inc. All rights reserved. #NACACS #NACACS

 $\blacktriangleright$  in  $f$ 

#### **Web3 API Interaction Capabilities**

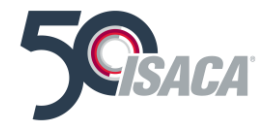

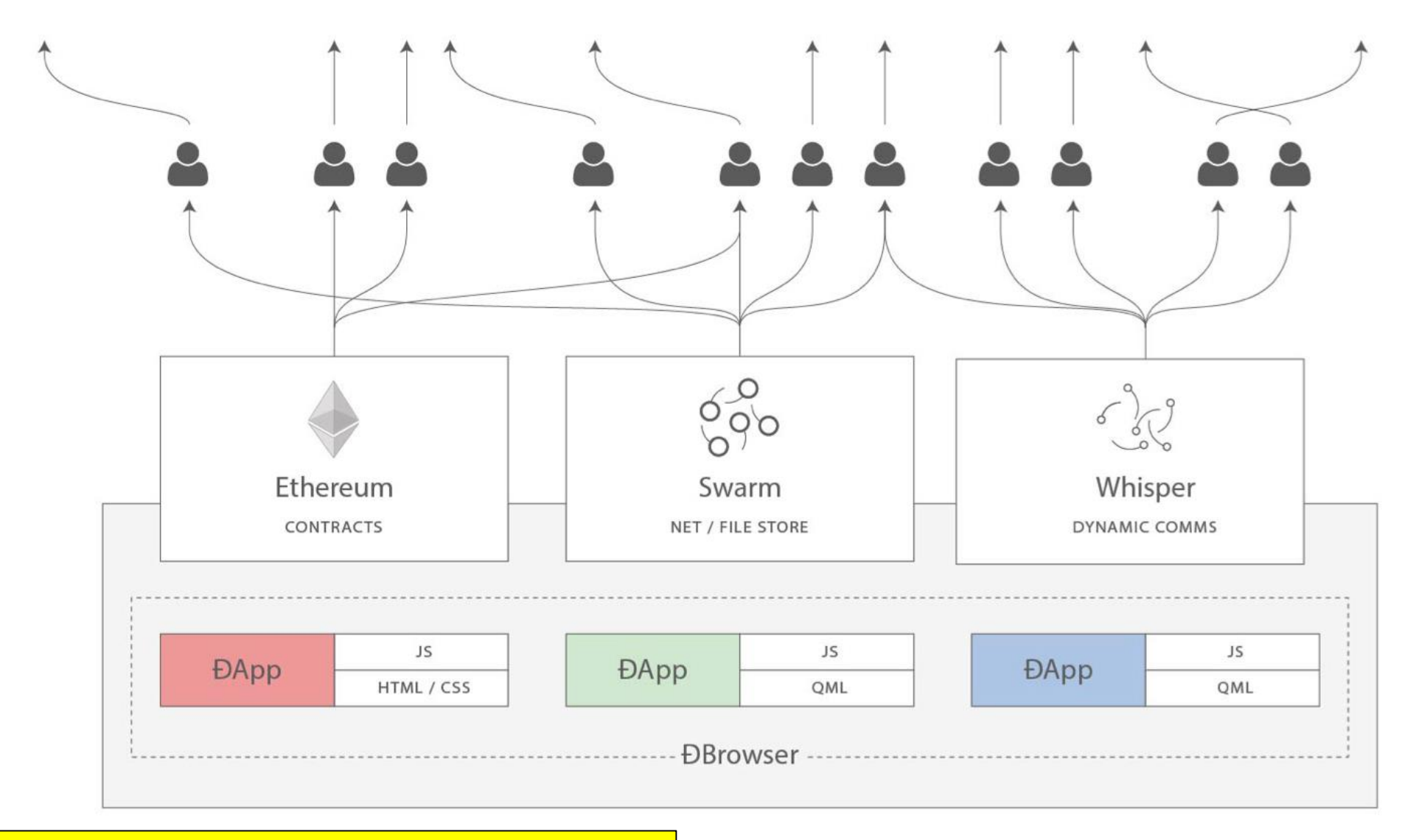

Source: Mastering Ethereum, by Andreas Antonopolous and Gavin Hill

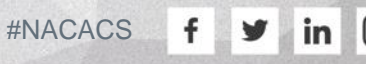

 $\odot$ 

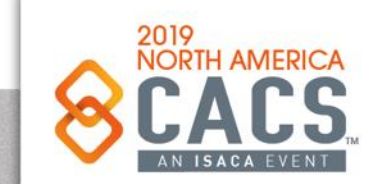

#### **Web3 and DApps**

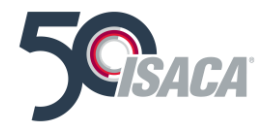

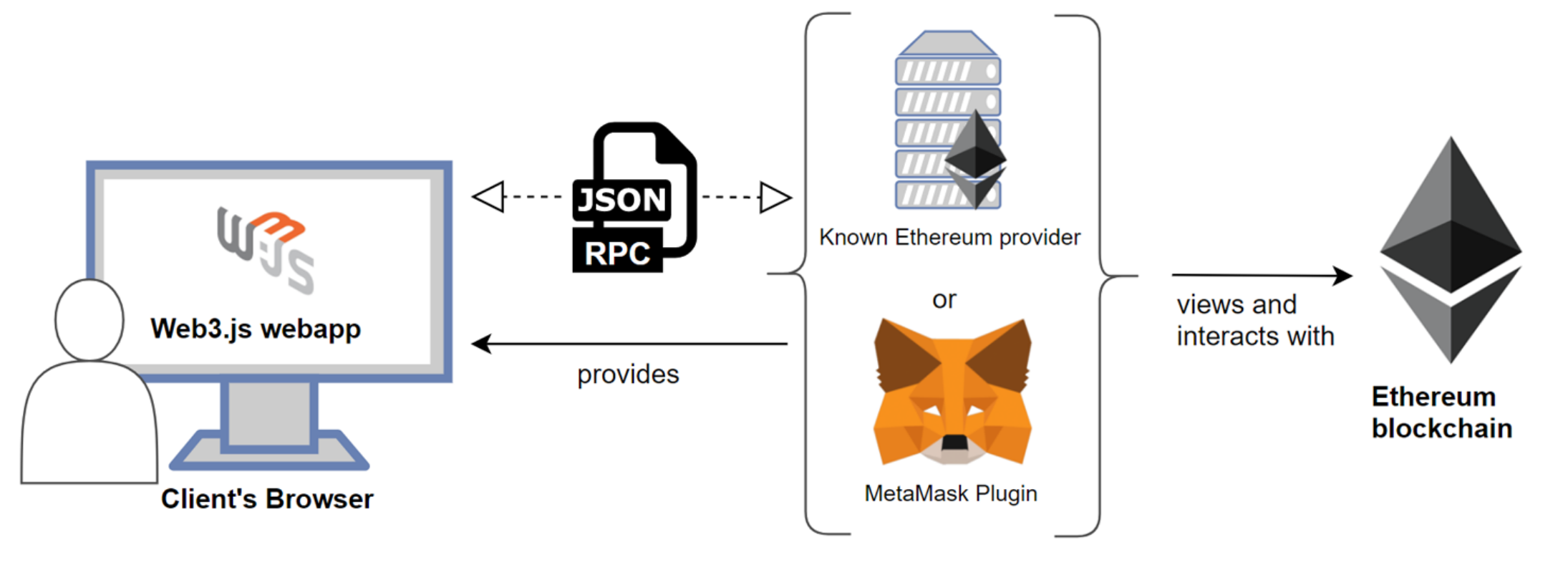

**Web3 provider** 

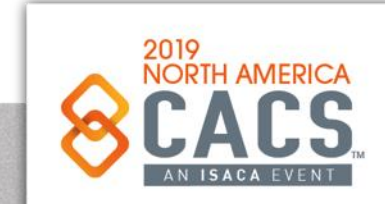

Source: Mastering Ethereum, by Andreas Antonopolous and Gavin Hill

 $\odot$ 

### **Three Types of DApps**

Johnston states that there are three types of DApps.

- **1. Type I decentralized applications have their own block chain, such as Bitcoin.**
- **2. Type II decentralized applications use the blockchain of a type I decentralized application but are "protocols and have tokens that are necessary for their function" like the Omni Protocol.**
- **3. Type III decentralized applications use the protocol of a type II decentralized application and "are protocols and have tokens that are necessary for their function," such as the SAFE Network that uses the Omni Protocol to issue 'safecoins."**

Think of DApps as an operating system like Windows, Mac OS X, Linux, Android, iOS as a Type I classification. The programs on these systems, such as a word processor or Dropbox, would be Type II. A Type III example would then be a blogging platform that integrates Dropbox.

Source: Moses Sam Paul. [https://medium.com/heptagon/step-by-step-guide-to-build-a-dapp-a-homo-sapiens-2-day-love-affair-with](https://medium.com/heptagon/step-by-step-guide-to-build-a-dapp-a-homo-sapiens-2-day-love-affair-with-ethereum-dapp-de2b0dea12f1)ethereum-dapp-de2b0dea12f1

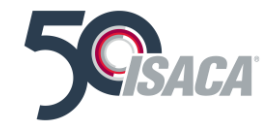

രി

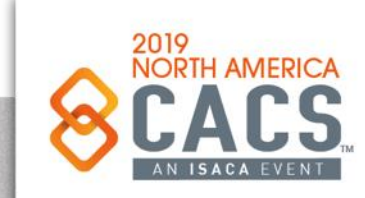

#### **How a DApp Works with the Ethereum Ecosystem**

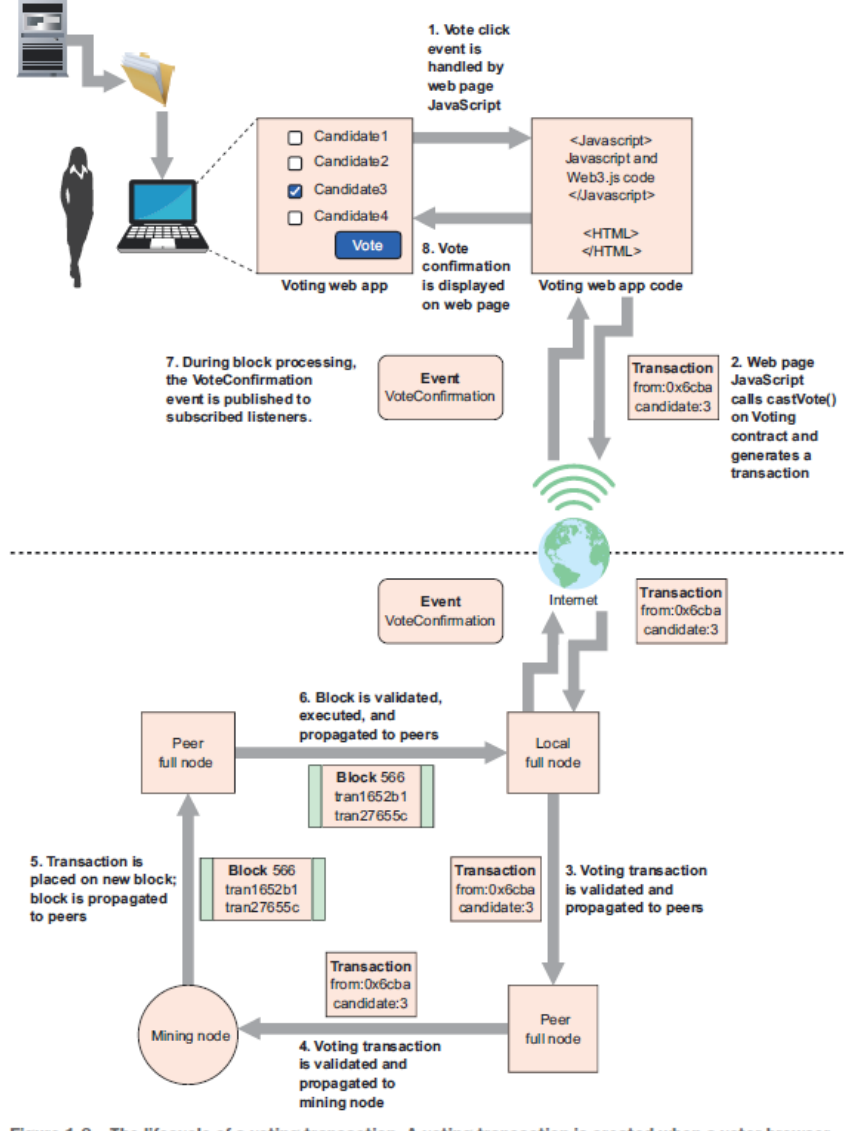

In the **Ethereum Blockchain Ecosystem** a new Block is mined about every 14 to 17 seconds

Figure 1.8 The lifecycle of a voting transaction. A voting transaction is created when a voter browser invokes the castVote () function on the Voting smart contract on a local node of the Ethereum network. This is then validated and propagated throughout the network until it's included on a new blockchain block by a mining node. The new block is propagated throughout the network, and then it finally gets back to the local node.

**NORTH AMERICA** 

Source: Roberto Infante, Building Ethereum DApps, 2019

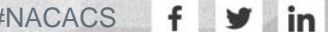
## **Rinkby Ethereum Test Blockchain Explorer**

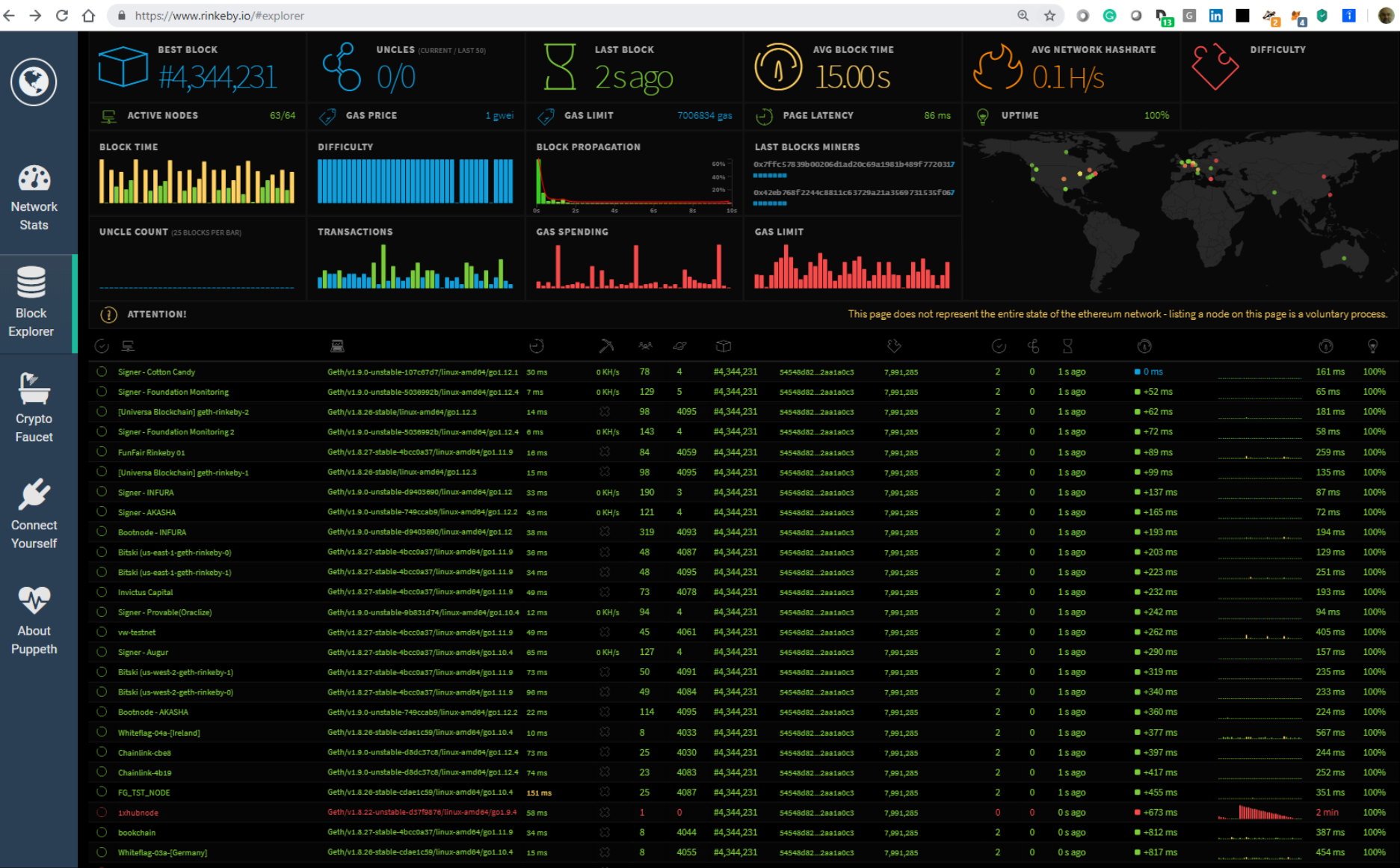

**Source: <https://www.rinkeby.io/#explorer>**

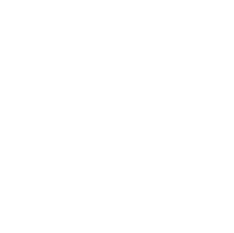

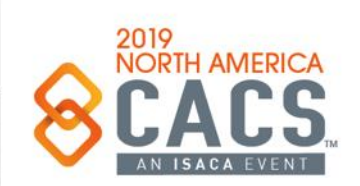

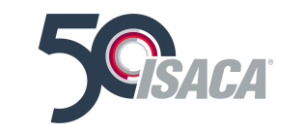

## **Etherscan Ethereum Blockchain Explorer**

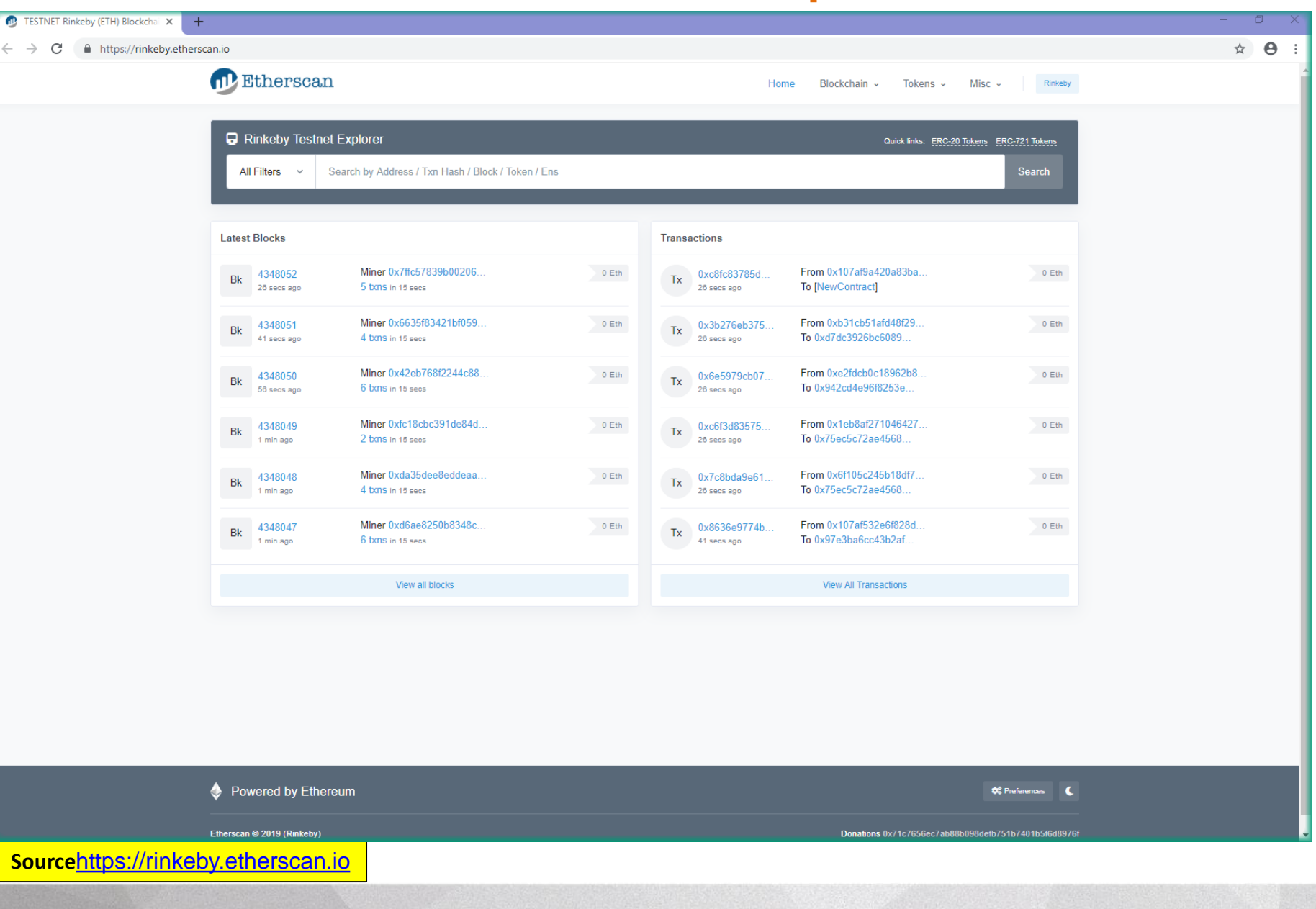

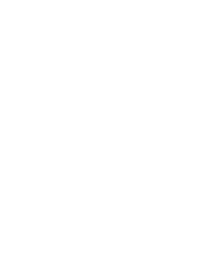

2019

**NORTH AMERICA** 

```
f<sub>1</sub>v
 \mid in
```
 $\odot$ 

Copyright © 2019 Information Systems Audit and Control Association, Inc. All rights reserved. #NACACS

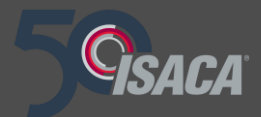

# **Set up and Test Geth**

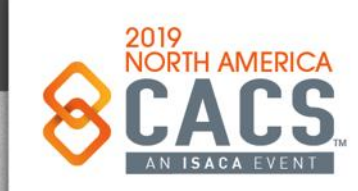

Copyright © 2019 Information Systems Audit and Control Association, Inc. All rights reserved. #NACACS #NACACS

 $f \times in$ 

Download and install Geth, the Ethereum Blockchain software

#### **(Written for Windows Users)**

- Visit this website, to download Geth:
- <https://geth.ethereum.org/downloads/>
	- 2. Install Geth into a directory you will create: c:\ethereum
	- 3. At the command line, launch Geth in testnet mode
	- 4. Switch to miner mode
	- 5. Extra Credit: if you set up an Ethereum Account, you can actually write data (like your name) to the Ethereum Blockchain and view it

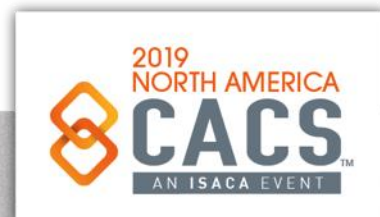

രി

| in

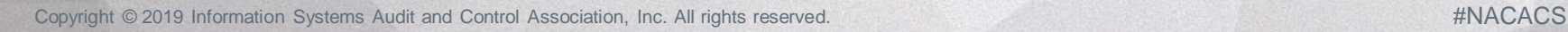

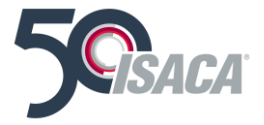

# **Download Geth**

**Go Ethereum** Install **Downloads** 

#### Download Geth - Streamline (v1.8.11) - Release Notes

You can download the latest 64-bit stable release of Geth for our primary platforms below. Packages for all supported platforms, as well as develop builds, can be found further down the page. If you're looking to install Geth and/or associated tools via your favorite package manager, please check our installation guide.

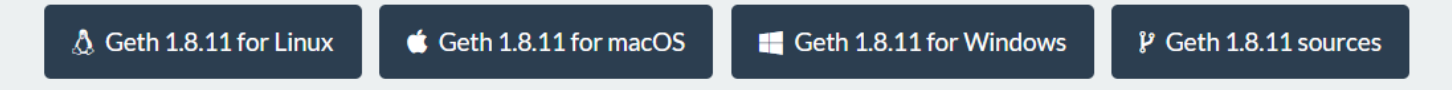

#### **Specific Versions**

If you're looking for a specific release, operating system or architecture, below you will find:

- All stable and develop builds of Geth and tools
- Archives for non-primary processor architectures
- Android library archives and iOS XCode frameworks

Please select your desired platform from the lists below and download your bundle of choice. Please be aware that the MD5 checksums are provided by our binary hosting platform (Azure Blobstore) to help check for download errors. For security guarantees please verify any downloads via the attached PGP signature files (see OpenPGP Signatures for details).

ര

У

| in

Source:<https://geth.ethereum.org/downloads/>

# **Installing Geth**

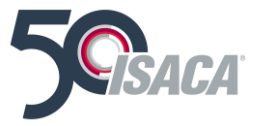

**Go Ethereum Install** 

**Downloads** 

## Installing Go Ethereum

The Go implementation of Ethereum can be installed using a variety of ways. These include obtaining it as part of Mist; installing it via your favorite package manager; downloading a standalone pre-built bundle; running as a docker container; or building it yourself. This document will detail all of these possibilities to get you quickly joining the Ethereum network using whatever means you prefer.

- Install from a package manager
	- o Install on macOS via Homebrew
	- o Install on Ubuntu via PPAs
	- o Install on Windows via Chocolatey
- Download standalone bundle
- Run inside docker container
- Build it from source code
	- Building without a Go workflow

## Install from a package manager

#### Install on macOS via Homebrew

#### Install on Ubuntu via PPAs

Source:<https://geth.ethereum.org/downloads/>

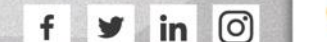

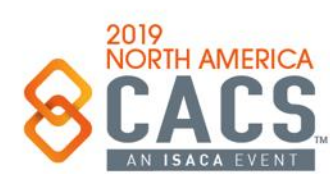

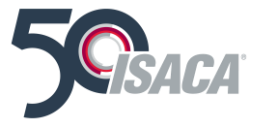

## **Starting the Javascript Console**

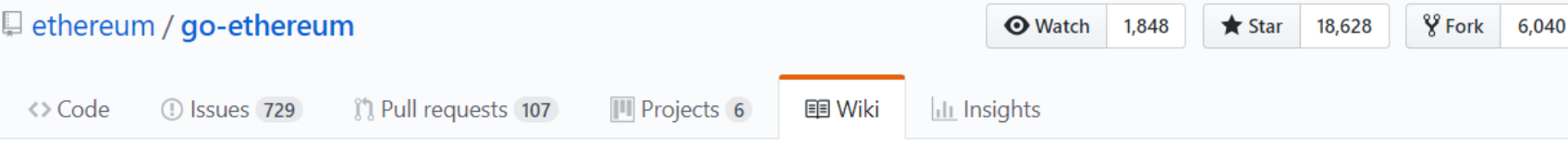

#### **JavaScript Console**

Felix Lange edited this page on Dec 21, 2017 · 88 revisions

Ethereum implements a javascript runtime environment (JSRE) that can be used in either interactive (console) or non-interactive (script) mode.

Ethereum's Javascript console exposes the full web3 JavaScript Dapp API and the admin API.

#### Interactive use: the JSRE REPL Console

The ethereum CLI executable geth has a JavaScript console (a Read, Evaluate & Print Loop = REPL exposing the JSRE), which can be started with the console or attach subcommand. The console subcommands starts the geth node and then opens the console. The attach subcommand will not start the geth node but instead tries to open the console on a running geth instance.

\$ geth console \$ geth attach

Source:<https://github.com/ethereum/go-ethereum/wiki/JavaScript-Console>

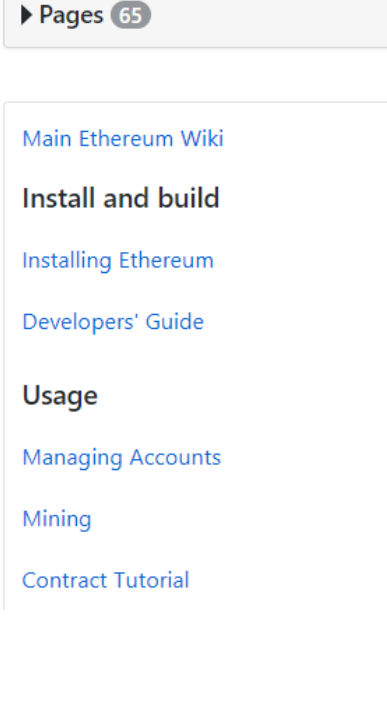

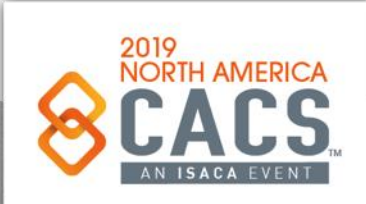

ල

256

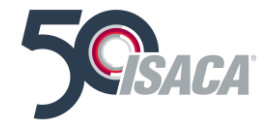

## **Getting Started with Ethereum Private Blockchain**

#### **GETTING STARTED WITH**

**DZone** 

## Ethereum Private Blockchain

#### BY SEBASTIAN L.K. MA

#### **INTRODUCTION**

#### **BACKGROUND**

A blockchain is a distributed computing architecture where every node runs in a peer-to-peer topology, where each node executes and records the same transactions. These transactions are grouped into blocks. Each block contains a one-way hash value. Each new block is verified independently by peer nodes and added to the chain when a consensus is reached. These blocks are linked to their predecessor blocks by the unique hash values, forming a chain. In this way, the blockchain's distributed dataset (a.k.a. distributed ledger) is kept in consensus across all nodes in the network. Individual user interactions (transactions) with the ledger

#### **FURTHER READING:**

- ethdocs.org/en/latest/introduction/what-is-ethereum.html
- · bitsonblocks.net/2016/10/02/a-gentle-introduction-toethereum

#### **ACCOUNTS AND CONTRACTS**

There are 2 types of accounts in Ethereum:

• External Account, which stores ETH balance - This contains the address of the User that was created using the Web3.js API, e,g, personal.newAccount(...). These accounts are used for executing smart contract transactions. ETH is your incentive received for using your account to mine

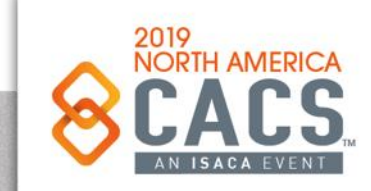

Source:<https://dzone.com/refcardz/getting-started-with-etherium-private-blockchain?chapter=1/>

Copyright © 2019 Information Systems Audit and Control Association, Inc. All rights reserved. #NACACS #NACACS

У

ര

in

**CONTENTS** 

Browser-Solidity: Preparing Your **First Smart Contract** 

 $\blacktriangleright$  Introduction  $\triangleright$  Geth

 $\triangleright$  Summary

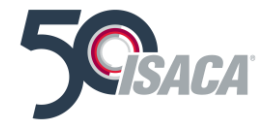

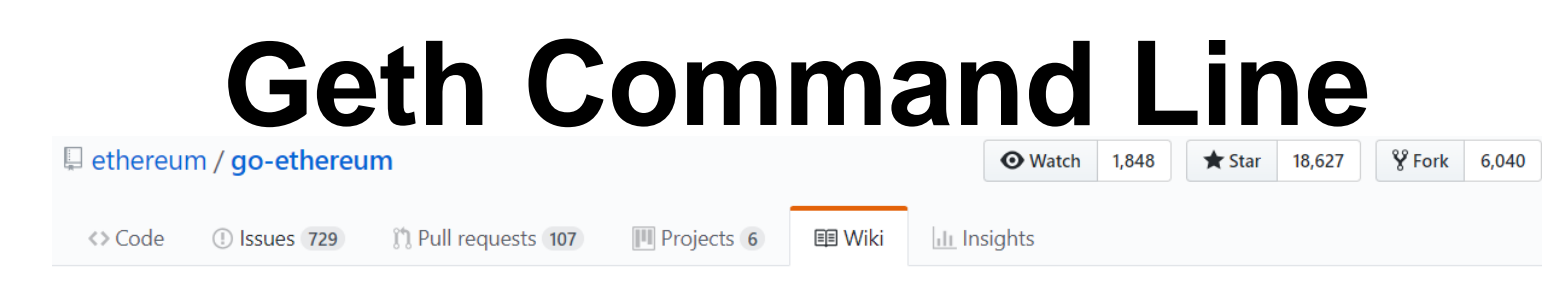

#### **Command Line Options**

Péter Szilágyi edited this page on Nov 21, 2017 · 39 revisions

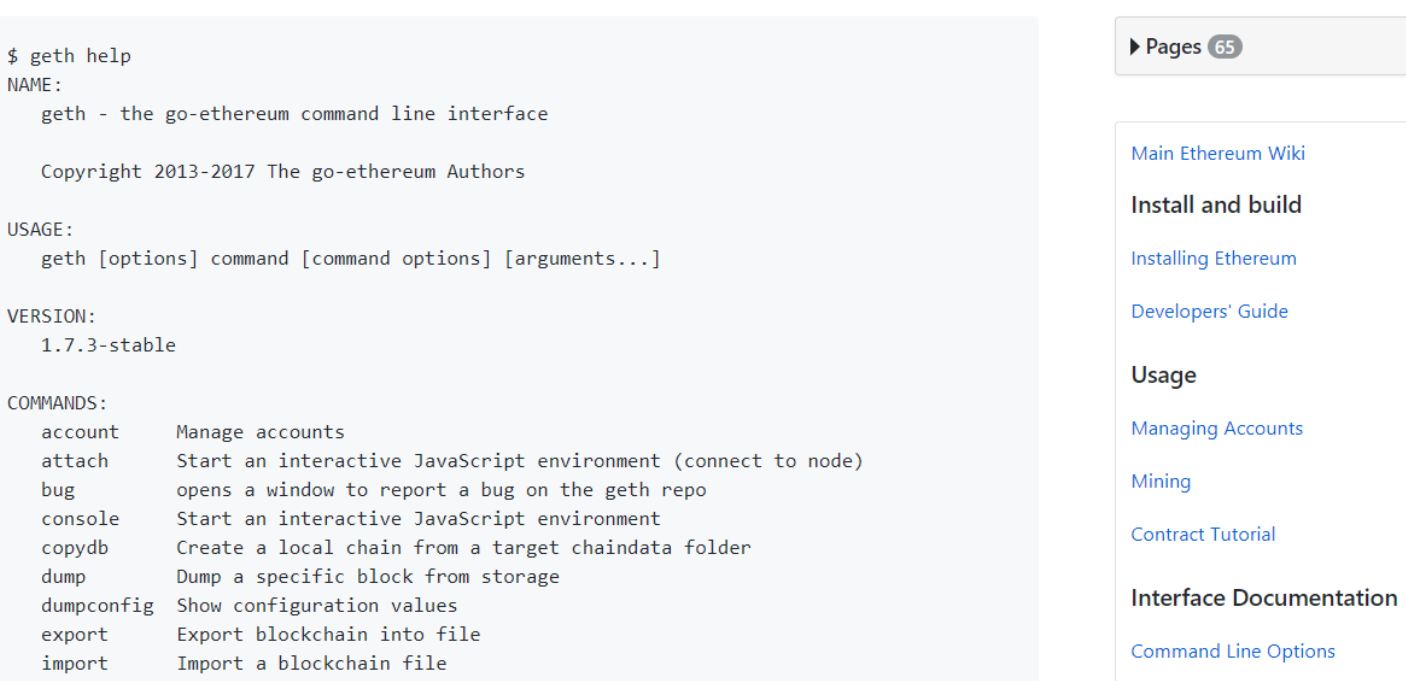

Source:<https://github.com/ethereum/go-ethereum/wiki/Command-Line-Options>

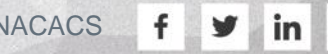

 $\odot$ 

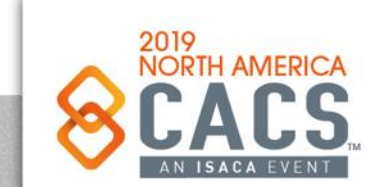

### **In Windows, Geth at the Command**

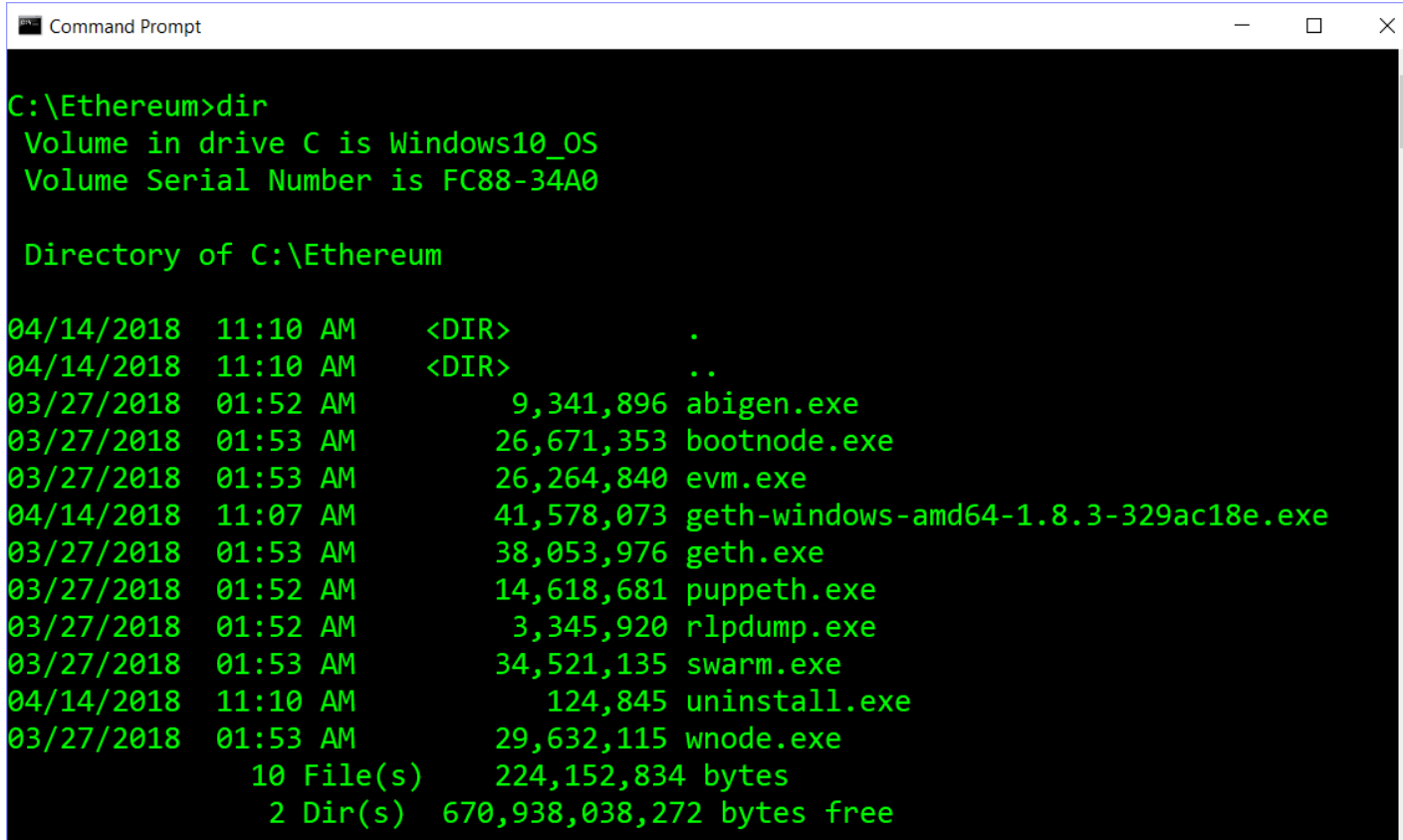

C:\Ethereum>

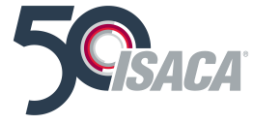

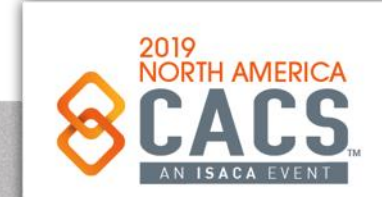

Copyright © 2019 Information Systems Audit and Control Association, Inc. All rights reserved. #NACACS #NACACS

 $\odot$ 

## **In Windows, Geth at the Command Line**

To start Geth on the testnet, type this:

geth--testnet

You'll see text output similar to the screen in Figure 6-6, except that this mining is taking place on the testnet. Press Control+C to stop it.

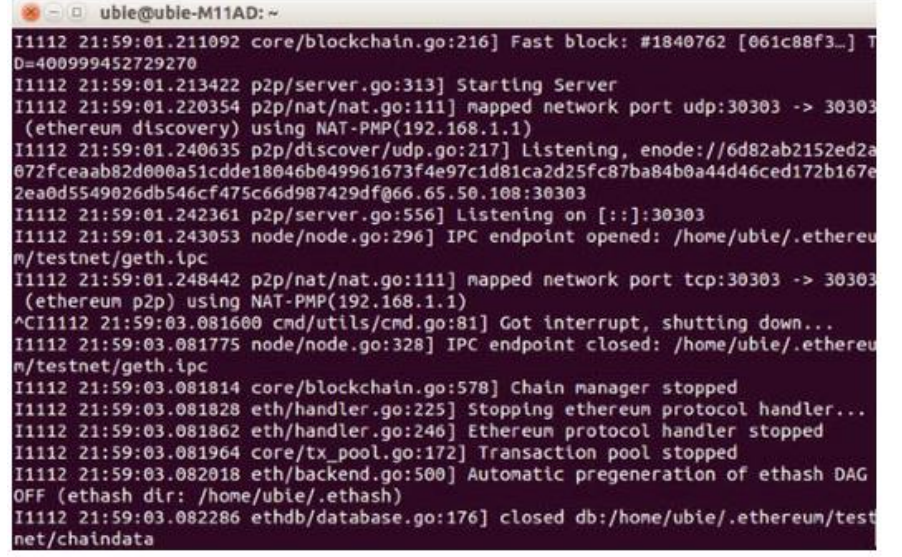

#### Figure 6-6. Output from testnet

Source: Introducing Ethereum and Solidity – by Chris Dannen (Published by Apress)

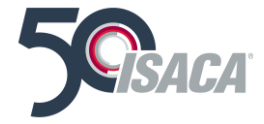

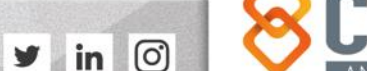

f

### **In Windows, Geth at the Command Line**

For quick access to the CLI options, this short link is also available: http://cli.eth.guide.

As of this writing, network difficulty is fairly high, and solo miners might take a very long time to find a block. But in the next section, we'll start mining to our new wallet address anyway, to understand the experience of the miners who secure the network.

#### Fire Up Your Miner!

Geth does not begin mining automatically; you will give it the command to start or stop mining. In these examples, you will be mining with your machine's CPU. Mining with a GPU is more effective, but slightly more complicated, and is more suitable for specialized mining rigs anyway. We'll discuss these later in the chapter.

To begin mining on the main network, open a new Terminal window and enter the JavaScript console by typing the following:

Source: Introducing Ethereum and Solidity – by Chris Dannen (Published by Apress)

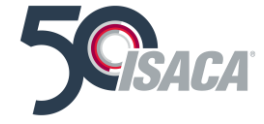

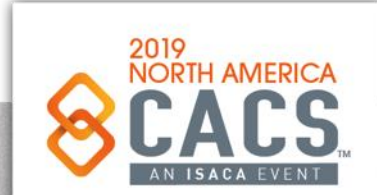

രി

### **In Windows, Geth at the Command Line**

geth console

You'll see the node begin to synchronize, but it will quickly return a command-line prompt where you can enter commands as Geth works in the background, so to speak.

#### **Note**

In the console, don't worry if the output text from mining or synchronization appears to overwrite your commands; it just appears that way. When you press Enter in the console, your command will be executed as normal, even if it seems to have broken onto several lines.

In order to get paid, you'll need to tell your node the Ethereum address for receiving your mining payments. Remember that because the EVM is a global virtual machine, it doesn't care whether the Ethereum address, or public key, you enter

Source: Introducing Ethereum and Solidity – by Chris Dannen (Published by Apress)

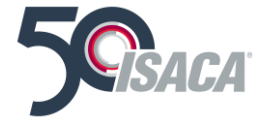

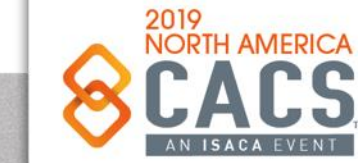

രി

v

in

was created, or is currently associated with, your local computer. Everything is local to the EVM.

To set your etherbase as the recipient address for your payout, type this command in the console:

miner.setEtherbase(eth.accounts[your\_address\_ herel)

To finally begin mining, type this:

miner.start()

Boom! Your miner will begin. In the offchance you find a block, your payment will be received at the address you set above, but don't be surprised if it takes days or even weeks. You'll see the node generating the DAG file and beginning the mining process, as shown in Figure  $6-7$ . Why isn't ether mining an instant money-maker? That has a lot to do with your hardware, as you'll see below.

Source:<https://github.com/ethereum/go-ethereum/wiki/JavaScript-Console>

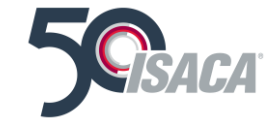

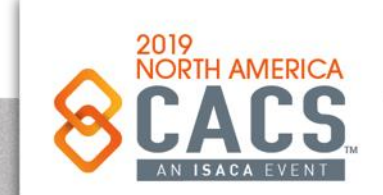

രി

> - 0 uble@uble-M11AD: ~ I1112 22:03:26.071880 eth/backend.go:454] Automatic pregeneration of ethash DAG ON (ethash dir: /home/ubie/.ethash) true > I1112 22:03:26.072245 eth/backend.go:461] checking DAG (ethash dir: /home/ubie /.ethash) I1112 22:03:26.072435 miner/worker.go:539] commit new work on block 1748011 with 0 txs & 0 uncles. Took 623.351µs I1112 22:03:26.072570 ethash.go:259] Generating DAG for epoch 58 (size 156027865 6) (8f602dc7d86df0a7c8e7467ec0d211062ee85c5c14c6d2f6c025976cf550e8c5) I1112 22:03:27.548451 ethash.go:291] Generating DAG: 0% I1112 22:03:33.584568 ethash.go:291] Generating DAG: 1% I1112 22:03:39.798725 ethash.go:291] Generating DAG: 2% I1112 22:03:45.891413 ethash.go:291] Generating DAG: 3% > I1112 22:03:51.758028 ethash.go:291] Generating DAG: 4% > I1112 22:03:53.465117 eth/downloader/downloader.go:319] Block synchronisation started I1112 22:03:53.465561 miner/miner.go:75] Mining operation aborted due to sync op eration > I1112 22:03:57.340299 eth/downloader/downloader.go:298] Synchronisation failed receipt download canceled (requested)

#### Figure 6-7. The miner gets ready to mine

You can stop this process by typing the following:

miner.stop()

Next, you'll put a personal tag on the blocks you mine, just because.

Source:<https://github.com/ethereum/go-ethereum/wiki/JavaScript-Console>

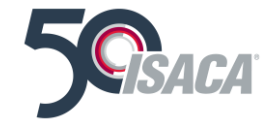

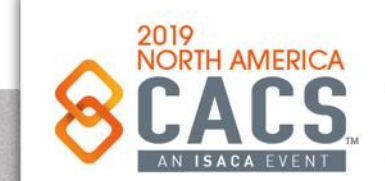

ര

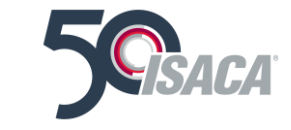

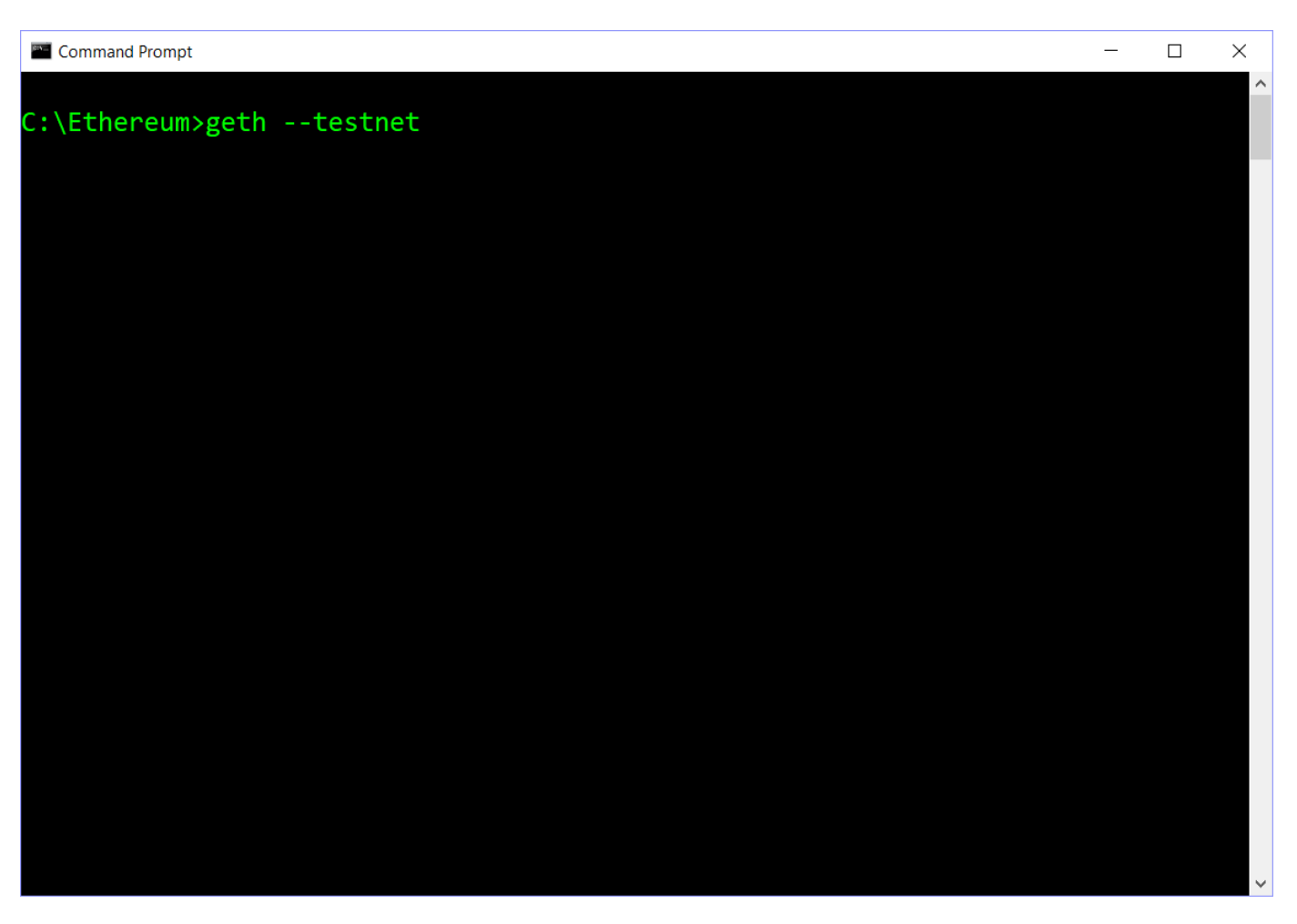

Source:<https://github.com/ethereum/go-ethereum/wiki/JavaScript-Console>

Copyright © 2019 Information Systems Audit and Control Association, Inc. All rights reserved. #NACACS #NACACS

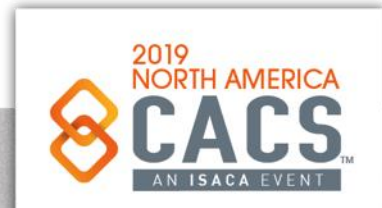

 $\odot$ 

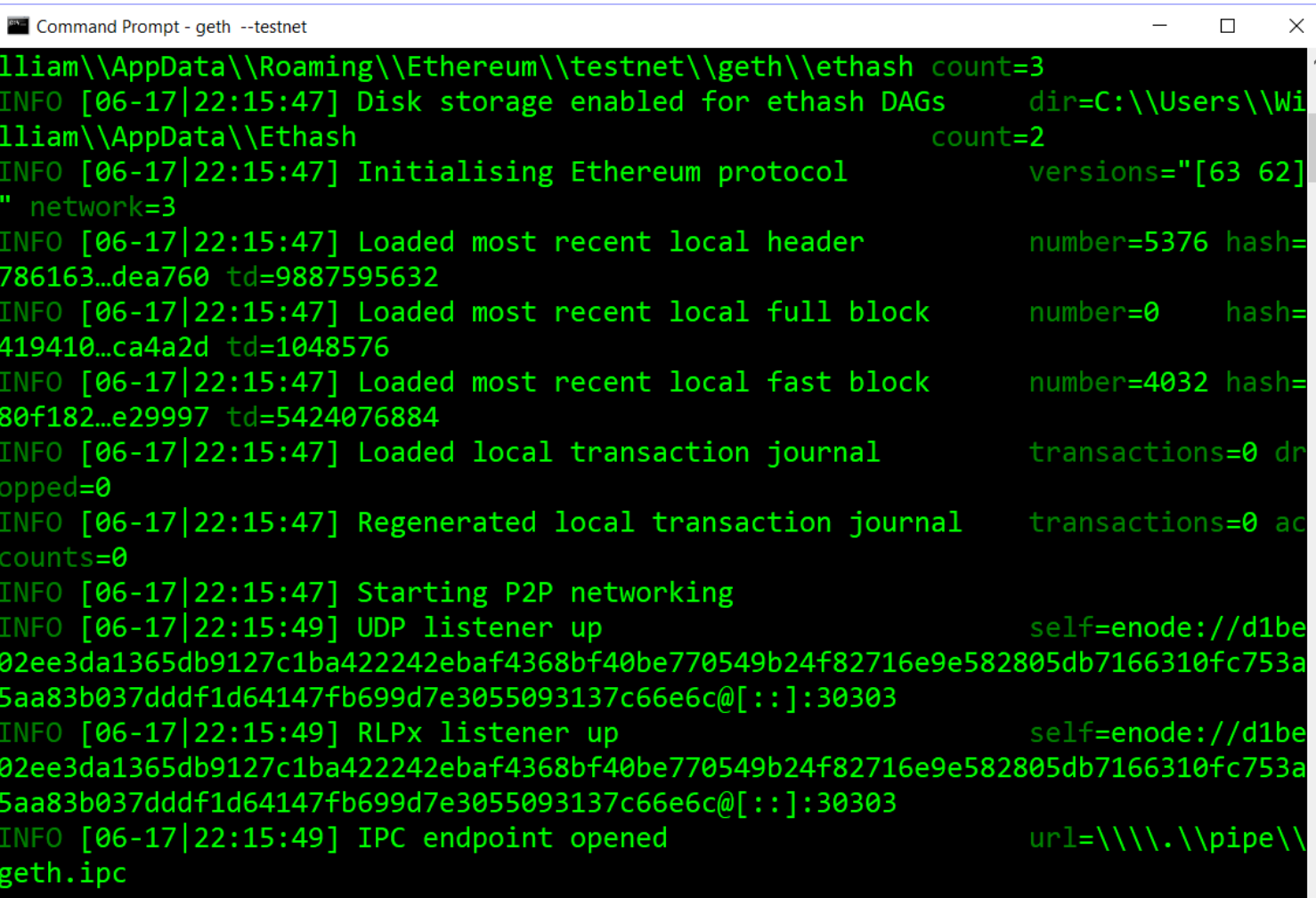

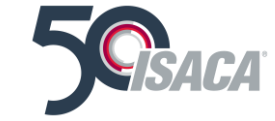

Source:<https://github.com/ethereum/go-ethereum/wiki/JavaScript-Console>

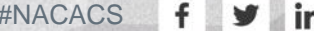

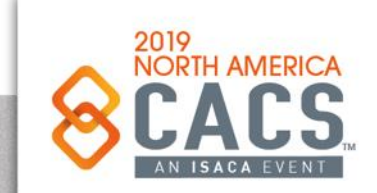

**Exercise: Add Your Name to the Blockchain** Using the JavaScript console, you can add extra data—a grand total of 32 bytes, or enough to write some plain text or enter some ciphertext for someone else to read.

In the console, your miner should be stopped. Now type this JavaScript command with your name or a message between the quotes:

miner.setExtra("My\_message\_here")

Then type this:

miner.start()

The console will return true and begin mining. Should you find a block, it will be marked with your signature, which you can view on any blockchain explorer such as Etherchain (https://etherchain.org).

Source:<https://github.com/ethereum/go-ethereum/wiki/JavaScript-Console>

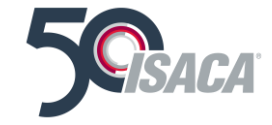

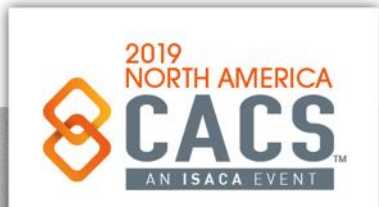

രി

#### **Exercise: Check Your Balance**

Install the Web3.js library (<br>https://github.com/ethereum/wiki/wiki/JavaSc ript-API#adding-web3) as described in the last section, to try out some of the Ethereum JavaScript API calls. These include checking a balance, sending a transaction, creating an account, and all sorts of other mathematical and blockchain-related functions. If your etherbase private key is held on your machine, for example, you can get the balance by typing in the console:

eth.getBalance(eth.coinbase).toNumber();

Hopefully by now, you have a working understanding of mining, and you've see it happen before your own eyes. In reality, the most effective way to see how mining moves state transition forward, executing contracts, is to work with the testnet.

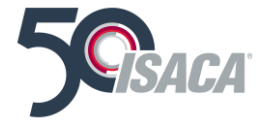

Source:<https://github.com/ethereum/go-ethereum/wiki/JavaScript-Console>

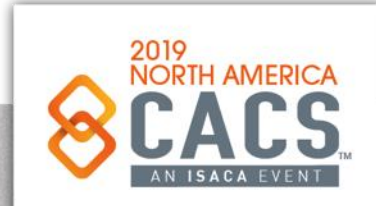

രി

У

in

#### Mining on the Testnet

One quick final note about mining. Recall in Chapter 5 that the Mist wallet can mine on the testnet, but not the main net. Why is this?

Actually, there is no need for Mist to mine on the main net and take up your computer's resources, because your contracts will execute without you mining. This is because there are currently thousands of nodes already mining on the public Ethereum chain, and being paid real ether to do so.

#### **Note**

If your contracts aren't executing on the testnet, don't go berserk! Turn your Mist or Geth testnet miner on, and your contracts will execute. This is a common mistake.

While there may coincidentally be others mining on the testnet while you are testing your

contracts, there may also not be. Because there's no real financial incentive to leave a miner running on the testnet, you might find yourself in a lull, with nobody else on the testnet. This is why Mist allows testnet mining along with its GUI contract deployment interface.

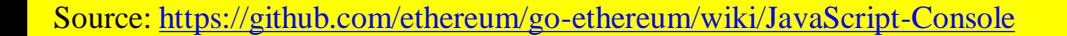

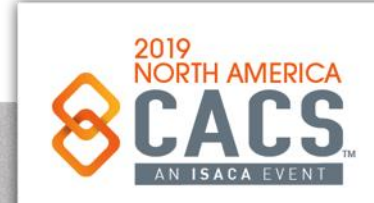

രി

in

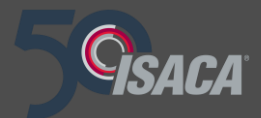

# **Topic 2: Truffle Framework Introduction**

2019

Copyright © 2019 Information Systems Audit and Control Association, Inc. All rights reserved. #NACACS #NACACS

 $\vert$  in y  $\mathbf{f}$ 

 $\odot$ 

- Console to easily work with your compiled contracts (truffle console)
- Script runner that lets you run JS/Coffee files with your contracts included (truffle exec)
- Contract compilation and deployment using the RPC client of your choice.
- Support for JavaScript, CoffeeScript, SASS, ES6 and JSX built-in.

#### **Free at <https://truffleframework.com/truffle>**

#### **Free tutorials also.**

Source:<https://ethereum.stackexchange.com/questions/1030/what-is-truffle>

## **What Is Truffle?**

**Truffle** is a development environment, testing framework and asset pipeline for Ethereum, aiming to make life as an Ethereum developer easier. It is one of the most widely used IDEs in the Ethereum community. Developers can use it to build and deploy DApps for testing purposes with many features that make it more attractive to users with a Web 3.0 dev background.

Features:

- Automated contract testing with Mocha and Chai.
- A configurable build pipeline that supports both web apps and console apps.
- Generators for creating new contracts and tests (like rails generate)
- Instant rebuilding of assets during development (truffle watch)
- 

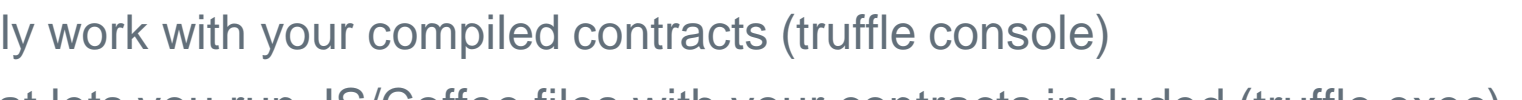

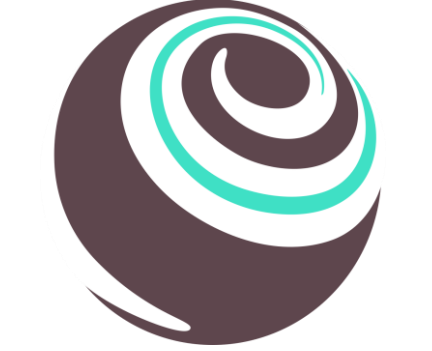

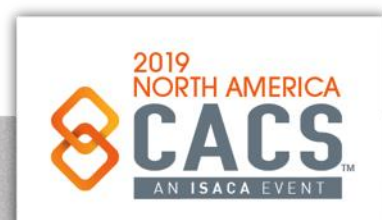

രി

| in

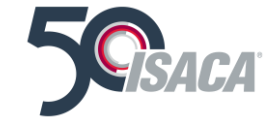

## **Why Truffle?**

Rapid Dapp development and DApp software assembly

- Generators for creating new contracts and tests (like rails generate)
- Instant rebuilding of assets during development (truffle watch)
- Console to easily work with your compiled contracts (truffle console)
- Script runner that lets you run JS/Coffee files with your contracts included (truffle exec)
- Contract compilation and deployment using the RPC client of your choice.
- Support for JavaScript, CoffeeScript, SASS, ES6 and JSX built-in.

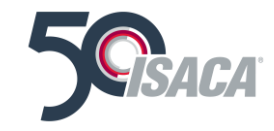

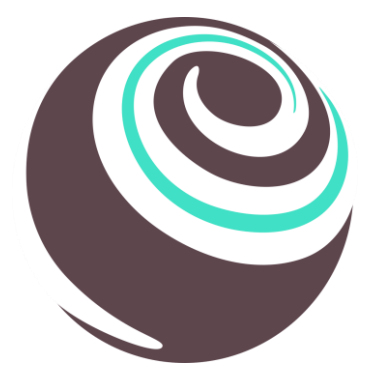

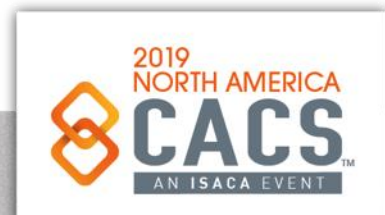

രി

## **Setting up Truffle**

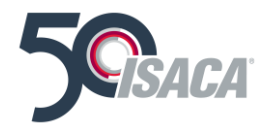

Three Options:

- 1. Download and install the version for your Windows Operating System
	- ❑ <https://truffleframework.com/docs/truffle/getting-started/installation>
- 2. Download and install the version for your Linux Operating System
	- ❑ <https://medium.com/@techgeek628/how-to-install-and-execute-truffle-on-an-ubuntu-16-04-7ebb3444707e>
- 3. Install VMWare Workstation for your Operating System and add and configure it with an Ubuntu image that already has a) NodeJS; b) git; c) Ethereum Client, MetaMask, and Truffle for Linux all installed. The images for VMWare Workstation and the Ubuntu VM are at <https://tinyurl.com/y46paxkg>

**00 Day 02 Materials | 00 VMWare Workstation Images 00 Day 02 Materials | 00 Blockchain Dev Platforms | 00 Ubuntu VM**

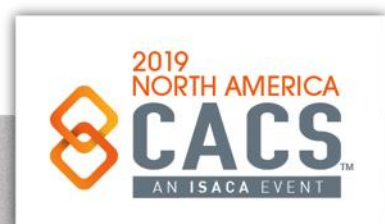

တြ

### **Install Metamask**

*Metamask* will become your Ethereum "Wallet" for your Smart Contract and DApp development activities. It will store your Ether, and your public and private keys.

Use your keypair from the provided list in this class.

Go to [https://metamask.io](https://metamask.io/)

Install Metamask as a Browser plugin, and provide your public and private key as well as a password you decide you want to use.

Accept ToS

Create Password

Save Seed

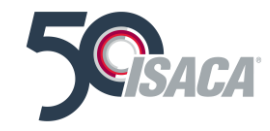

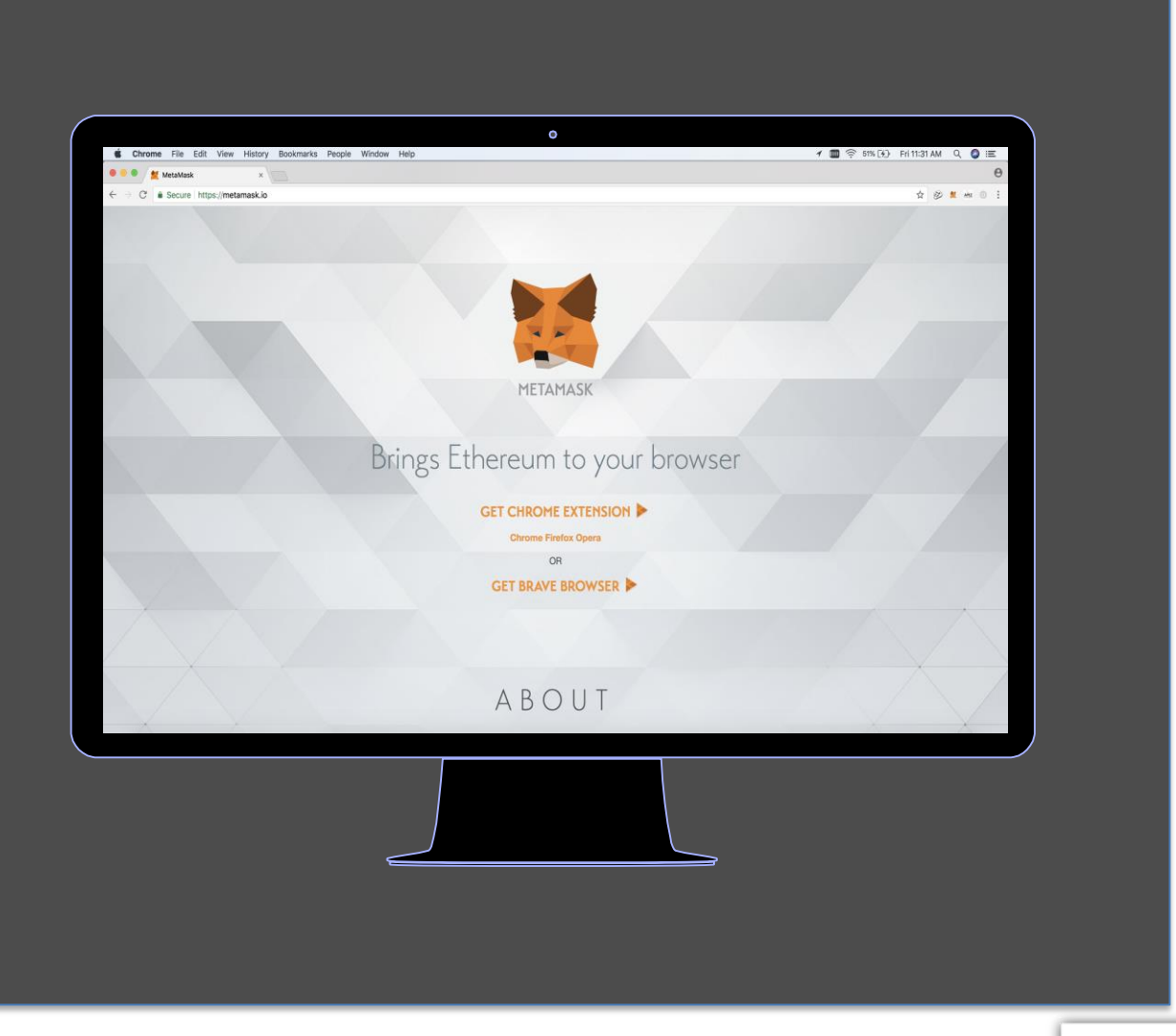

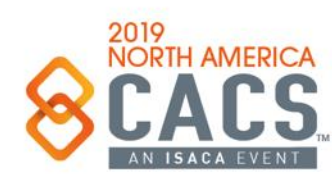

ල

### **Startup Metamask**

*Metamask* will become your Ethereum "Wallet" for your Smart Contract and DApp development activities. It will store your Ether, and your public and private keys.

To start up Metamask, click on the small Foxhead icon on the upper right.

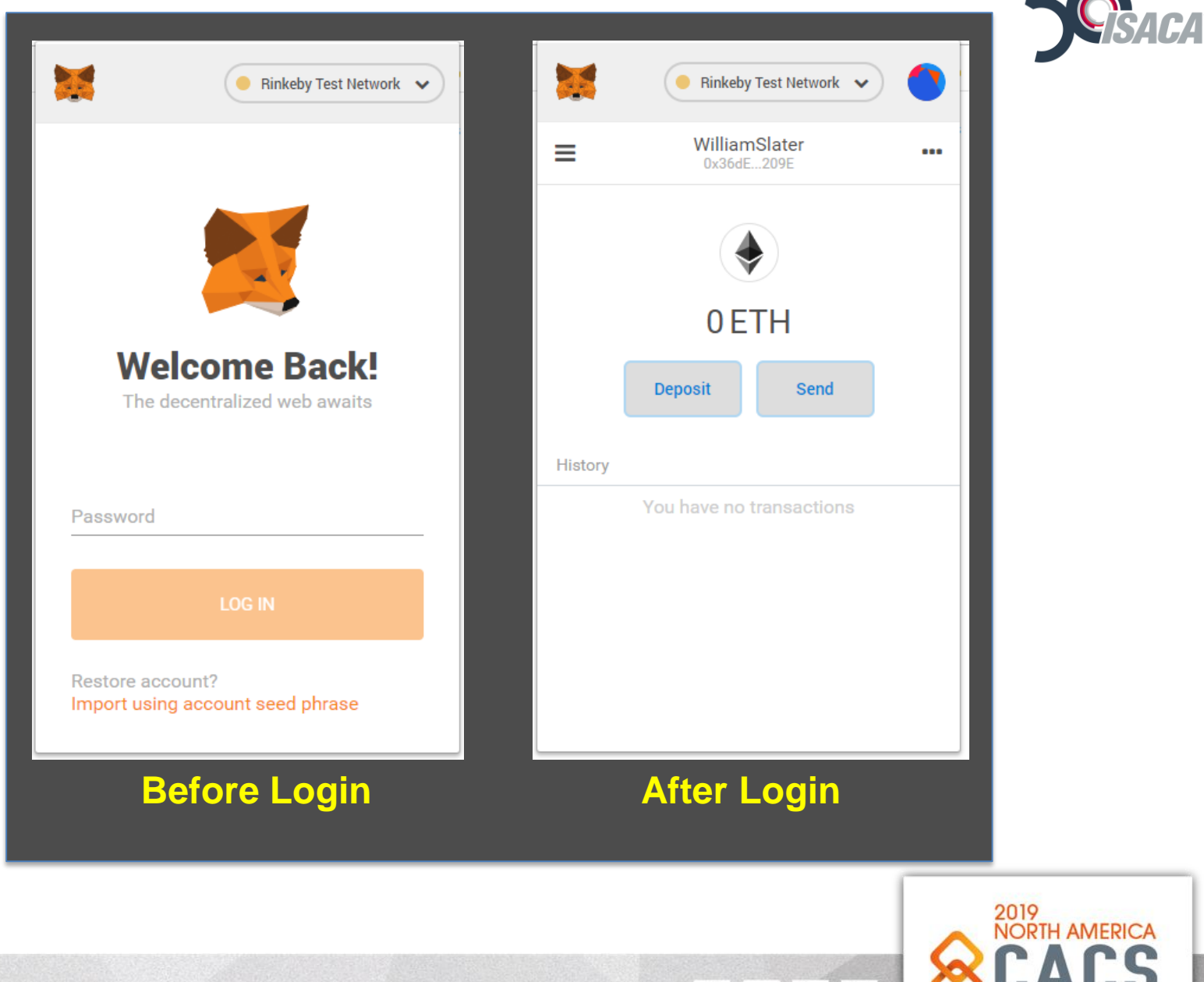

|ල

 $\overline{\phantom{a}}$ 

## **Installing Truffle on Wintel**

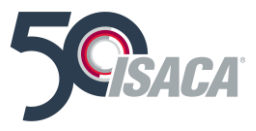

First install MetaMask and use the Public and Private Key Pairs Provided (write down your password and seed phrase)

To install Truffle for Wintel

Visit [http://www.chocolatey.org](http://www.chocolatey.org/) and install Chocolatey for Windows

#### **In a new Powershell Window, running with Administrator Privileges**

choco install nodejs.install –y

choco install git –y

choco VisualStudioCode –y #optional

**In a new Powershell Window, running with Administrator Privileges npm install -g npm npm install -g --production windows-build-tools npm install -g ethereumjs-testrpc truffle**

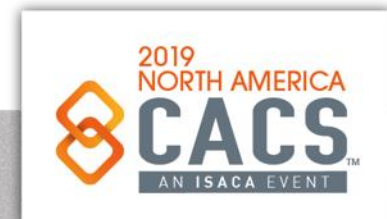

രി

## **Installing Truffle – First, install Chocolaty On Wintel**

 $-$ 

Download Chocolatey from http://chocolatey.org Install it

Go to Powershell with Admin privilege and Run Choco to install NodeJS

#### $\overline{\Sigma}$  Administrator: pwsh.exe

 $S C:\>$  choco hocolatey v0.10.13 lease run 'choco -?' or 'choco <command> -?' for help menu. S C:\> choco install nodejs.install -y Chocolatey  $v0.10.13$ installing the following packages: odejs.install y installing you accept licenses for the packages. Progress: Downloading nodejs.install 12.1.0... 100%

odejs.install v12.1.0 [Approved] odejs.install package files install completed. Performing other installation st ps. Installing 64 bit version nstalling nodejs.install... odejs.install has been installed. nodejs.install may be able to be automatically uninstalled. Environment Vars (like PATH) have changed. Close/reopen your shell to see the changes (or in powershell/cmd.exe just type 'refreshenv'). The install of nodejs.install was successful. Software installed as 'msi', install location is likely default.

Chocolatey installed 1/1 packages. See the log for details (C:\ProgramData\chocolatey\logs\chocolatey.log).  $\overline{S}$  C:\ $>$ 

Install Chocolatey via https://chocolatey.org/ Open a PowerShell prompt as Administrator

choco install nodejs.install -y choco install git -y choco install VisualStudioCode -y #optional

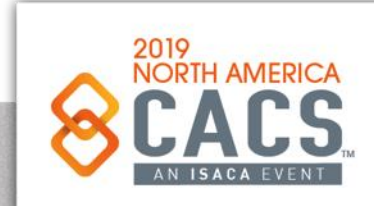

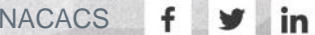

രി

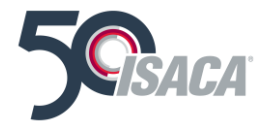

### **Chocolaty On Wintel**

Go to Powershell with Admin privilege and Run Choco to install Git

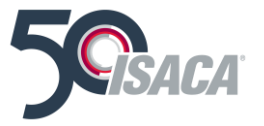

#### $\sqrt{\sum}$  Administrator: pwsh.exe PS  $C:\>$  choco Chocolatey v0.10.13 Please run 'choco -?' or 'choco <command> -?' for help menu. PS  $C:\>$  choco install git -y Chocolatey v0.10.13 Installing the following packages: git By installing you accept licenses for the packages. Progress: Downloading git.install 2.21.0... 100% Progress: Downloading chocolatey-core.extension 1.3.3... 100% Progress: Downloading git 2.21.0... 100% chocolatey-core.extension v1.3.3 [Approved] chocolatey-core.extension package files install completed. Performing othe allation steps. Installed/updated chocolatey-core extensions. The install of chocolatey-core.extension was successful. Software installed to 'C:\ProgramData\chocolatey\extensions\chocolatey-o git.install v2.21.0 [Approved] git.install package files install completed. Performing other installation Using Git LFS Installing 64-bit git.install...

#### **choco install git -y**

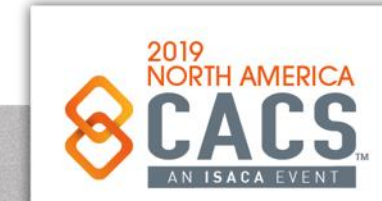

ල

### **Chocolaty On Wintel**

Go to Powershell with Admin privilege and Run Choco to install the Visual Studio Add-ins

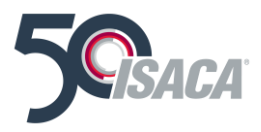

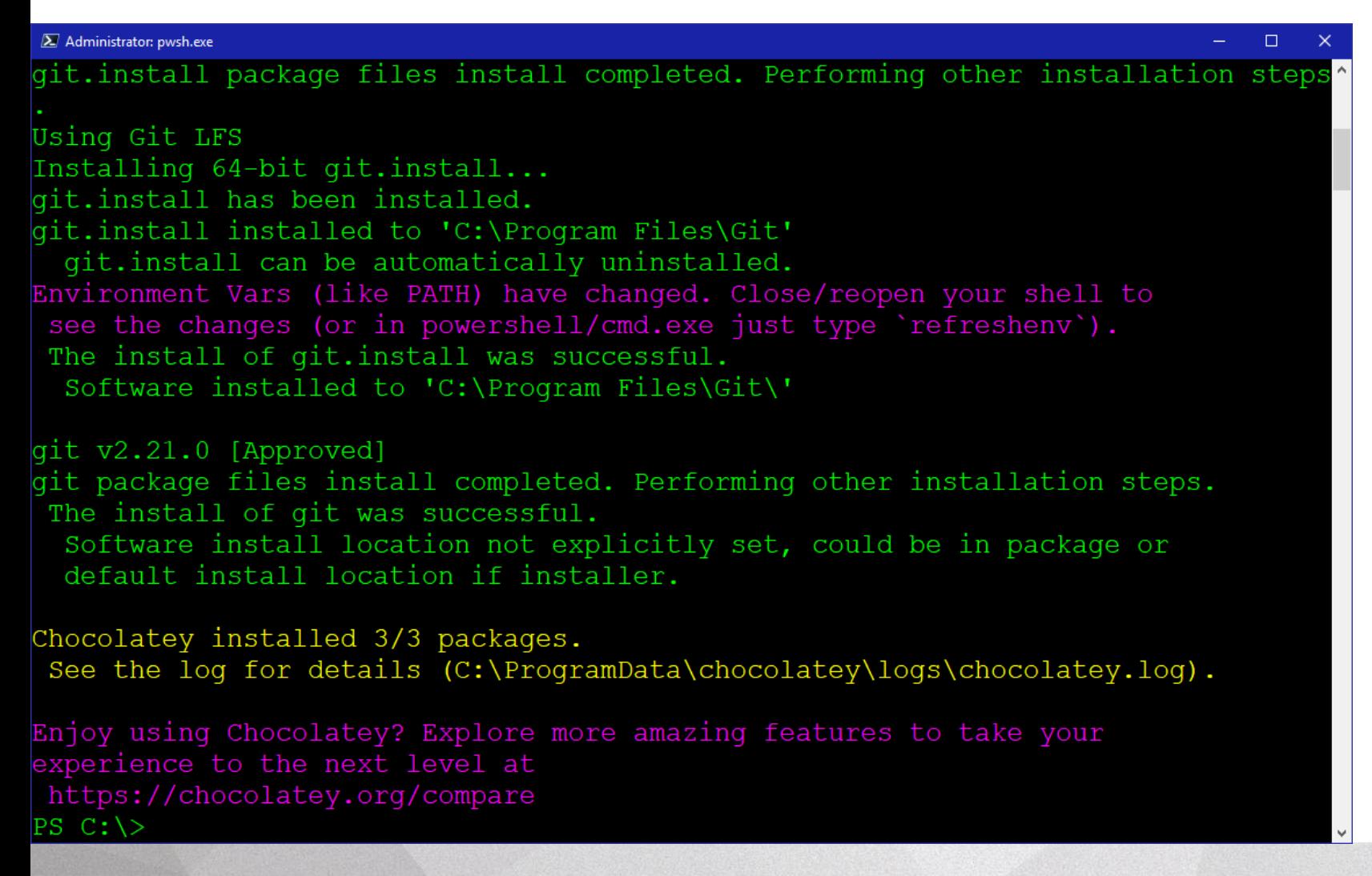

choco install VisualStudioCode -y #optional

രി

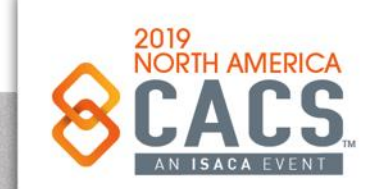

v | in

## **Truffle Commands On Wintel**

#### **Command Prompt**

 $C:\Sigma \to \Pi$ Truffle v4.1.13 - a development framework for Ethereum

Jsage: truffle <command> [options]

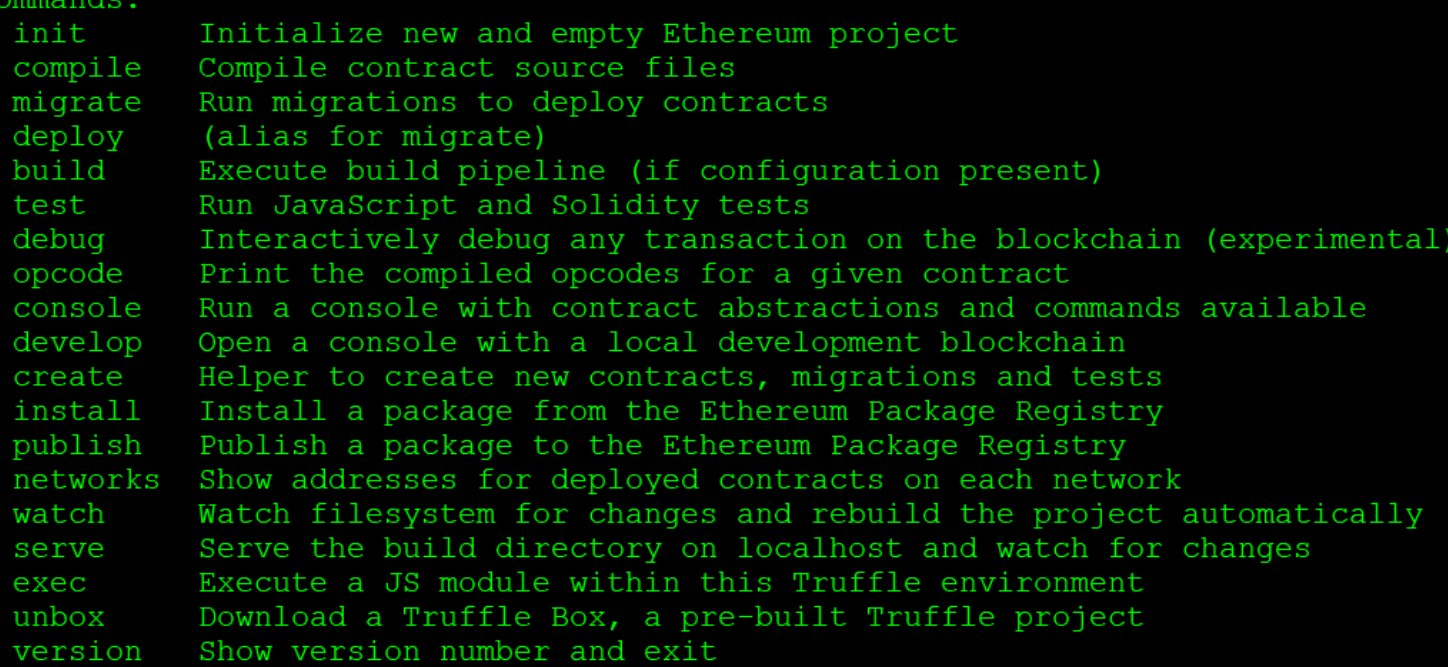

See more at http://truffleframework.com/docs

 $C:\setminus>$ 

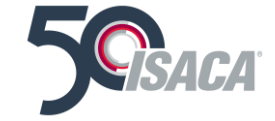

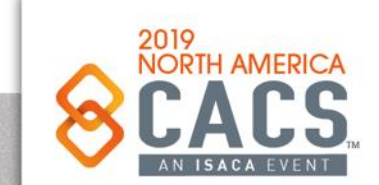

 $\odot$ 

### **Ganache On Wintel**

#### $\sum$  Administrator: pwsh.exe

#### $PS C:\rangle >$  ganache-cli

Ganache CLI v6.4.3 (ganache-core: 2.5.5)

#### Available Accounts

- $(0)$  0x840ed5295e65clad4367b65d2b431ca682edeb1e (~100 ETH)
- $(1)$  0x9591c146a55cd18a9663512e054c2e202c52f826 (~100 ETH)
- (2) 0x82ee651c8797b25c020cff8b12979aa29b0ea6bb (~100 ETH)
- (3) 0x129ff2e87337777a916c22979cf01e49e245d0c9 (~100 ETH)
- (4) 0x51a48d11008b68f8977992d8c9348384ddff850c (~100 ETH)
- (5) 0x4d29b01be610b878f34a434a1f4440215778ab0b (~100 ETH)
- $(6)$  0x37de71b03b97edce28ac8f6056d4bbb72dc0ec50 (~100 ETH)
- 
- (7) 0x2305500137b6d3741937a8584b95d3e66edfd93f (~100 ETH)
- (8) 0xac61693c9748ddc7027e17a45f1b3027af81cacd (~100 ETH)
- (9) 0xa9832c07e9a0a83523a2e5054bad90d086290f9f (~100 ETH)

#### Private Keys

- $(0)$  0x85cfe5d55ce1ade50e2ae438d0c313b4a04bbe35eef1b11549372303033c2c24
- (1) 0x45a123150587716e7d665f440fc58be0c60d4672b9629f469dd630af2474af33
- (2) 0x21d5f656da9682e568281d82ea92abae440949fb96a6cb44d40908df54a5748f
- (3) 0x7f6085aldaffd8a164c960880142b1995e8ee9d3a47df56762e73191d340e0cf
- (4) 0xd5eef4e2bbb09397630ec153d1dd9d3521340c78845bb300ae16f42d30ab3125
- (5) 0xdb59614823250f45d6e19f9f7b52fa30f16cdfe8681bb4ae6d8d9ca832ff0ae6
- (6) 0xda8024f8622d701ff98a4638d829ef1cf5bb6b5db119eb5653c153c579a0bf14
- (7) 0x83f24d3f8b0f68f22aa8d2179b166649e131517bad325e1e37d6fed3b8d97f59
- (8) 0x42232626c9da830cc05cee81c75784165989fe573e13253b9f95583ab73ccc16
- (9) 0xca9b1ab119a56244a1bad69278d5172fd7b4b38d52dcf6b705e50f2d4015f5ac

#### HD Wallet

foil glance humble black shy accident remove tower maze elbow remember month Mnemonic: Base HD Path: m/44'/60'/0'/0/{account index}

#### Gas Price

20000000000

#### Gas Limit

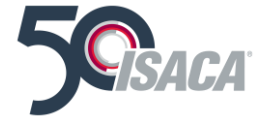

#### **ganache-cli**

ල

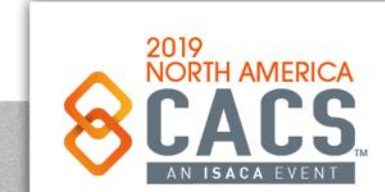

 $0$ 

## **Ganache On Wintel**

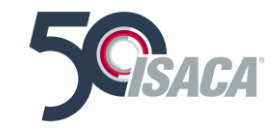

#### $\sqrt{\sum}$  Administrator: pwsh.exe

PS C:\blockchain\app01> npm install ganache-cli -q C:\Users\William\AppData\Roaming\npm\ganache-cli -> C:\Users\William\AppData\Roa ming\npm\node modules\ganache-cli\cli.js +  $\texttt{qanache}\text{-}\text{clip}$ 6.4.3 added 54 packages from 46 contributors in 3.008s PS C:\blockchain\app01>

#### **npm install ganache-cli -g**

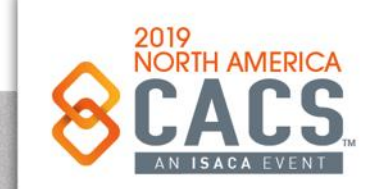

Copyright © 2019 Information Systems Audit and Control Association, Inc. All rights reserved. #NACACS #NACACS

ල

 $\Box$ 

### **Truffle On Wintel**

Create a directory structure something like c:\blockchain\app01 Go to Powershell with Admin privilege, navigate to that directory and type **truffle init**, and you should see this:

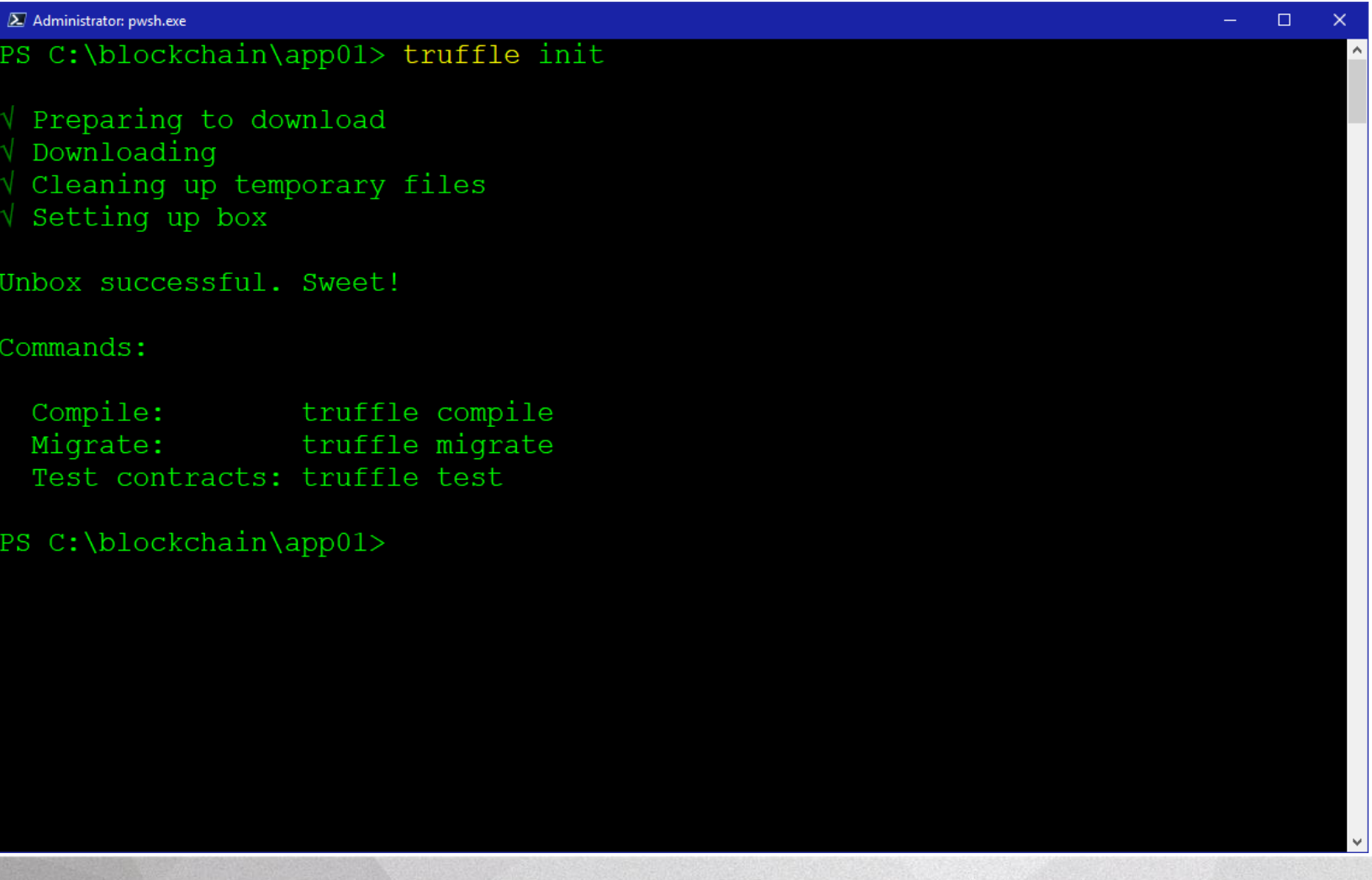

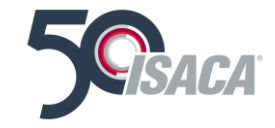

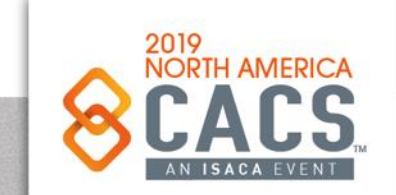

Copyright © 2019 Information Systems Audit and Control Association, Inc. All rights reserved. #NACACS #NACACS

 $\odot$ 

#### **Truffle On Wintel**

After all that, type **dir** you should see this:

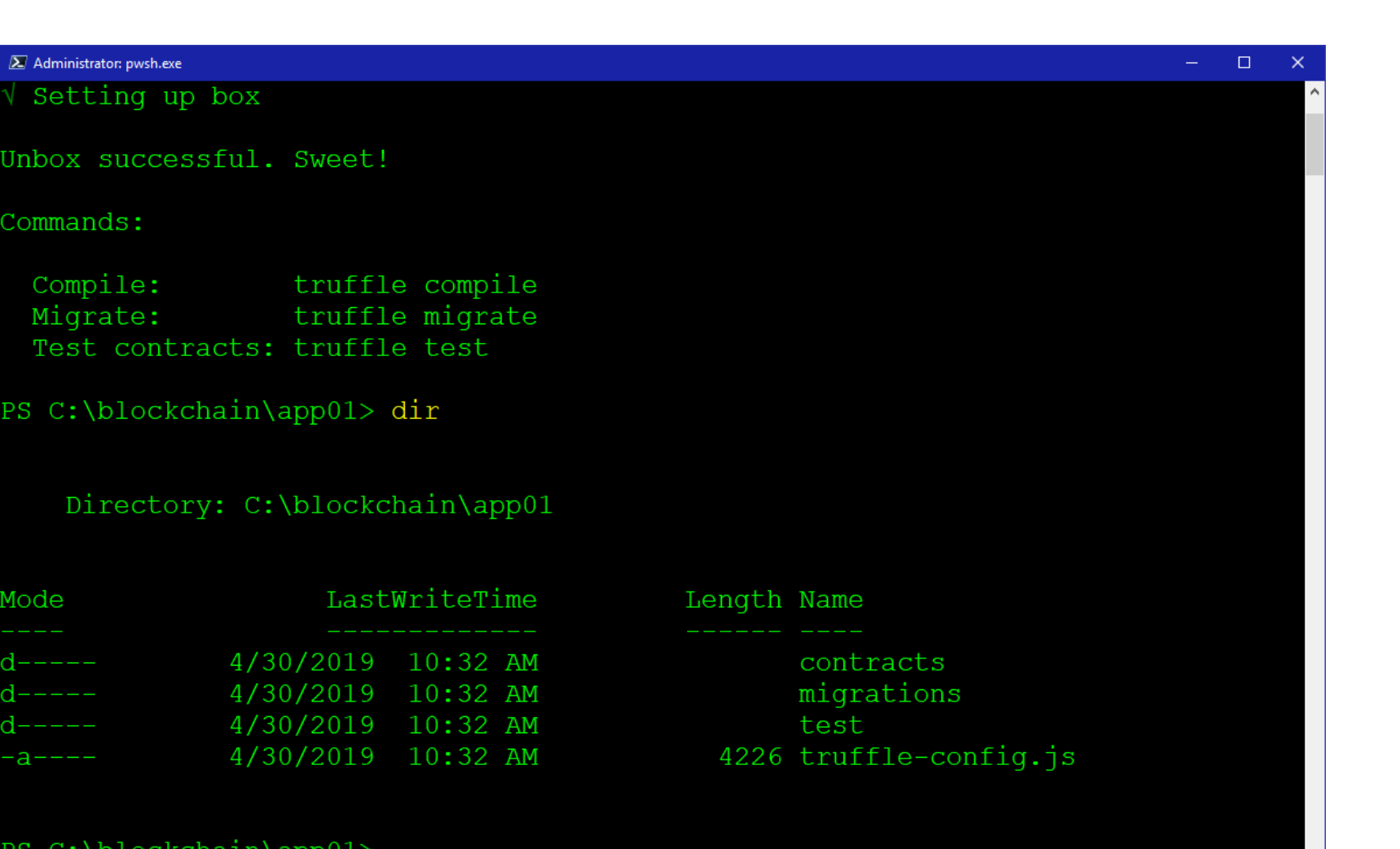

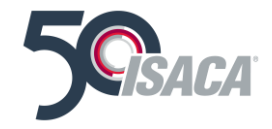

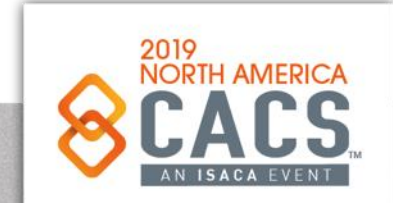

Copyright © 2019 Information Systems Audit and Control Association, Inc. All rights reserved. #NACACS #NACACS

 $\odot$ 

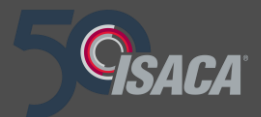

# **Remix Tips**

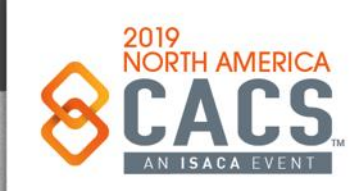

Copyright © 2019 Information Systems Audit and Control Association, Inc. All rights reserved. #NACACS #NACACS

 $f \times in$
# **Remix Compiler – located at [http://remix.ethereum.org](http://remix.ethereum.org/#optimize=false)**

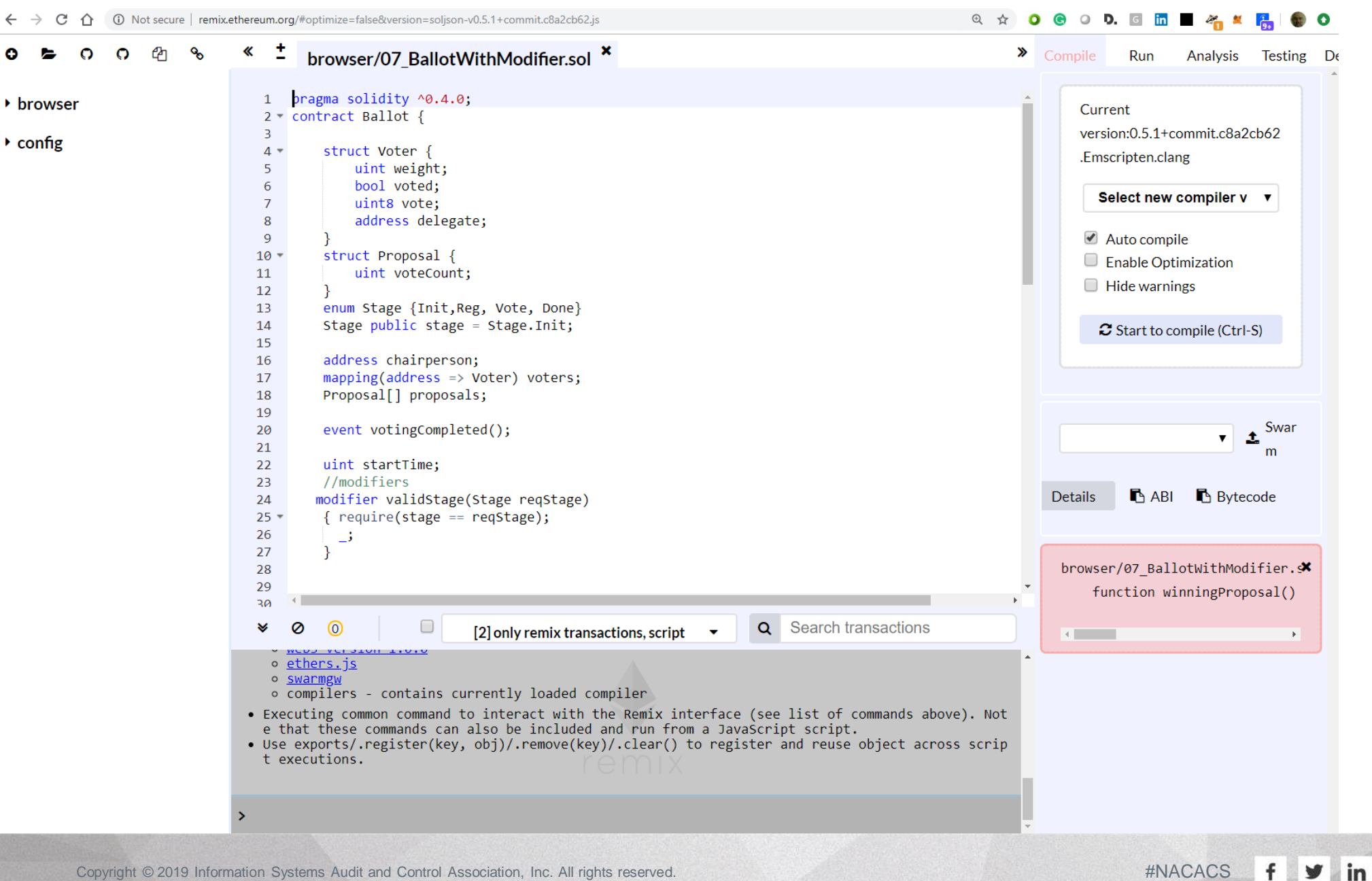

Free IDE for **Solidity** With access to Scores of **Different** Versions of the Solidity

**Compiler** 

ල

With Debugger

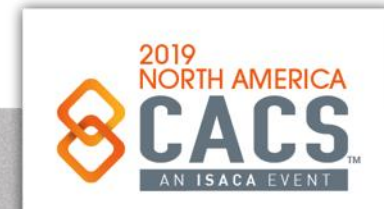

### **Remix Compiler – Best Practices**

- Ensure that you use the *correct version* of the Solidity Compiler
- If you are working in multiple directories, ensure you have the correct source code file version
- Pay attention to Remix Static Analysis
- Pay attention to remix Console Details (including Details on ABI, Bytecode, Errors, etc.)
- Review compile details
- Use the Remix Transaction Log for Debugging

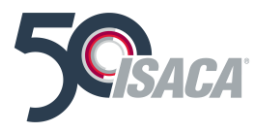

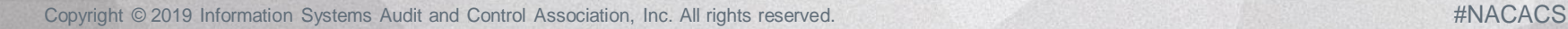

ര

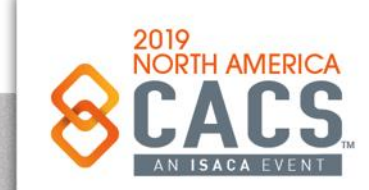

# **DApp Creation Steps (Under Unix & Linux)**

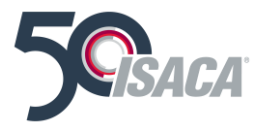

(Assume a good Internet Connection and competence at the Command Line)

- 1. Install Home Brew
- 2. Install Node.js
- 3. Install Git
- 4. Install TestRPC
- 5. Install Truffle
- 6. Optional but Recommended: Install Geth
- 7. Design and Create a User Interface in HTML
- 8. Design and Create Smart Contracts using Solidity and/or Javascript
- 9. Test
- 10. Deploy

Source: Moses Sam Paul. [https://medium.com/heptagon/step-by-step-guide-to-build-a-dapp-a-homo-sapiens-2-day-love-affair-with](https://medium.com/heptagon/step-by-step-guide-to-build-a-dapp-a-homo-sapiens-2-day-love-affair-with-ethereum-dapp-de2b0dea12f1)ethereum-dapp-de2b0dea12f1

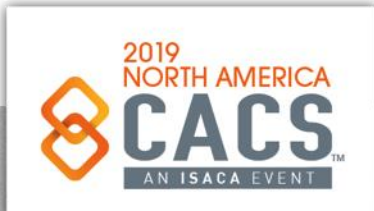

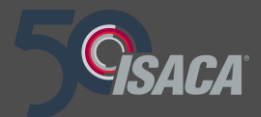

# **Using a VM to Work with Truffle**

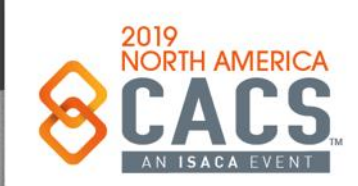

Copyright © 2019 Information Systems Audit and Control Association, Inc. All rights reserved. #NACACS #NACACS

 $y$  in  $\mathbf{f}$ 

 $\odot$ 

# **VMWare Professional Workstation 15 Pro**

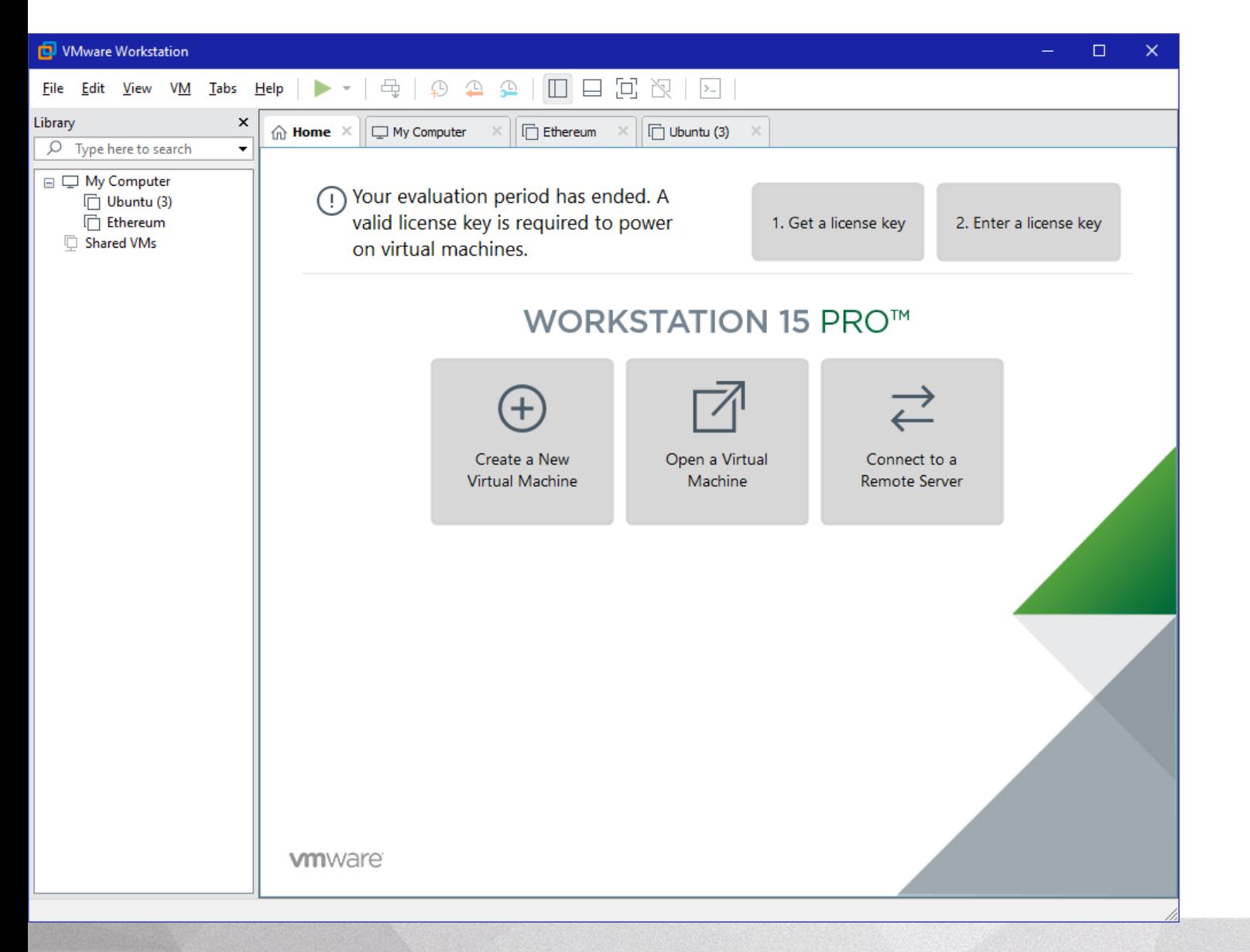

 $f \times in$ 

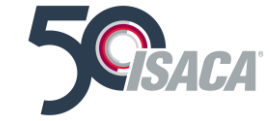

## **Select the VM Disk Image that Includes Ubuntu, Ethereum, and Truffle**

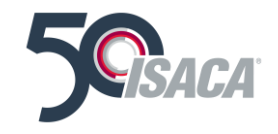

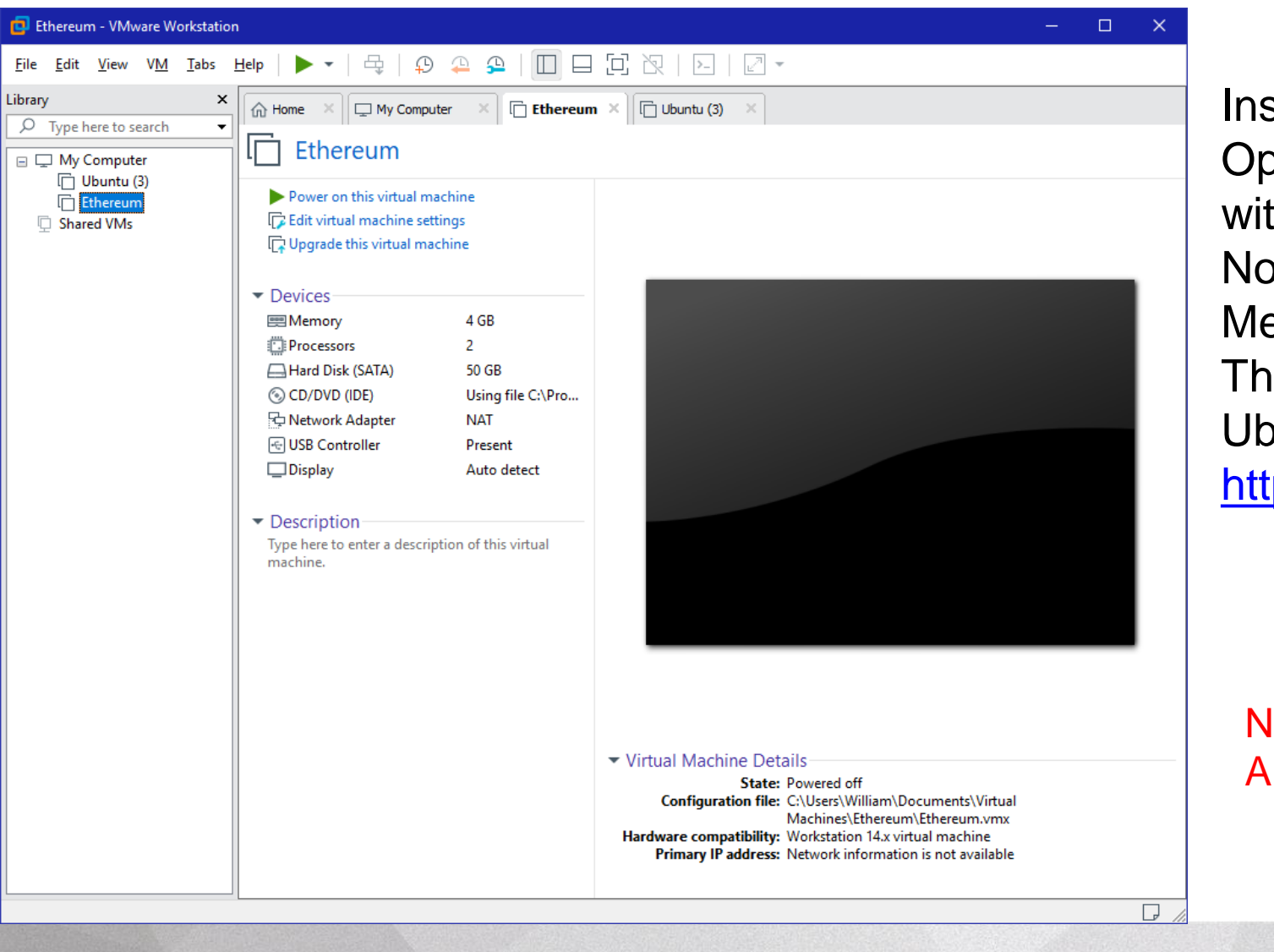

stall VMWare Workstation for your perating System and add and configure it ith an Ubuntu image that already has a) odeJS; b) git; c) Ethereum Client, etaMask, and Truffle for Linux all installed. ne images for VMWare Workstation and the buntu VM are at <u>tps://tinyurl.com/y46paxkg</u>

**00 Day 02 Materials | 00 VMWare Workstation Images 00 Day 02 Materials | 00 Blockchain Dev Platforms | 00 Ubuntu VM**

രി

Note: You will need to apply for A 30-day Free License Key.

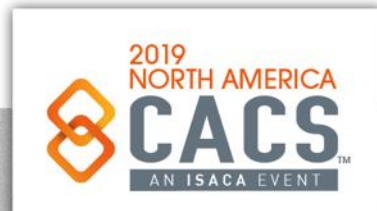

# **Select the VM Disk Image that Includes Ubuntu, Ethereum, and Truffle**

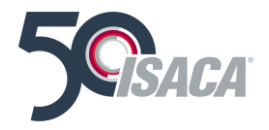

Event Handling (Part 2) (Coin Demo)

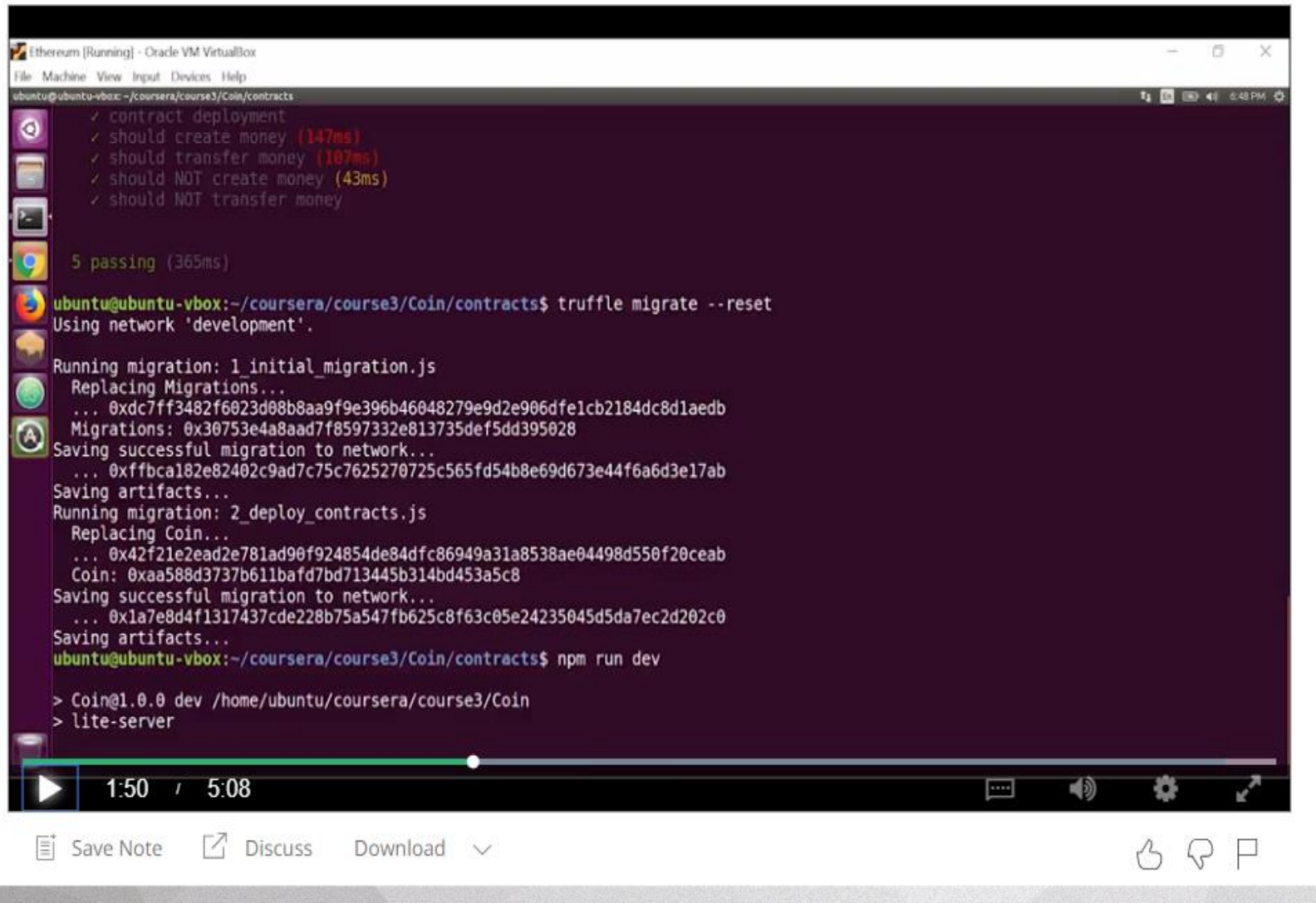

Install VMWare Workstation for your Operating System and add and configure it with an Ubuntu image that already has a) NodeJS; b) git; c) Ethereum Client, MetaMask, and Truffle for Linux all installed. The images for VMWare Workstation and the Ubuntu VM are at

<https://tinyurl.com/y46paxkg> |

**00 Day 02 Materials | 00 VMWare Workstation Images 00 Day 02 Materials | 00 Blockchain Dev Platforms | 00 Ubuntu VM**

Note: You will need to apply for A 30-day Free License Key.

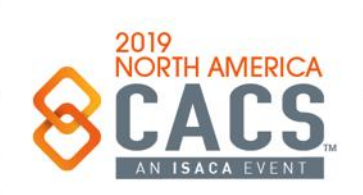

# **Select the VM Disk Image that Includes Ubuntu, Ethereum, and Truffle**

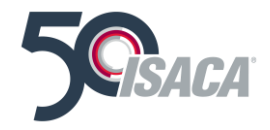

#### Event Handling (Part 2) (Coin Demo)

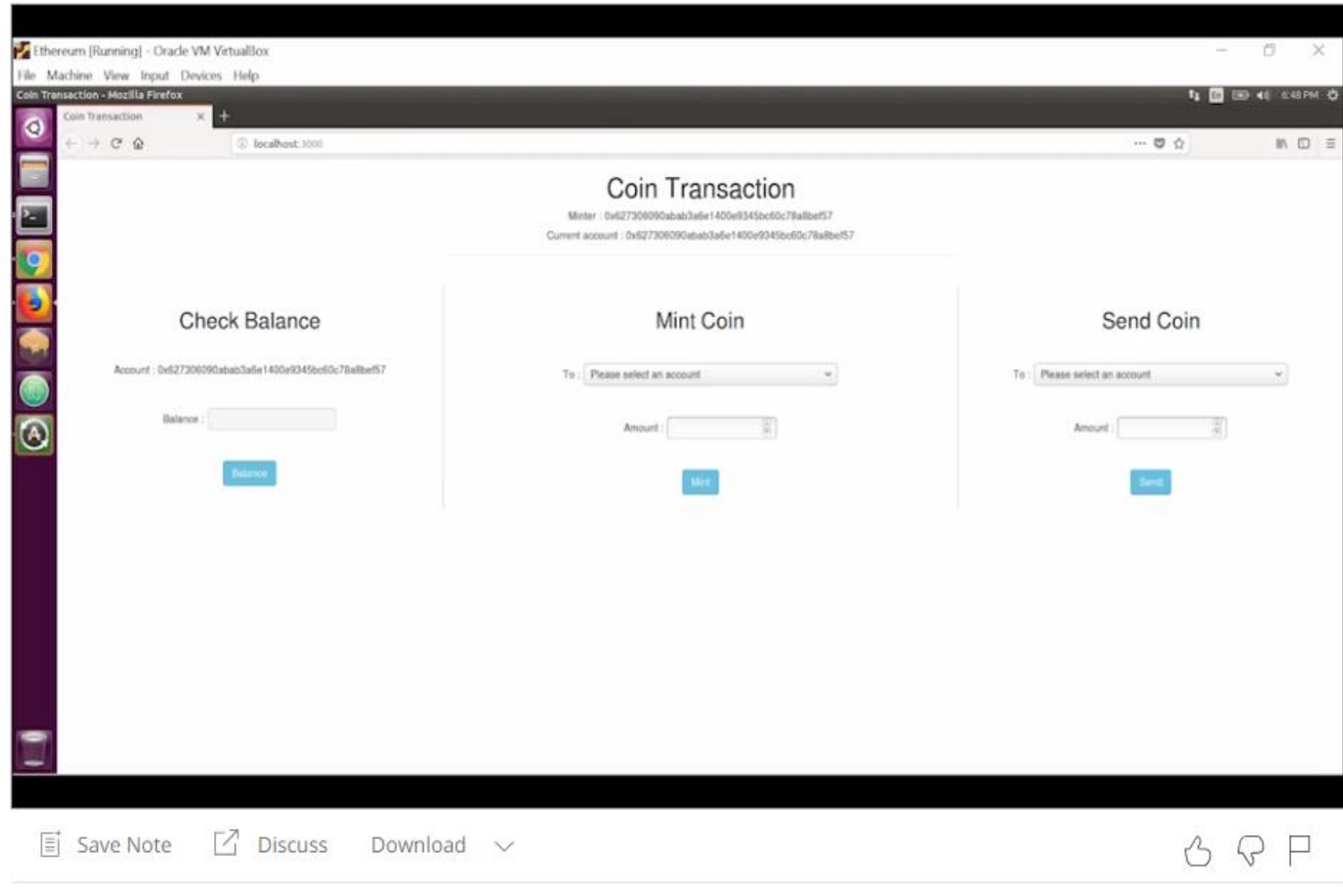

Install VMWare Workstation for your Operating System and add and configure it with an Ubuntu image that already has a) NodeJS; b) git; c) Ethereum Client, MetaMask, and Truffle for Linux all installed. The images for VMWare Workstation and the Ubuntu VM are at <https://tinyurl.com/y46paxkg> |

> **00 Day 02 Materials | 00 VMWare Workstation Images 00 Day 02 Materials | 00 Blockchain Dev Platforms | 00 Ubuntu VM**

> > രി

Note: You will need to apply for A 30-day Free License Key.

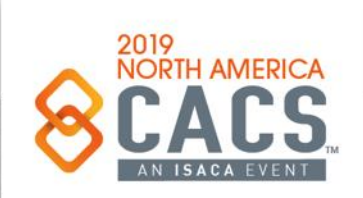

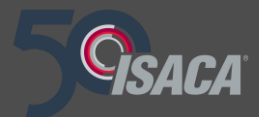

# **TestRPC**

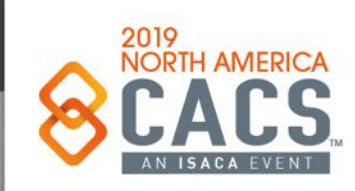

Copyright © 2019 Information Systems Audit and Control Association, Inc. All rights reserved. #NACACS #NACACS

 $f \times in$ 

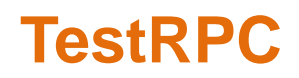

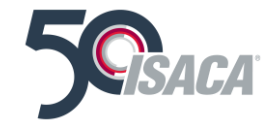

• "testrpc is a Node js based Ethereum client for testing and development. It uses ethereumis to simulate full client behavior and make developing Ethereum applications much faster. It also includes all popular RPC functions and features (like events) and can be run deterministically to make development a breeze."

 $\odot$  > testrpc

- Loaded with 10x accounts (each w/ 100 ETH)
- $\circ$  > geth attach http://localhost:8545

• Or via truffle (rather than Geth)

രി

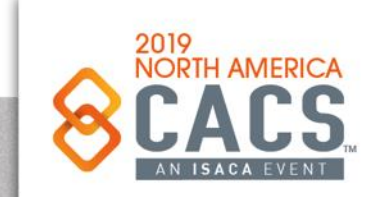

### **TestNets**

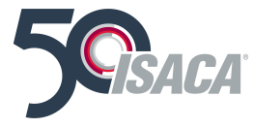

- · https://ropsten.etherscan.io/
- · https://ropsten.etherscan.io/address/ 0x1cda2ea9673146dc4bf55662fe14bef11c22ea78

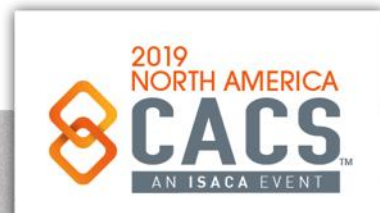

[ි

### **Ropsten in Etherscan Blockchain Explorer**

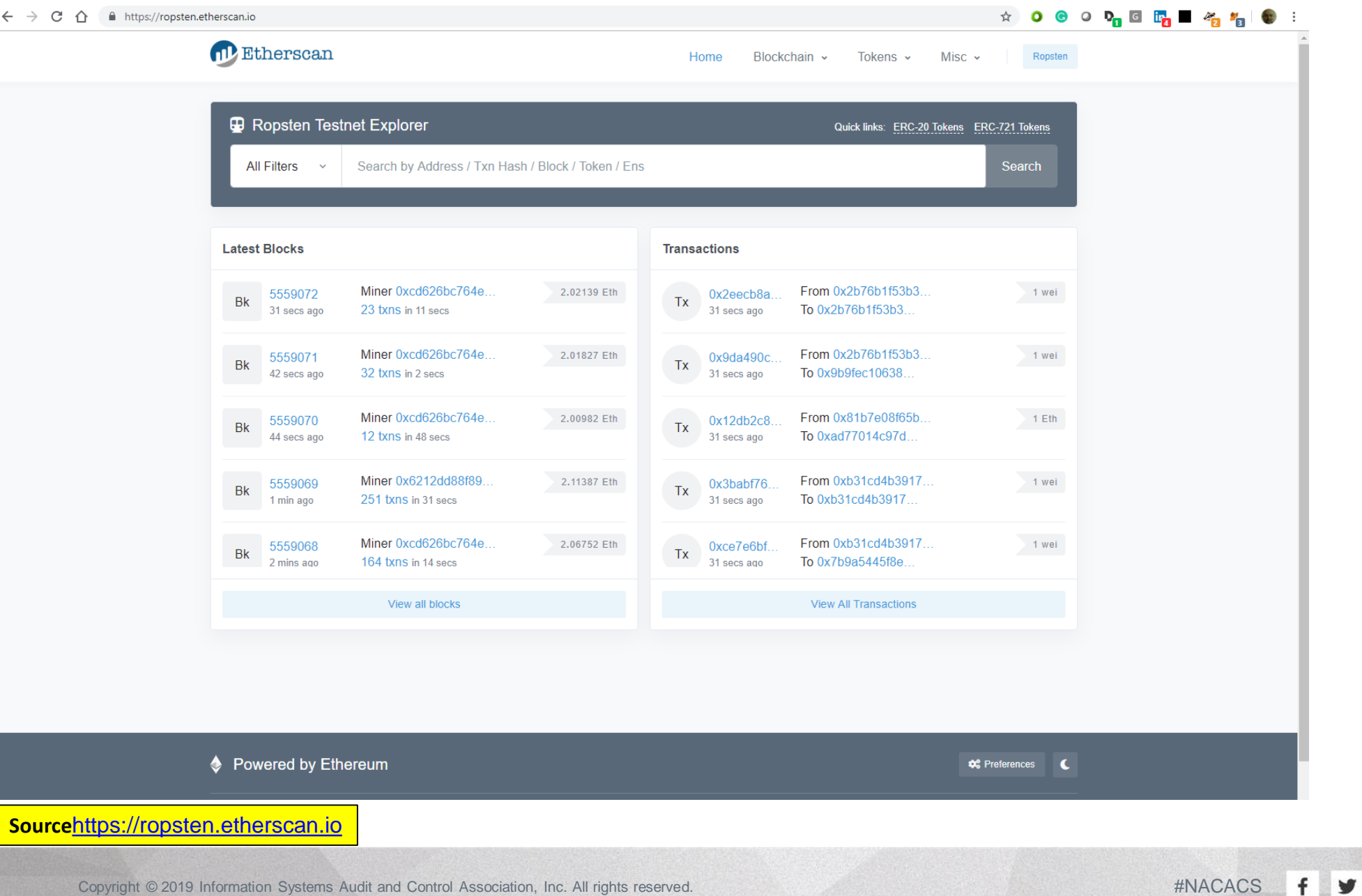

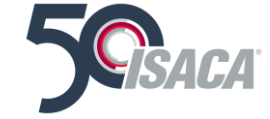

2019<br>NORTH AMERICA

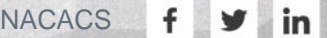

 $\odot$ 

# **Ethereum MainNet**

- · https://etherscan.io/
- · https://etherscan.io/address/

0x830e3a6766c753e041aa5b78e94213972a99d40  $\underline{\mathsf{O}}$ 

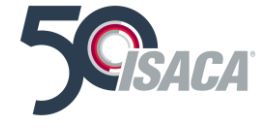

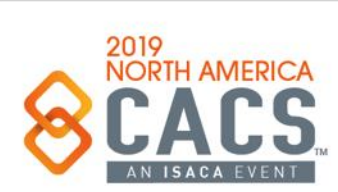

### **Ethereum Mainnet in Etherscan Blockchain Explorer**

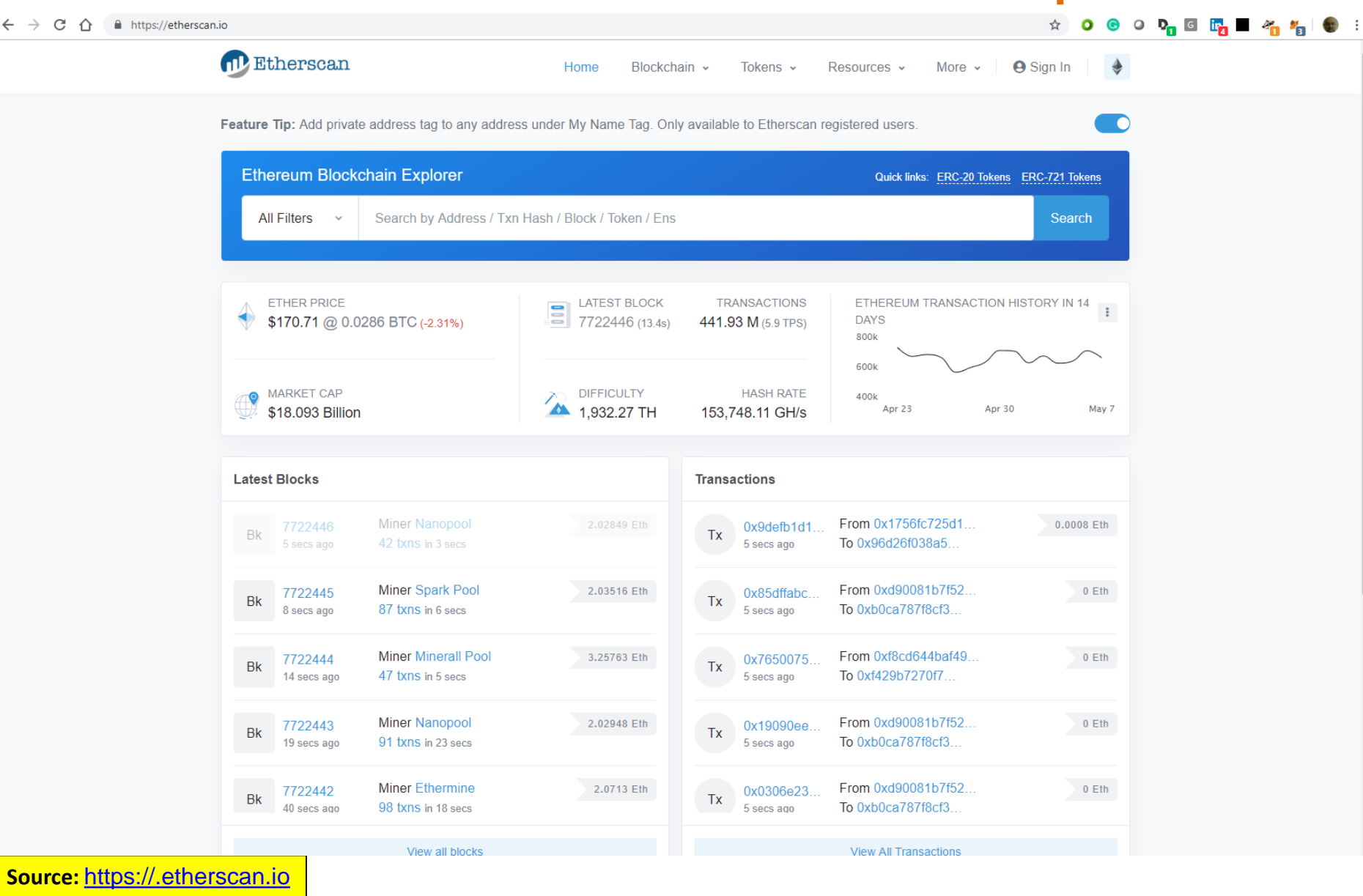

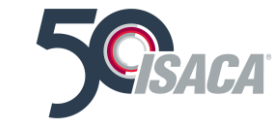

ම

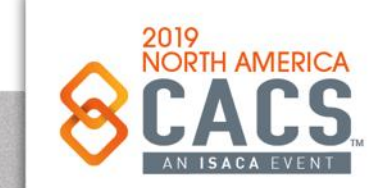

# **Things to Note**

- The backend is Ethereum's blockchain
- In this case a local test network (e.g. dev env)
- Web3.js is used as the bridge from the client to the blockchain
- MetaMask is used to connect a wallet

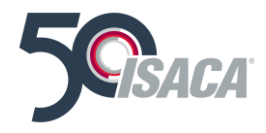

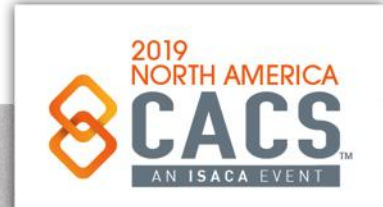

[ි

# **Setup Steps**

 $1.$  > npm run dev

 $2 >$  testrpc

- 3. Take one of the test accounts, add to the truffle.js  $and...$
- 4.> truffle migrate
- 5. Ensure MetaMask is point a local "Private Network". Note that the browser refreshes and the votes are now shown
- 6. Conduct a vote and confirm transaction

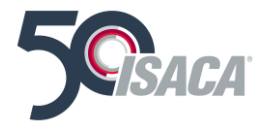

[ි

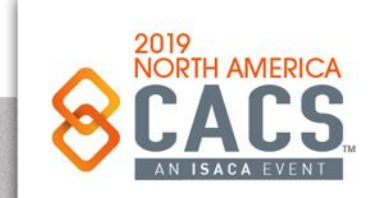

# **Reviewing the Web3.js**

### • The ABI (Application Binary Interface)

ort voting\_artifacts from '../../build/contracts/Voting.json'

var Voting = contract(voting\_artifacts);

#### • Voting (note the name, gas, and account params)

```
Voting.deployed().then(function(contractInstance) {
  contractInstance.voteForCandidate(candidateName, {gas: 140000, from: web3.eth.accounts[0]}).then(function() {
   let div_id = candidates[candidateName];return contractInstance.totalVotesFor.call(candidateName).then(function(v) {
      $("\#" + div_id).html(v.\text{toString}());
     $("#msg").html("");
   \mathcal{D}\mathcal{V}
```
• Retrieving the current votes (reading doesn't need gas)

```
contractInstance.totalVotesFor.call(name).then(function(v) {
  $(''#'' + candidates[name]) ..html(v.toString());\}:
```
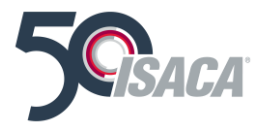

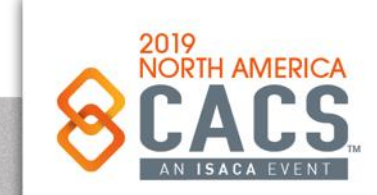

# **Decentralized Voting Application**

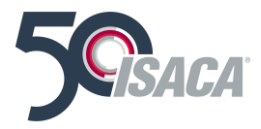

- https://www.zastrin.com/simple-ethereum-voting-<u>dapp.html</u>
- Purchase some tokens (already done)
- Vote on a candidate
- ◎ 0x1cda2ea9673146dc4bf55662fe14bef11c22ea78

Source: <https://kevin.bluer.com/downloads/first-ethereum-dapp.pdf>

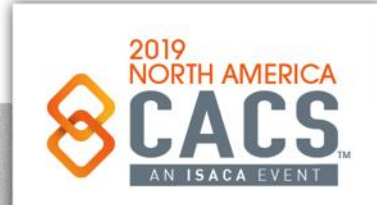

ിരി

# **DApp or Smart Contract Transaction Lifecycle**

Figure 2.2. The lifecycle of a transaction. A voting transaction is created when a function is invoked on a smart contract on a chosen Ethereum node through the JSON-RPC interface. The node places the transaction in the memory pool and executes it on the EVM for validation. If the validation is successful, the transaction is broadcast to peer nodes until it reaches a mining node; otherwise, it dies out.

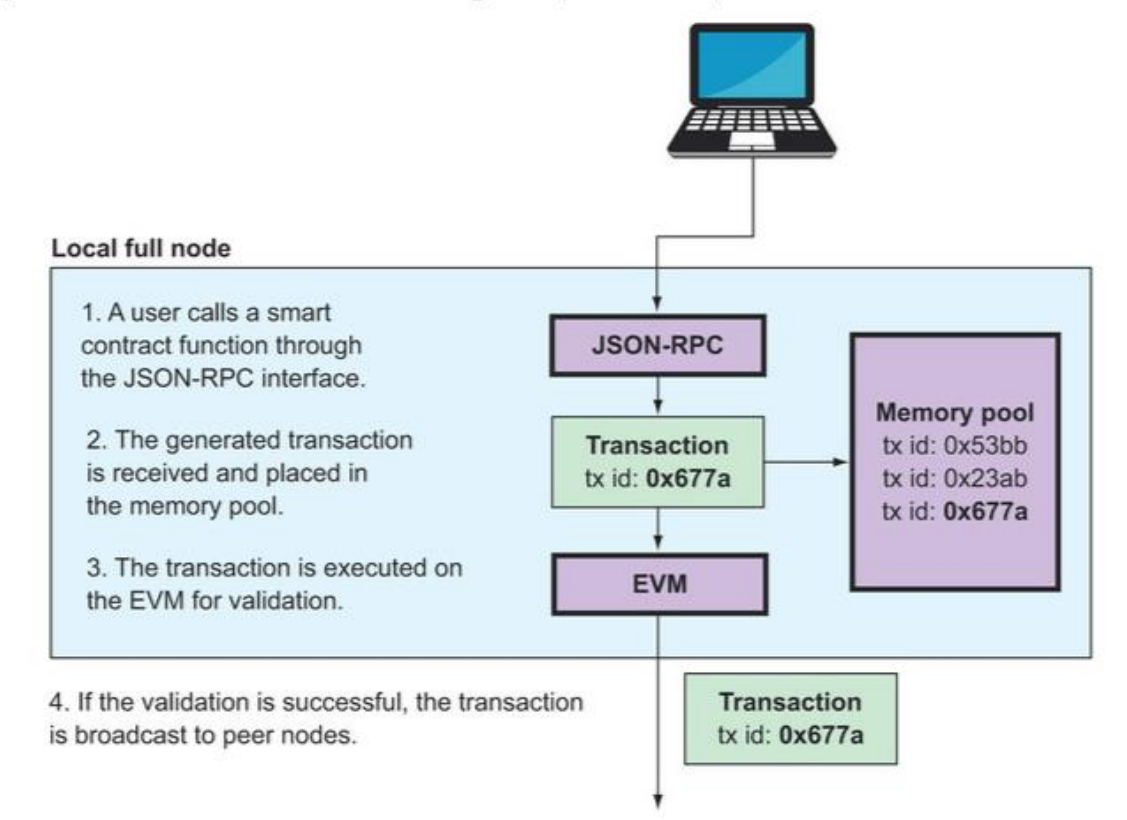

Copyright © 2019 Information Systems Audit and Control Association, Inc. All rights reserved. #NACACS #NACACS  $\blacktriangleright$  $|$  in ල  $\mathbf{f}$ 

Source: Roberto Infante, Building Ethereum DApps, 2019

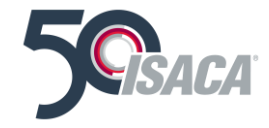

# **Ethereum Mining Node**

Figure 2.3. A mining node receives the transaction from a peer node and places it in its memory pool. The node later picks it and executes it on the EVM, among other transactions, to place it on a new block. If the block is appended on the blockchain, the transaction is removed from the memory pool and the block is broadcast to peer nodes.

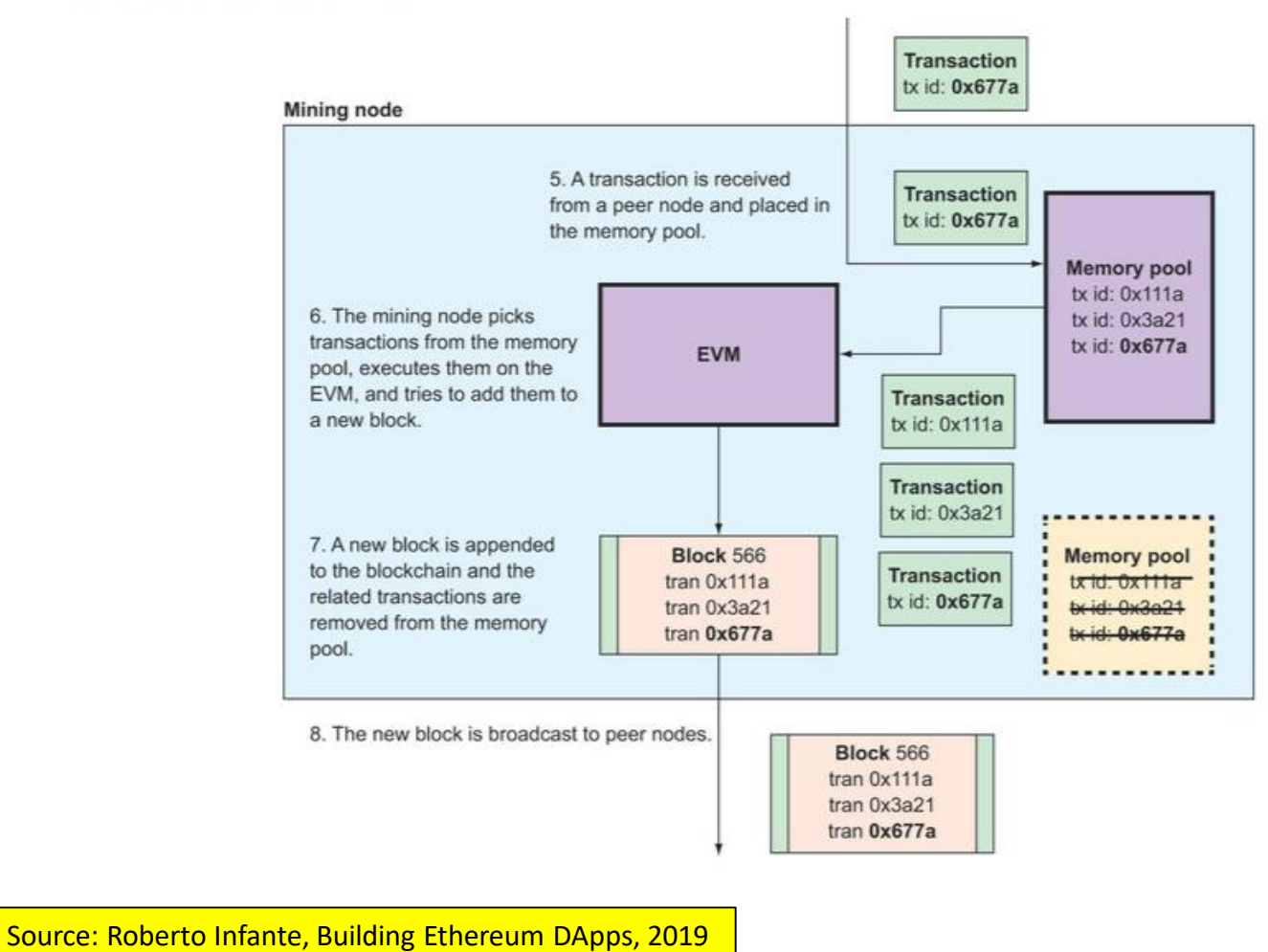

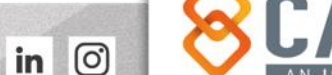

**IORTH AMERICA** 

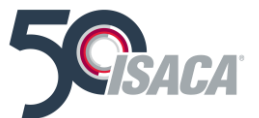

### **Ethereum Full Node's Process**

Figure 2.4. The full node's process, from when it receives the new block to when it processes all its transactions on the EVM for validation, then, if validation is successful, removes the related transactions from the memory pool and propagates the block further into the network

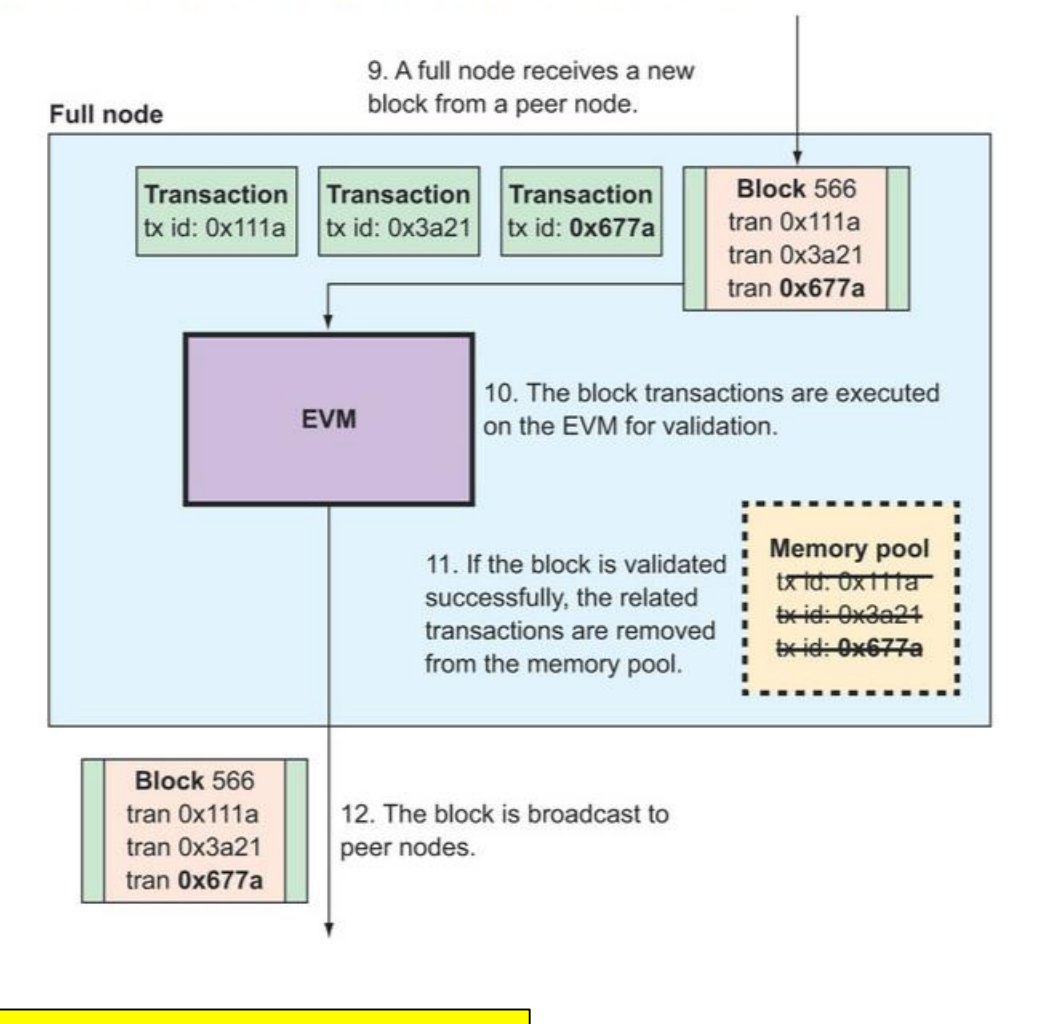

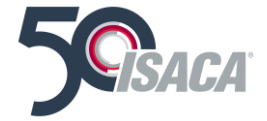

Source: Roberto Infante, Building Ethereum DApps, 2019

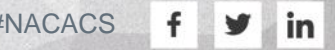

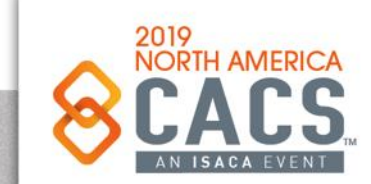

### **Development Lifecycle from Full Node to Mining**

Figure 2.5. A developer writes the voting smart contract in the Solidity language, then compiles it into EVM bytecode and inserts it into a contract deployment transaction. This is pushed to the local Ethereum node and propagated throughout the network. It's then mined and appended to the blockchain.

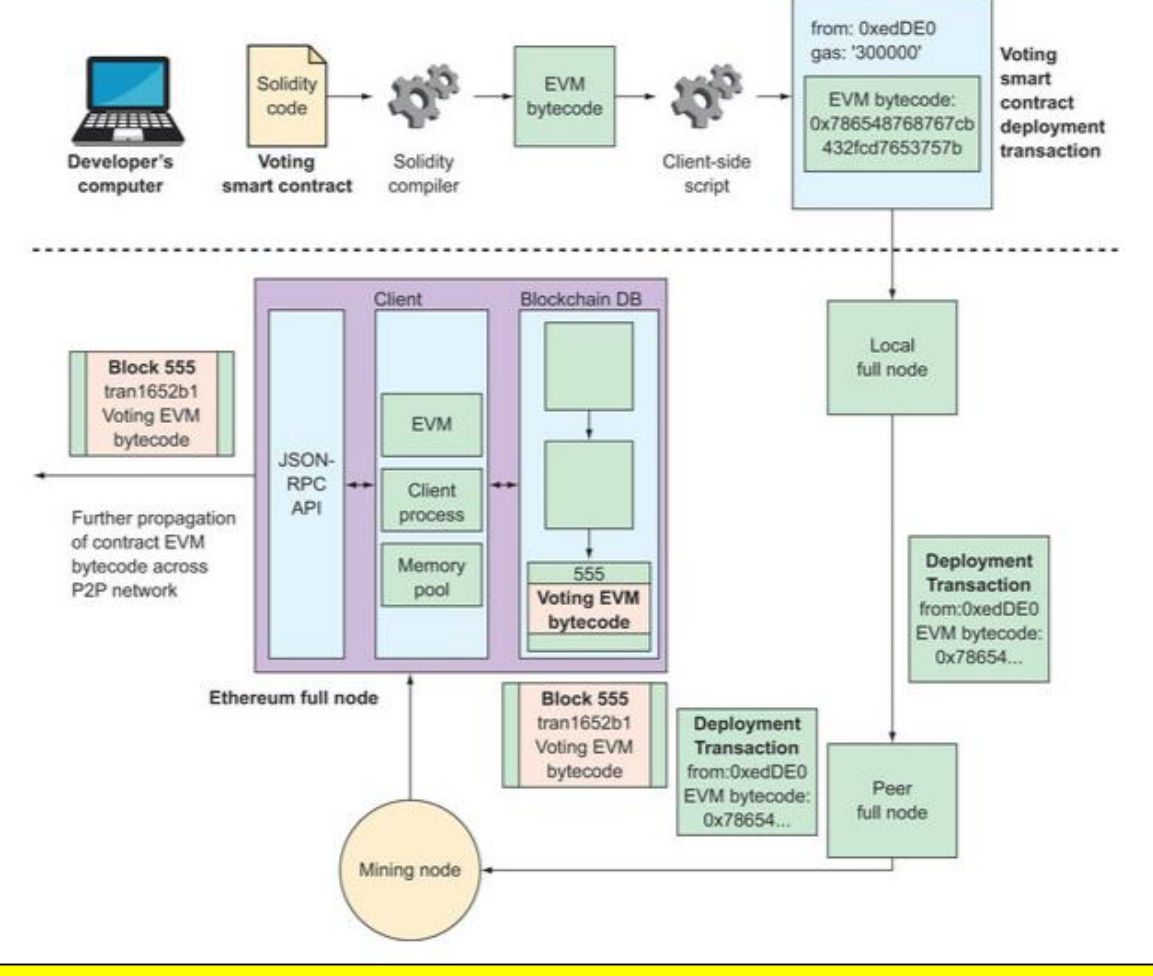

Source: Roberto Infante, Building Ethereum DApps, 2019. <https://www.manning.com/books/building-ethereum-dapps>

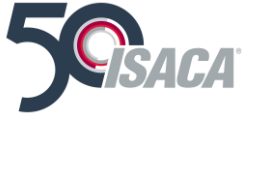

Copyright © 2019 Information Systems Audit and Control Association, Inc. All rights reserved. #NACACS #NACACS

ම

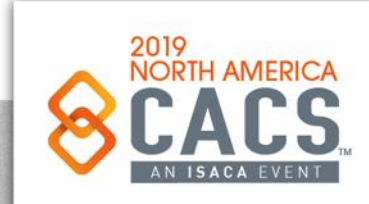

### **The Current Ethereum Ecosystem**

#### **Full View of the Current Ethereum Ecosystem**

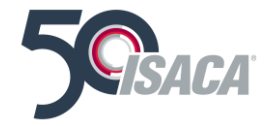

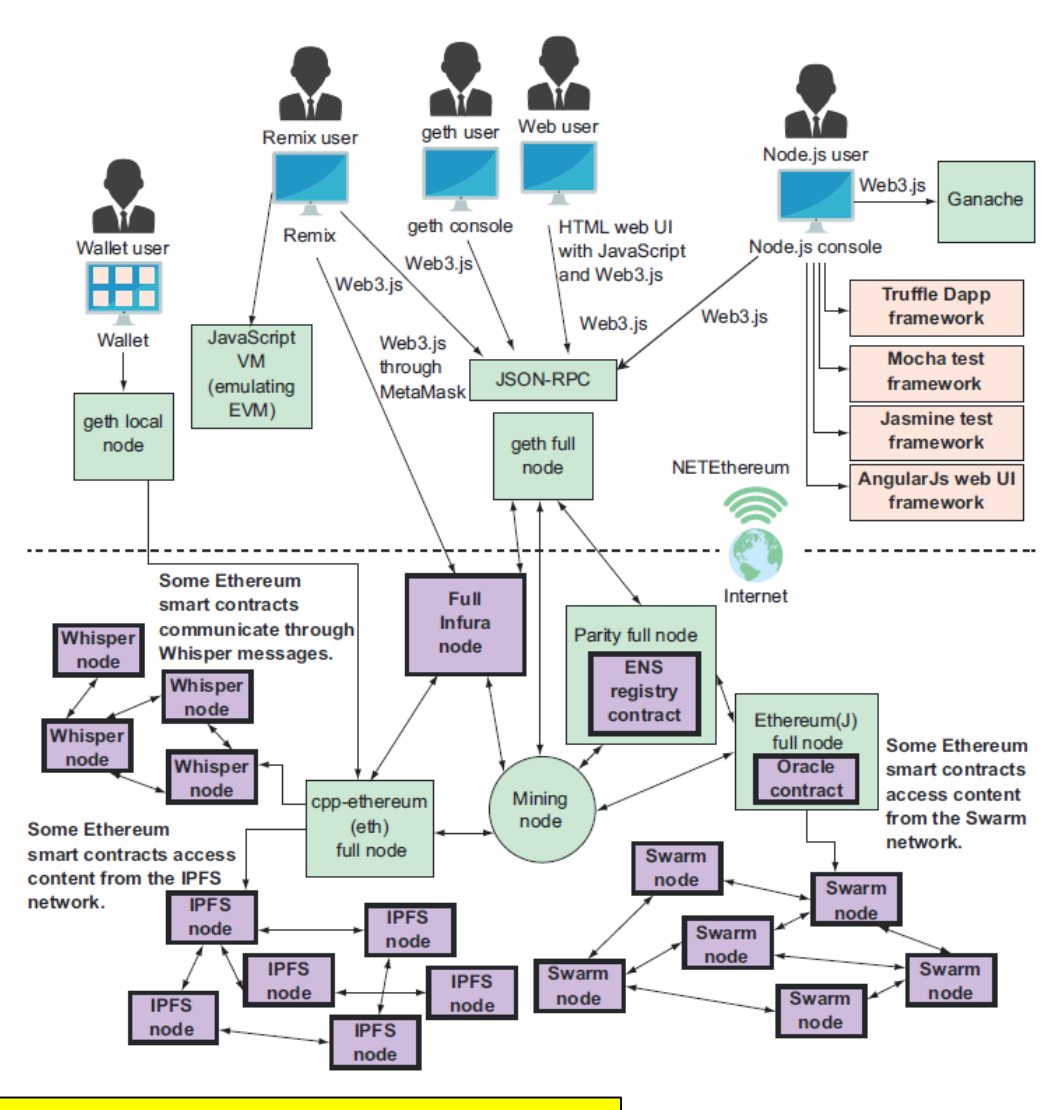

Source: Roberto Infante, Building Ethereum DApps, 2019. <https://www.manning.com/books/building-ethereum-dapps>

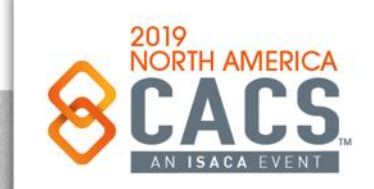

Copyright © 2019 Information Systems Audit and Control Association, Inc. All rights reserved. #NACACS #NACACS

 $\odot$ 

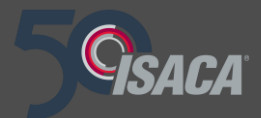

# **Smart Contract**

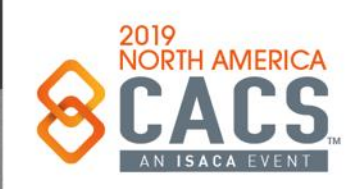

Copyright © 2019 Information Systems Audit and Control Association, Inc. All rights reserved. #NACACS #NACACS

 $f \times in$ 

### **Smart Contract Definition**

# What Is a Smart Contract?

The term smart contract has been used over the years to describe a wide variety of different things. In the 1990s, cryptographer Nick Szabo coined the term and defined it as "a set of promises, specified in digital form, including protocols within which the parties perform on the other promises." Since then, the concept of smart contracts has evolved, especially after the introduction of decentralized blockchain platforms with the invention of Bitcoin in 2009. In the context of Ethereum, the term is actually a bit of a misnomer, given that Ethereum smart contracts are neither smart nor legal contracts, but the term has stuck. In this book, we use the term "smart contracts" to refer to immutable computer programs that run deterministically in the context of an Ethereum Virtual Machine as part of the Ethereum network protocol—i.e., on the decentralized Ethereum world computer.

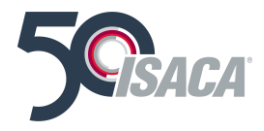

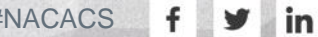

രി

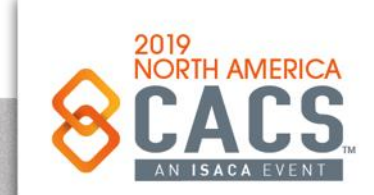

### **Smart Contract Definition - Unpacked**

Let's unpack that definition:

#### Computer programs

Smart contracts are simply computer programs. The word "contract" has no legal meaning in this context.

#### Immutable

Once deployed, the code of a smart contract cannot change. Unlike with traditional software, the only way to modify a smart contract is to deploy a new instance.

#### Deterministic

The outcome of the execution of a smart contract is the same for everyone who runs it, given the context of the transaction that initiated its execution and the state of the Ethereum blockchain at the moment of execution.

#### **EVM** context

Smart contracts operate with a very limited execution context. They can access their own state, the context of the transaction that called them, and some information about the most recent blocks.

#### Decentralized world computer

The EVM runs as a local instance on every Ethereum node, but because all instances of the EVM operate on the same initial state and produce the same final state, the system as a whole operates as a single "world computer."

Source: Mastering Ethereum, by Andreas Antonopolous and Gavin Hill

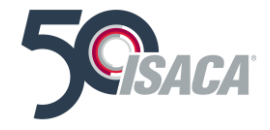

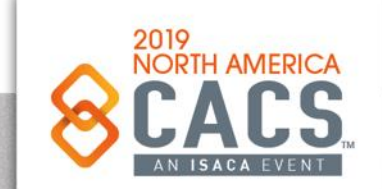

in

### **Smart Contract Lifecycle**

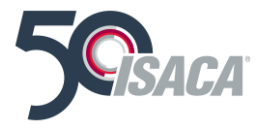

Smart contracts are typically written in a high-level language, such as Solidity. But in order to run, they must be compiled to the low-level bytecode that runs in the EVM. Once compiled, they are deployed on the Ethereum platform using a special contract creation transaction, which is identified as such by being sent to the special contract creation address, namely 0x0 (see "Special Transaction: Contract Creation" on page 112). Each contract is identified by an Ethereum address, which is derived from the contract creation transaction as a function of the originating account and nonce. The Ethereum address of a contract can be used in a transaction as the recipient, sending funds to the contract or calling one of the contract's functions. Note that, unlike with EOAs, there are no keys associated with an account created for a new smart contract. As the contract creator, you don't get any special privileges at the protocol level (although you can explicitly code them into the smart contract). You certainly don't receive the private key for the contract account, which in fact does not exist-we can say that smart contract accounts own themselves.

Importantly, contracts only run if they are called by a transaction. All smart contracts in Ethereum are executed, ultimately, because of a transaction initiated from an EOA.

A contract can call another contract that can call another contract, and so on, but the first contract in such a chain of execution will always have been called by a transaction from an EOA. Contracts never run "on their own" or "in the background." Contracts effectively lie dormant until a transaction triggers execution, either directly or indirectly as part of a chain of contract calls. It is also worth noting that smart contracts are not executed "in parallel" in any sense-the Ethereum world computer can be considered to be a single-threaded machine.

Transactions are *atomic*, regardless of how many contracts they call or what those contracts do when called. Transactions execute in their entirety, with any changes in the global state (contracts, accounts, etc.) recorded only if all execution terminates successfully. Successful termination means that the program executed without an error and reached the end of execution. If execution fails due to an error, all of its effects (changes in state) are "rolled back" as if the transaction never ran. A failed transaction is still recorded as having been attempted, and the ether spent on gas for the execution is deducted from the originating account, but it otherwise has no other effects on contract or account state.

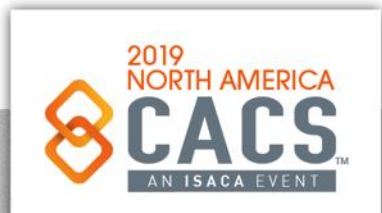

Source: Mastering Ethereum, by Andreas Antonopolous and Gavin Hill

### **Smart Contract Lifecycle**

As mentioned previously, it is important to remember that a contract's code cannot be changed. However, a contract can be "deleted," removing the code and its internal state (storage) from its address, leaving a blank account. Any transactions sent to that account address after the contract has been deleted do not result in any code execution, because there is no longer any code there to execute. To delete a contract, you execute an EVM opcode called SELFDESTRUCT (previously called SUICIDE). That operation costs "negative gas," a gas refund, thereby incentivizing the release of network client resources from the deletion of stored state. Deleting a contract in this way does not remove the transaction history (past) of the contract, since the blockchain itself is immutable. It is also important to note that the SELFDESTRUCT capability will only be available if the contract author programmed the smart contract to have that functionality. If the contract's code does not have a SELFDESTRUCT opcode, or it is inaccessible, the smart contract cannot be deleted.

Source: Mastering Ethereum, by Andreas Antonopolous and Gavin Hill

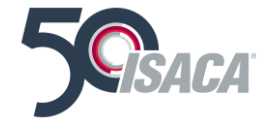

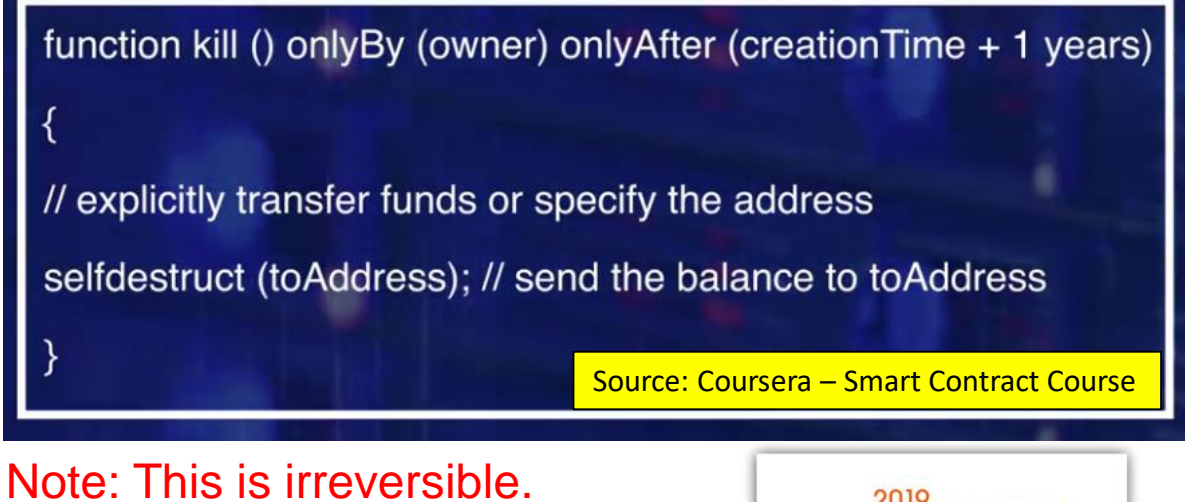

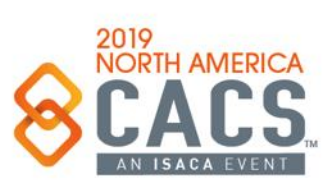

### **Visualizing a Smart Contract Execution**

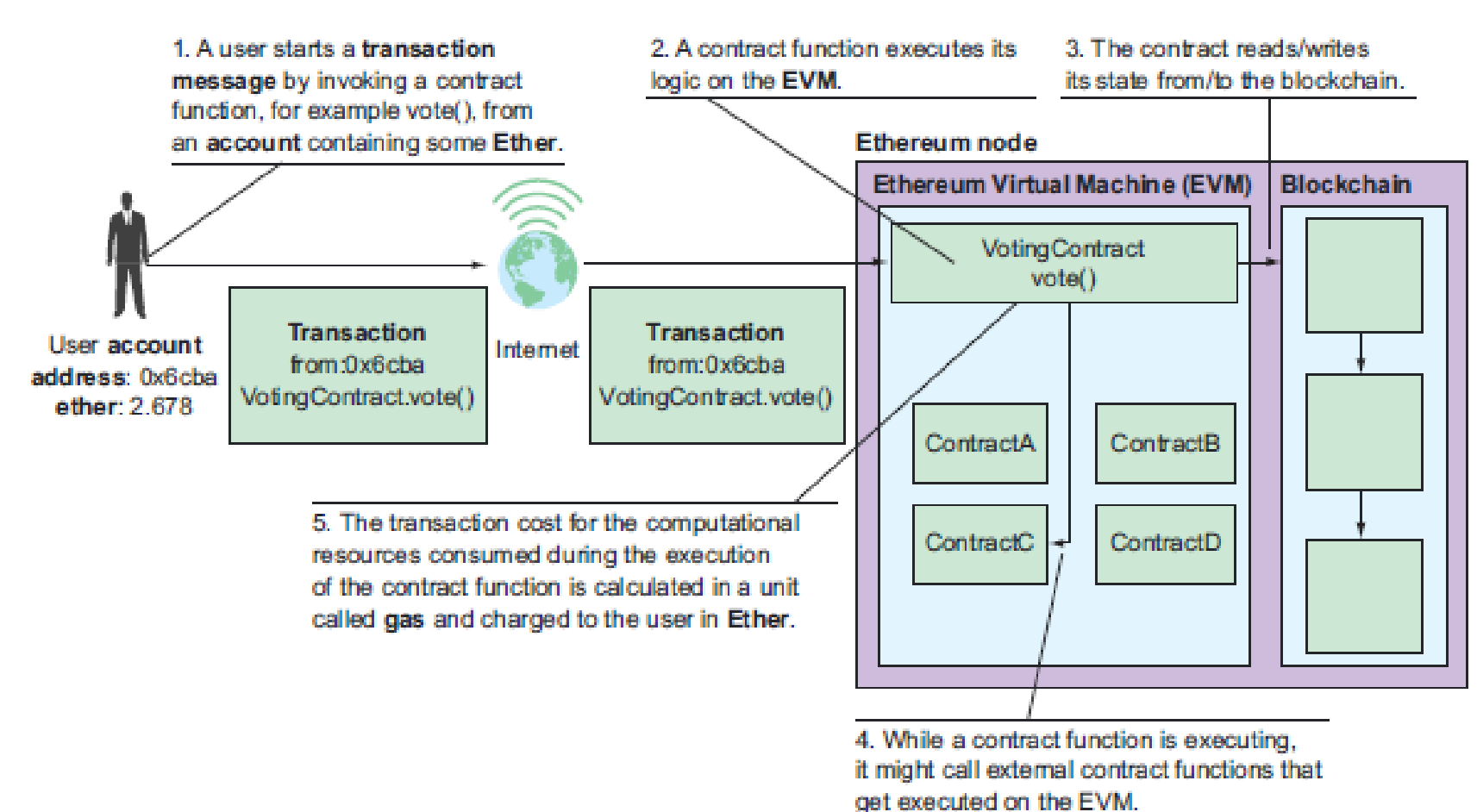

Figure 3.8 An Ethereum contract receives a transaction message from a user account. Its logic is executed on the Ethereum Virtual Machine (EVM); then the successful miner calculates the cost for the computational and network resources used, in a unit called gas, and charges the user account in Ether.

Source: Roberto Infante, Building Ethereum DApps, 2019

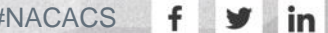

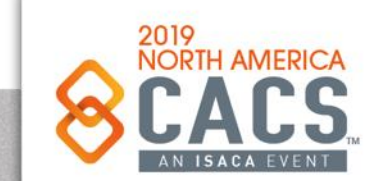

### **Faucet – First Solidity Smart Contract Program**

Example 2-1. Faucet.sol: A Solidity contract implementing a faucet

```
1 // Our first contract is a faucet!
2 contract Faucet {
3
      // Give out ether to anyone who asks
Δ
5
      function withdraw(uint withdraw_amount) public {
6
\overline{7}// Limit withdrawal amount
          require(withdraw_amount <= 100000000000000000);
9
           // Send the amount to the address that requested it
10
           msg.sender.transfer(withdraw_amount);
11
12
       -1
13
       // Accept any incoming amount
14
       function () public payable {}
15
16
17}
```
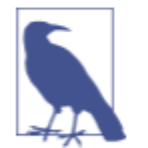

You will find all the code samples for this book in the code subdirectory of the book's GitHub repository. Specifically, our Faucet.sol contract is in:

code/Solidity/Faucet.sol

This is a very simple contract, about as simple as we can make it. It is also a flawed contract, demonstrating a number of bad practices and security vulnerabilities. We will learn by examining all of its flaws in later sections. But for now, let's look at what this contract does and how it works, line by line. You will quickly notice that many elements of Solidity are similar to existing programming languages, such as Java-Script, Java, or C++.

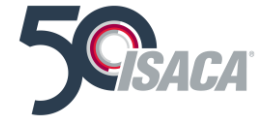

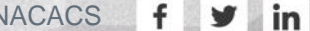

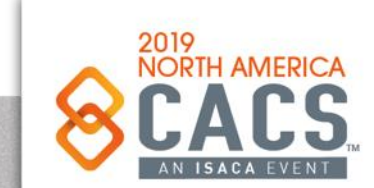

# **Smart Contract Transactions – Reading & Writing**

#### INTERACTING WITH YOUR CONTRACTS

#### **Introduction**

If you were writing raw requests to the Ethereum network yourself in order to interact with your contracts, you'd soon realize that writing these requests is clunky and cumbersome. As well, you might find that managing the state for each request you've made is *complicated*. Fortunately, Truffle takes care of this complexity for you, to make interacting with your contracts a breeze.

#### **Reading and writing data**

The Ethereum network makes a distinction between writing data to the network and reading data from it, and this distinction plays a significant part in how you write your application. In general, writing data is called a **transaction** whereas reading data is called a **call**. Transactions and calls are treated very differently, and have the following characteristics.

#### **Transactions**

Transactions fundamentally change the state of the network. A transaction can be as simple as sending Ether to another account, or as complicated as executing a contract function or adding a new contract to the network. The defining characteristic of a transaction is that it writes (or changes) data. Transactions cost Ether to run, known as "gas", and transactions take time to process. When you execute a contract's function via a transaction, you cannot receive that function's return value because the transaction isn't processed immediately. In general, functions meant to be executed via a transaction will not return a value; they will return a transaction id instead

Source: <https://truffleframework.com/docs/truffle/getting-started/interacting-with-your-contracts>

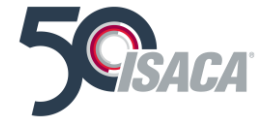

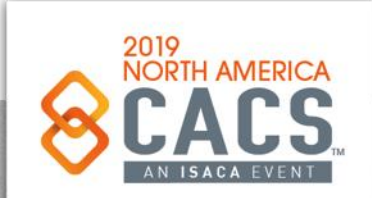

**in** 

# **Smart Contract Transactions – Reading & Writing**

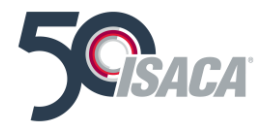

#### **So in summary, transactions:**

Cost gas (Ether)

- Change the state of the network
- Aren't processed immediately
- Won't expose a return value (only a transaction id).

#### **Calls**

Calls, on the other hand, are very different. Calls can be used to execute code on the network, though no data will be permanently changed. Calls are free to run, and their defining characteristic is that they read data. When you execute a contract function via a call you will receive the return value immediately. In summary, calls:

- Are free (do not cost gas)
- Do not change the state of the network
- Are processed immediately
- Will expose a return value (hooray!)
- Choosing between a transaction and a call is as simple as deciding whether you want to read data, or write it.

Source: <https://truffleframework.com/docs/truffle/getting-started/interacting-with-your-contracts>

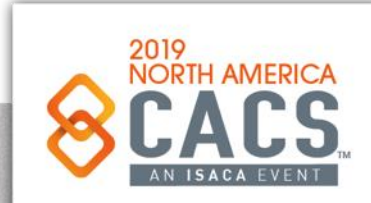

രി

y

in

### **Faucet – in Remix IDE to Get Ether for Your Development and Testing**

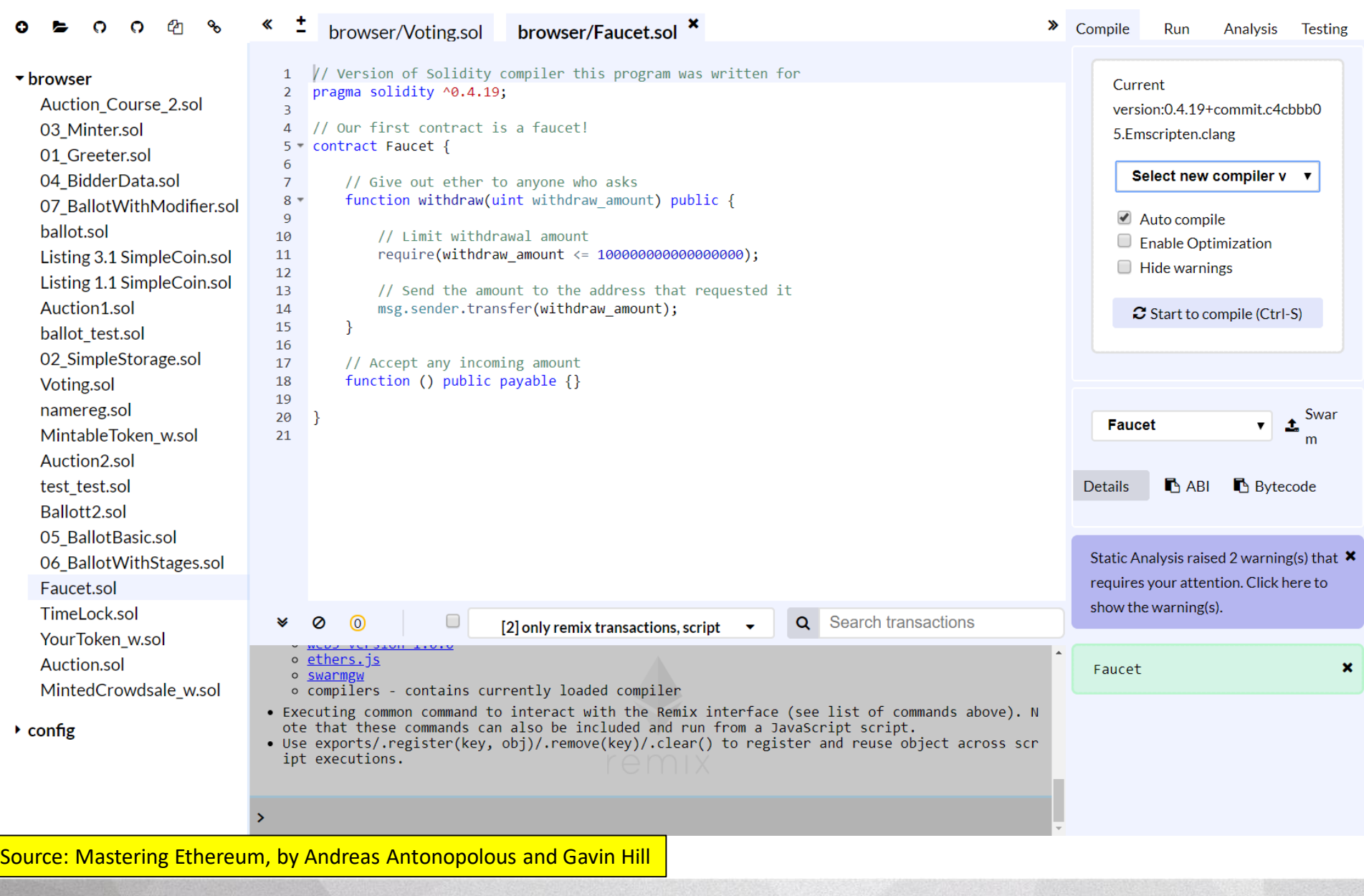

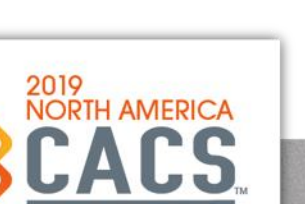

 $\odot$ 

D

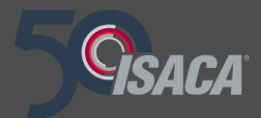

# **What Is a DApp?**

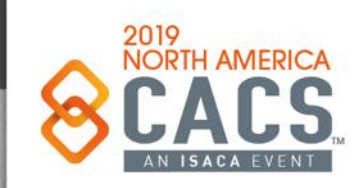

Copyright © 2019 Information Systems Audit and Control Association, Inc. All rights reserved. #NACACS #NACACS

 $f \times in$ 

 $\odot$ 

# **What is a DApp?**

A DApp is an application that is mostly or entirely decentralized.

Consider all the possible aspects of an application that may be decentralized.

- Backend software (application logic)
- Frontend software
- Data storage
- Message communications
- Name resolution

Each of these can be somewhat centralized or somewhat decentralized. For example, a frontend can be developed as a web app that runs on a centralized server, or as a mobile app that runs on your device. The backend and storage can be on private servers and proprietary databases, or you can use a smart contract and P2P storage.

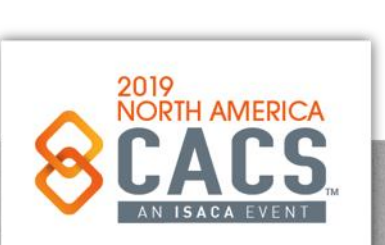

രി

У

in

Source: Mastering Ethereum, by Andreas Antonopolous and Gavin Hill

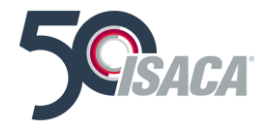

### **DApp Advantages**

There are many advantages to creating a DApp that a typical centralized architecture cannot provide:

#### Resiliency

Because the business logic is controlled by a smart contract, a DApp backend will be fully distributed and managed on a blockchain platform. Unlike an application deployed on a centralized server, a DApp will have no downtime and will continue to be available as long as the platform is still operating.

#### Transparency

The on-chain nature of a DApp allows everyone to inspect the code and be more sure about its function. Any interaction with the DApp will be stored forever in the blockchain.

#### Censorship resistance

As long as a user has access to an Ethereum node (running one if necessary), the user will always be able to interact with a DApp without interference from any centralized control. No service provider, or even the owner of the smart contract, can alter the code once it is deployed on the network.

In the Ethereum ecosystem as it stands today, there are very few truly decentralized apps—most still rely on centralized services and servers for some part of their operation. In the future, we expect that it will be possible for every part of any DApp to be operated in a fully decentralized way.

Source: Mastering Ethereum, by Andreas Antonopolous and Gavin Hill

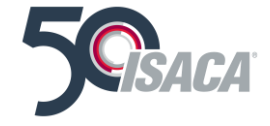

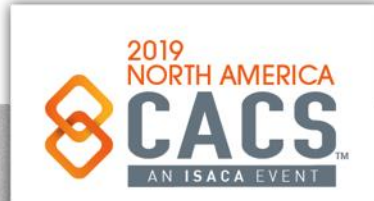
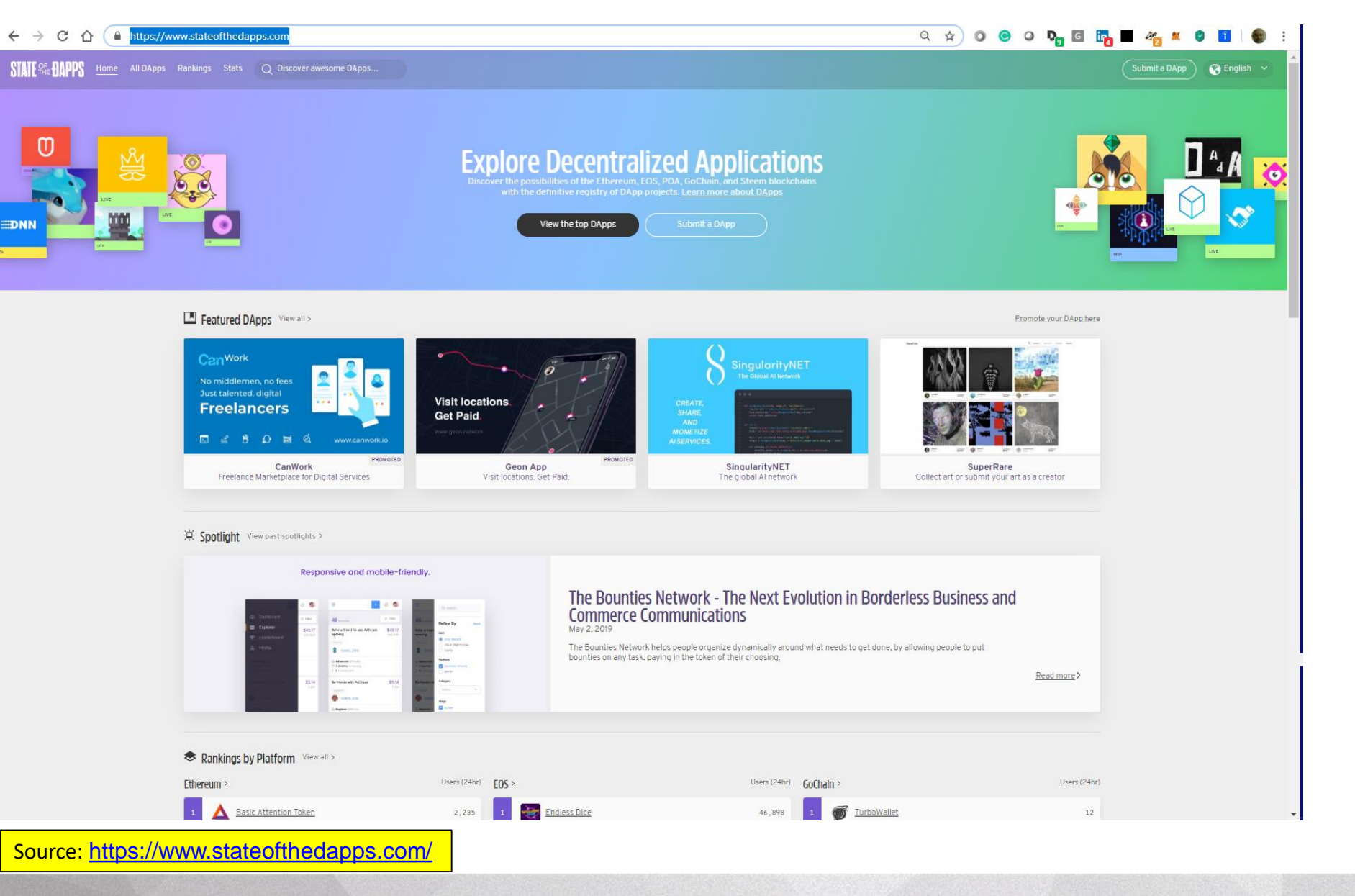

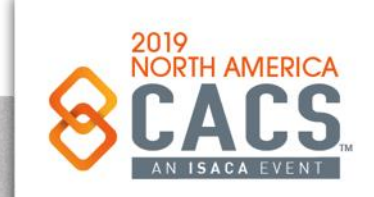

ම

 $\mathsf{in}$ 

v

 $\mathbf{f}$ 

Copyright © 2019 Information Systems Audit and Control Association, Inc. All rights reserved. #NACACS #NACACS

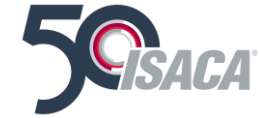

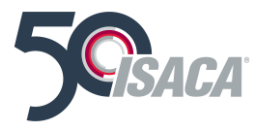

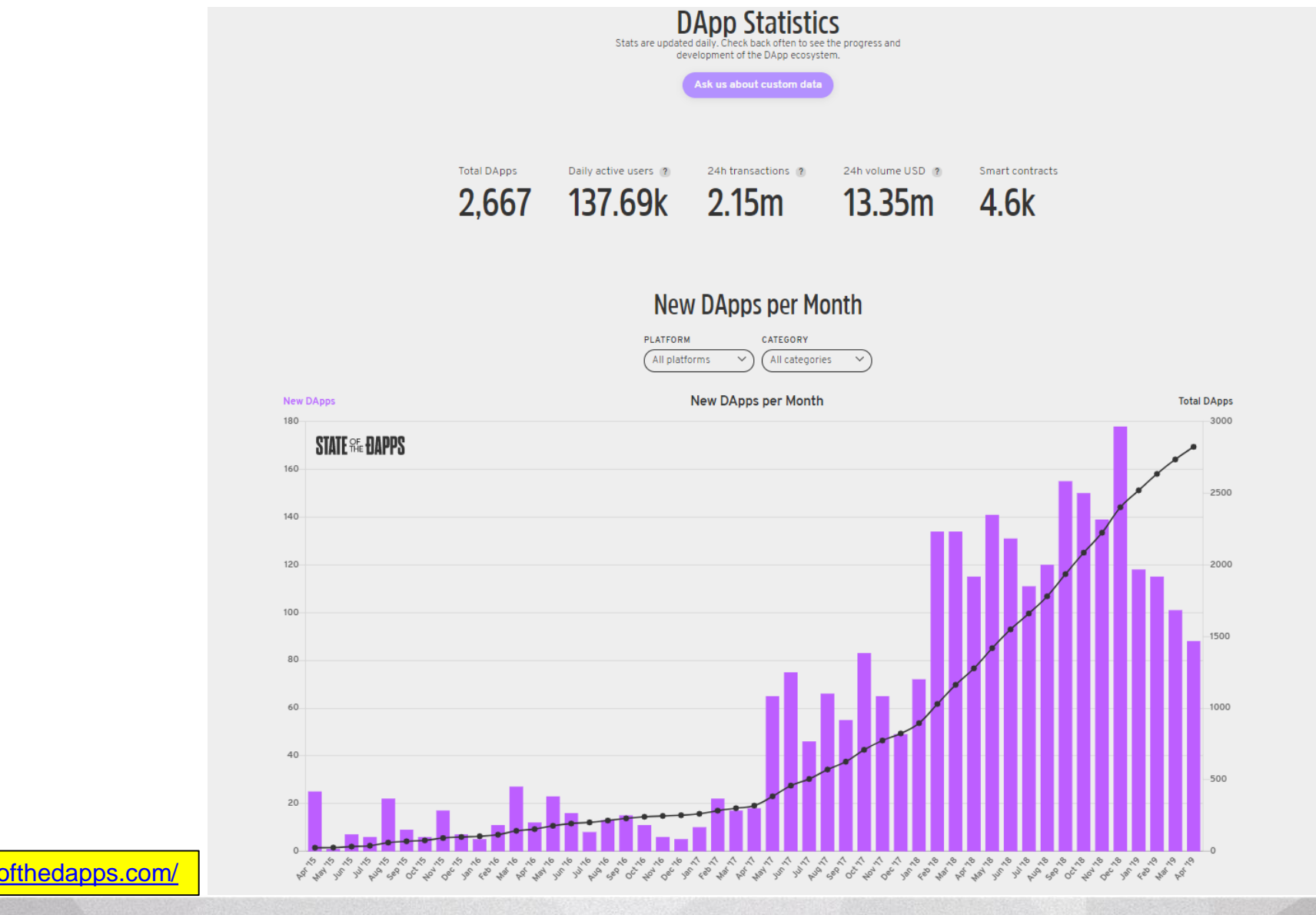

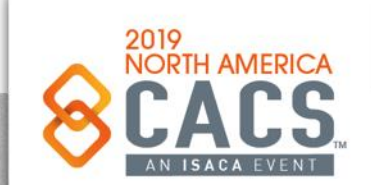

Source: <https://www.stateofthedapps.com/>

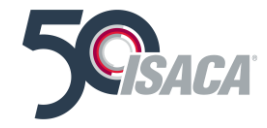

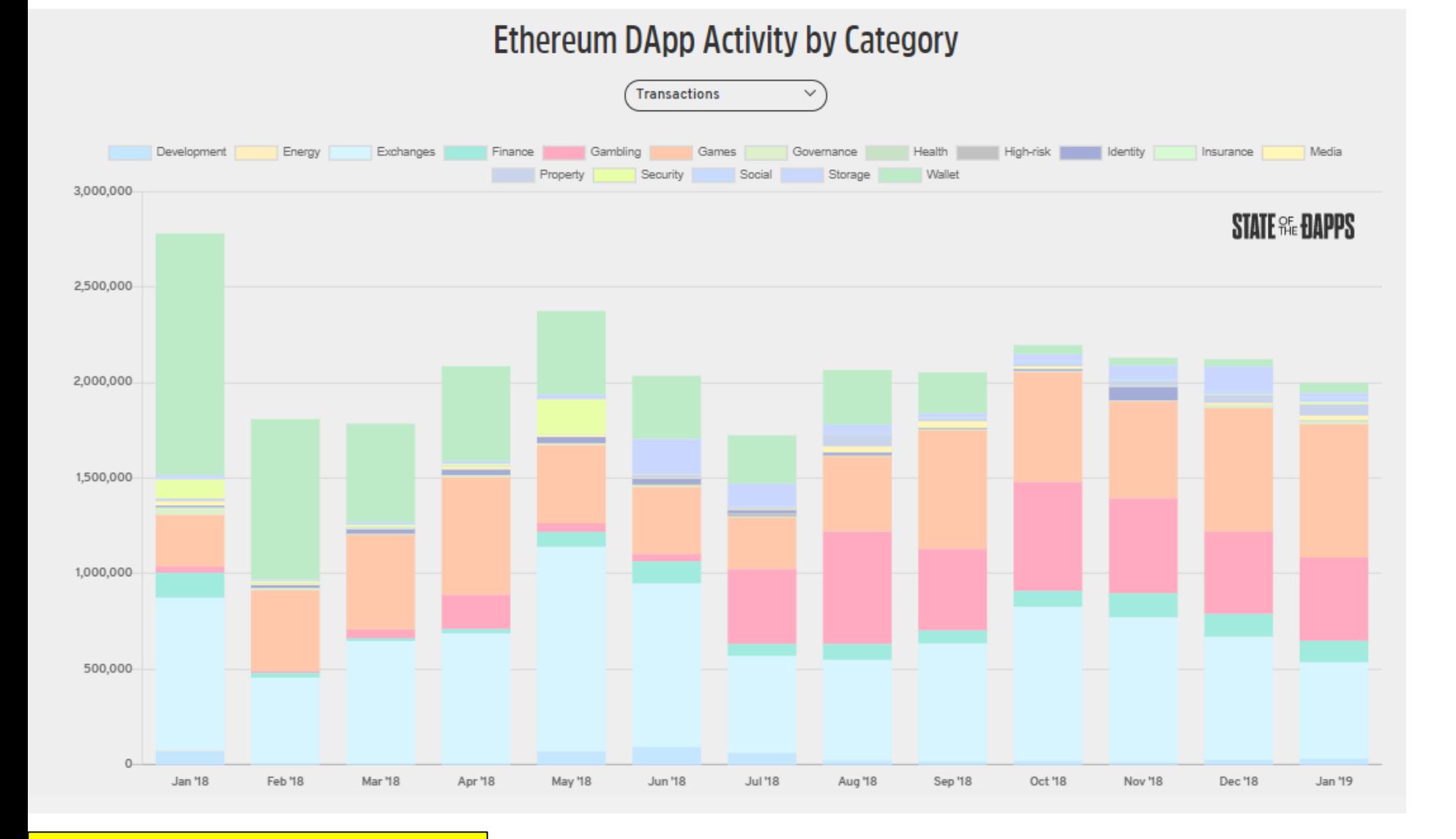

Source: <https://www.stateofthedapps.com/>

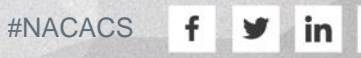

 $\odot$ 

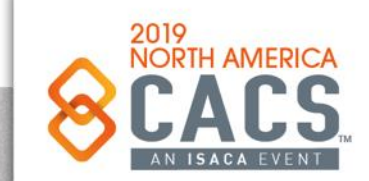

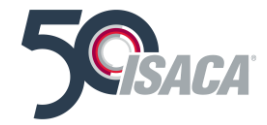

## **Platforms**

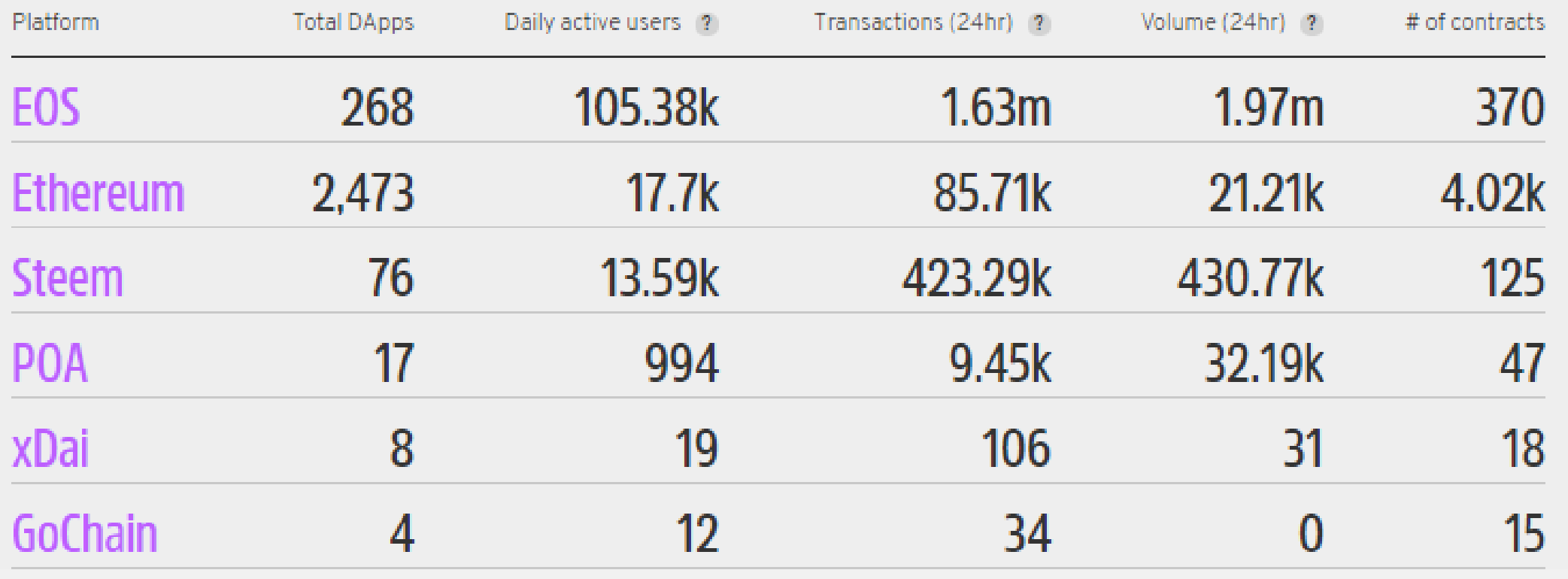

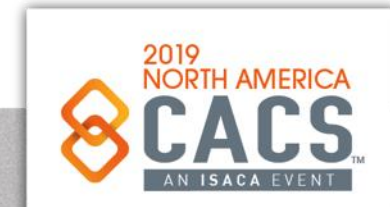

Source: <https://www.stateofthedapps.com/>

 $\odot$ 

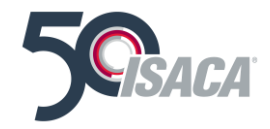

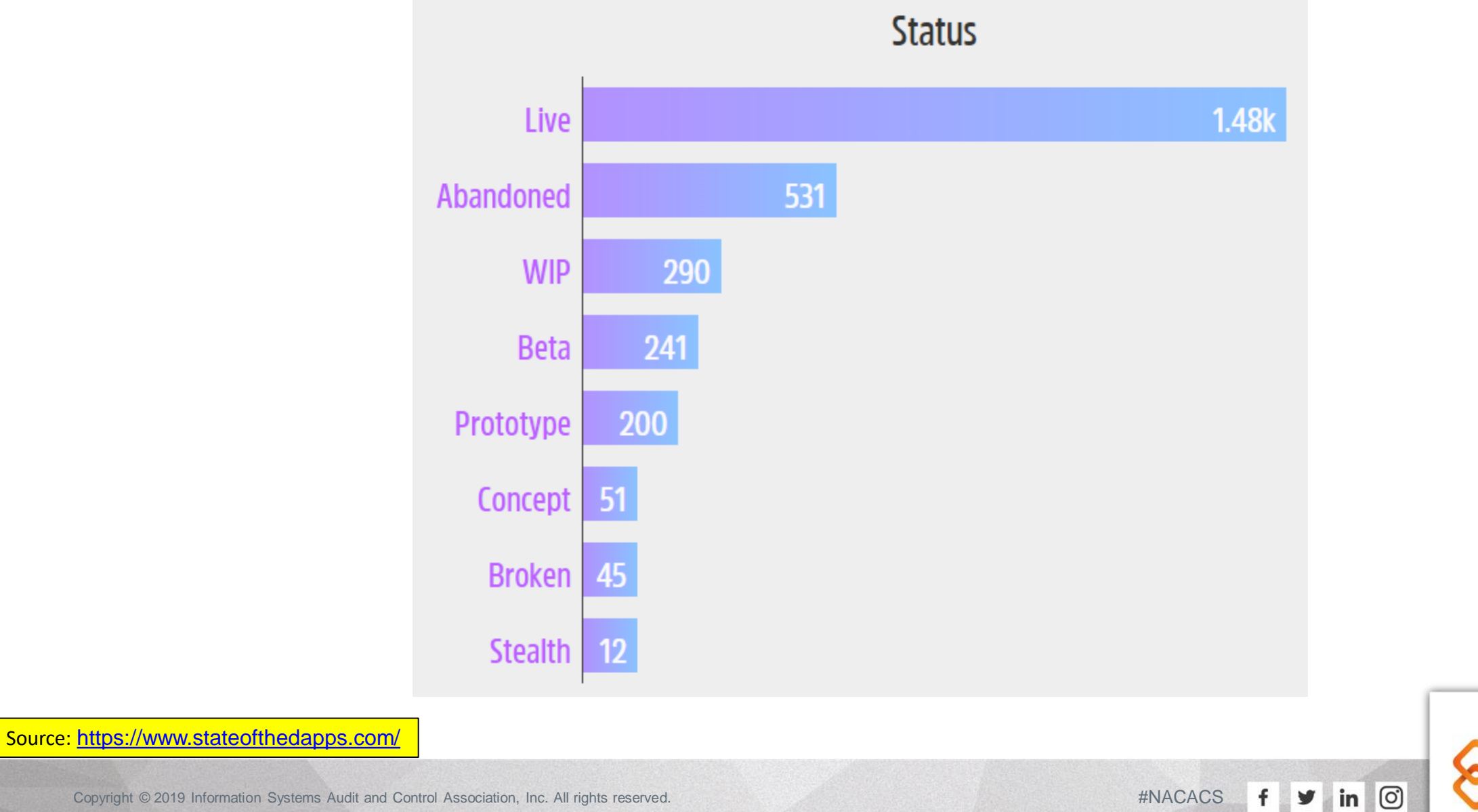

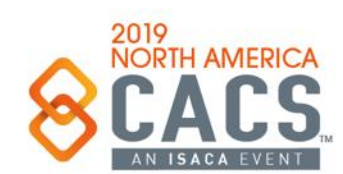

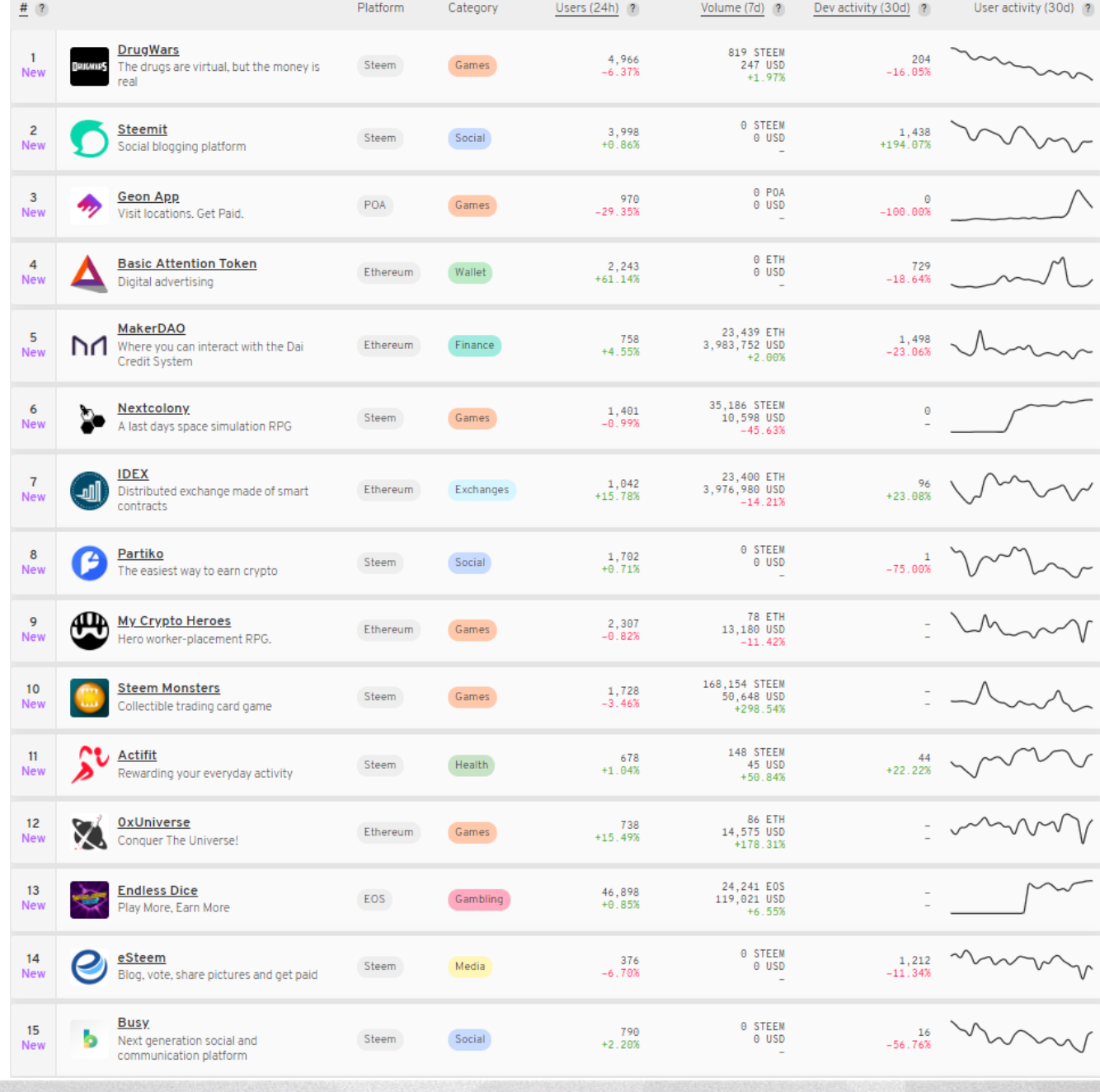

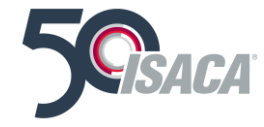

Source: <https://www.stateofthedapps.com/>

 $\odot$  $f \times in$ 

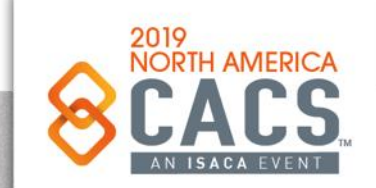

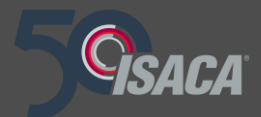

# **Example Code Files**

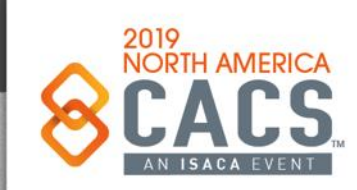

Copyright © 2019 Information Systems Audit and Control Association, Inc. All rights reserved. #NACACS #NACACS

 $f \times in$ 

## **Example Code Files**

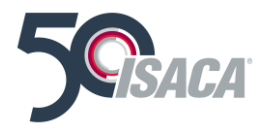

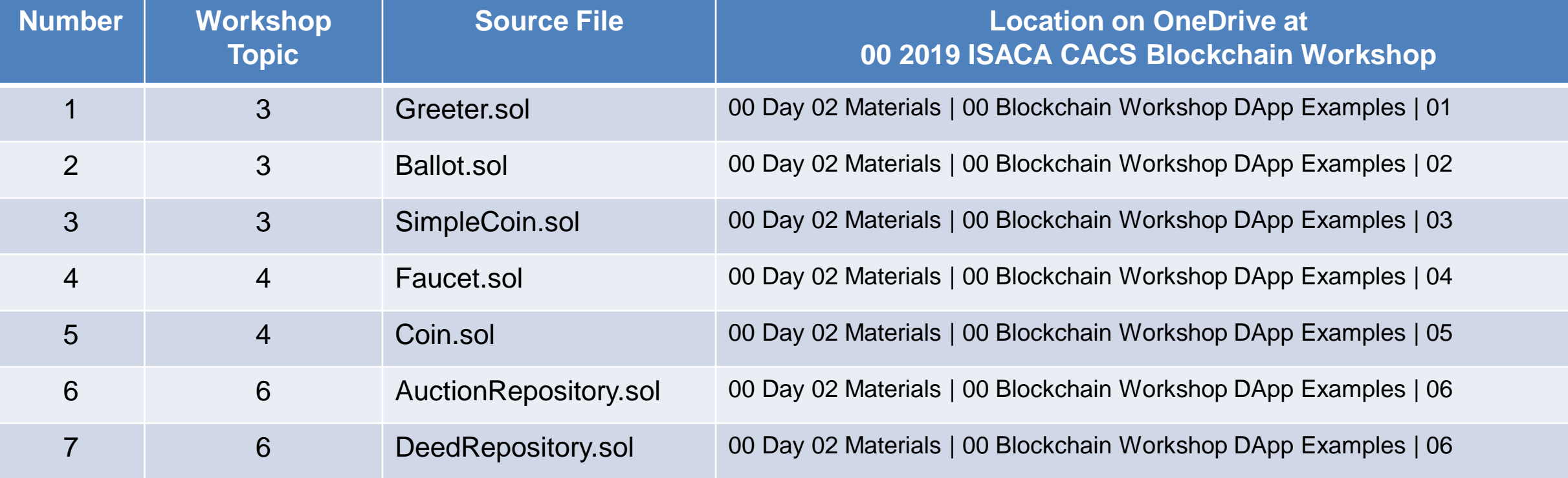

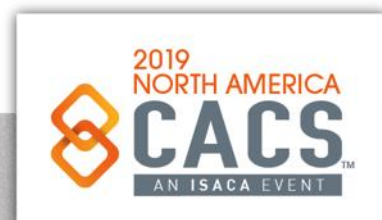

Copyright © 2019 Information Systems Audit and Control Association, Inc. All rights reserved. #NACACS **f**  $\blacksquare$ 

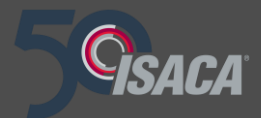

# **Topic 3: Example DApp using Truffle, HTML, CSS, Solidity, the EVM and Ethereum Blockchain**

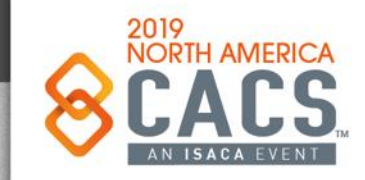

രി

| in |

Copyright © 2019 Information Systems Audit and Control Association, Inc. All rights reserved. #NACACS #NACACS

### **Truffle DApp Structure**

### Web Interface & Testing (Part 1) (Front-End Demo)

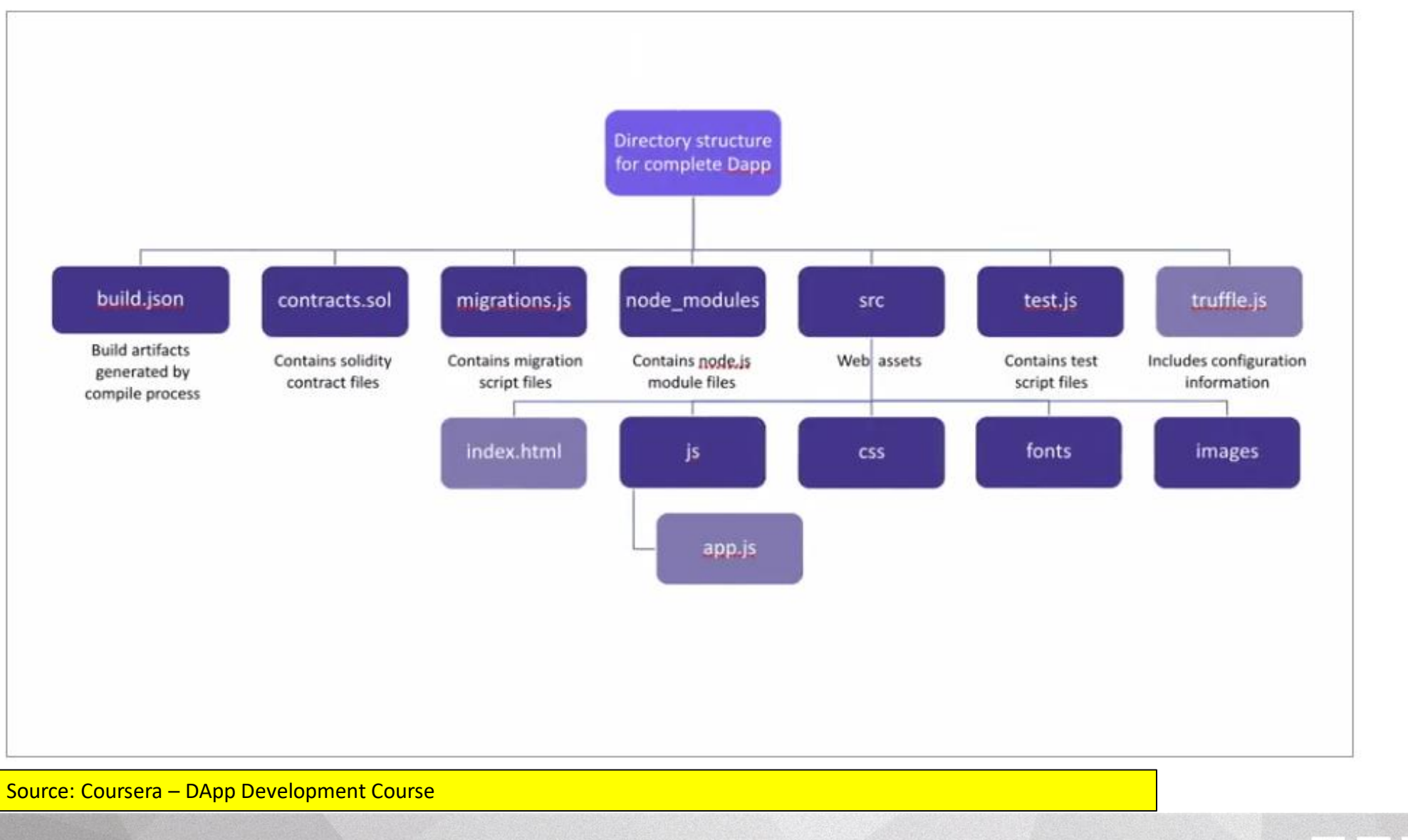

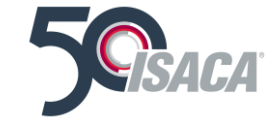

2019<br>NORTH AMERICA

o

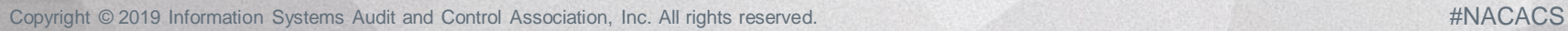

### **Truffle DApp Structure**

Web Interface & Testing (Part 1) (Front-End Demo)

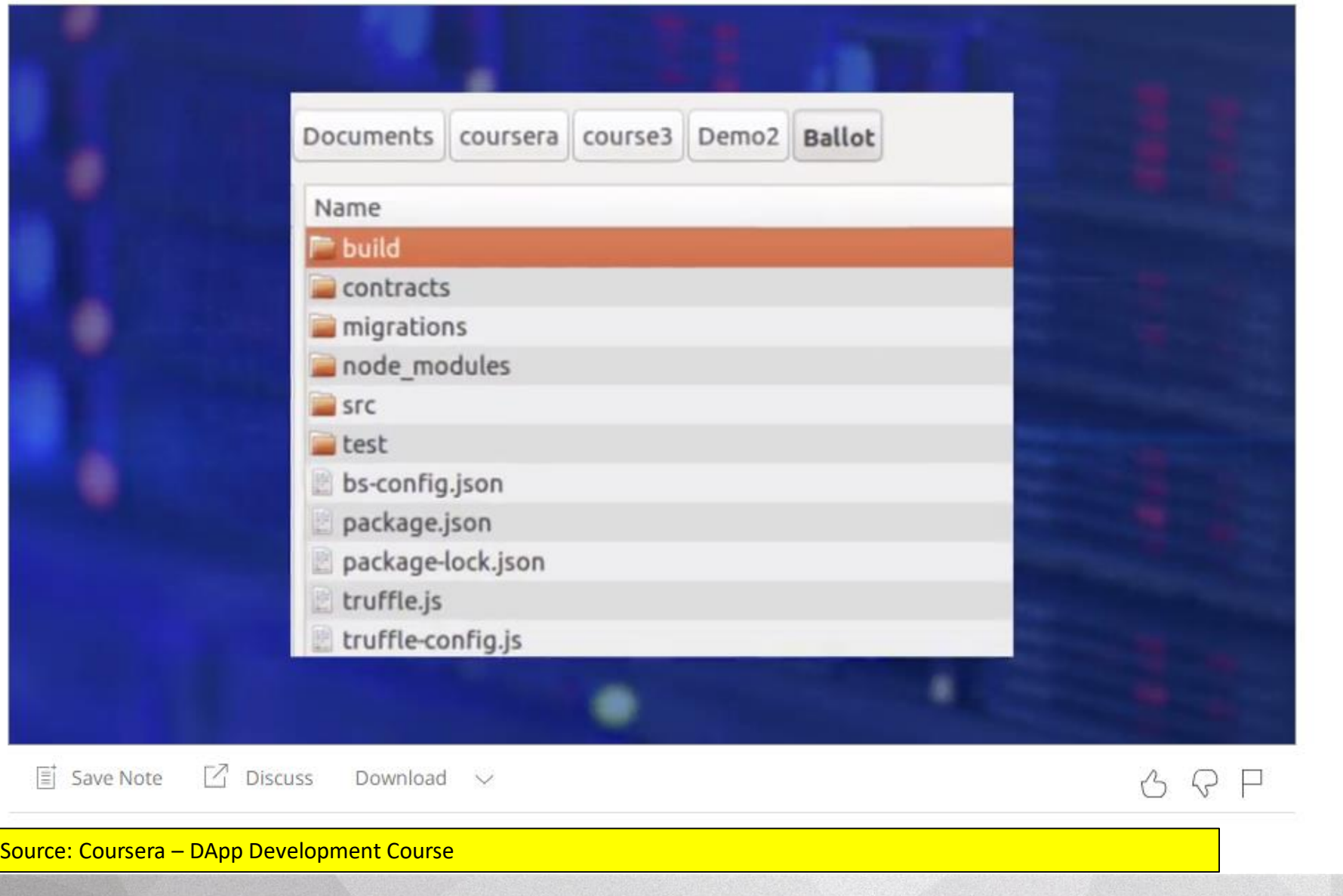

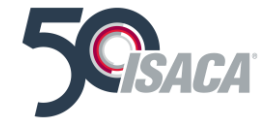

2019<br>NORTH AMERICA

 $\odot$  $f \times in$ 

Copyright © 2019 Information Systems Audit and Control Association, Inc. All rights reserved. #NACACS #NACACS

### **Example 1**

### **Greeter**

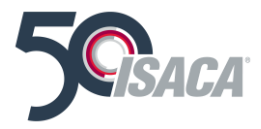

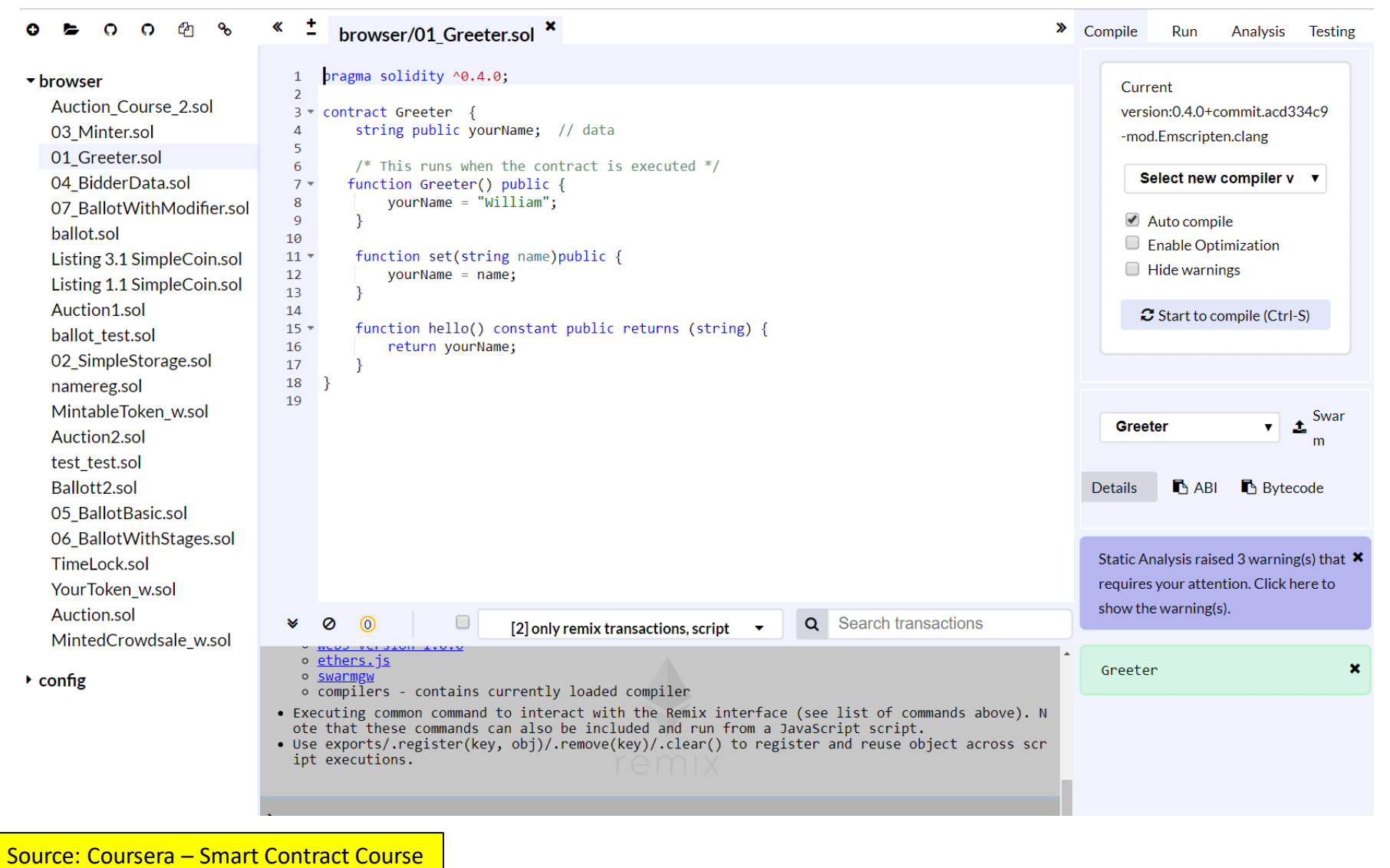

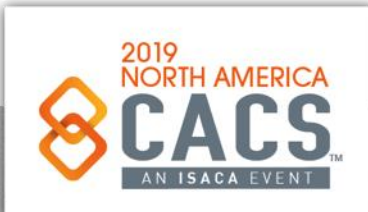

Copyright © 2019 Information Systems Audit and Control Association, Inc. All rights reserved. #NACACS # #NACACS **f** 

## **Example 2 – Voting DApp**

### **Voting DApp**

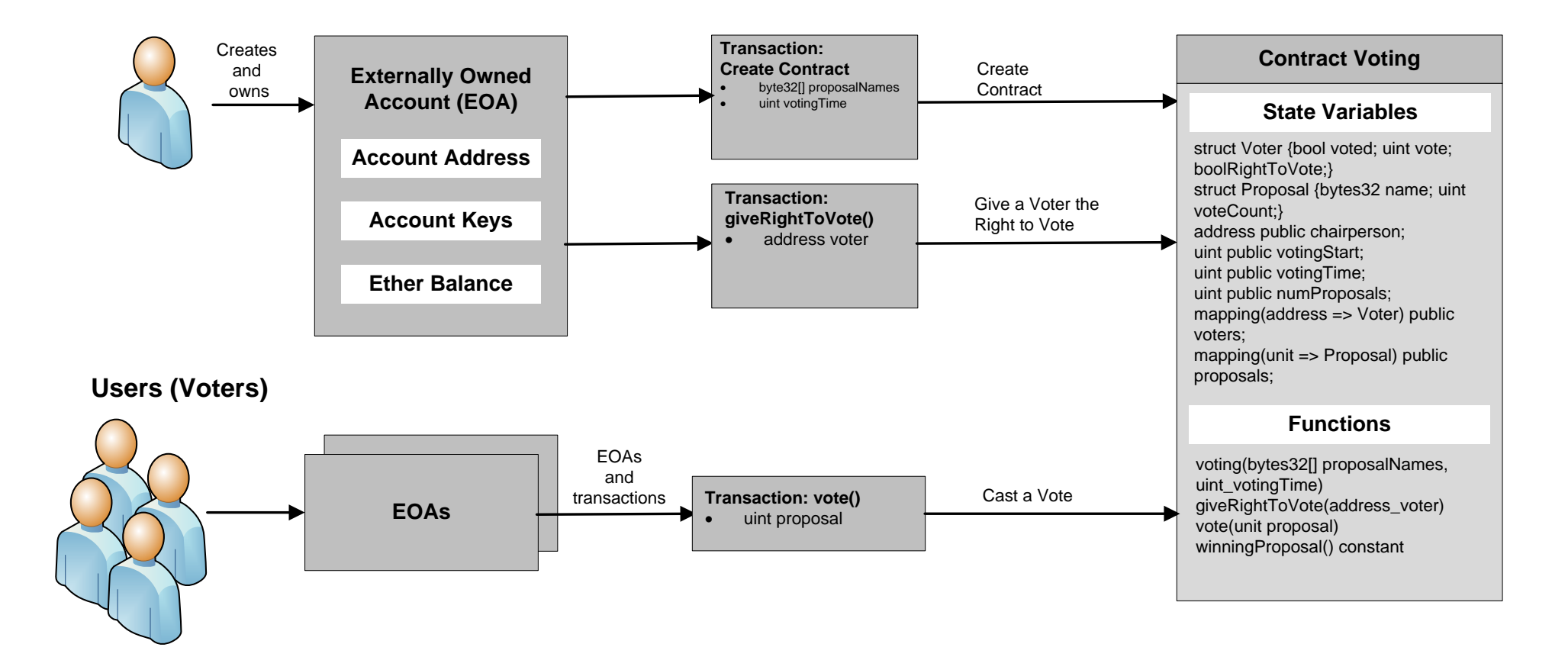

Source: Blockchain Applications: A Hands-on Approach by Arsheep Bahga and Vijay Madisetti

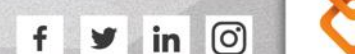

2019

**NORTH AMERICA** 

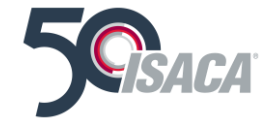

### **Example 2 – Voting DApp**

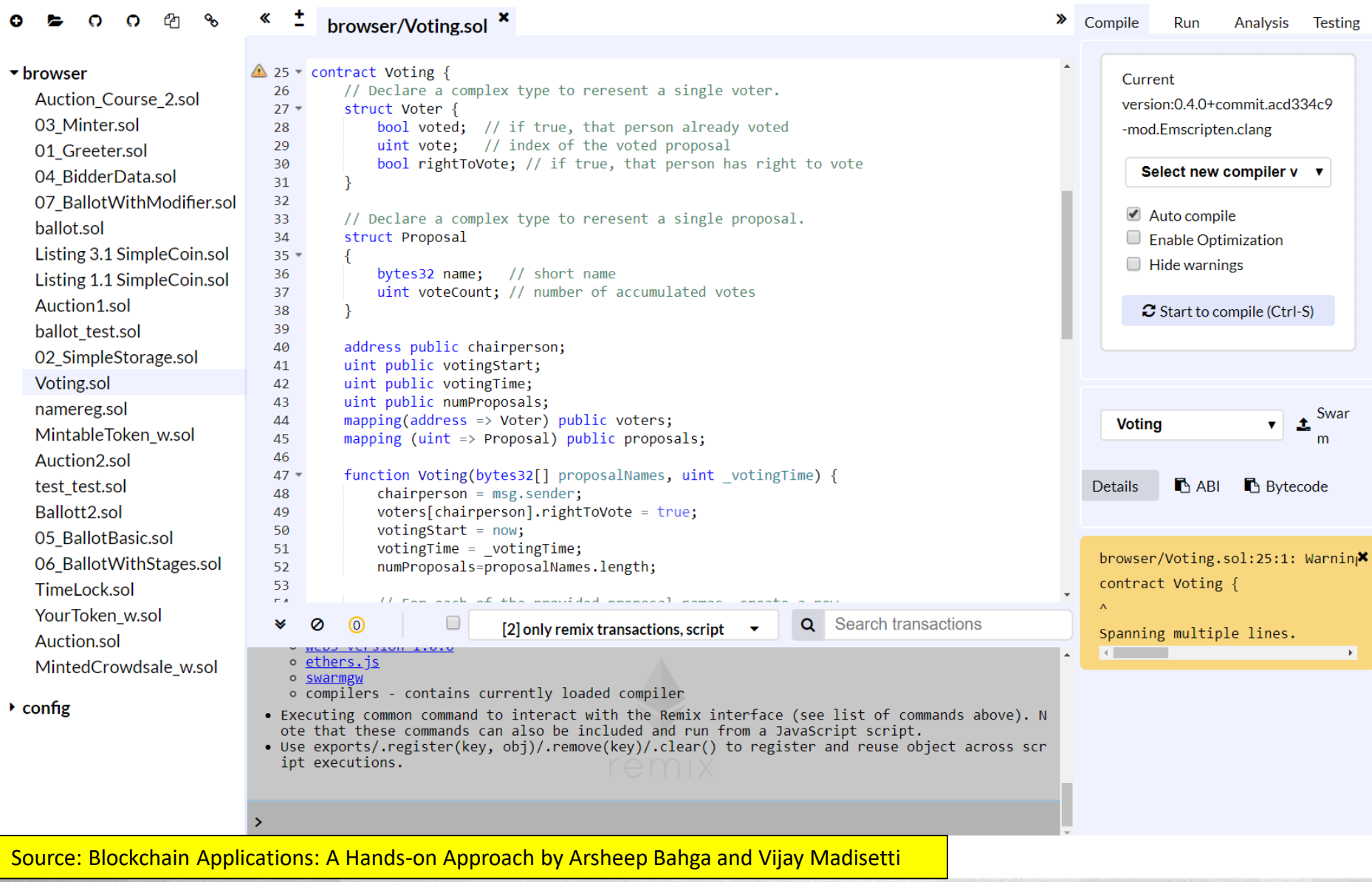

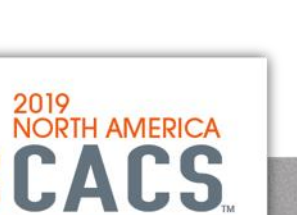

Copyright © 2019 Information Systems Audit and Control Association, Inc. All rights reserved. #NACACS #NACACS

 $\odot$ 

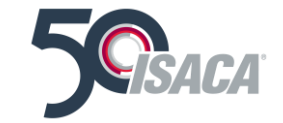

### **Example 3 – ballot.sol**

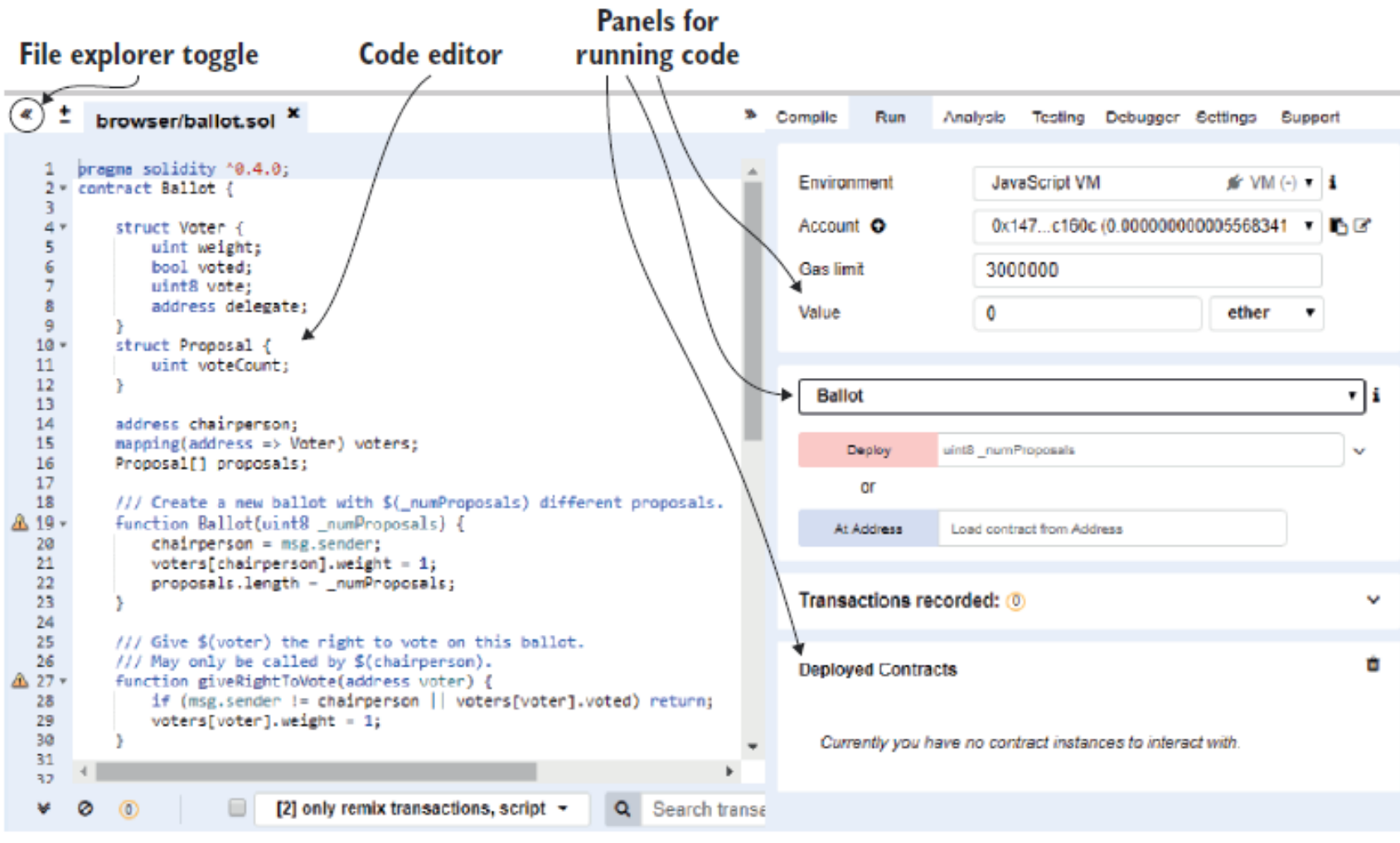

Figure 1.10 Screenshot of the Remix opening screen, with the code on the left and the code execution panels on the right. I've hidden the file explorer by clicking the double arrow toggle at the top left.

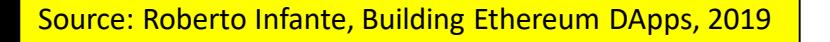

Copyright © 2019 Information Systems Audit and Control Association, Inc. All rights reserved. #NACACS #NACACS

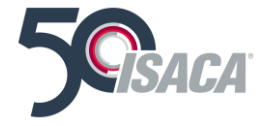

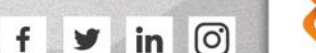

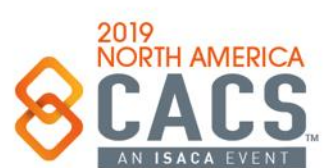

### **Basic Truffle Steps**

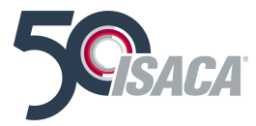

Reference: <https://truffleframework.com/docs/truffle/getting-started/creating-a-project> Init **Compile Deploy Migrate** 

Run

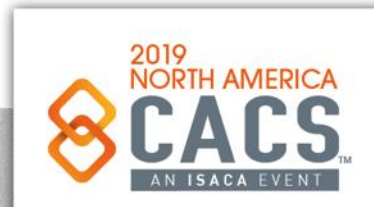

Copyright © 2019 Information Systems Audit and Control Association, Inc. All rights reserved. #NACACS #NACACS

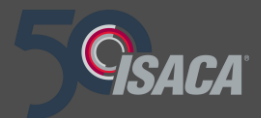

# **Topic 4: Solidity and Ethereum Blockchain Fundamentals**

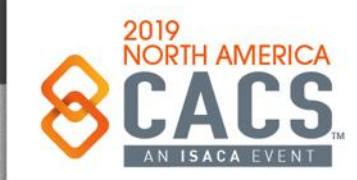

Copyright © 2019 Information Systems Audit and Control Association, Inc. All rights reserved. #NACACS #NACACS

 $\ln$ У

### **Faucet**

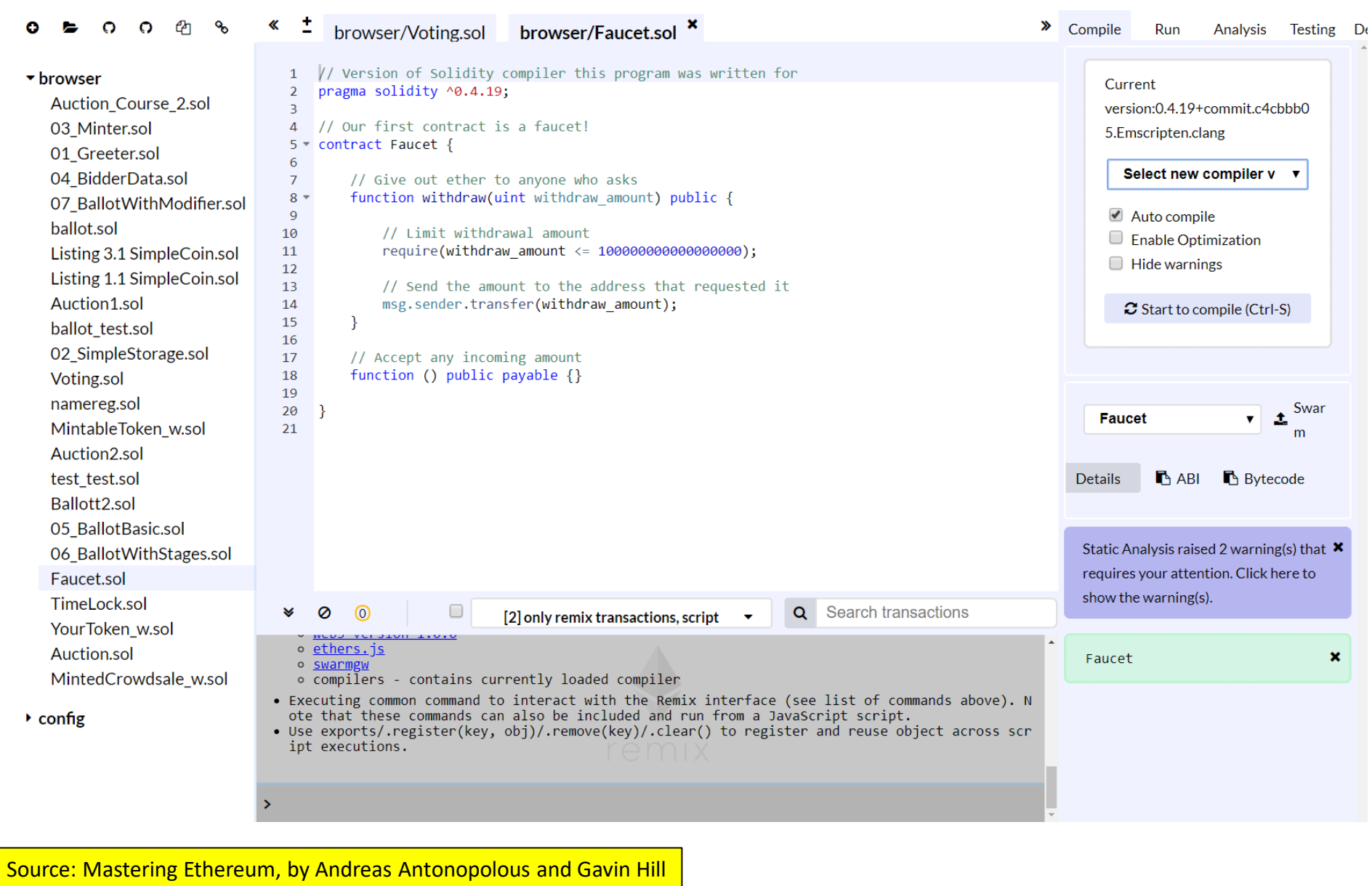

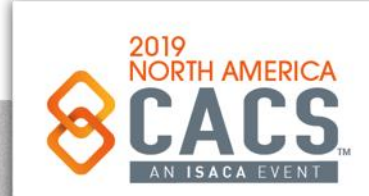

Copyright © 2019 Information Systems Audit and Control Association, Inc. All rights reserved. #NACACS # #NACACS

 $\odot$ 

## **DApp Design - Coin**

Event Handling (Part 1)

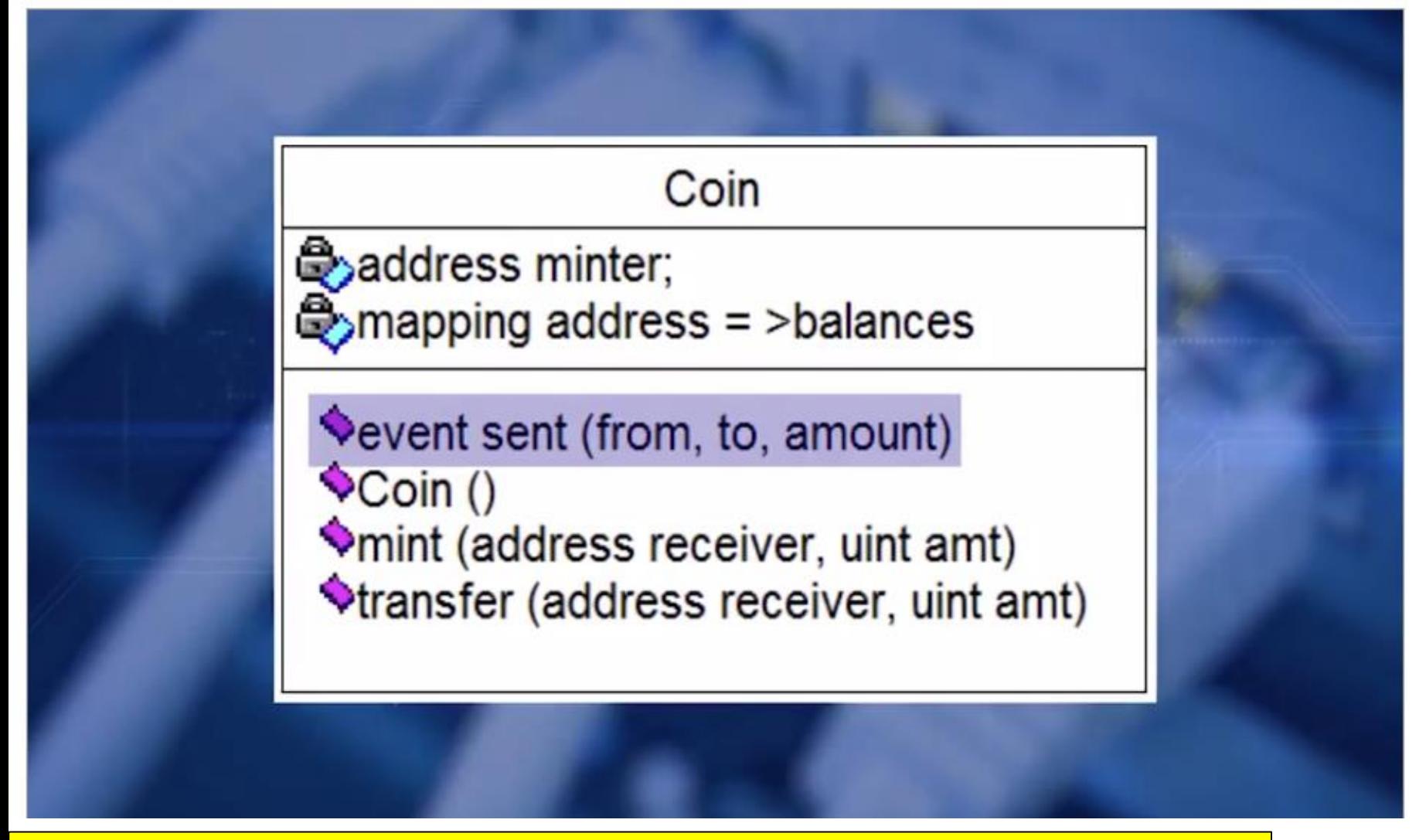

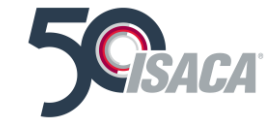

Source: Coursera – DApp Development Course

 $\odot$ 

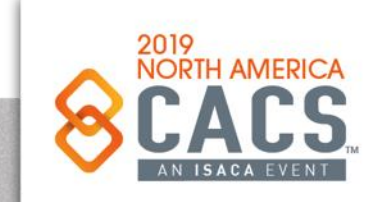

### **Coin**

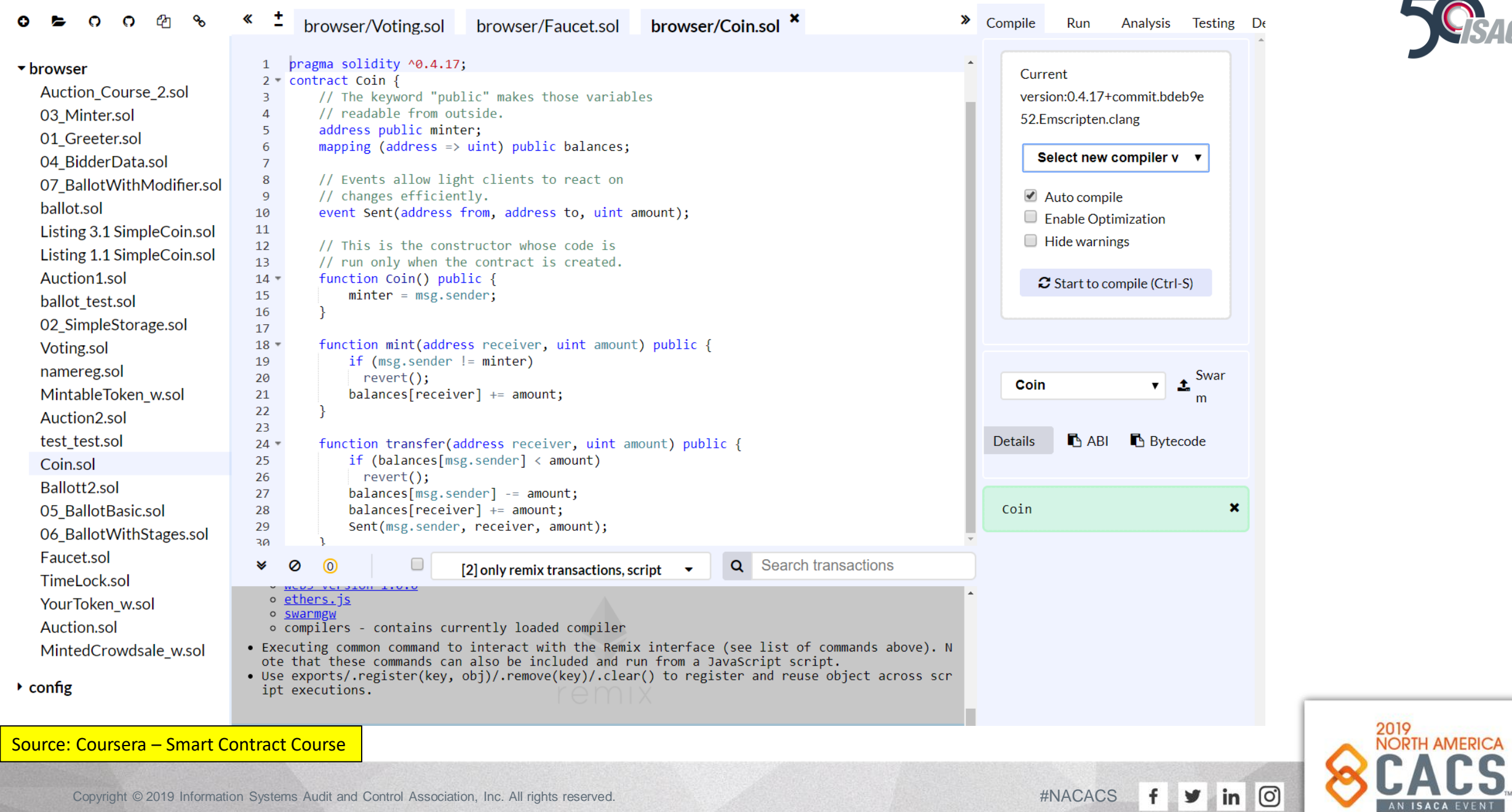

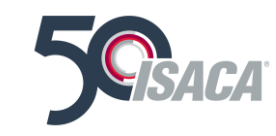

### **Solidity Fundamentals**

#### *<del>if</del>* Solidity Docs » Solidity Search docs **Solidity Introduction to Smart Contracts** Installing the Solidity Compiler Solidity by Example Solidity in Depth **NatSpec Format Security Considerations** Resources Using the compiler **Contract Metadata** Virtual Machine (EVM). **Contract ABI Specification** other features. **Style Guide Common Patterns List of Known Bugs** multi-signature wallets. Contributing **Keyword Index** 0.x version number to indicate this fast pace of change.

New: DigitalOcean Marketplace Deploy your favorite dev tools with 1-Click Apps.

Yul

LLL.

Sponsored - Ads served ethically

**O** Edit on GitHub

Solidity is an object-oriented, high-level language for implementing smart contracts. Smart contracts are programs which govern the behaviour of accounts within the Ethereum state.

Solidity was influenced by C++, Python and JavaScript and is designed to target the Ethereum

Solidity is statically typed, supports inheritance, libraries and complex user-defined types among

With Solidity you can create contracts for uses such as voting, crowdfunding, blind auctions, and

When deploying contracts, you should use the latest released version of Solidity. This is because breaking changes as well as new features and bug fixes are introduced regularly. We currently use a

#### **O** Warning

Solidity recently released the 0.5.x version that introduced a lot of breaking changes. Make sure you read the full list.

#### **Language Documentation**

If you are new to the concept of smart contracts we recommend you start with an example smart contract written in Solidity. When you are ready for more detail, we recommend you read the "Solidity by Example" and "Solidity in Depth" sections to learn the core concepts of the language.

For further reading, try the basics of blockchains and details of the Ethereum Virtual Machine.

Source: <https://solidity.readthedocs.io/en/v0.5.8/>

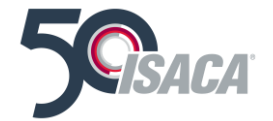

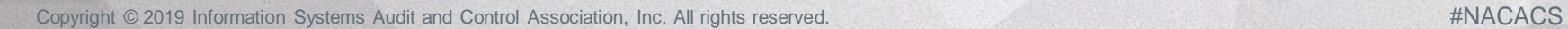

ලි

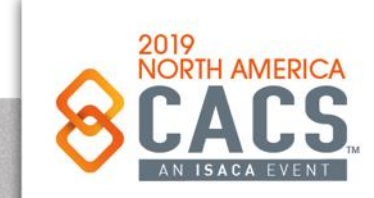

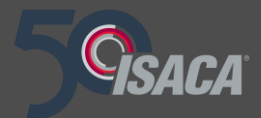

# **Topic 5: Javascript and Ethereum Blockchain Fundamentals**

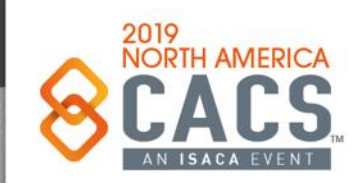

Copyright © 2019 Information Systems Audit and Control Association, Inc. All rights reserved. #NACACS #NACACS

 $\ln$ У

ിരി

### **Geth Workout**

**Exercise: Add Your Name to the Blockchain** Using the JavaScript console, you can add extra data—a grand total of 32 bytes, or enough to write some plain text or enter some ciphertext for someone else to read.

In the console, your miner should be stopped. Now type this JavaScript command with your name or a message between the quotes:

miner.setExtra("My\_message\_here")

Then type this:

miner.start()

The console will return true and begin mining. Should you find a block, it will be marked with your signature, which you can view on any blockchain explorer such as Etherchain (https://etherchain.org).

Source:<https://github.com/ethereum/go-ethereum/wiki/JavaScript-Console>

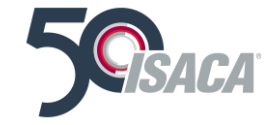

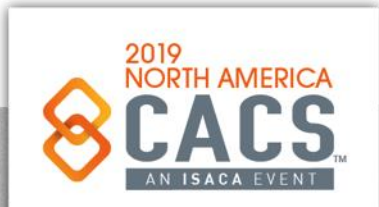

രി

### **Geth Workout**

### **Exercise: Check Your Balance**

Install the Web3.js library (<br>https://github.com/ethereum/wiki/wiki/JavaSc ript-API#adding-web3) as described in the last section, to try out some of the Ethereum JavaScript API calls. These include checking a balance, sending a transaction, creating an account, and all sorts of other mathematical and blockchain-related functions. If your etherbase private key is held on your machine, for example, you can get the balance by typing in the console:

eth.getBalance(eth.coinbase).toNumber();

Hopefully by now, you have a working understanding of mining, and you've see it happen before your own eyes. In reality, the most effective way to see how mining moves state transition forward, executing contracts, is to work with the testnet.

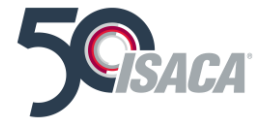

Source:<https://github.com/ethereum/go-ethereum/wiki/JavaScript-Console>

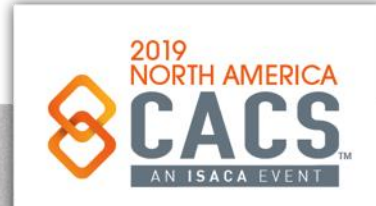

രി

У

in

### **Geth Workout**

### Mining on the Testnet

One quick final note about mining. Recall in Chapter 5 that the Mist wallet can mine on the testnet, but not the main net. Why is this?

Actually, there is no need for Mist to mine on the main net and take up your computer's resources, because your contracts will execute without you mining. This is because there are currently thousands of nodes already mining on the public Ethereum chain, and being paid real ether to do so.

### **Note**

If your contracts aren't executing on the testnet, don't go berserk! Turn your Mist or Geth testnet miner on, and your contracts will execute. This is a common mistake.

While there may coincidentally be others mining on the testnet while you are testing your

contracts, there may also not be. Because there's no real financial incentive to leave a miner running on the testnet, you might find yourself in a lull, with nobody else on the testnet. This is why Mist allows testnet mining along with its GUI contract deployment interface.

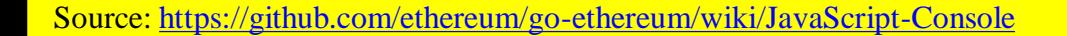

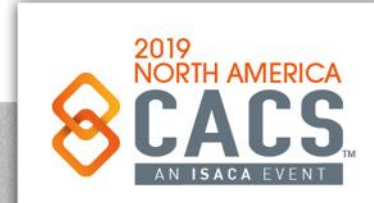

രി

in

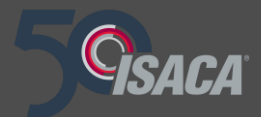

# **Topic 6: Example DApp using HTML, CSS, Solidity the EVM and the Ethereum Blockchain**

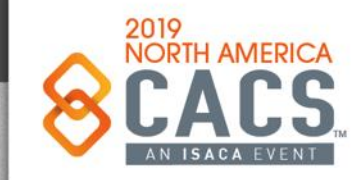

Copyright © 2019 Information Systems Audit and Control Association, Inc. All rights reserved. #NACACS #NACACS

രി

### **Auction – The Functional Model Diagram**

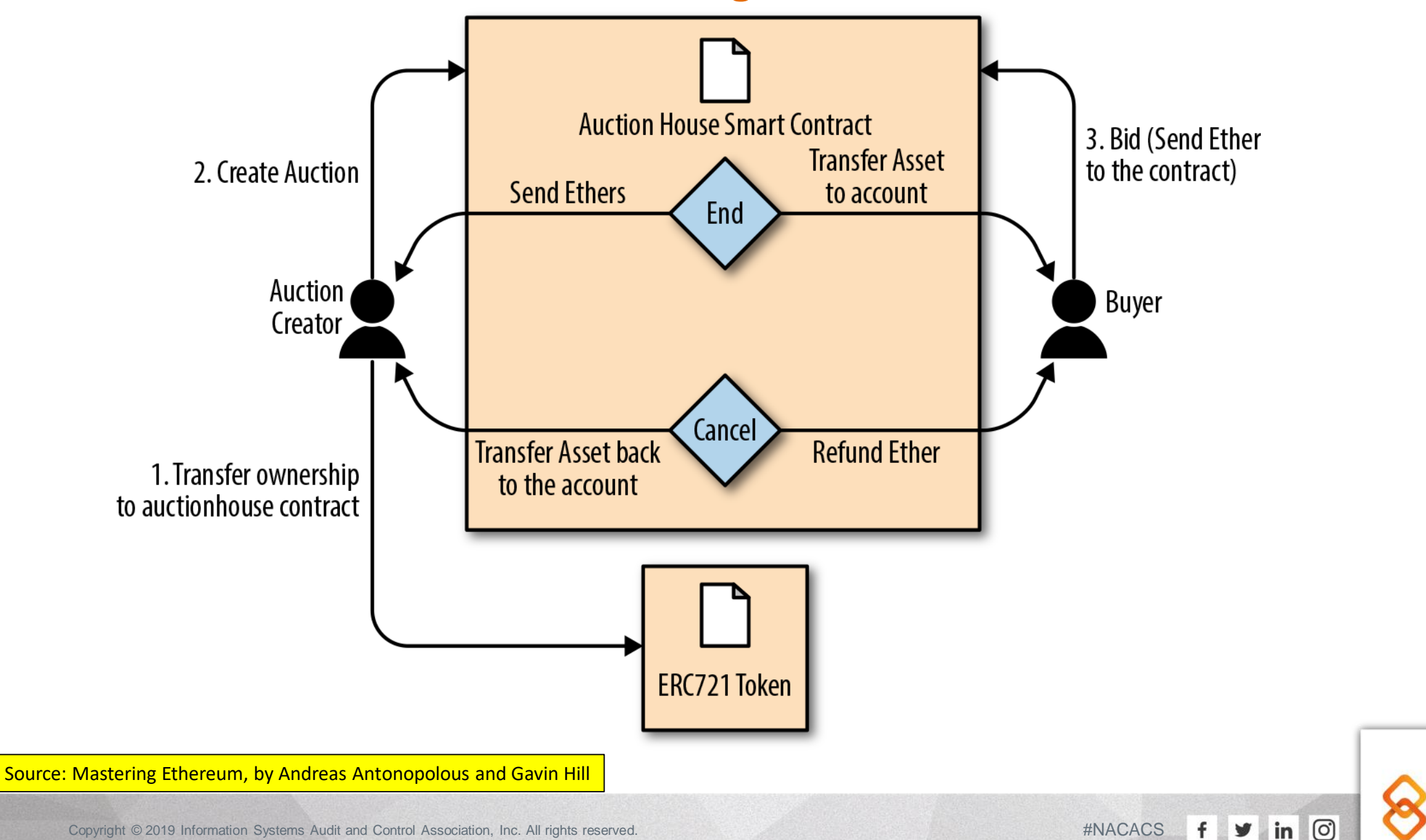

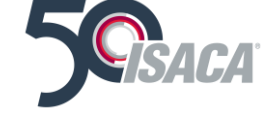

2019<br>NORTH AMERICA

### **Auction – The DApp User Interface – Part 1**

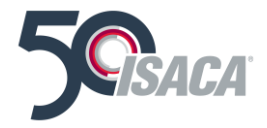

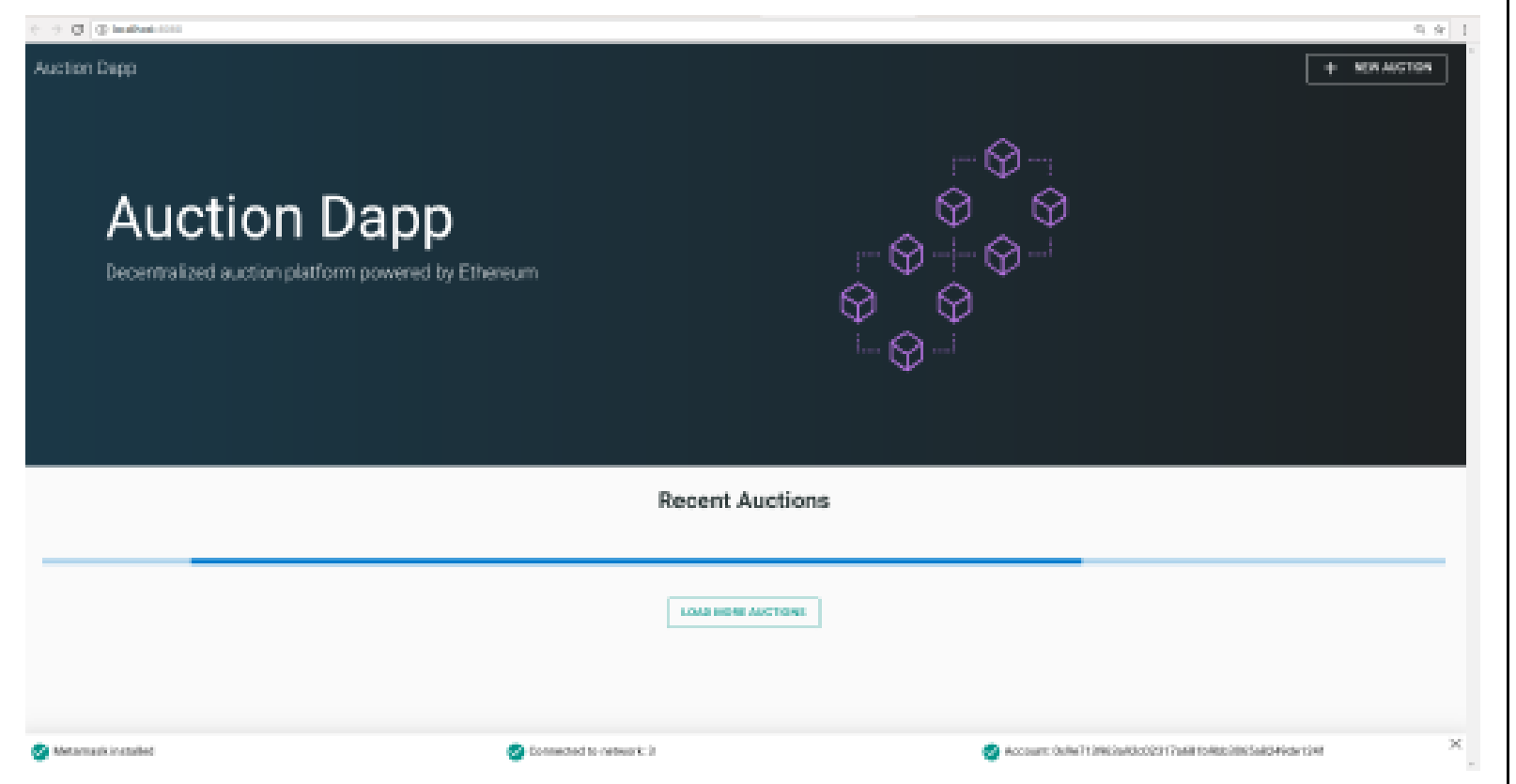

Figure 12-3. Auction DApp user interface

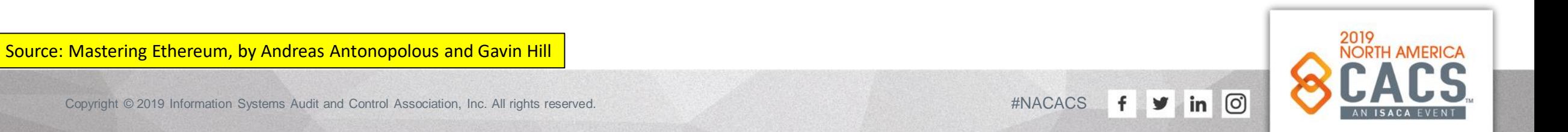

### **Auction – The DApp User Interface – Part 2**

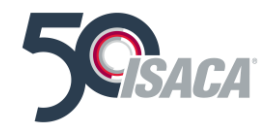

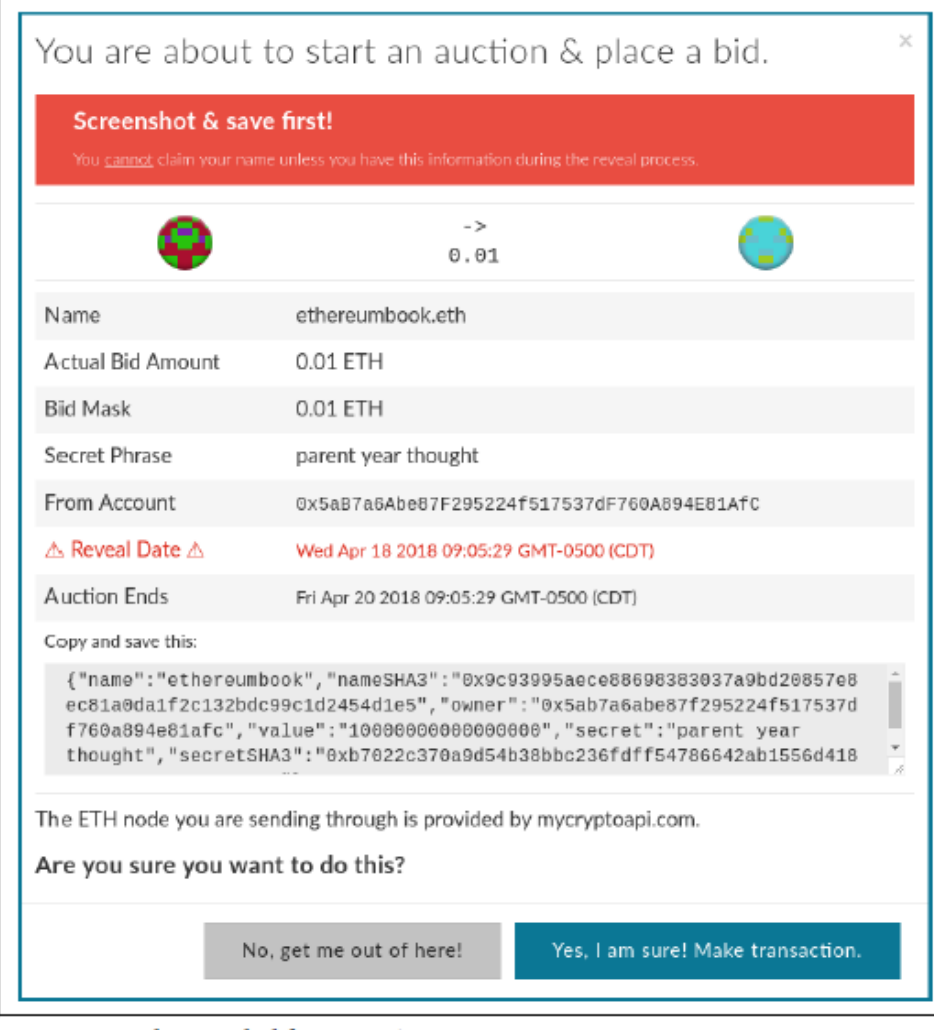

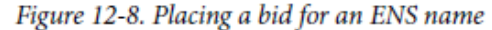

Source: Mastering Ethereum, by Andreas Antonopolous and Gavin Hill

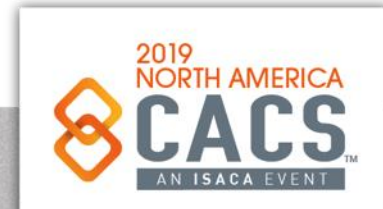

o

 $\mid$  in

 $f \times$ 

### **Auction – The DApp User Interface – Part 3**

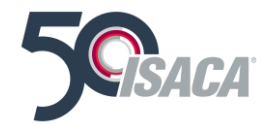

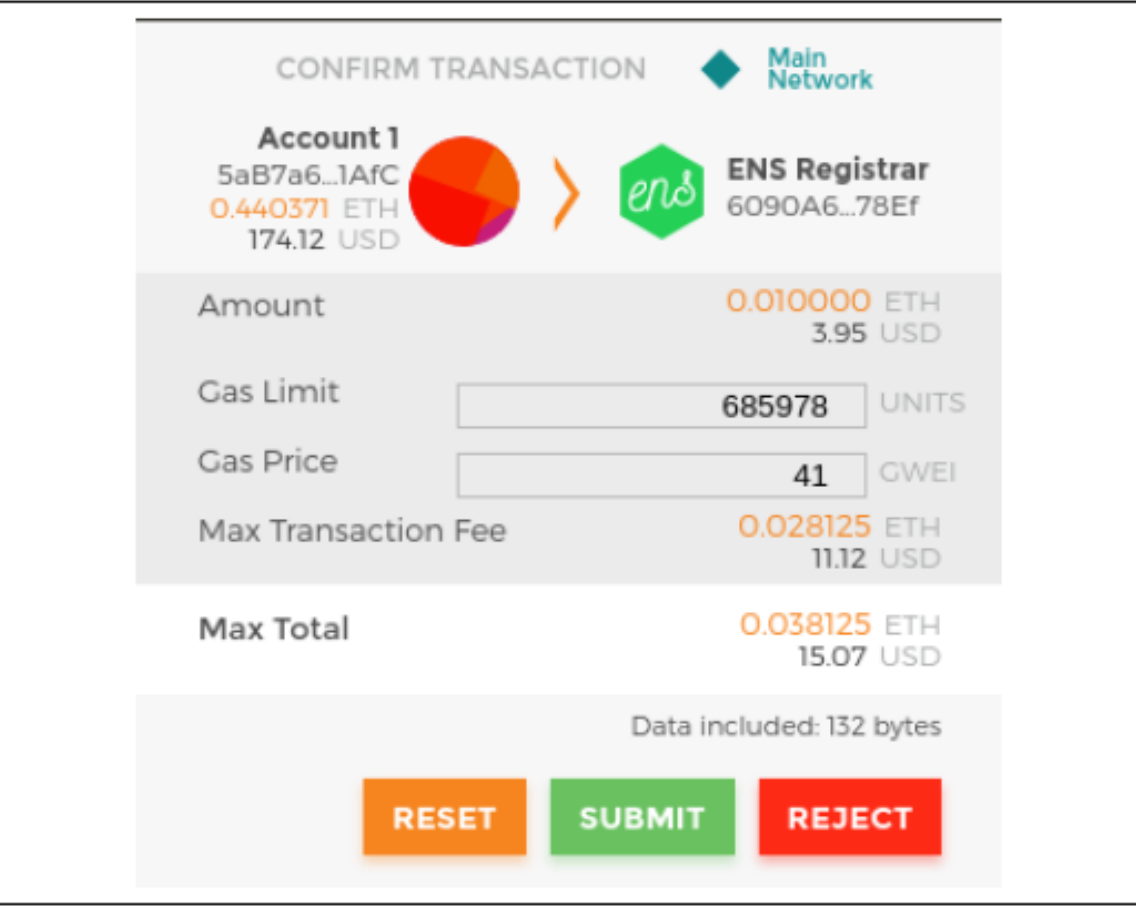

Figure 12-9. MetaMask transaction containing your bid

2019 Source: Mastering Ethereum, by Andreas Antonopolous and Gavin Hill**AMERICA** o Copyright © 2019 Information Systems Audit and Control Association, Inc. All rights reserved. #NACACS #NACACS  $\mathbf{f}$ y  $\mid$  in

### **Auction – The DApp Architecture Diagram**

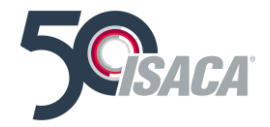

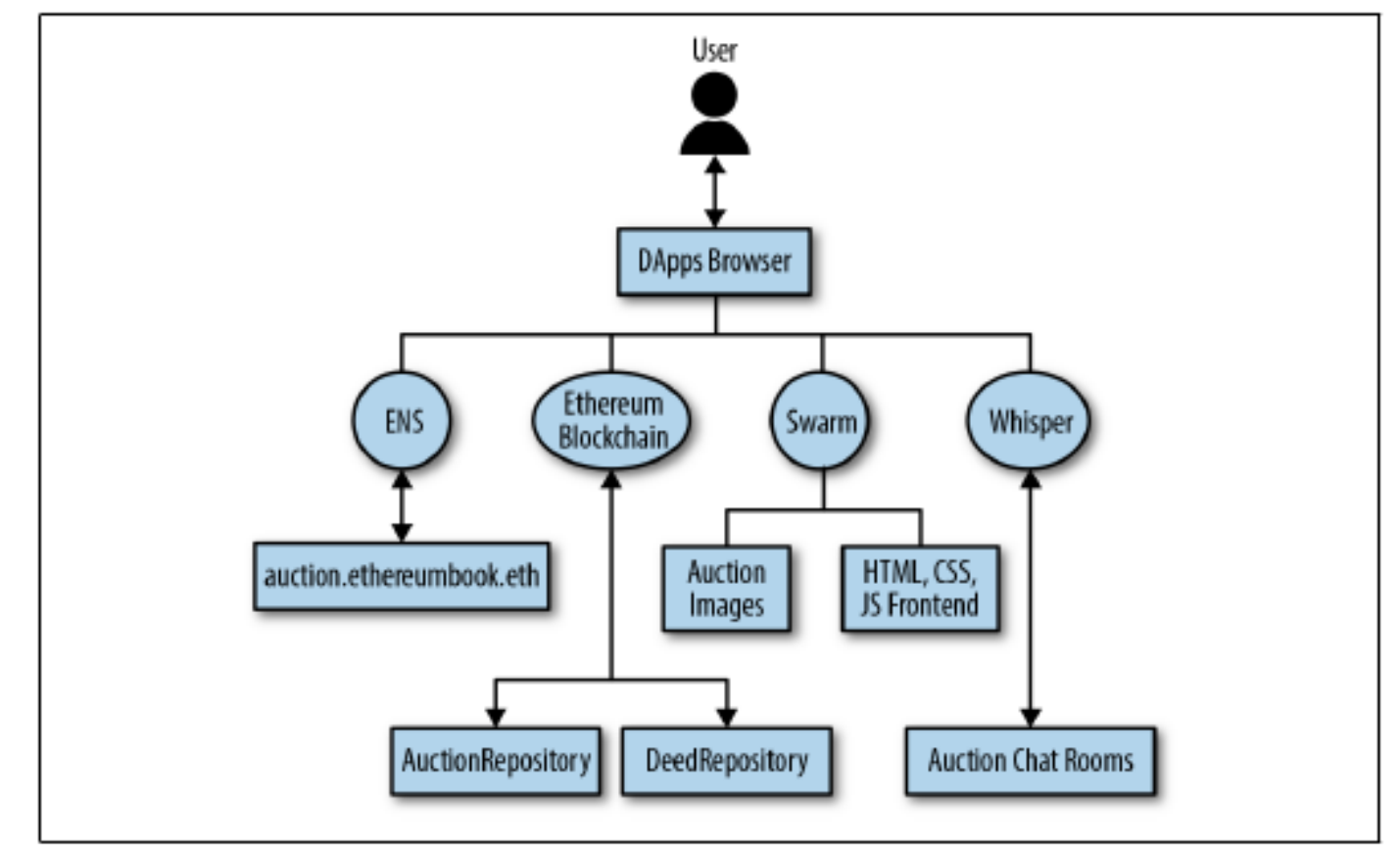

Figure 12-14. Auction DApp architecture

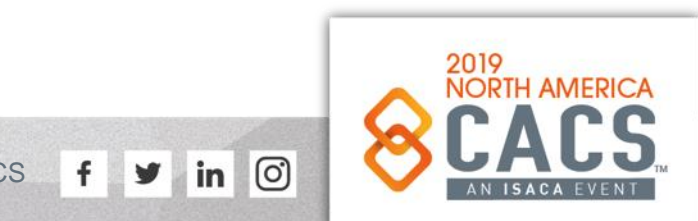

Source: Mastering Ethereum, by Andreas Antonopolous and Gavin Hill

### **Auction - the AuctionRepository Code**

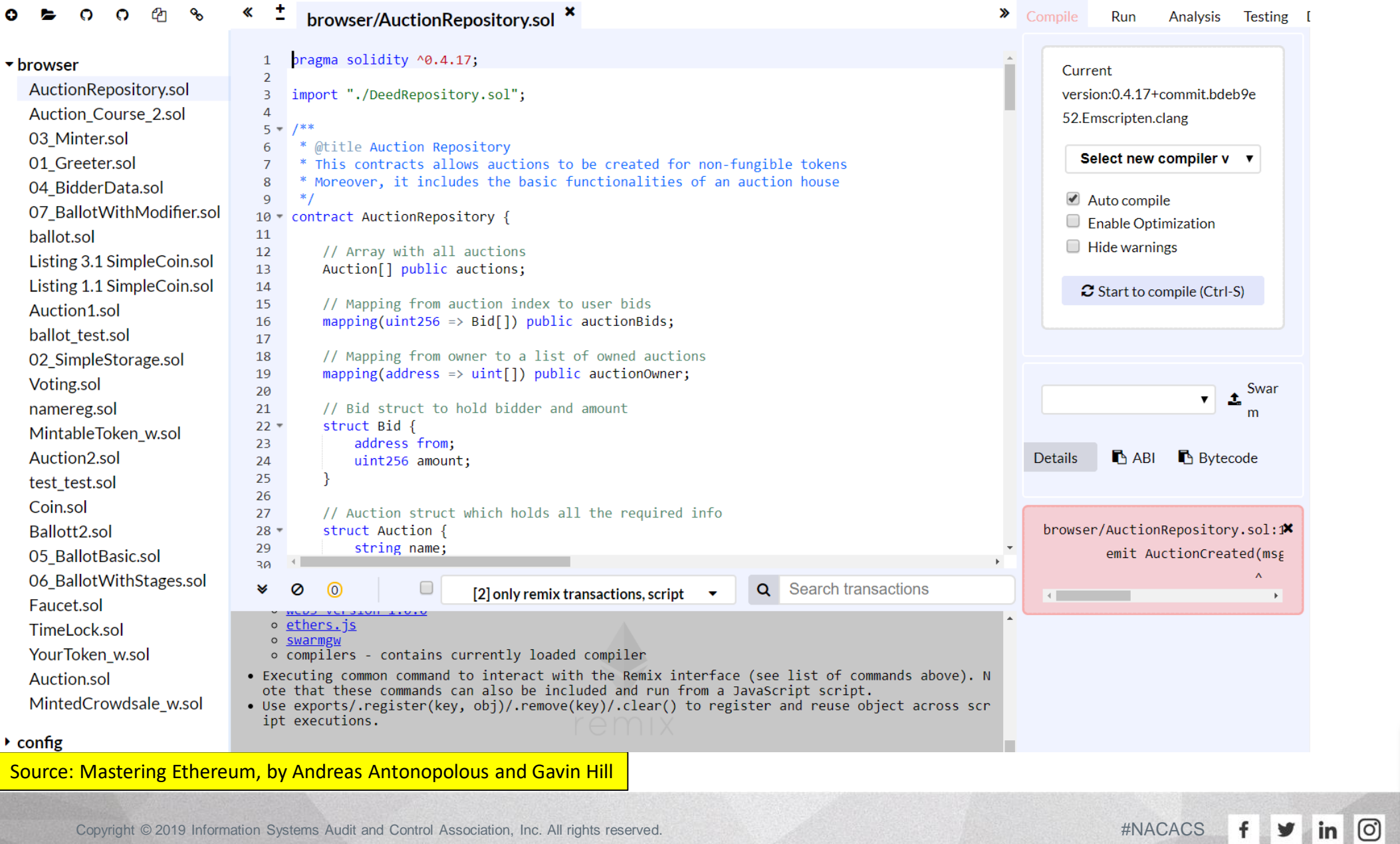

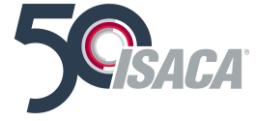

2019<br>NORTH AMERICA

### **Auction - the DeedRepository Code**

 $\tilde{\phantom{a}}$ 

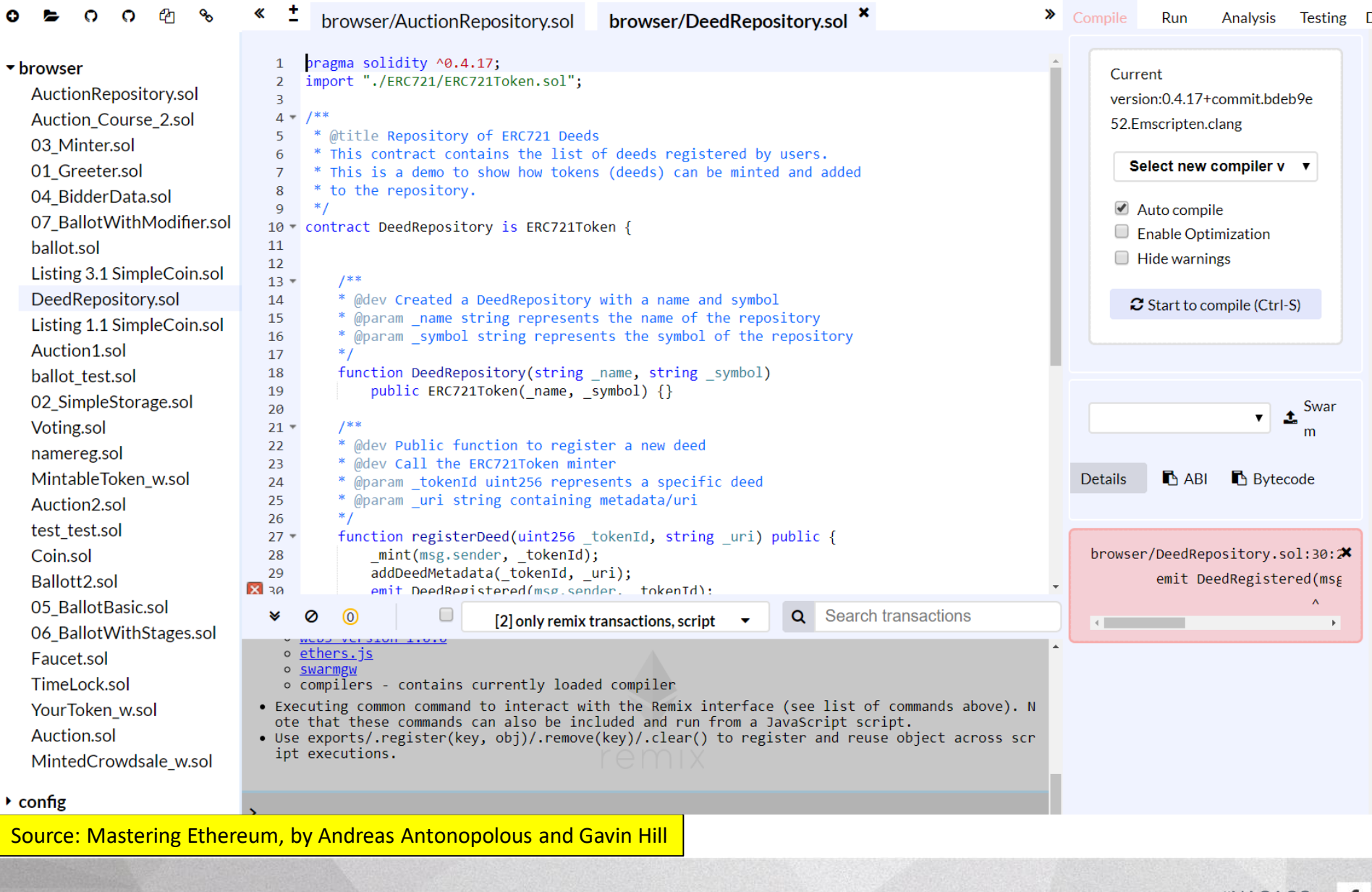

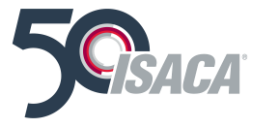

 $\odot$ 

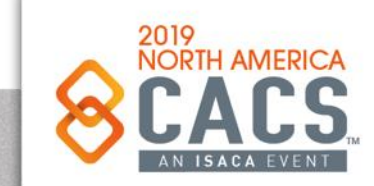

### **Bad Auction**

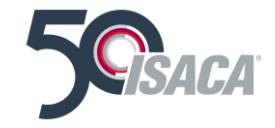

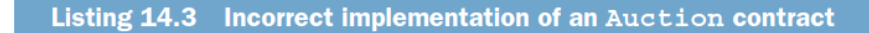

contract Auction {//INCORRECT CODE //DO NOT USE!//UNDER APACHE LICENSE 2.0 // Copyright 2016 Smart Contract Best Practices Authors address highestBidder; uint highestBid;

```
Reverts the transaction if the
function bid() payable {
                                                     current bid isn't the highest one
    require(msq.value >= highestBid);\leftarrowif (highestBidder != 0) {
                                                            If the current bid is the
        highestBidder.transfer(highestBid);
                                                           highest, refunds the
                                                     \leftarrowprevious highest bidder
   highestBidder = msg.sender;Updates the details of the
                                         highest bid and bidder
   highestBid = msg.value;
```
What happens if one of the bidders has implemented a fallback, as shown in the following listing, and then they submit a bid higher than the highest one?

```
Listing 14.4 A malicious contract calling the Auction contract
contract MaliciousBidder {
   address auctionContractAddress = 0x123;function submitBid() public {
      auctionContractAddress.call.value(
          100000000000 (bytes4 (sha3 ("bid()")));
   function payable() {
                               This contract will revert its state and
                               throw an exception every time it
      revert ();
                         \leftarrowreceives an Ether payment.
```
Source: Roberto Infante, Building Ethereum DApps, 2019

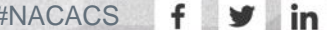

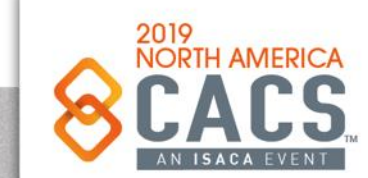

## **Bad Auction**

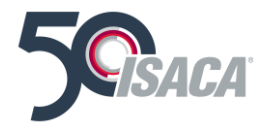

**JORTH AMERICA** 

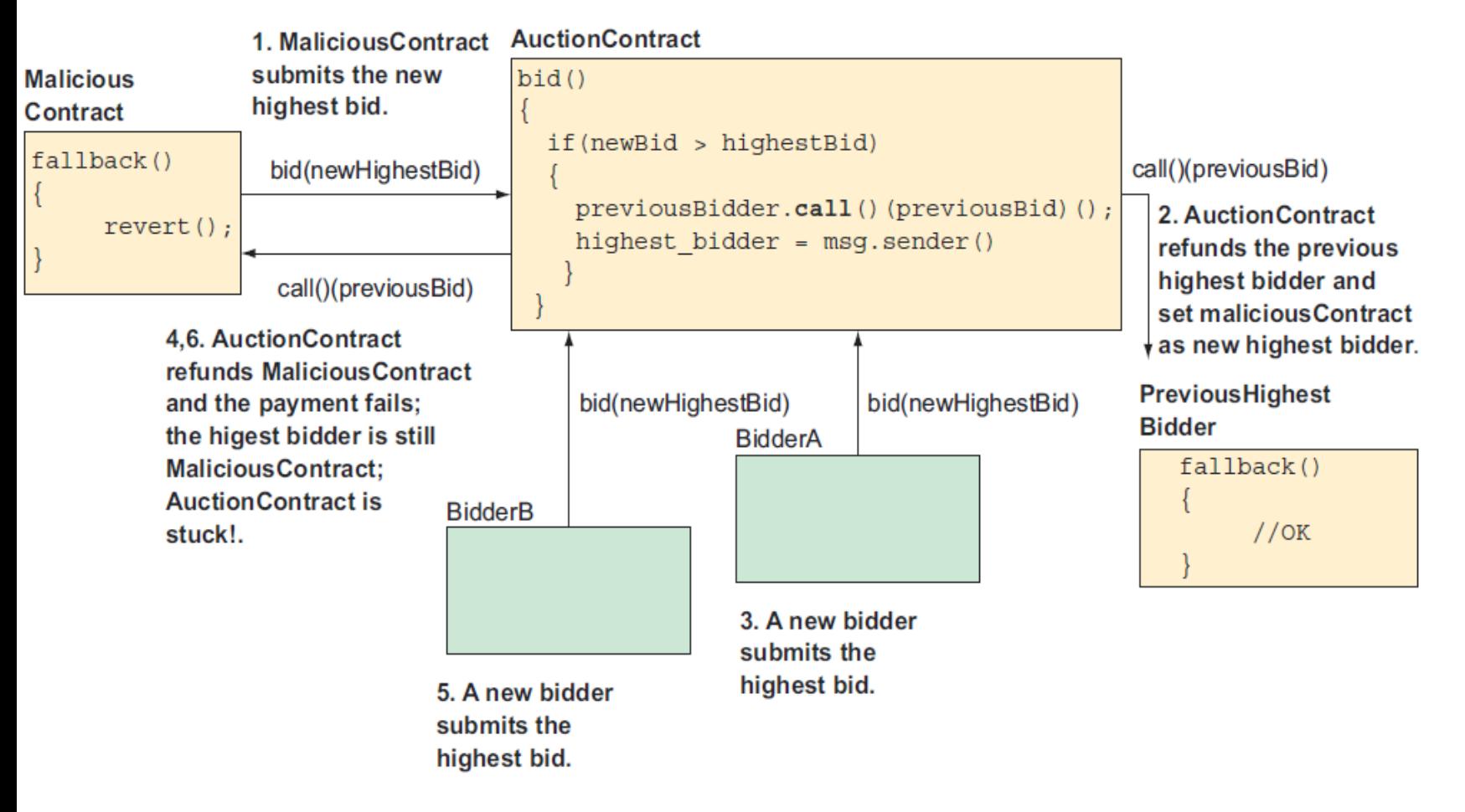

Figure 14.8 After the malicious contract has become the highest bidder, the Auction contract becomes unusable because it will unsuccessfully try to refund the malicious contract at every new higher bid and will never be able to set the new highest bidder.

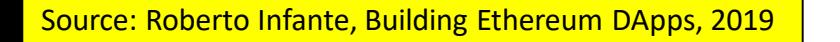

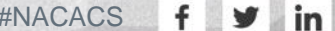

## **Bad Auction**

As you can see, the current implementation of bid() relies heavily on the assumption that you're dealing with honest and competent external contract developers. That might not always be the case.

A safer way to accept a bid is to separate the logic that updates the highest bidder from the execution of the refund to the previous highest bidder. The refund will no longer be pushed automatically to the previous highest bidder but should now be pulled with a separate request by them, as shown in the following listing. (This solution also comes from the ConsenSys guide I mentioned earlier.)

#### Listing 14.5 Correct Implementation of an Auction contract

```
//UNDER APACHE LICENSE 2.0
//Copyright 2016 Smart Contract Best Practices Authors
//https://consensys.qithub.io/smart-contract-best-practices/
contract Auction {
    address highestBidder;
    uint highestBid;
    mapping (address \Rightarrow unit) refunds;
                                                                Now this function only stores
    function bid() payable external \{the amount to refund because
          require(msg.value >= highestBid);of a new higher bidder in the
                                                                refund mapping. No Ether
        if (highestBidder != 0)
                                                                transfer takes place.
             refunds[highestBidder] += highestBid;The update of the new highest bid and
                                                 bidder will now succeed because bid()
        highestBidder = msg.eventhighestBid = msg.value;no longer contains external operations
                                                 that might get hijacked, such as the
                                                 previous transfer() call.
    function withdrawRefund() external {
        uint refund = refunds(msg.sender];If this transfer fails-for example,
        refunds(msg.sender] = 0;when paying MaliciousBidder-the
        msg.sender.transfer(refund);
                                                      state of the Auction contract is now
                                                      unaffected.
```
Source: Roberto Infante, Building Ethereum DApps, 2019

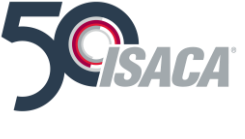

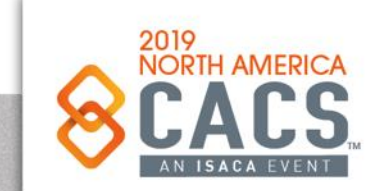
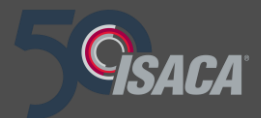

# **Topic 7: How to Secure Blockchain Infrastructure and Applications**

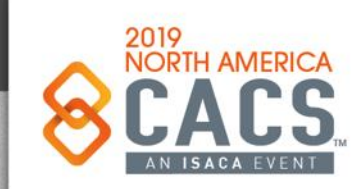

Copyright © 2019 Information Systems Audit and Control Association, Inc. All rights reserved. #NACACS #NACACS

У  $\ln$ 

# **How to Secure Blockchain Infrastructure and Applications**

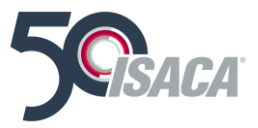

- Build and lead Teams of experienced, dedicated workers
- Design securely
- Implement securely
- Document *everything*

Verify *everything* on the system throughput, from the keyboard to the blockchain transaction log.

- Test security on everything
- Routinely test vulnerabilities (at least quarterly)
	- <https://tinyurl.com/y292y3yf>

Penetration test semi-annually

- <https://tinyurl.com/yya4vtac>
- Test and document performance
	- <https://tinyurl.com/yxpwszj7>
- Do Threat Management
- Continuously review for upgrading

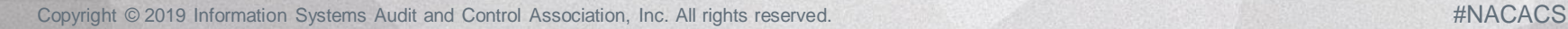

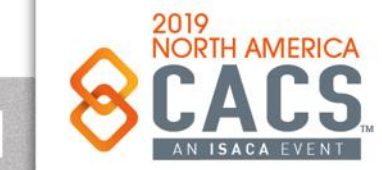

രി

| in

# **Smart Contract Security Best Practices**

## Ethereum Smart Contract Security Best Practices

This document provides a baseline knowledge of security considerations for intermediate Solidity programmers. It is maintained by ConsenSys Diligence, with contributions from our friends in the broader Ethereum community.

#### Where to start?

- General Philosophy describes the smart contract security mindset
- Solidity Recommendations contains examples of good code patterns
- Known Attacks describes the different classes of vulnerabilities to avoid
- Software Engineering outlines some architectural and design approaches for risk mitigation
- Documentation and Procedures outlines best practices for documenting your system for other developers and auditors
- Security Tools lists tools for improving code quality, and detecting vulnerabilities
- Security EIPs lists EIP's related to security issues and vulnerabilities
- Security Resources lists sources of information for staying up to date
- Tokens outlines best practices specifically related to Tokens.

Source: Smart Contract Security: https://consensys.github.io/smart-contract-best-practices/

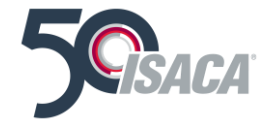

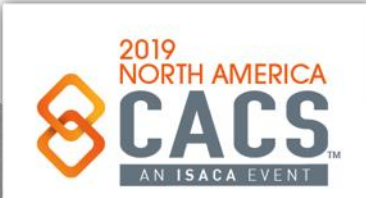

രി

**in** 

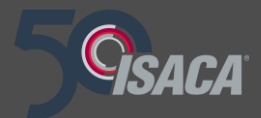

# **Topic 8: How to Perform Secure Software Development for Blockchain Applications by Design, Coding**

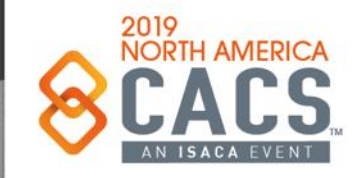

Copyright © 2019 Information Systems Audit and Control Association, Inc. All rights reserved. #NACACS #NACACS

 $\mathsf{in}$ 

# **How to Perform Secure Software Development for Blockchain Applications by Design, Coding practices, Testing and Verification**

- Design as a Decentralized App First
- Define and develop tests
- Code and test incrementally
- Verify Infrastructure
- Manage keys securely
- Experienced DApp developers
- Test-driven Development
- Code reviews, by multiple experienced developers
- Understand and remediate the weakest security points, especially protection of private keys and sensitive data.
- Implement the tests on test net and understand exactly how the code will behave prior to moving to main net
- Automate Smart Contract testing when possible

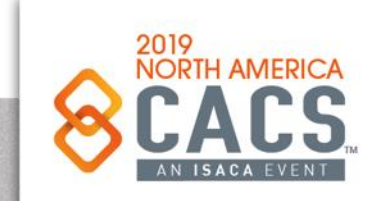

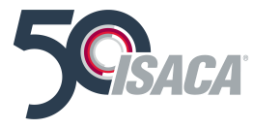

- Keep the smart contract code simple, coherent, and auditable
- Use the right sized variables. Ex. Don't declare a 256-bit uint when a 16-bit uint will do.
- Pay attention to order of statements in functions
- Use Modifier declarations for implementing business rules and controlling the execution of programs
- Carefully differentiate between what should be stored "on-chain" and "off-chain"
- Use (reliably sourced) Oracles for external data sources when possible
- Only call external contracts from reliable sources and ensure they are tested first and have a good reputation for reliable results
- Maintain a standard order of funtions: The recommended order for functions within a smart contract are; constructor, fallback function, external, public, internal, private. Within a grouping, play the constant functions last.

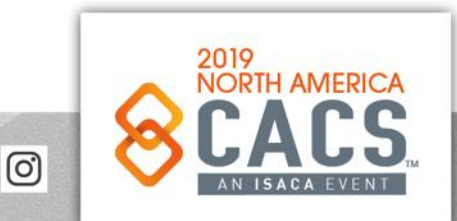

in

#### Source: Coursera – Smart Contract Course

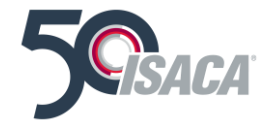

- Understand the public visibility modifier for data. All state variables are created as private. Any variable on the block chain is viewable to all, irrespective of the visibility modifier. You have to explicitly state that a variable is public. When a variable is declared public, the Solidity compiler automatically creates a *getter method* to view the value of the variable. Internal to the smart contract, the variable is accessed as *data*, externally it is accessed as a *function*. Be aware of this difference in accessing the public data and the getter method.
- Multiple modifiers that apply to a function, by specifying them in a white space separated list and are evaluated in the order presented. Hence, if the output of one modifier depends on the other, make sure you order them in the right sequence. For example, function buy, has three modifiers specified in the following order; payable, enoughMoney, item available. Use Solidity-defined payable modifier when sending value. Only through payable functions, can an account send value to another address. Payable is a reserved keyword, you may use payable as an addition to an existing function.

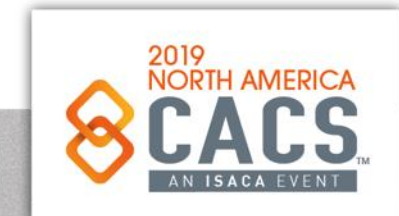

**in** 

Source: Coursera – Smart Contract Course

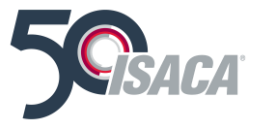

- Use Function Modifiers for
	- Implementing Rules, Policies, and/or Regulations
	- Implementing Common Rules for all who may access a Function
	- Declaratively validating application-specific conditions
	- Providing auditable elements to allow verification of the correctness of a smart contract
- Using Events for Notification
- Beware of the now() time variable
- Use secure hashing for protecting data

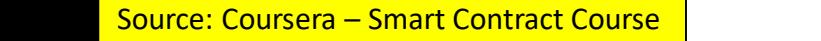

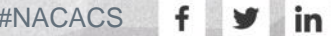

ര

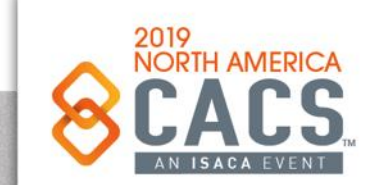

Killing a Smart Contract

function kill () onlyBy (owner) onlyAfter (creationTime + 1 years) // explicitly transfer funds or specify the address selfdestruct (toAddress); // send the balance to toAddress

# Note: This is irreversible.

Source: Coursera – Smart Contract Course

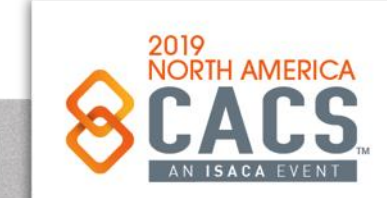

ര

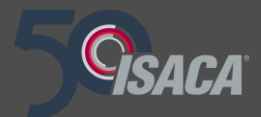

# **Topic 9: Blockchain and Auditing Practices, Testing and Verification**

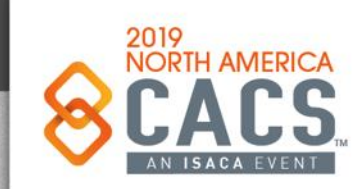

Copyright © 2019 Information Systems Audit and Control Association, Inc. All rights reserved. #NACACS #NACACS

 $\mid$  in У

# **Blockchain and Auditing Practices, Testing and Verification**

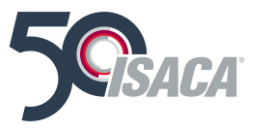

Blockchain Integrity and Security

Coding and assembly of Smart Contracts and DApps

**Infrastructure** 

Physical Security

Key Management Practices

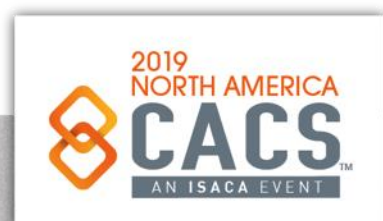

[ි

# **Concepts of Auditing Blockchain Applications**

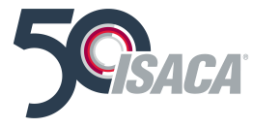

Data should be validated and verified prior to committing as a Blockchain transaction because once written to the Blockchain it is immutable.

Sample transactions should be verified from the DApp as successfully written to the Blockchain.

Use Solidity Events and Blockchain Logs

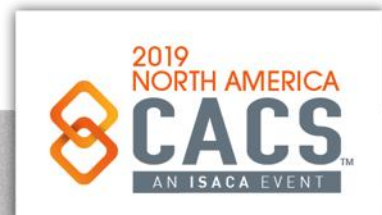

# **Transactions in Blockchain Structures**

Blockchain Log Entries on geth

Examine using Javascript in geth console using *web3.eth.filter()*

### Log object fields you can examine include

- **logIndex:** Log index position of the block.
- **transactionIndex:** Transaction index position the log was created from.
- **transactionHash:** Hash of the transaction this log was created from.
- **blockHash:** Hash of the block this log was in.
- **blockNumber:** Block number where this log was in.
- **address:** Address from which this log originated.
- data: Includes non-indexed arguments of the log.
- **topics:** Includes indexed log arguments.

Transactions are signed messages originated by an externally owned account, transmitted by the Ethereum network, and recorded on the Ethereum blockchain. This basic definition conceals a lot of surprising and fascinating details. Another way to look at transactions is that they are the only things that can trigger a change of state, or cause a contract to execute in the EVM. Ethereum is a global singleton state machine, and transactions are what make that state machine "tick," changing its state. Contracts don't run on their own. Ethereum doesn't run autonomously. Everything starts with a transaction.

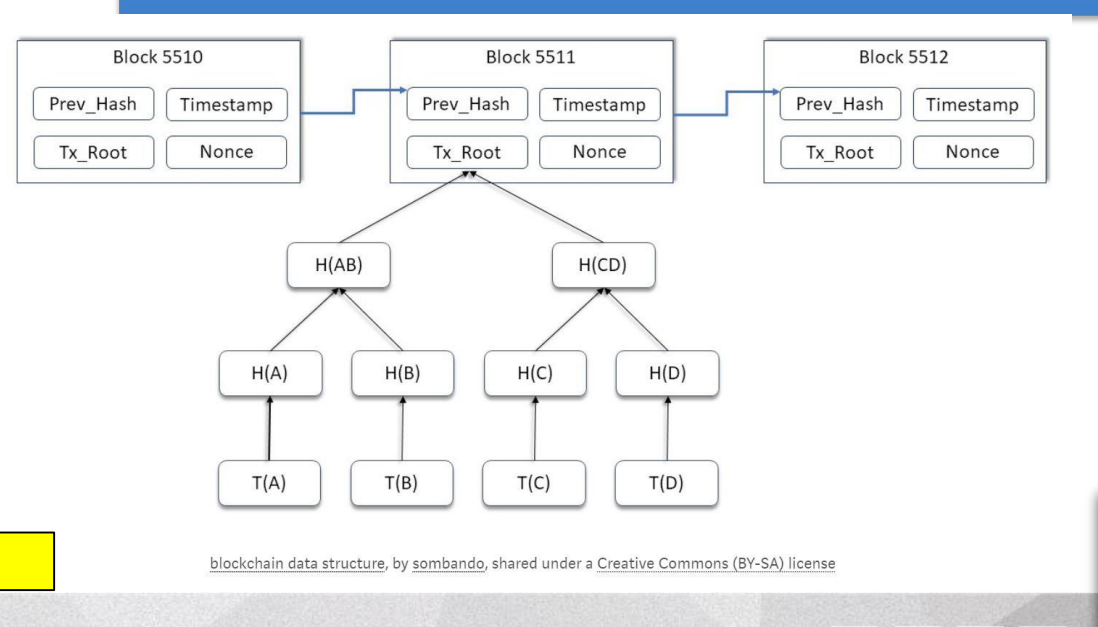

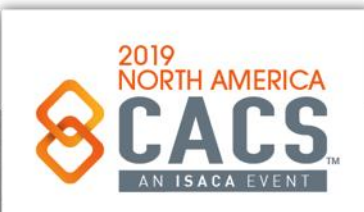

ල

in

y

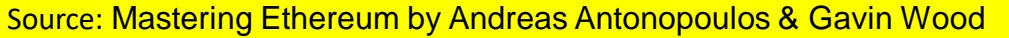

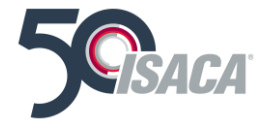

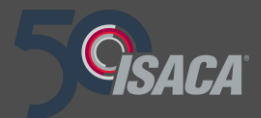

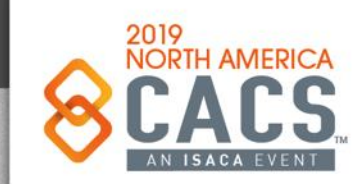

Copyright © 2019 Information Systems Audit and Control Association, Inc. All rights reserved. #NACACS #NACACS

| in |

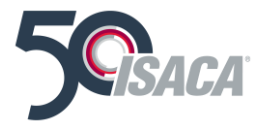

Data should be validated and verified prior to committing as a Blockchain transaction because once written to the Blockchain it is immutable.

Sample transactions should be verified from the DApp as successfully written to the Blockchain.

Use Blockchain Logs

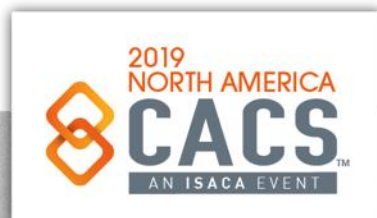

ിരി

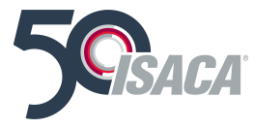

- Blockchain Log Entries on geth
- Examine using Javascript in geth console using *web3.eth.filter()*
- Options include:
- **fromBlock:** Number of the earliest block for fetching the logs or use 'latest' or 'pending' **toBlock:** Number of the latest block for fetching the logs or use 'latest' or 'pending' **address:** An address or list of addresses to only get logs from particular accounts **topics:** List of log topics When *web3.eth.filter()* is set to 'pending' it returns a transaction hash of the most
- recent pending transaction.

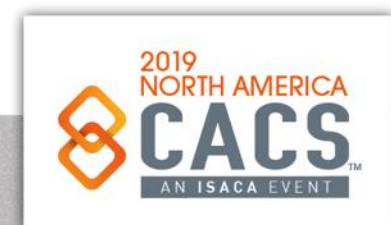

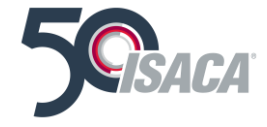

## Blockchain Log Entries on geth

- Examine using Javascript in geth console using *web3.eth.filter()*
- Log object fields you can examine include
	- **logIndex:** Log index position of the block.
	- **transactionIndex:** Transaction index position the log was created from.
	- **transactionHash:** Hash of the transaction this log was created from.
	- **blockHash:** Hash of the block this log was in.
	- **blockNumber:** Block number where this log was in.
	- **address:** Address from which this log originated.
	- **data:** Includes non-indexed arguments of the log.
	- **topics:** Includes indexed log arguments.

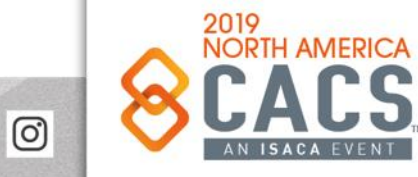

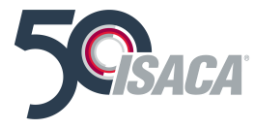

### Example Log review code using Javascript

```
var filterString = 'pending';
    var filter = web3.eth.filter(filterString);
     // //Watch for state changes
    filter.watch(function(error, result){
      if (!error)
         console.log(result);
 6
    \});
     //Output - transaction hash
    0x1369363a13994cd77fe31f1b75514f4ae7015fa0b5a6753eeeba3c
10
11var options = \{'fromBlock': 'pending',
12'address': '0xc79d0f151f6c7f51772a4d9f488c90f517
1314
     //Watch for state changes and get logs
15
    web3.eth.filter(options, function(error, result){
16
      if (!error)
17console.log(JSON.stringify(result));
18
19
    \});
```
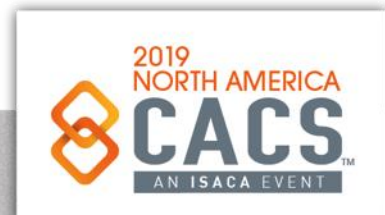

ര

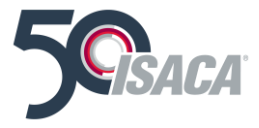

## Example Log review code using Javascript

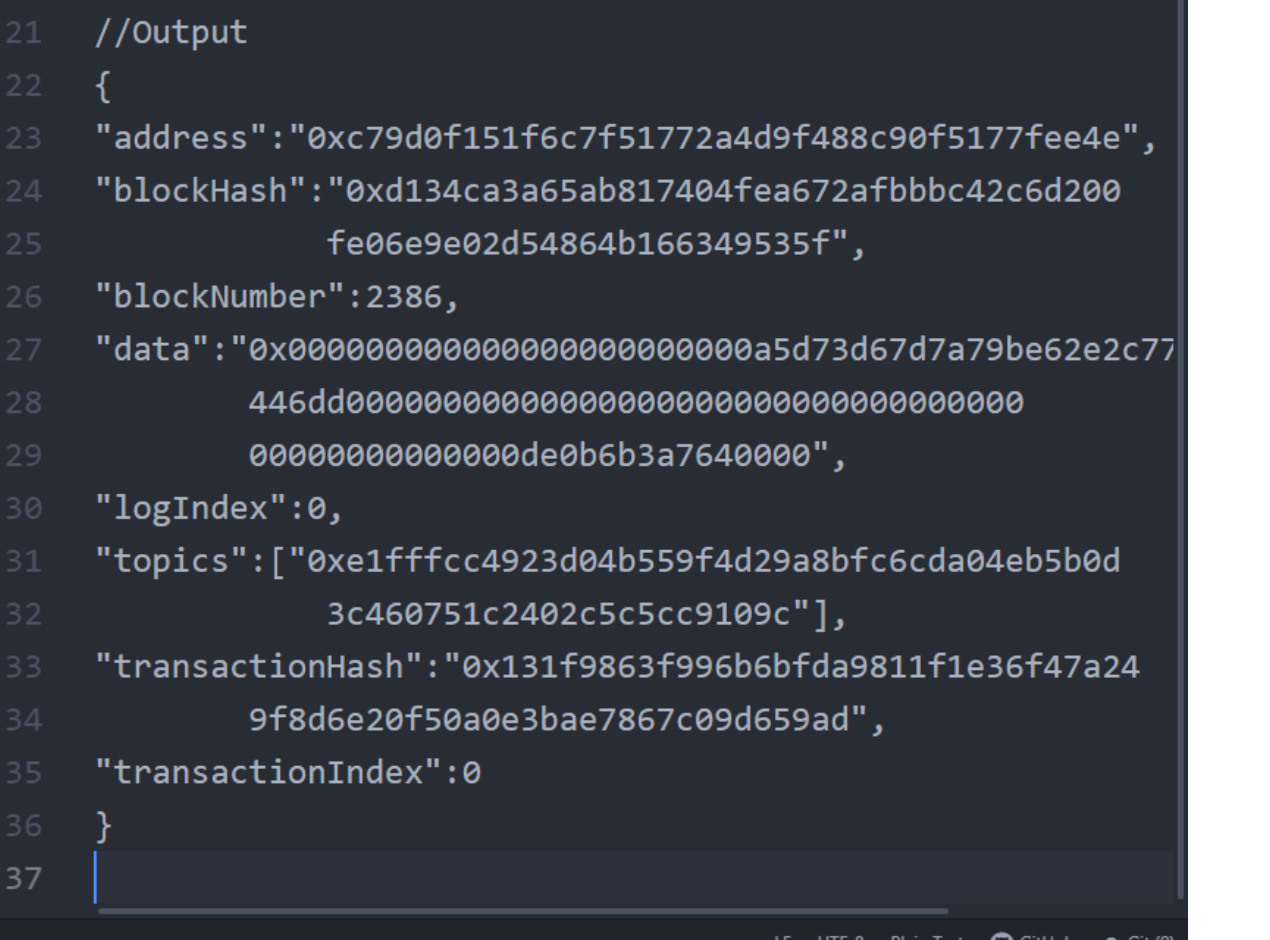

[ි

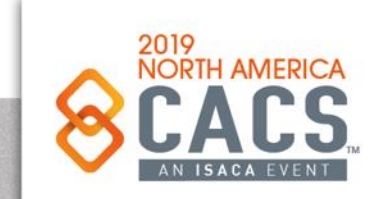

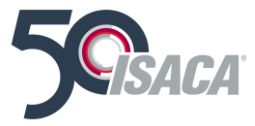

#### Visualization

- Sūrya [https://github.com/ConsenSys/surya] Utility tool for smart contract systems, offering a number of visual outputs and information about the contracts' structure. Also supports querying the function call graph.
- Solgraph [https://github.com/raineorshine/solgraph] -Generates a DOT graph that visualizes function control flow of a Solidity contract and highlights potential security vulnerabilities.
- EVM Lab [https://github.com/ethereum/evmlab] Rich tool package to interact with the EVM. Includes a VM, Etherchain API, and a trace-viewer.
- ethereum-graph-debugger

[https://github.com/fergarrui/ethereum-graph-debugger] - A graphical EVM debugger. Displays the entire program control flow graph.

Source: Smart Contract Security: https://consensys.github.io/smart-contract-best-practices/

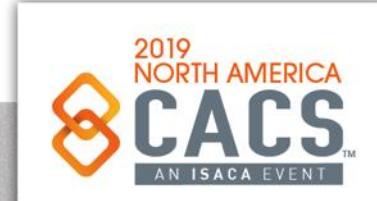

രി

in

# Static & Dynamic Analysis

• MythX Plugin for Truffle

[https://github.com/ConsenSys/truffle-security] - Security verification plugin for Truffle.

- · Sabre [https://github.com/b-mueller/sabre] Easy-to-use MythX security analyzer written in JavaScript.
- PythX [https://github.com/dmuhs/PythX] MythX Python library and CLI tool.
- Mythril Classic [https://github.com/ConsenSys/mythrilclassic] - Swiss army knife for smart contract security.
- Slither [https://github.com/trailofbits/slither] Static analysis framework with detectors for many common Solidity issues. It has taint and value tracking capabilities and is written in Python.
- Echidna [https://github.com/trailofbits/echidna] The only available fuzzer for Ethereum software. Uses property testing to generate malicious inputs that break smart contracts.
- Manticore [https://github.com/trailofbits/manticore] -Dynamic binary analysis tool with EVM support [https://asciinema.org/a/haJU2cl0R0Q3jB9wd733LVosL].
- Oyente [https://github.com/melonproject/oyente] Analyze Ethereum code to find common vulnerabilities, based on this paper

[http://www.comp.nus.edu.sg/~loiluu/papers/oyente.pdf].

- Securify [https://securify.chainsecurity.com/] Fully automated online static analyzer for smart contracts, providing a security report based on vulnerability patterns.
- SmartCheck [https://tool.smartdec.net] Static analysis of Solidity source code for security vulnerabilities and best practices.
- Octopus [https://github.com/guoscient/octopus] Security Analysis tool for Blockchain Smart Contracts with support of EVM and (e)WASM.

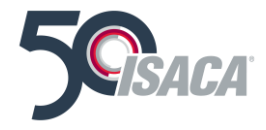

Source: Smart Contract Security: https://consensys.github.io/smart-contract-best-practices/

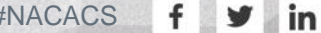

ල

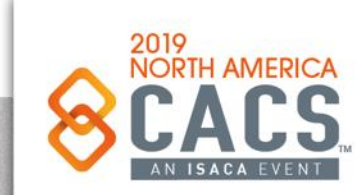

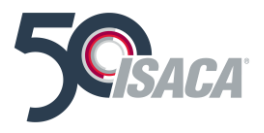

#### Weakness OSSClassification & Test Cases

• SWC-registry

[https://github.com/SmartContractSecurity/SWC-registry/] -SWC definitions and a large repository of crafted and realworld samples of vulnerable smart contracts.

• SWC Pages [https://smartcontractsecurity.github.io/SWCregistry/] - The SWC-registry repo published on Github Pages

#### **Test Coverage**

• solidity-coverage [https://github.com/sc-forks/soliditycoverage] - Code coverage for Solidity testing.

Source: Smart Contract Security: https://consensys.github.io/smart-contract-best-practices/

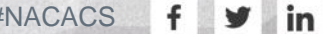

ര

# **Linters**

Linters improve code quality by enforcing rules for style and composition, making code easier to read and review.

- Solcheck [https://github.com/federicobond/solcheck] A linter for Solidity code written in JS and heavily inspired by eslint.
- Solint [https://github.com/weifund/solint] Solidity linting that helps you enforce consistent conventions and avoid errors in your Solidity smart-contracts.
- Solium [https://github.com/duaraghav8/Solium] Yet another Solidity linting.
- Solhint [https://github.com/protofire/solhint] A linter for Solidity that provides both Security and Style Guide validations.

Source: Smart Contract Security: https://consensys.github.io/smart-contract-best-practices/

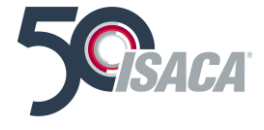

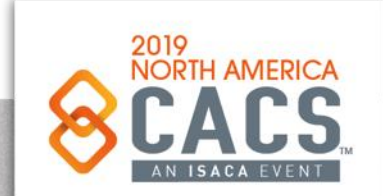

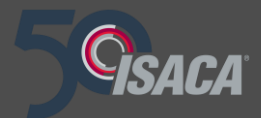

# **Topic 11: Automating the Auditing of Blockchains and Blockchain Applications**

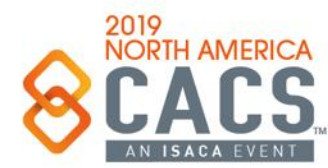

Copyright © 2019 Information Systems Audit and Control Association, Inc. All rights reserved. #NACACS #NACACS

 $\mathsf{in}$ У

# **Automating the Auditing of Blockchains and Blockchain Applications**

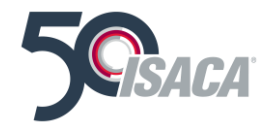

In February 2018, *Maian*, an open source tool to monitor Smart Contracts for being Greedy, Prodigal, or Suicidal was announced.

As of April 2018, EY has Blockchain Auditing tools and technology. [https://www.ey.com/en\\_gl/news/2018/04/ey-announces-blockchain-audit-technology](https://www.ey.com/en_gl/news/2018/04/ey-announces-blockchain-audit-technology)

As of October 2018, How Big Four Auditors Delve Into Blockchain: PwC, Deloitte, EY and KPMG Approaches Compared [https://cointelegraph.com/news/how-big-four-auditors-delve-into-blockchain-pwc-deloitte-ey-](https://cointelegraph.com/news/how-big-four-auditors-delve-into-blockchain-pwc-deloitte-ey-and-kpmg-approaches-compared)

and-kpmg-approaches-compared

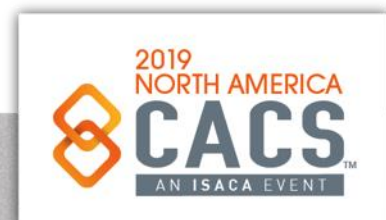

## **Auditing Smart Contracts at Scale**

Finding The Greedy, Prodigal, and Suicidal Contracts at Scale

Aashish Kolluri

**School of Computing, NUS** 

Ivica Nikolić **School of Computing, NUS Singapore** 

> **Prateek Saxena School of Computing, NUS Singapore**

**Singapore United Kingdom Aquinas Hobor** Yale-NUS College and School of Computing, NUS *Singapore* 

#### **Abstract**

Smart contracts-stateful executable objects hosted on blockchains like Ethereum-carry billions of dollars worth of coins and cannot be updated once deployed. We present a new systematic characterization of a class of trace vulnerabilities, which result from analyzing multiple invocations of a contract over its lifetime. We focus attention on three example properties of such trace vulnerabilities: finding contracts that either lock funds indefinitely, leak them carelessly to arbitrary users, or can be killed by anyone. We implemented MAIAN, the first tool for precisely specifying and reasoning about trace properties, which employs inter-procedural symbolic analysis and concrete validator for exhibiting real exploits. Our analysis of nearly one million contracts flags 34, 200 (2, 365 distinct) contracts vulnerable, in 10 seconds per contract. On a subset of 3,759 contracts which we sampled for concrete validation and manual analysis, we reproduce real exploits at a true positive rate of 89%, yielding exploits for 3,686 contracts. Our tool finds exploits for the infamous Parity bug that indirectly locked 200 million dollars worth in Ether, which previous analyses failed to capture.

#### 1 Introduction

Source:

Cryptocurrencies feature a distributed protocol for a set of computers to agree on the state of a public ledger purpose applications. Contracts are programs that run on blockchains: their code and state is stored on the ledger, and they can send and receive coins. Smart contracts have been popularized by the Ethereum blockchain. Recently, sophisticated applications of smart contracts have arisen, especially in the area of token management due to the development of the ERC20 token standard. This standard allows the uniform management of custom tokens, enabling, e.g., decentralized exchanges and complex wallets. Today, over a million smart contracts operate on the Ethereum network, and this count is growing.

**Ilya Sergey** 

**University College London** 

Smart contracts offer a particularly unique combination of security challenges. Once deployed they cannot be upgraded or patched,<sup>1</sup> unlike traditional consumer device software. Secondly, they are written in a new ecosystem of languages and runtime environments, the de facto standard for which is the Ethereum Virtual Machine and its programming language called Solidity. Contracts are relatively difficult to test, especially since their runtimes allow them to interact with other smart contracts and external off-chain services; they can be invoked repeatedly by transactions from a large number of users. Third, since coins on a blockchain often have significant value, attackers are highly incentivized to find and exploit bugs in contracts that process or hold them directly for profit. The attack on the DAO contract cost the Ethereum community \$60 million US; and several more recent ones have had impact of a similar scale [1].

In this work, we research a contamatic abanacterization

February 2018 Technical paper about flaws in How Ethereum and EVM handle Smart Contracts. Worth your time

> **Prodigal** - Leak them carelessly to arbitrary users

**Suicidal** - Can be killed by anyone

**Greedy** - Lock funds **Indefinitely** 

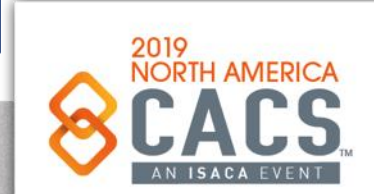

[https://www.reddit.com/r/Bitcoin/comments/7ys5nq/pdf\\_finding\\_the\\_greedy\\_prodigal\\_and\\_suicidal/](https://www.reddit.com/r/Bitcoin/comments/7ys5nq/pdf_finding_the_greedy_prodigal_and_suicidal/)

ල

## **Auditing Smart Contracts at Scale**

Finding The Greedy, Prodigal, and Suicidal Contracts at Scale

#### **Summary and Observations** 5.4

The symbolic execution engine of MAIAN flags 34, 200 contracts. With concrete validation engine or manual inspection, we have confirmed that around 97% of prodigal, 97% of suicidal and 69% of greedy contracts are true positive. The importance of analyzing the bytecode of the contracts, rather than Solidity source code, is demonstrated by the fact that only 1% of all contracts have source code. Further, among all flagged contracts, only 181 have verified source codes according to the widely

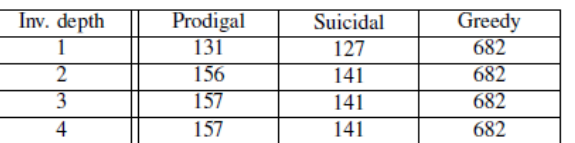

Table 2: The table shows number of contracts flagged for various invocation depths. This analysis is done on a random subset of 25,000-100,000 contracts.

used platform Etherscan, or in percentages only 1.06%,  $0.47\%$  and  $0.49\%$ , in the three categories of prodigal, suicidal, and greedy, respectively. We refer the reader to Table 1 for the exact summary of these results.

Furthermore, the maximal amount of Ether that could have been withdrawn from prodigal and suicidal contracts, before the block height BH, is nearly 4,905 Ether, or 5.9 million US dollars<sup>10</sup> according to the exchange rate at the time of this writing. In addition, 6, 239 Ether (7.5 million US dollars) is locked inside posthumous contracts currently on the blockchain, of which 313 Ether (379,940 US dollars) have been sent to dead contracts after they have been killed.

Finally, the analysis given in Table 2 shows the number of flagged contracts for different invocation depths from 1 to 4. We tested 25,000 contracts being for greedy, and 100,000 for remaining categories, inferring that increasing depth improves results marginally, and an invocation depth of 3 is an optimal tradeoff point.

Bottom Line: three to four percent of the smart contracts on Ethereum's blockchain still contain trace vulnerabilities, **the state of the function of the researchers' new analysis methodology. Also are the researchers' new** 

Sources: [https://www.reddit.com/r/Bitcoin/comments/7ys5nq/pdf\\_finding\\_the\\_greedy\\_prodigal\\_and\\_suicidal/](https://www.reddit.com/r/Bitcoin/comments/7ys5nq/pdf_finding_the_greedy_prodigal_and_suicidal/) and <https://bitsonline.com/singapore-research-ethereum/>

#### **Conclusion** 7

We characterize vulnerabilities in smart contracts that are checkable as properties of an entire execution trace (possibly infinite sequence of their invocations). We show three examples of such trace vulnerabilities, leading to greedy, prodigal and suicidal contracts. Analyzing 970, 898 contracts, our new tool MAIAN flags thousands of contracts vulnerable at a high true positive rate.

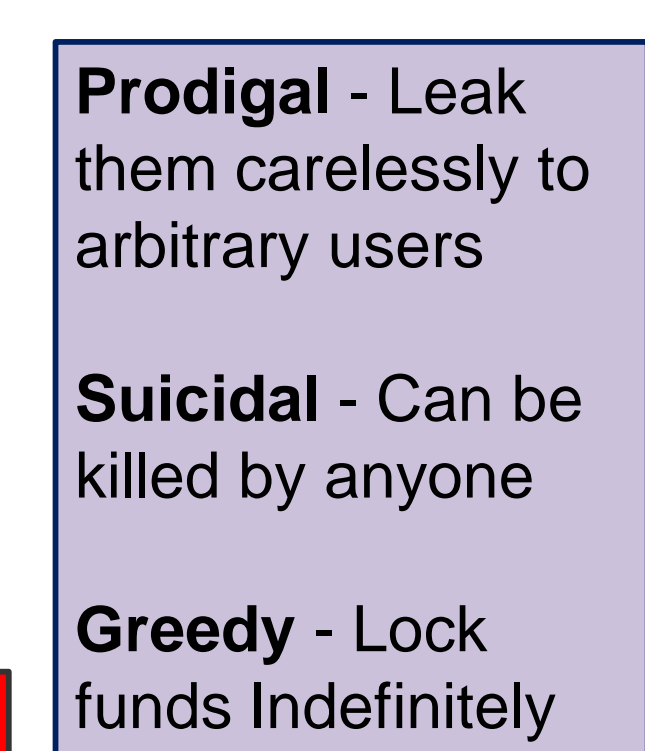

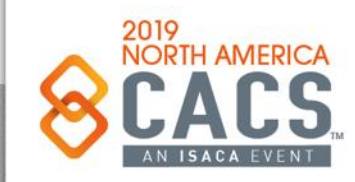

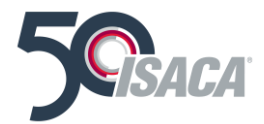

ල

# **Auditing Smart Contracts at Scale**

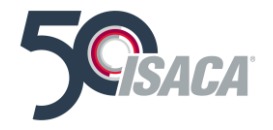

### **Opacity Is Hampering Ethereum Security**

Another interesting point raised in the paper is the unavailability of smart contract source code for Ethereum smart contracts, estimating the number at only one percent of the 970 thousand contracts they analyzed.

Fixing serious security vulnerabilities at scale requires **peer review**, and the **culture of propriety on the Ethereum network** forced the research team to directly analyze EVM bytecode instead of the sources to complete their research. Were the source code for these contracts more available and reviewed, Trace Vulnerabilities on Ethereum may not have proliferated in the first place.

**Bottom Line: three to four percent of the smart contracts on Ethereum's blockchain still contain trace vulnerabilities, according to the researchers' new analysis methodology.**

Sources: [https://www.reddit.com/r/Bitcoin/comments/7ys5nq/pdf\\_finding\\_the\\_greedy\\_prodigal\\_and\\_suicidal/](https://www.reddit.com/r/Bitcoin/comments/7ys5nq/pdf_finding_the_greedy_prodigal_and_suicidal/) and <https://bitsonline.com/singapore-research-ethereum/>

### **MAIAN**

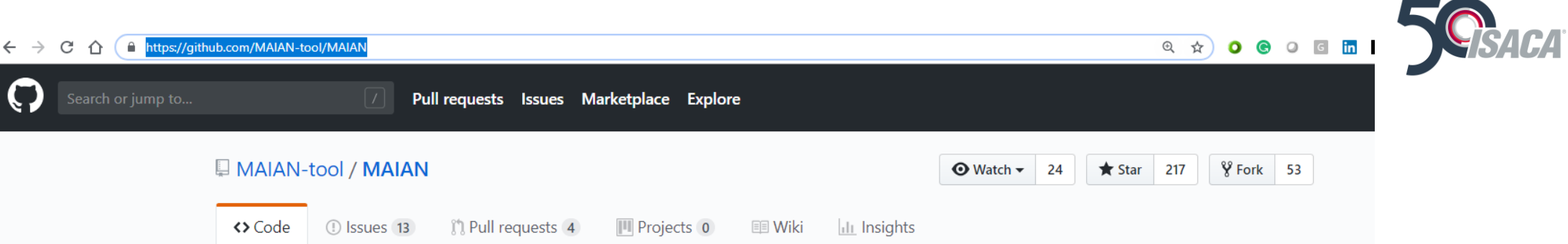

#### MAIAN: automatic tool for finding trace vulnerabilities in Ethereum smart contracts

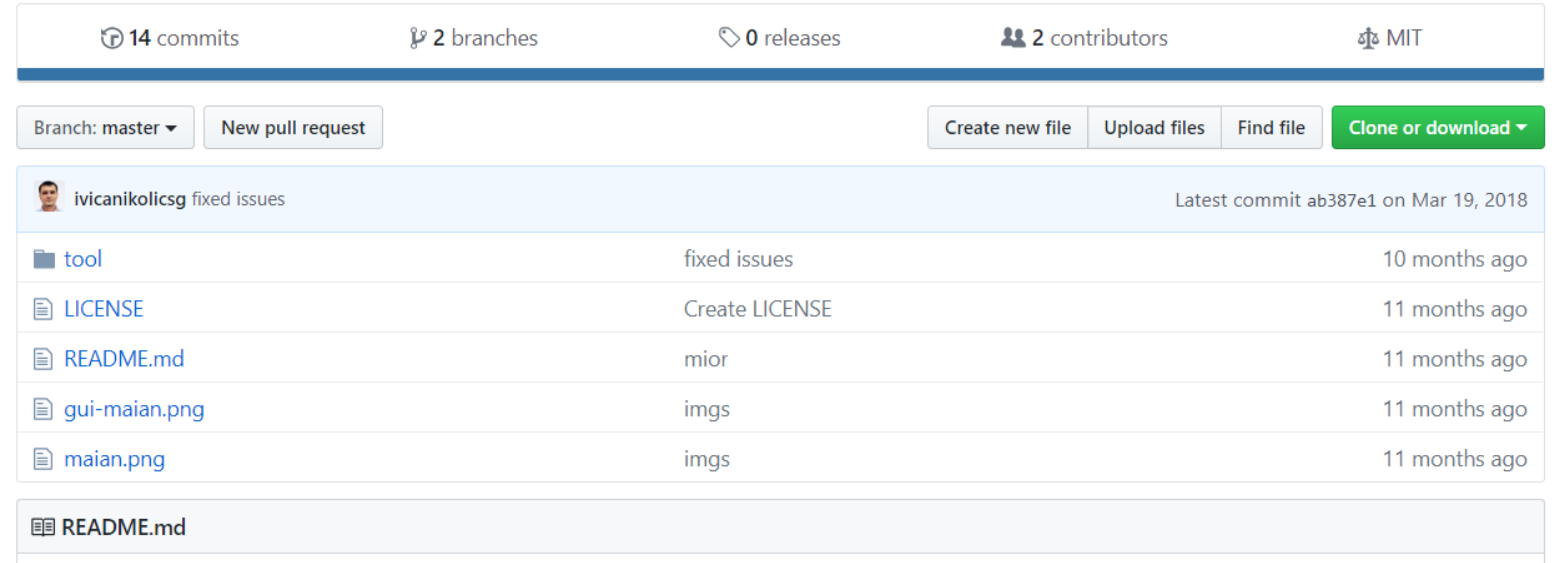

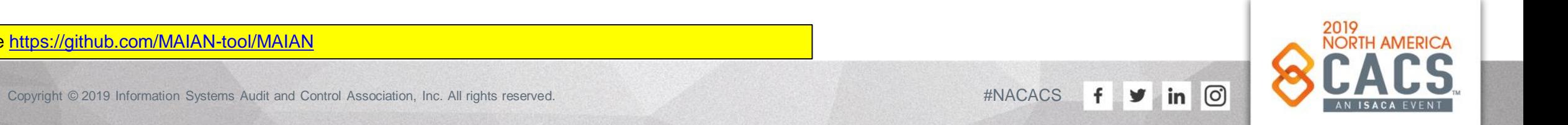

Source<https://github.com/MAIAN-tool/MAIAN>

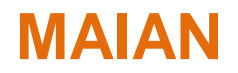

### <sup>®</sup> Maian

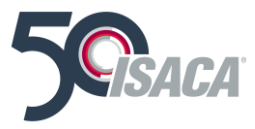

The repository contains Python implementation of Maian -- a tool for automatic detection of buggy Ethereum smart contracts of three different types: prodigal, suicidal and greedy. Maian processes contract's bytecode and tries to build a trace of transactions to find and confirm bugs. The technical aspects of the approach are described in our paper.

#### **Evaluating Contracts**

Maian analyzes smart contracts defined in a file <contract file> with:

1. Solidity source code, use -s <contract file> <main contract name>

2. Bytecode source, use -bs <contract file>

3. Bytecode compiled (i.e. the code sitting on the blockchain), use -b <contract file>

Maian checks for three types of buggy contracts:

1. Suicidal contracts (can be killed by anyone, like the Parity Wallet Library contract), use  $-$ c 0

2. Prodigal contracts (can send Ether to anyone), use -c 1

3. Greedy contracts (nobody can get out Ether), use -c 2

For instance, to check if the contract ParityWalletLibrary.sol given in Solidity source code with WalletLibrary as main contract is suicidal use

\$ python maian.py -s ParityWalletLibrary.sol WalletLibrary -c 0

Source<https://github.com/MAIAN-tool/MAIAN>

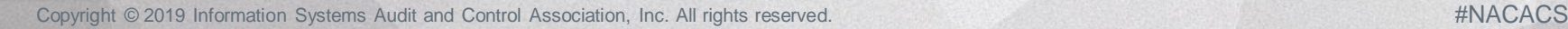

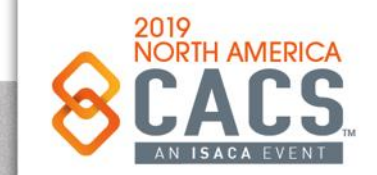

രി

У

in

### **MAIAN**

The output should look like this:

```
[ ] Compiling Solidity contract from the file example_contracts/ParityWalletLibrary.sol ... Done
[ ] Connecting to PRIVATE blockchain emptychain ... ESTABLISHED
[ ] Deploying contract ... confirmed at address: 0x9E536236ABF2288a7864C6A1AfaA4Cb98D464386
[ ] Contract code length on the blockchain :
                                16530 : 0x60606040526004361061011d5760...
[ ] Contract address saved in file: ./out/WalletLibrary.address
[ ] Check if contract is SUICIDAL
[ ] Contract address : 0x9E536236ABF2288a7864C6A1AfaA4Cb98D464306
[ ] Contract bytecode : 60606040526004361061011d576000357c01000000000000000...
[ ] Bytecode length : 16528
[ ] Blockchain contract: True
                : False
[ ] Debug
[-] Suicidal vulnerability found!
  The following 2 transaction(s) will trigger the contract to be killed:
  888888888888
  -Tx[2] :cbf0b0c0
  The transactions correspond to the functions:
   -initWallet(address[], uint256, uint256)
  -kill(address)
[ ] Confirming suicide vulnerability on private chain ... ..... tx[0] mined ........ tx[1] mined
  Confirmed ! The contract is suicidal !
```
To get the full list of options use python maian.py -h

Source<https://github.com/MAIAN-tool/MAIAN>

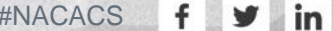

ල

## **MAIAN**

**GUI** 

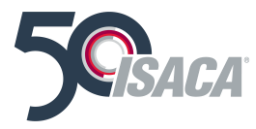

For GUI inclined audience, we provide a simple GUI-based Maian. Use python gui-maian.py to start it. A snapshot of one run is given below

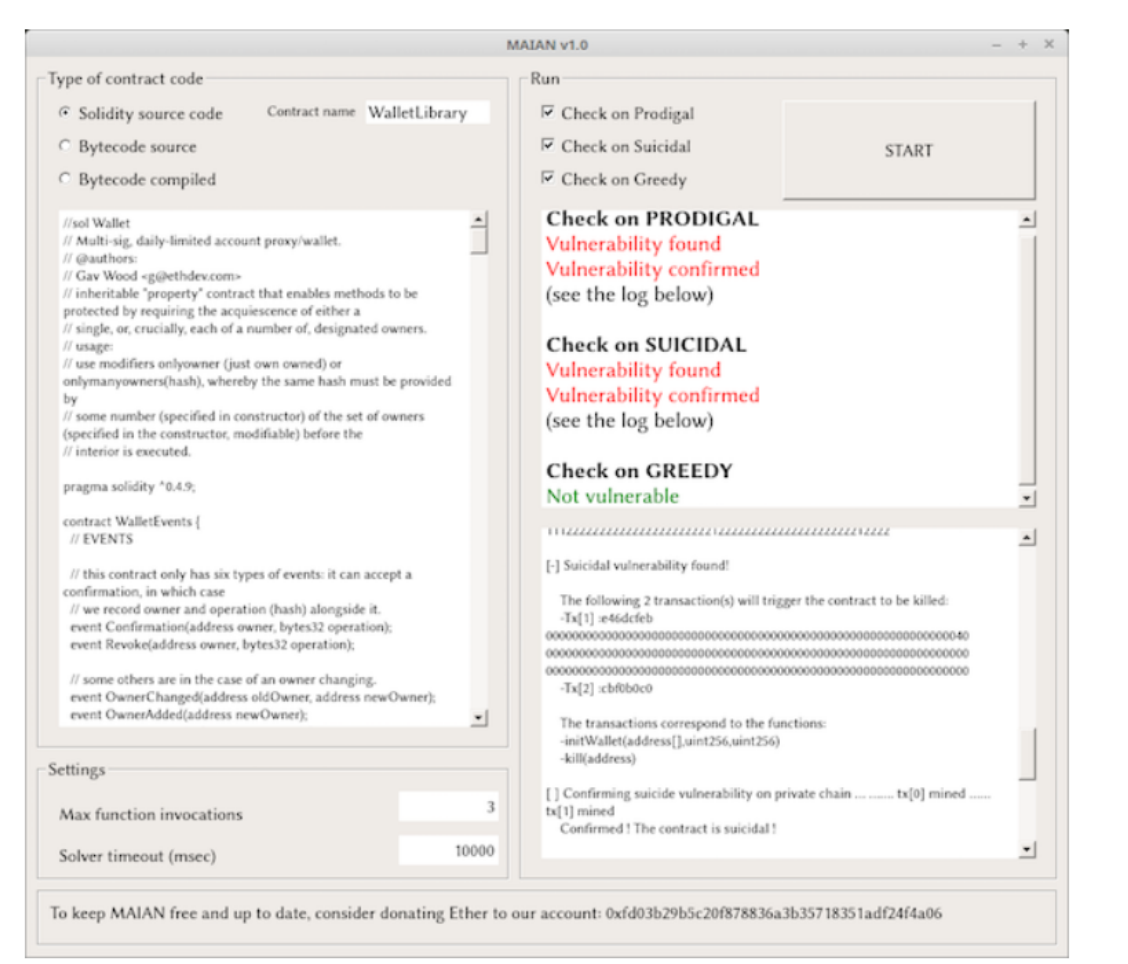

#### Source<https://github.com/MAIAN-tool/MAIAN>

[ි

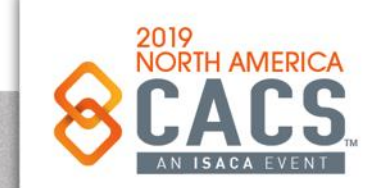

#### **Supported Operating Systems and Dependencies**

Maian should run smoothly on Linux (we've checked on Ubuntu/Mint) and MacOS. Our attempts to run it on Windows have failed. The list of dependencies is as follows:

- 1. Go Ethereum, check https://ethereum.github.io/go-ethereum/install/
- 2. Solidity compiler, check http://solidity.readthedocs.io/en/develop/installing-solidity.html
- 3. Z3 Theorem prover, check https://github.com/Z3Prover/z3
- 4. web3, try pip install web3
- 5. PyQt5 (only for GUI Maian), try sudo apt install python-pyqt5

#### Important

To reduce the number of false positives, Maian deploys the analyzed contracts (given either as Solidity or bytecode source) on a private blockchain, and confirms the found bugs by sending appropriate transactions to the contracts. Therefore, during the execution of the tool, a private Ethereum blockchain is running in the background (blocks are mined on it in the same way as on the Mainnet). Our code stops the private blockchain once Maian finishes the search, however, in some extreme cases, the blockchain keeps running. Please make sure that after the execution of the program, the private blockchain is off (i.e. top does not have geth task that corresponds to the private blockchain).

#### License

Maian is released under the MIT License, i.e. free for private and commercial use.

Source<https://github.com/MAIAN-tool/MAIAN>

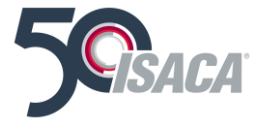

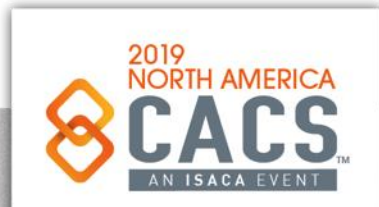

ତା

in

# **EY has a new Tool, Blockchain Analyzer with the Capability to Automate the Auditing of Blockchain Applications**

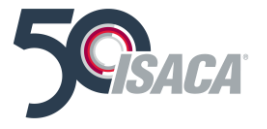

- The EY Blockchain Analyzer is designed to facilitate EY audit teams in gathering an organization's entire transaction data from multiple blockchain ledgers.
- . Auditors can then interrogate the data and perform analysis of transactions, reconciling and identifying transaction outliers. The technology has been designed to support testing of multiple.
- Cryptocurrencies including BitCoin, Ether, BitCoin Cash, LiteCoin, and a number of other crypto-assets managed or traded by exchanges or asset management firms.

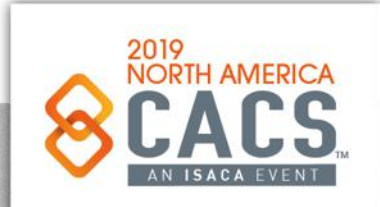

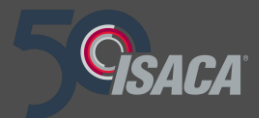

# **Conclusion**

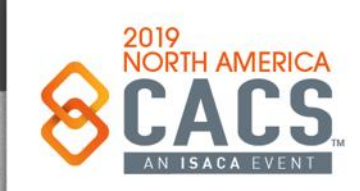

Copyright © 2019 Information Systems Audit and Control Association, Inc. All rights reserved. #NACACS

 $f \times in$ 

# **Conclusion**

#### We covered:

- Getting started with Blockchain Application Development – Setting up the Workbench
- Truffle Framework Introduction
- Example DApp using Truffle, HTML, CSS, Solidity, the EVM and Ethereum Blockchain
- Solidity and Ethereum Blockchain Fundamentals
- Javascript and Ethereum Blockchain Fundamentals
- Example DApp using HTML, CSS, Solidity the EVM and the Ethereum Blockchain
- How to Secure Blockchain infrastructure and applications
- How to perform Secure Software Development for Blockchain applications by design, coding
- Blockchain and Auditing practices, testing and verification
- Concepts of Auditing the Data and Transactions in Blockchain Data Structures
- Automating the Auditing of Blockchains and Blockchain Applications

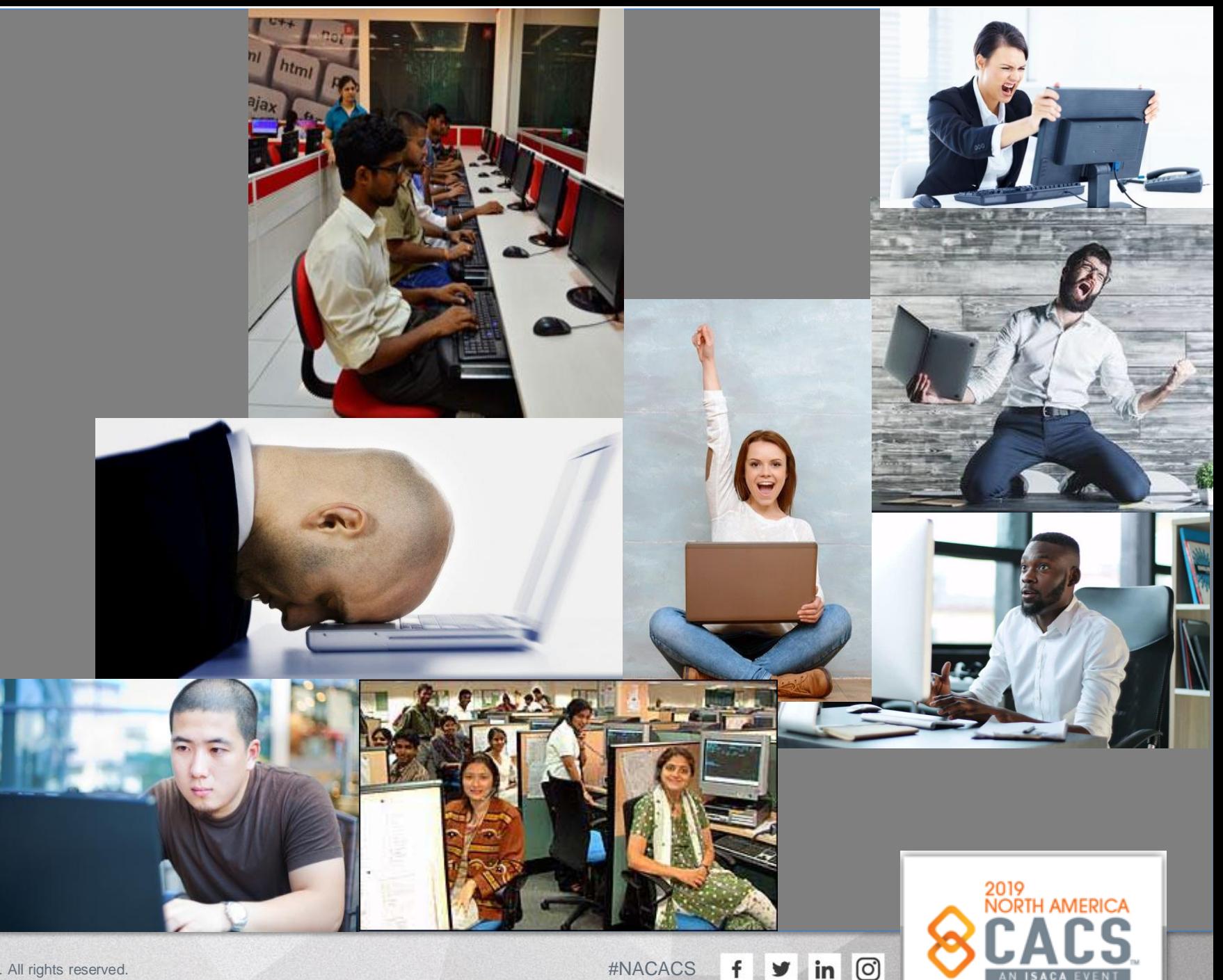
### **Conclusion**

BLOCKCHAIN MUCH bigger than you think.

Blockchain is moving SO FAST that a **"Blockchain Year"** is considered to be about 30 days

I have multiple decades of experience in software and application development. To say the **learning curve** "**humbling**" would be an *understatement*.

- The only way you will get to be excellent in this:
	- ➢ **Hard Work & Perseverance** <http://www.billslater.com/uop/persistence.htm>
	- ➢ **Read great Blockchain Development Resources and Authors**
	- ➢ **Hands-on Practice**
	- ➢ **Hanging out with Developers who are knowledgeable, kind, & sharing**
	- ➢ **Participate in User Groups and Meet-ups that have excellent speakers and programs**
	- ➢ **Don't ever underestimate the difficulty and the level of effort required to become competent at this**

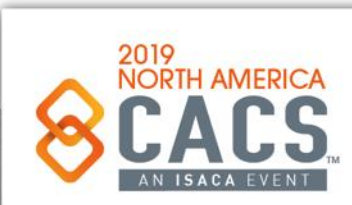

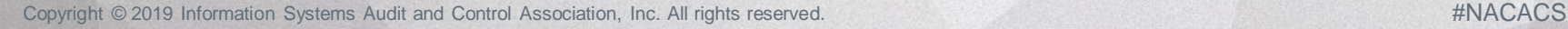

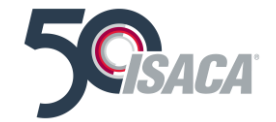

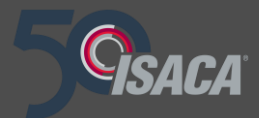

# **Questions**

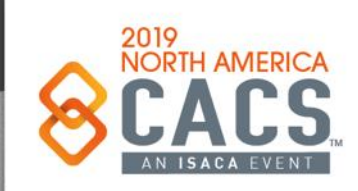

Copyright © 2019 Information Systems Audit and Control Association, Inc. All rights reserved. #NACACS #NACACS

 $f \times in$ 

**Questions?**

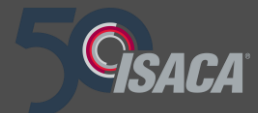

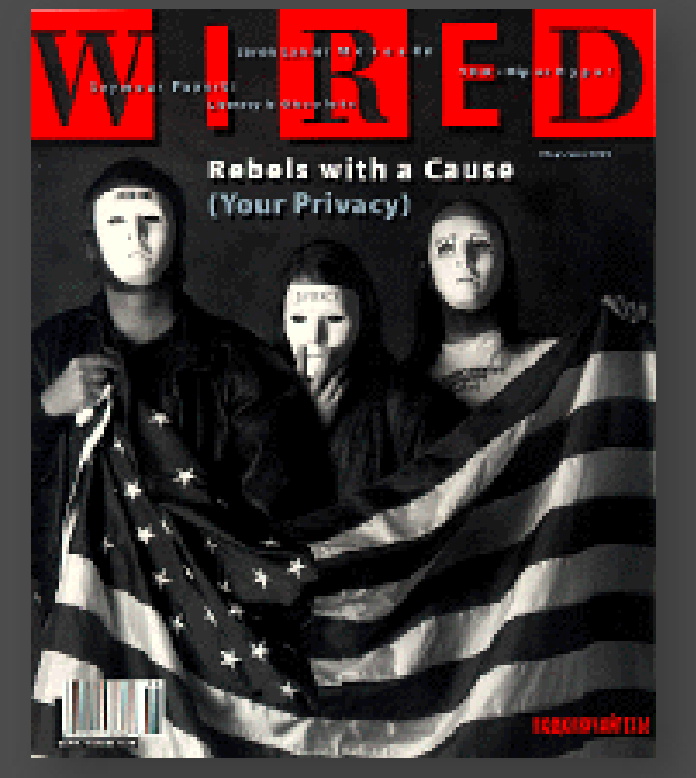

Revealed

### THE BOOK OF SATOSHI

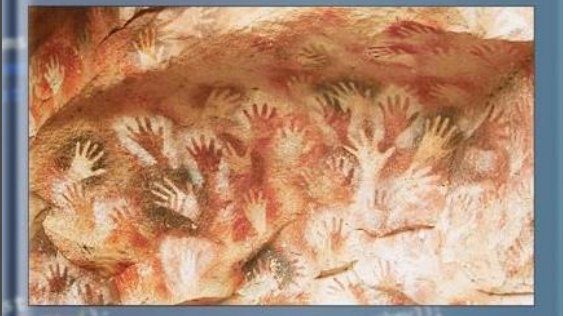

The Collected Writings of Bitcoin Creator Satoshi Nakamoto

PHIL CHAMPAGNE **FOREWORD BY JEFF BERWICK** 

Crypto Rebels Book of Satoshi General George S. Patton Book of Satoshi Of Satoshi Nakamoto

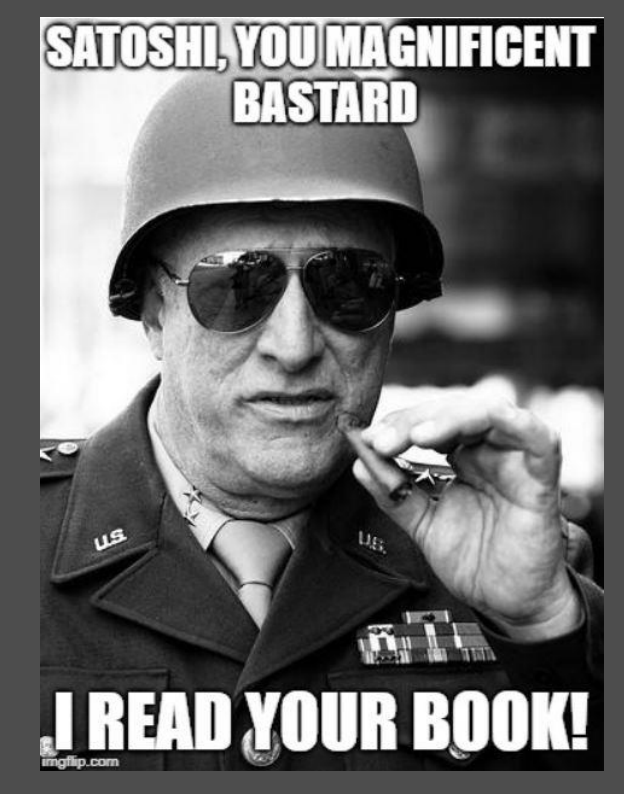

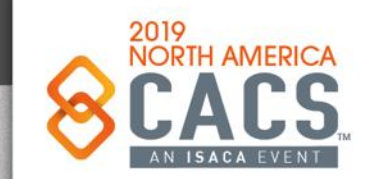

Copyright © 2019 Information Systems Audit and Control Association, Inc. All rights reserved. #NACACS #NACACS

 $\blacktriangleright$  $\mathsf{in}$ f

 $\odot$ 

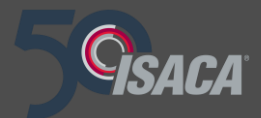

# **Dedication & Thanks**

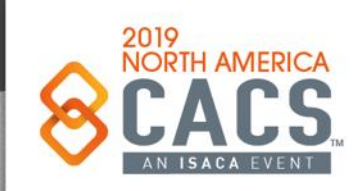

Copyright © 2019 Information Systems Audit and Control Association, Inc. All rights reserved. #NACACS #NACACS

 $f \times in$ 

#### **Dedication**

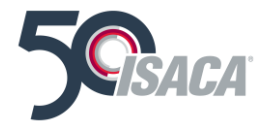

This work is dedicated with love, admiration, gratitude, and great respect to *James P. Jarnagin*  (January 25, 1935 – December 2, 2018), the Man who was my Mentor and Father-figure since March 1985. He is one of the biggest reasons for my career success and personal success. What I owe him can never be repaid.

We'll meet again, Jim. You can count on it…

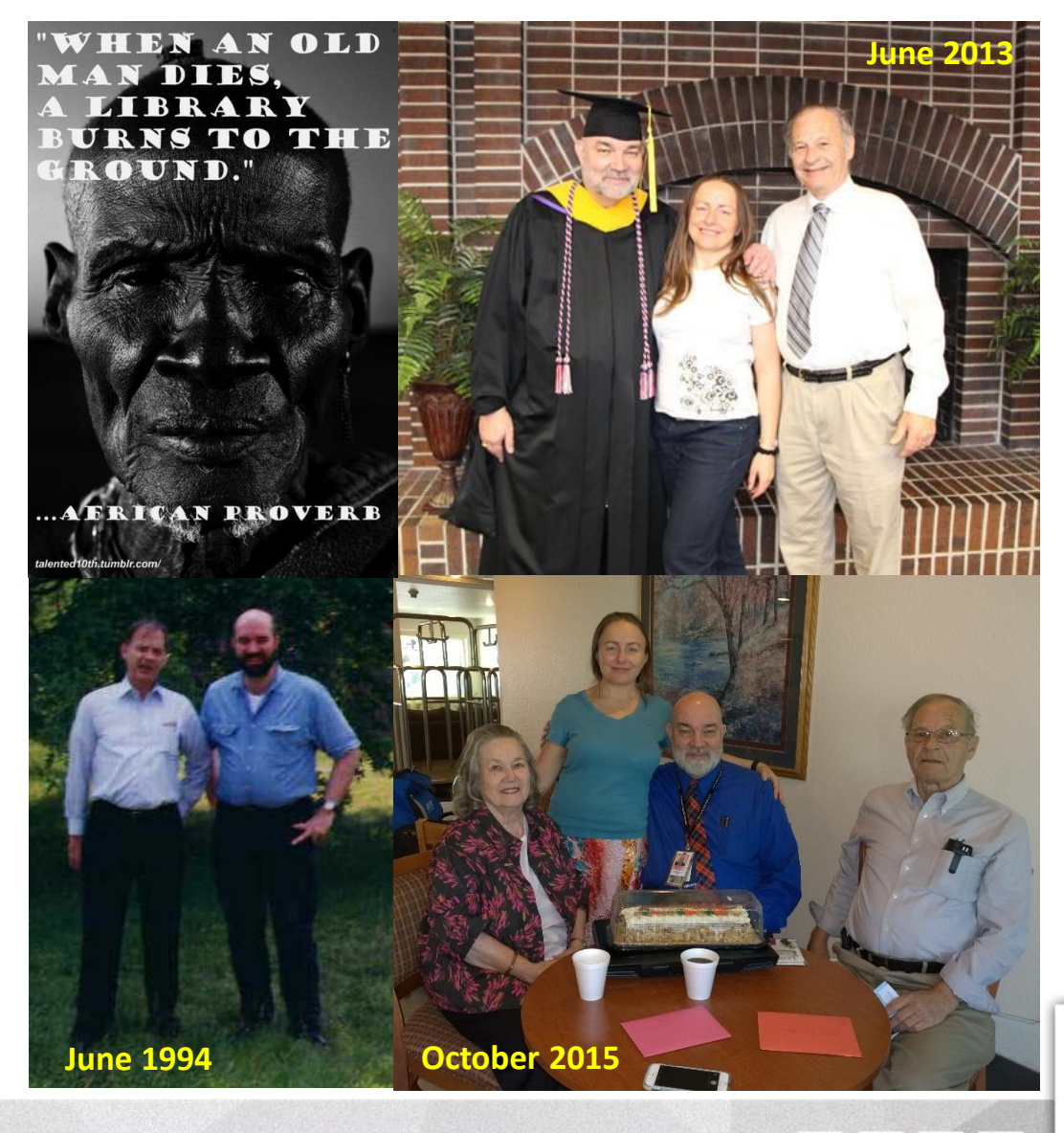

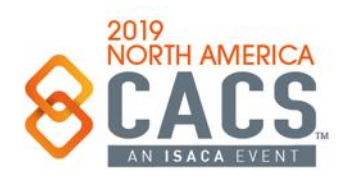

Copyright © 2019 Information Systems Audit and Control Association, Inc. All rights reserved. #NACACS #NACACS

[ි

## **Special Thanks To:**

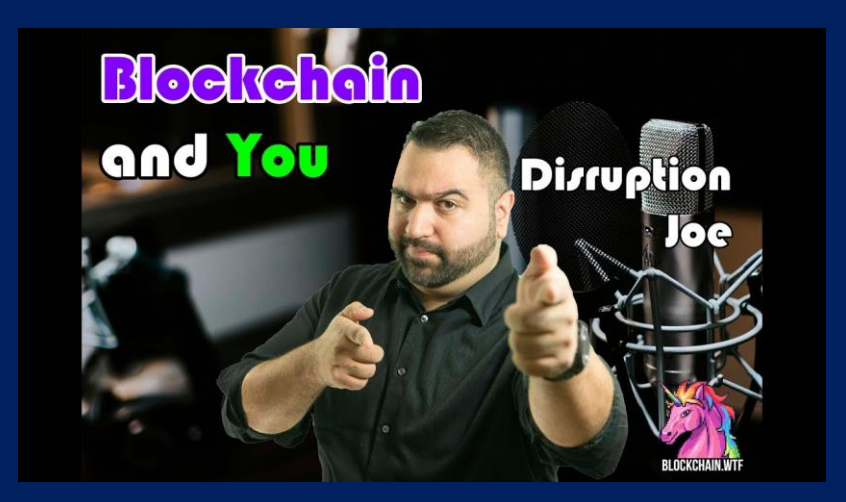

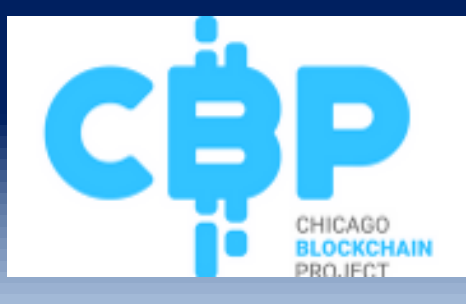

**Joe Hernandez Co-Founder of the Chicago Blockchain Project** 

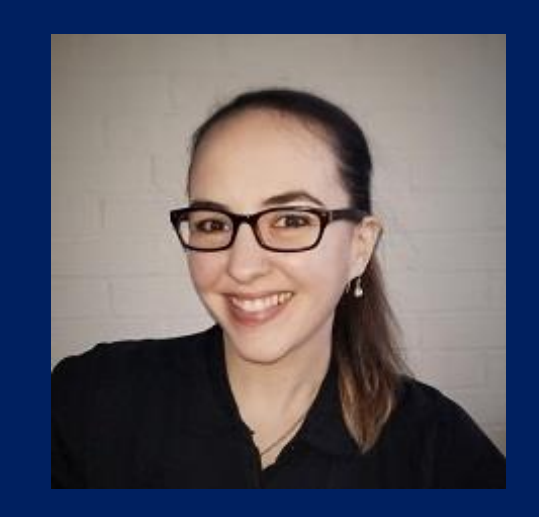

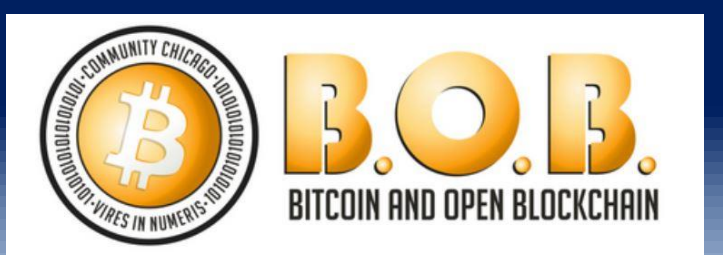

**Hannah Rosenburg Director at the Chicago Blockchain Institute an Co-Founder of the Chicago Bitcoin and Open Blockchain Meetup (3800 Members!)**

## **Special Thanks To:**

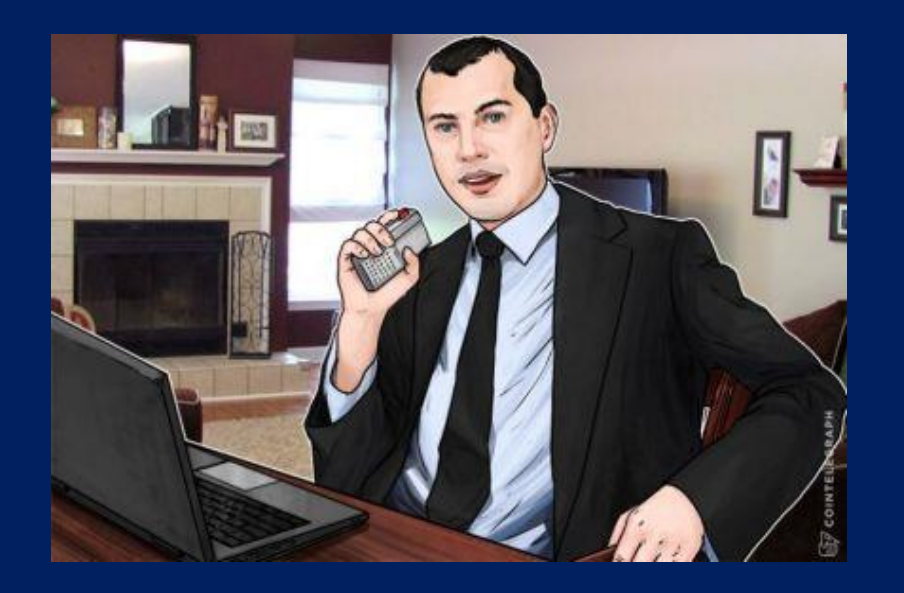

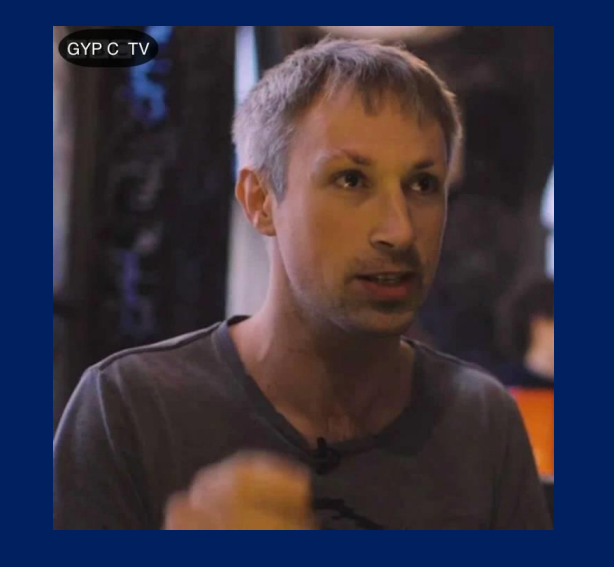

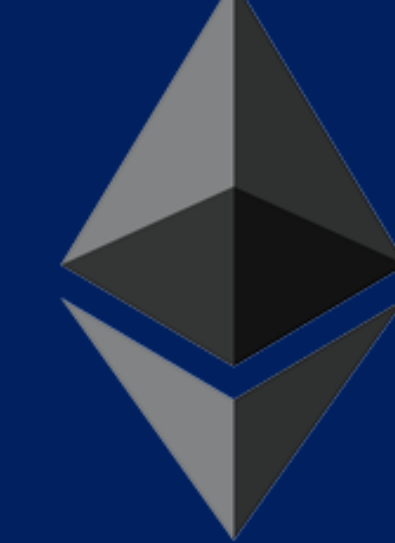

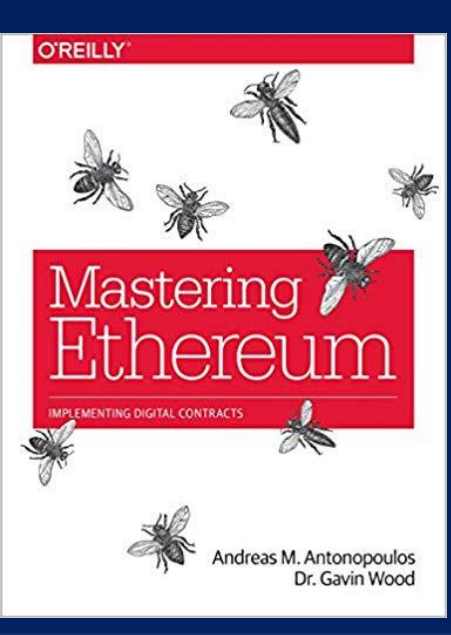

**Andreas Antonopoulos and Dr. Gavin Wood Co-authors of Mastering Ethereum**

## **Special Thanks To:**

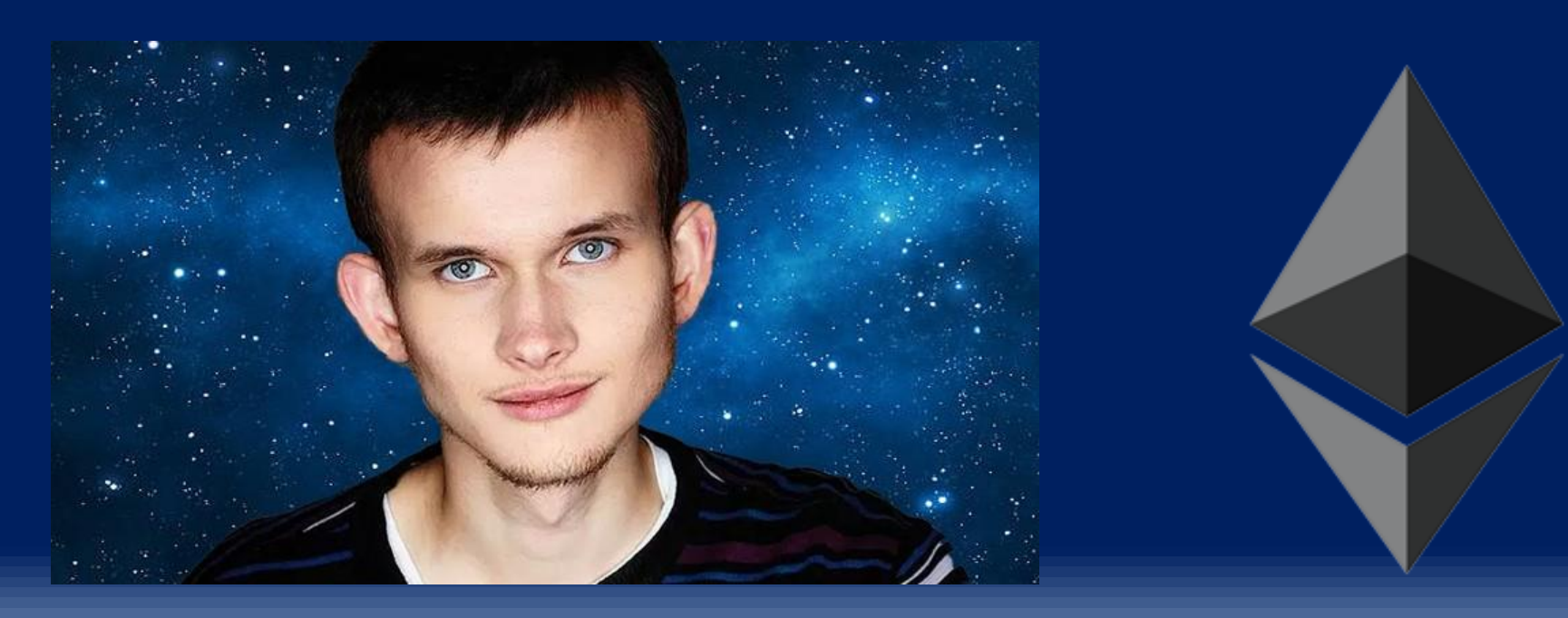

**Vitalik Buterin Inventor of Ethereum @VitalikButerin on #Twitter**

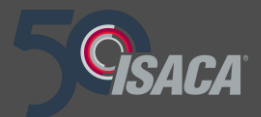

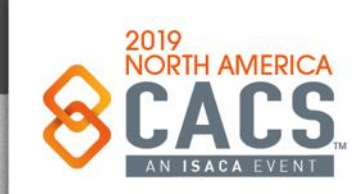

Copyright © 2019 Information Systems Audit and Control Association, Inc. All rights reserved. #NACACS #NACACS

 $f \times in$ 

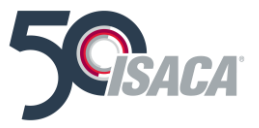

•Antonopoulos, A. M. (2018). Mastering Bitcoin: Programming the Open Blockchain, second edition. Sebastopol, CA: O'Reilly Media, Inc. •Antonopoulos, A. M. and Wood, G. (2019). Mastering Ethereum: Building Smart Contract sand DApps. Sebastopol, CA: O'Reilly Media, Inc. •Associated Press. (2014). Mt. Gox [finds 200,000 missing bitcoins. Retrieved from http://money.msn.com/business](http://money.msn.com/business-news/article.aspx?feed=AP&date=20140321&id=17454291)news/article.aspx?feed=AP&date=20140321&id=17454291 on March 21, 2014. •Bahga, A. and Madisetti, V. (2017). Blockchain Applications: A Hands-On Approach. Published by Arshdeep Bahga and Vijay Madisetti. [www.blockchain-book.com](http://www.blockchain-book.com/) .

•Bambara, J. J. and Allen P. R. (2018). Blockchain: A Practical Guide to Developing Business, Law, and Technology Solutions. New York, NY: McGraw-Hill Education.

•Bashir, I. (2018). Mastering Blockchain, second edition. Birmingham, UK: Packt Publishing Ltd.

•BBC. (2014). Troubled MtGox Bitcoin boss emerges after shut down Retrieved from<http://www.bbc.com/news/technology-26352442> on February 26, 2014.

•Bitcoin.org. (2014). Bitcoin.org FAQs.. Retrieved from<https://bitcoin.org/en/faq> on April 10, 2014.

•Bitcoin Scammers. (2014). Bit Coin Scammers. Retrieved from <http://bitcoinscammers.com/> on April 9, 2014.

•Casey, M. J. and Vigna, P. (2018). The Truth Machine: The Blockchain Reference and the Future of Everything. New York, NY: St. Martin's Press.

•Caughey, M. (2013). Bitcoin Step by Step, second edition. Amazon Digital Services.

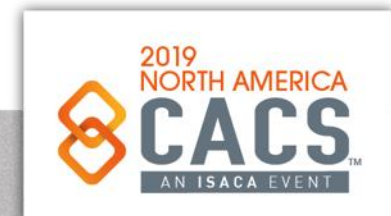

രി

in

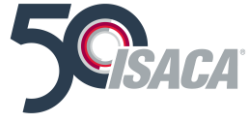

•Champagne, P. (2014). The Book of Satoshi: The Collected Writings of Bitcoin Creator Satoshi Nakamoto. Published by E53 Publishing, LLC.

•Dannen, C. (2017). Introducing Ethereum and Solidity: Foundations of Crytocurrency and Blockchain Programming for Beginners. New York, NY: Apress

•De Filippi, P. and Wright, A. (2018). Blockchain and the Law: the Rule of Code. Cambridge, MA: President and Fellows of Harvard College.

•De Havilland, P. (2018). Greedy, Prodigal, and Suicidal — Hosho to Save Smart Contracts From Three Deadly Sins. An article published at Bitsonline.com on September 3, 2018. Retrieved from<https://bitsonline.com/greedy-prodigal-suicidal-hosho-smart-contracts/> on February 27, 2019.

•Dhillon, V., Metcalf, D., and Hooper, M. (2017). Blockchain Enabled Applications: Understand the Blockchain Ecosystem and How to Nake It Work for You. New York, NY: Apress.

•Drescher, D. (2017). Blockchain Basics. Frankfort am Main, Germany: Apress.

•Eddison, L. (2017). Ethereum: A Deep Dive into Ethereum. Published by Leonard Eddison.

•Etwaru, R. (2017). Blockchain Trust Companies. Indianapolis, IN: Dog Ear Publishing.

•Ferry, T. (2019). To Blockchain or not to Blockchain. An article publsihed at Medium.com on June 8, 2018. Retrieved on January 13, 2019 from <https://medium.com/causys/to-blockchain-or-not-to-blockchain-aed05bf08150> .

•Gerard, D. (2107), Attack of the 50 Foot Blockchain: Bitcoin, Blockchain, Ethereum, and Smart Contracts. Published by David Gerard. [www.davidgerard.co.uk/blockchain](http://www.davidgerard.co.uk/blockchain) .

•GreenBerg, A. (2019). A BlockchainBandit Is Guessing Private Keys and Scoring Millions, An article published on April 23, 2019 at Wired.com and retrieved from https://www.wired.com/story/blockchain-bandit-ethereum-weak-private-keys/ on April 23, 2019.

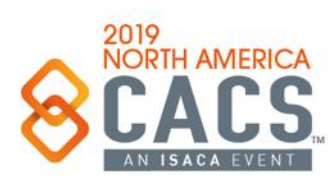

രി

in

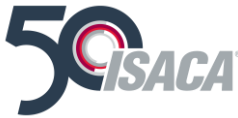

•Hornyak, T. (2014). 'Malleability' attacks not to blame for Mt. Gox's missing bitcoins, study says. Retrieved from <http://www.pcworld.com/article/2114200/malleability-attacks-not-to-blame-for-mt-goxs-missing-bitcoins-study-says.html> on March 27, 2014.

[•Incencio, R. \(2014\). Ransomware and Bitcoin Theft Combine in BitCrypt. Retrieved from http://blog.trendmicro.com/trendlabs-security](http://blog.trendmicro.com/trendlabs-security-intelligence/ransomware-and-bitcoin-theft-combine-in-bitcrypt/)intelligence/ransomware-and-bitcoin-theft-combine-in-bitcrypt/ on March 27, 2014.

•Laurence, T. (2017). Blockchain for Dummies. Hoboken, NJ: John Wiley & Sons, Inc.

[•Lee, T. B. \(2013\). 12 questions about Bitcoin you were too embarrassed to ask. Retrieved from http://www.washingtonpost.com/blogs/the](http://www.washingtonpost.com/blogs/the-switch/wp/2013/11/19/12-questions-you-were-too-embarrassed-to-ask-about-bitcoin/)switch/wp/2013/11/19/12-questions-you-were-too-embarrassed-to-ask-about-bitcoin/ on November 19, 2013.

•Ma, M. (2017). Blockchain Design Sprint: An Agile Innovation Workbook to Implement an Agile Design Sprint for your Blockchain Business. Published by Future Lab [www.futurelabconsulting.com](http://www.futurelabconsulting.com/) .

[•Markowitz, E. \(2014\). Cryptocurrencies Are the New Spam Frontier. Retrieved from http://www.vocativ.com/tech/bitcoin/cryptocurrencies](http://www.vocativ.com/tech/bitcoin/cryptocurrencies-new-spam-frontier/)new-spam-frontier/ on March 28, 2014.

•Nakamoto. S. (2008). Bitcoin: A Peer-to-Peer Electronic Cash System. Retrieved from <https://bitcoin.org/bitcoin.pdf> on November 1, 2013.

•Nguyen, J. (2019). Blockchain still vulnerable to hacks despite security hype, but here are some solutions. Retrieved from <https://e27.co/blockchain-still-vulnerable-to-hacks-despite-security-hype-but-here-are-some-solutions-20190212/> on February 13, 2019.

•O'Ham, T. (2018). Singapore Research Team Codifies 3 new Ethereum VM Vulnerabilities. An article published at Bitsonline.com on February 21, 2018. Retrieved from <https://bitsonline.com/singapore-research-ethereum/> on February 27, 2019.

•Orcutt, M. (2019). Once Hailed as Unhackable, Blockchains Are now Getting Hacked. An article in MIT Review. Published February 19, 2019. Retrieved from<https://www.technologyreview.com/s/612974/once-hailed-as-unhackable-blockchains-are-now-getting-hacked/> on February 24, 2019.

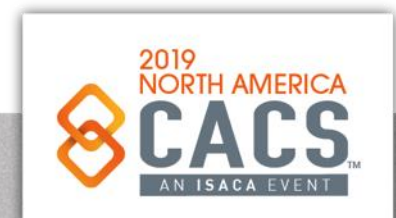

രി

in

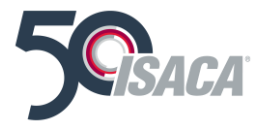

[•Popper, N. \(2013\). Into the Bitcoin Mines, Retrieved from http://dealbook.nytimes.com/2013/12/21/into-the-bitcoin](http://dealbook.nytimes.com/2013/12/21/into-the-bitcoin-mines/?hp&_r=0)mines/?hp&\_r=0 on December 21, 2013.

•Prusty, N. (2017). Building Blockchain Projects: Building Decentralized Blockchain Applications with Ethereum and Solidity. Birmingham, UK: Pact Publishing.

•Ramone, A. D. (2019). How to Secure a Blockchain: 3 Things Business Leaders Know. An article publisged at [Techrepublic.com on April 18, 2019. Retrieved from https://www.techrepublic.com/article/how-to-secure-a-blockchain-3](https://www.techrepublic.com/article/how-to-secure-a-blockchain-3-things-business-leaders-need-to-know/) things-business-leaders-need-to-know/ on April 23, 2019.

[•SCGNEWS. \(2014\). The IRS Just Declared War on Bitcoin -](http://scgnews.com/the-irs-just-declared-war-on-bitcoin-retroactively) Retroactively. Retrieved from http://scgnews.com/the-irsjust-declared-war-on-bitcoin-retroactively on March 27, 2014.

•Sharkey, T. (2014. Inside Bitcoins NYC Day 1: Bitcoin 2.0 Takes Center Stage. Retrieved from <http://www.coindesk.com/inside-bitcoins-nyc-day-1-bitcoin-2-0-takes-center-stage/> on April 8, 2014.

•Zenko, M. (2017). Bitcoins for Bombs – a Blog published at the Council on Foreign Relations on August 17, 2017. Retrieved from<https://www.cfr.org/blog/bitcoin-bombs> on February 13, 2019.

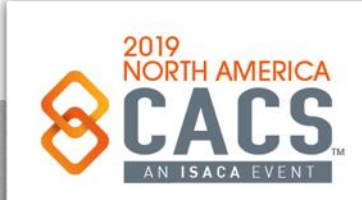

#### **References – Best Blockchain Books**

#### •**Mastering Ethereum**

– by Andreas M. Antonopoulos and Dr. Gavin Wood

•**Blockchain Applications: A Hands-On Approach** 

–by Arshdeep Bahga and Vijay Madisetti

#### •**Building Ethereum DApps**

–By Roberto Infante

•**Truffle Quick Start Guide**

–by Nikhil Bhaskar

#### •**Mastering Blockchain - Second Edition**

–by Imran Bashir

•**Introducing Ethereum and Solidity: Foundations of Cryptocurrency and Blockchain Programming for Beginners**

–By Chris Dannen

#### •**Ethereum, Tokens & Smart Contracts: Notes on getting started**

–by Eugenio Noyola

•**Blockchain Enabled Applications: Understand the Blockchain Ecosystem and How to Make it Work for You**

–by Vikram Dhillon, David Metcalf, Max Hooper

•**Foundations of Blockchain**

–By Koshik Raj

•**The Book of Satoshi: The Collected Writings od Bitcoin Creator Satoshi Nakamoto**

–By Phil Champagne

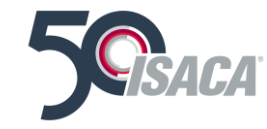

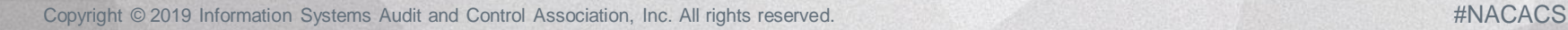

 $\blacktriangleright$ in ල

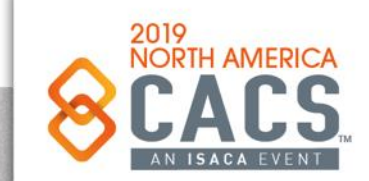

**References – For a Cynical & Humorous View of Blockchain**

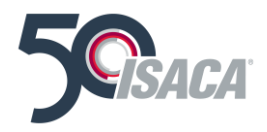

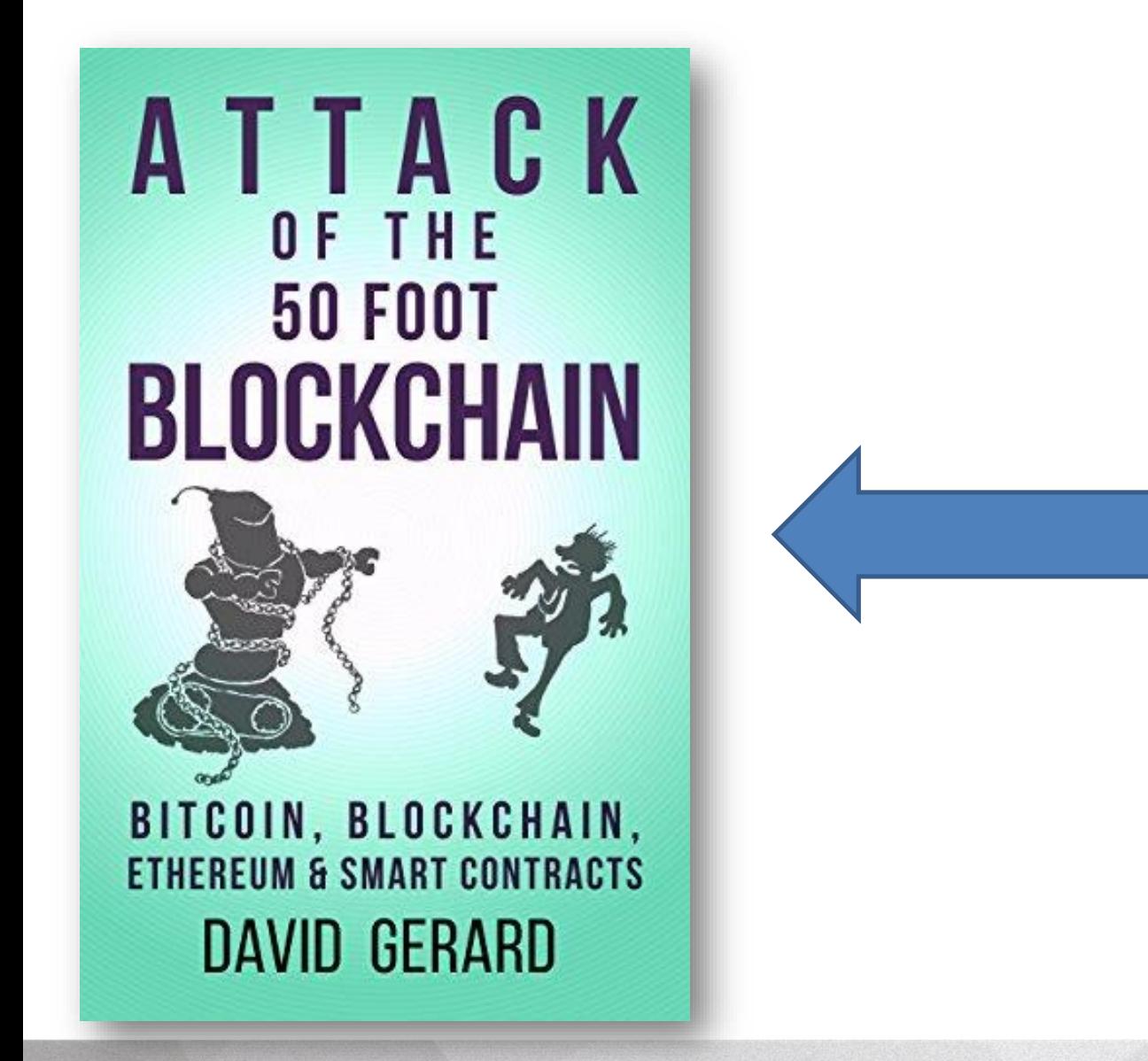

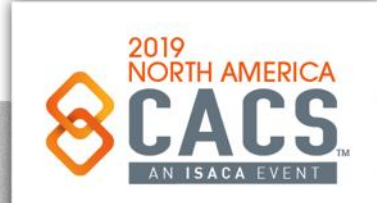

[ි

### **References – 12 Free Blockchain Resources**

- 1. William Slater's Blockchain Resource Page <http://billslater.com/blockchain>
- 2. Factom University <http://www.factom.com/university>
- 3. Ethereum 101 [http://www.ethereum101.org](http://www.ethereum101.org/)
- 4. Build on Ripple <http://ripple.com/build>
- 5. Programmable money by Ripple<https://goo.gl/g8vFPL>
- 6. DigiKnow <https://youtu.be/scr68zFddso>
- 7. Blockchain University [http://blockchainu.co](http://blockchainu.co/)
- 8. Bitcoin Core [https://bitcoin.org](https://bitcoin.org/)
- 9. Blockchain Alliance [http://www.blockchainalliance.org](http://www.blockchainalliance.org/)
- 10. Multichain Blog <http://www.mutichain,com/blog>
- 11. HiveMind [http://bitcoinhivemind.com](http://bitcoinhivemind.com/)
- 12. Chicago Blockchain Project <http://chicagoblockchainproject.com/>
- 13. Chicago Bitcoin and Open Blockchain Meetup Group <https://www.meetup.com/Bitcoin-Open-Blockchain-Community-Chicago/>

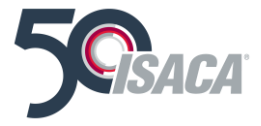

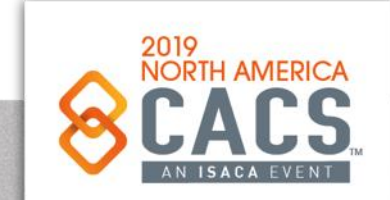

### **References – 10 Rules to Never Break the Blockchain**

- 1. Don't use Cryptocurrency or Blockchain to Skirt the Law
- 2. Keep your contracts as simple as possible
- 3. Publish with great caution
- 4. Back Up, Back Up, Back Up Your Private Keys
- 5. Triple-check the Address Before Sending Currency
- 6. Take Care When Using Exchanges
- 7. Beware Wi-Fi
- 8. Identify Your Blockchain Dev
- 9. Don't Get Suckered
- 10. Don't Trade Tokens Unless You Know What You're Doing

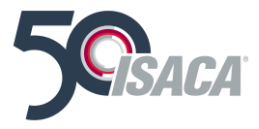

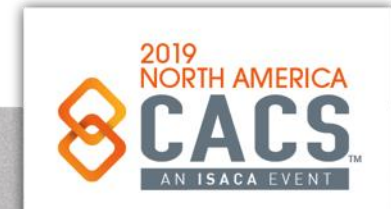

### **References – 10 Free Blockchain Projects**

- The R3 Consortium [http://www.r3cev.com](http://www.r3cev.com/)
- T ZERO: Overstocking the Stock Market [http://www.overstock.com](http://www.overstock.com/)
- Blockstream's Distributed Systems [http://www.blockstream.com](http://www.blockstream.com/)
- OpenBazaar's Blockchain [http://www.openbazaar.com](http://www.openbazaar.com/)
- Code Valley: Find Your Coder [http://www.codevalley.com](http://www.codevalley.com/)
- Bitfury's Digital Assets [http://www.bitfury.com](http://www.bitfury.com/)
- Any Coin Can Shapeshift [http://www.shapeshift.io](http://www.shapeshift.io/)
- Machine-Payable Apps on 21 [http://www.21.co](http://www.21.co/)
- Anonymous Transactions on Dash [http://www.dash.org](http://www.dash.org/)
- ConsenSys: Decentralized Applications: [http://www.consensys.net](http://www.consensys.net/)

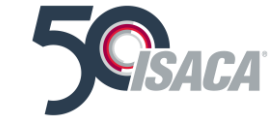

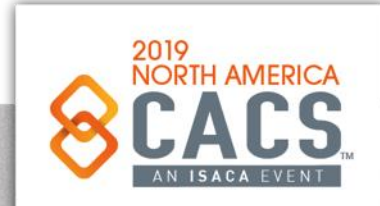

## **William Favre Slater, II**

### ➢ **312-758-0307**

- ➢ **slater@billslater.com**
- ➢ **williamslater@gmail.com**
- ➢ **http://billslater.com/interview**
- ➢ **1515 W. Haddon Ave., Unit 309 Chicago, IL 60642 United States of America**

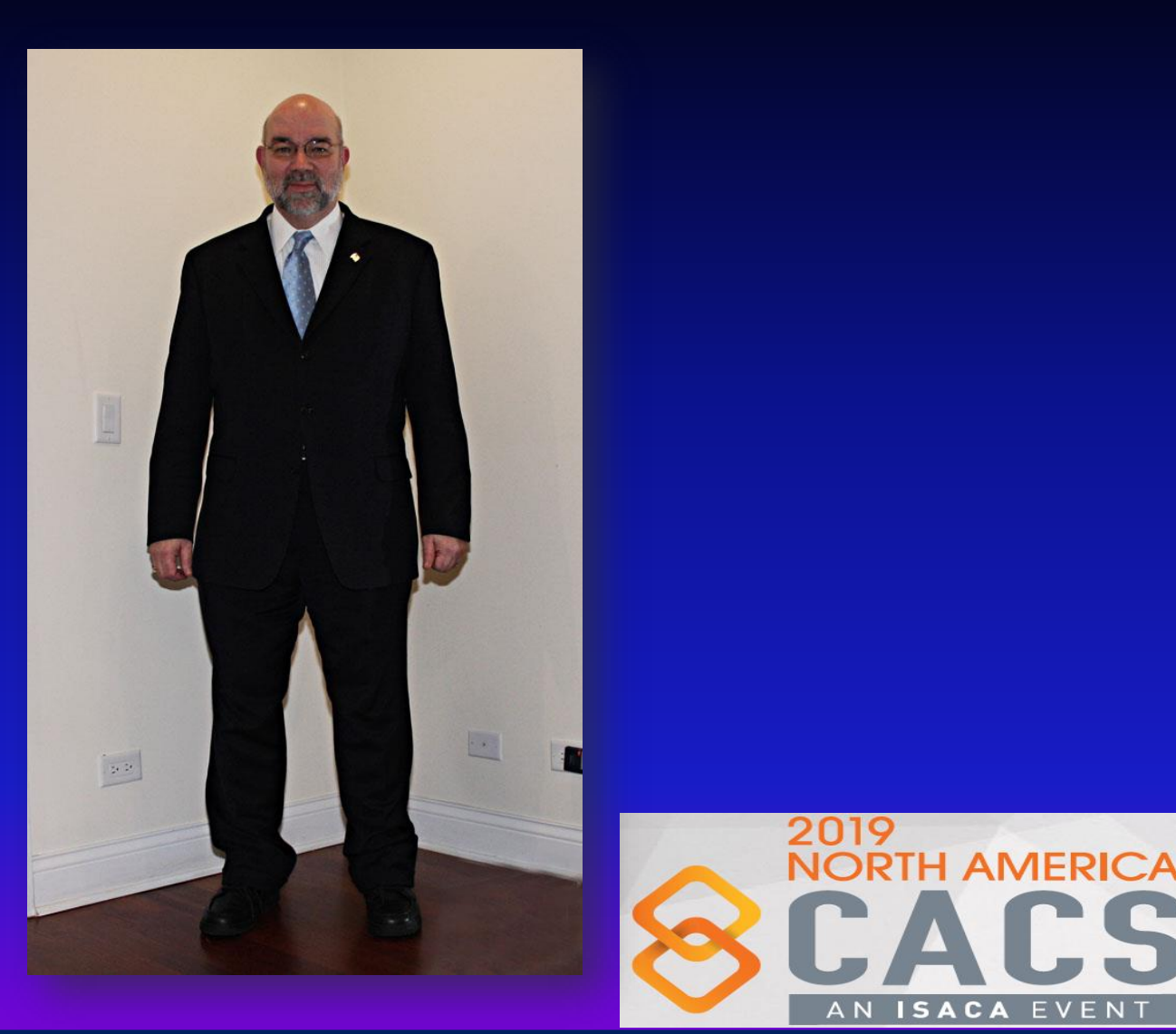

# **Thank You!**

Now, Let's Go Build Something Beautiful on or for Blockchain…

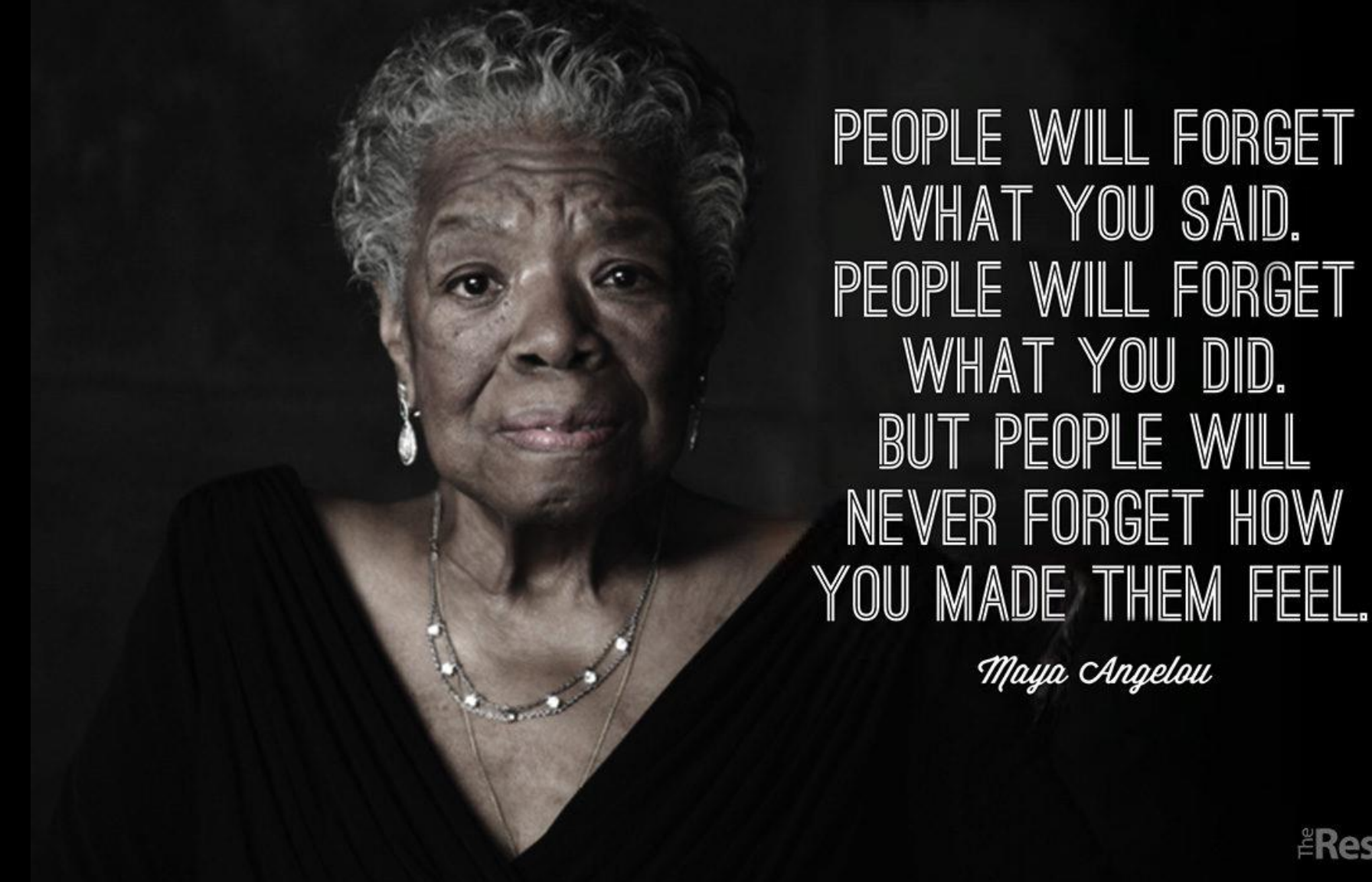

*ERestaurant Boss*